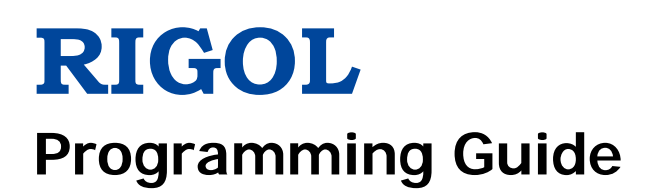

# **DS4000E Series Digital Oscilloscope**

**Aug. 2016 RIGOL TECHNOLOGIES, INC.**

# <span id="page-2-0"></span>**Guaranty and Declaration**

# **Copyright**

© 2016 **RIGOL** TECHNOLOGIES, INC. All Rights Reserved.

# **Trademark Information**

**RIGOL** is a registered trademark of **RIGOL** TECHNOLOGIES, INC.

# **Publication Number**

PGA21101-1110

# **Software Version**

00.02.03

Software upgrade might change or add product features. Please acquire the latest version of the manual from **RIGOL** website or contact **RIGOL** to upgrade the software.

# **Notices**

- **RIGOL** products are covered by P.R.C. and foreign patents, issued and pending.
- **RIGOL** reserves the right to modify or change parts or all of the specifications and pricing policies at the company's sole decision.
- **Information in this publication replaces all previously released materials.**
- Information in this publication is subject to change without notice.
- **RIGOL** shall not be liable for either incidental or consequential losses in connection with the furnishing, use, or performance of this manual as well as any information contained.
- Any part of this document is forbidden to be copied, photocopied, or rearranged without prior written approval of **RIGOL**.

# **Product Certification**

**RIGOL** guarantees that this product conforms to the national and industrial standards in China as well as the ISO9001:2008 standard and the ISO14001:2004 standard. Other international standard conformance certifications are in progress.

# **Contact Us**

If you have any problem or requirement when using our products or this manual, please contact **RIGOL**. E-mail: service@rigol.com

Website: [www.rigol.com](http://www.rigol.com/)

# <span id="page-3-0"></span>**Document Overview**

This manual is your guide to programming **RIGOL** DS4000E series digital oscilloscope.

# **Tip**

For the newest version of this manual, please download it from **RIGOL** official website [\(www.rigol.com\)](http://www.rigol.com/).

# **Main Topics in this Manual:**

# **[Chapter](#page-10-0) 1 [SCPI Command Overview](#page-10-0)**

This chapter introduces the syntax, symbols, parameters, and abbreviation rules of the SCPI commands.

## **[Chapter](#page-12-0) 2 [Command System](#page-12-0)**

This chapter introduces the syntax, function, parameters, and usage of each command.

## **[Chapter](#page-260-0) 3 [Programming Examples](#page-260-0)**

This chapter illustrates how to control the DS4000E series digital oscilloscope by programming in Excel, LabVIEW, MATLAB, Visual Basic 6.0, and Visual C++ 6.0.

# **Format Conventions in this Manual:**

## **1. Function Key**

The key on the front panel is denoted by the format of "Key Name (Bold) + Text Box" in the manual. For example, **Utility** denotes the "Utility" key.

# **2. Menu Softkey**

The menu softkey is denoted by the format of "Menu Name (Bold) + Character Shading" in the manual. For example, **System** denotes the "System" softkey under **Utility**.

# **3. Operation Procedures**

The next step is denoted by the arrow key (" $\rightarrow$ "). For example, **Utility**  $\rightarrow$  System denotes that first press **Utility**, and then press the **System** softkey.

# **Content Conventions in this Manual:**

DS4000E series includes the following models. Unless otherwise specified, this manual takes DS4024E as an example to make a detailed introduction about the commands of DS4000E series.

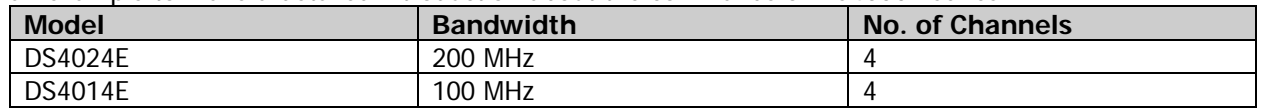

# **Contents**

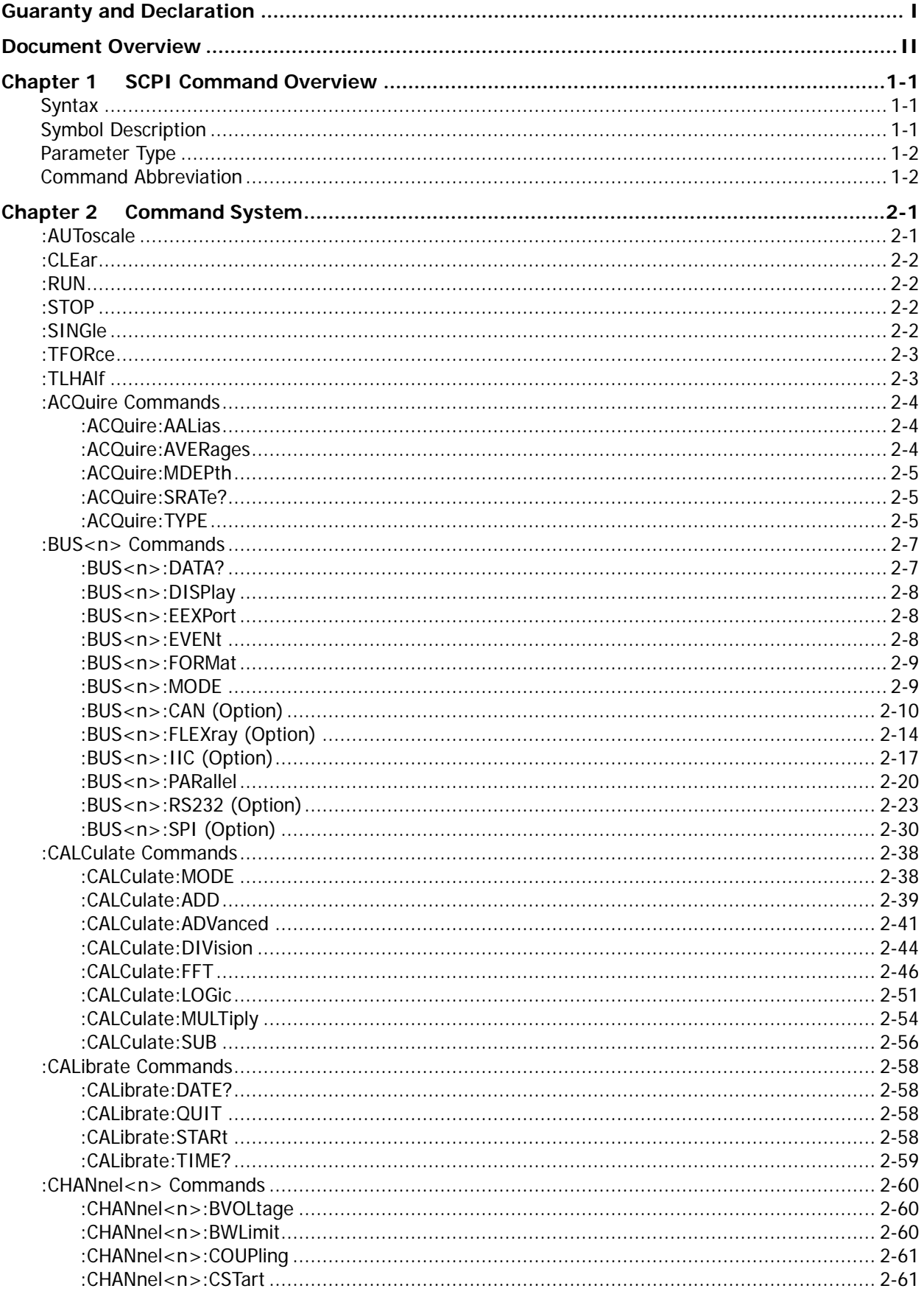

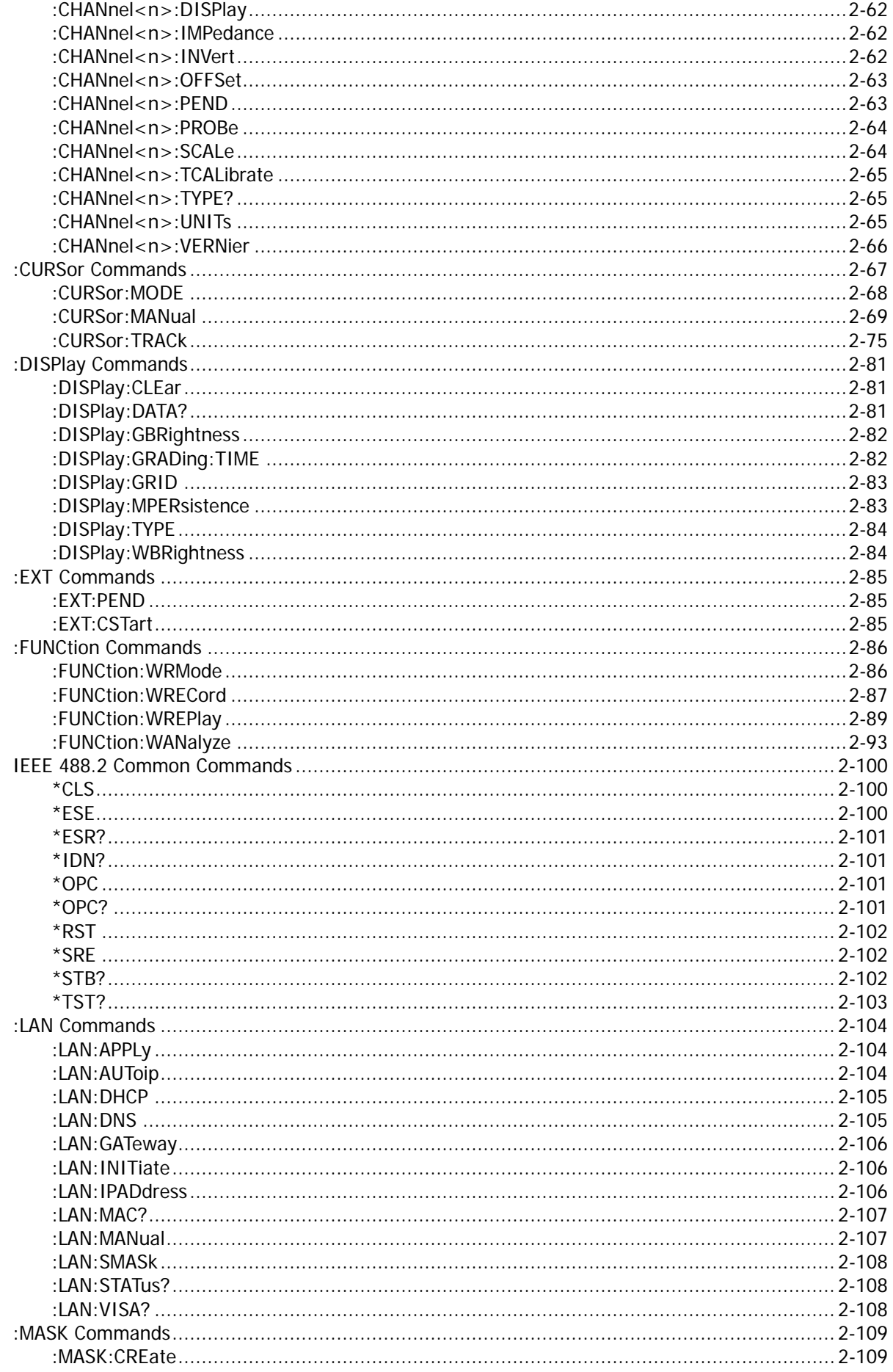

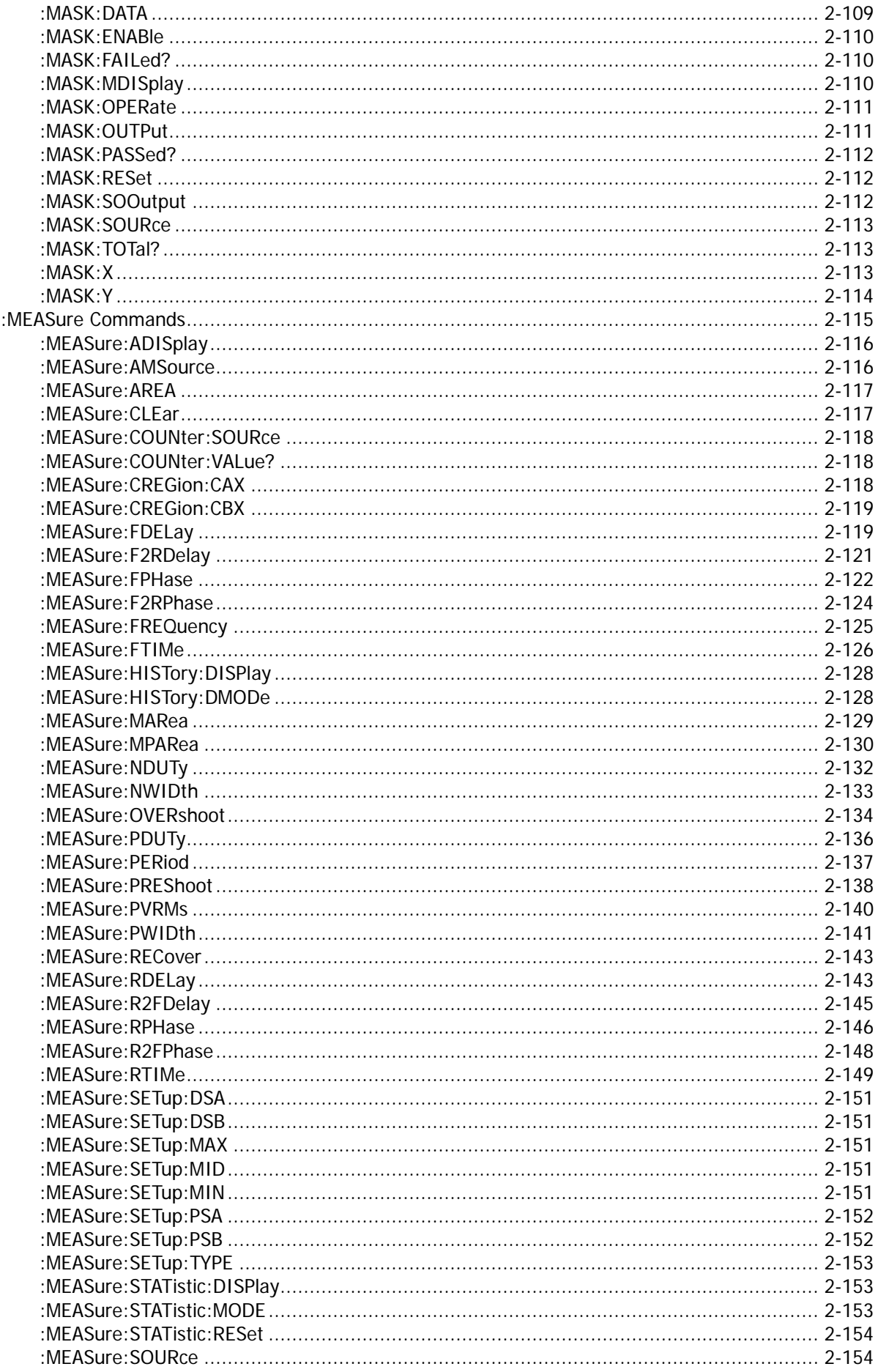

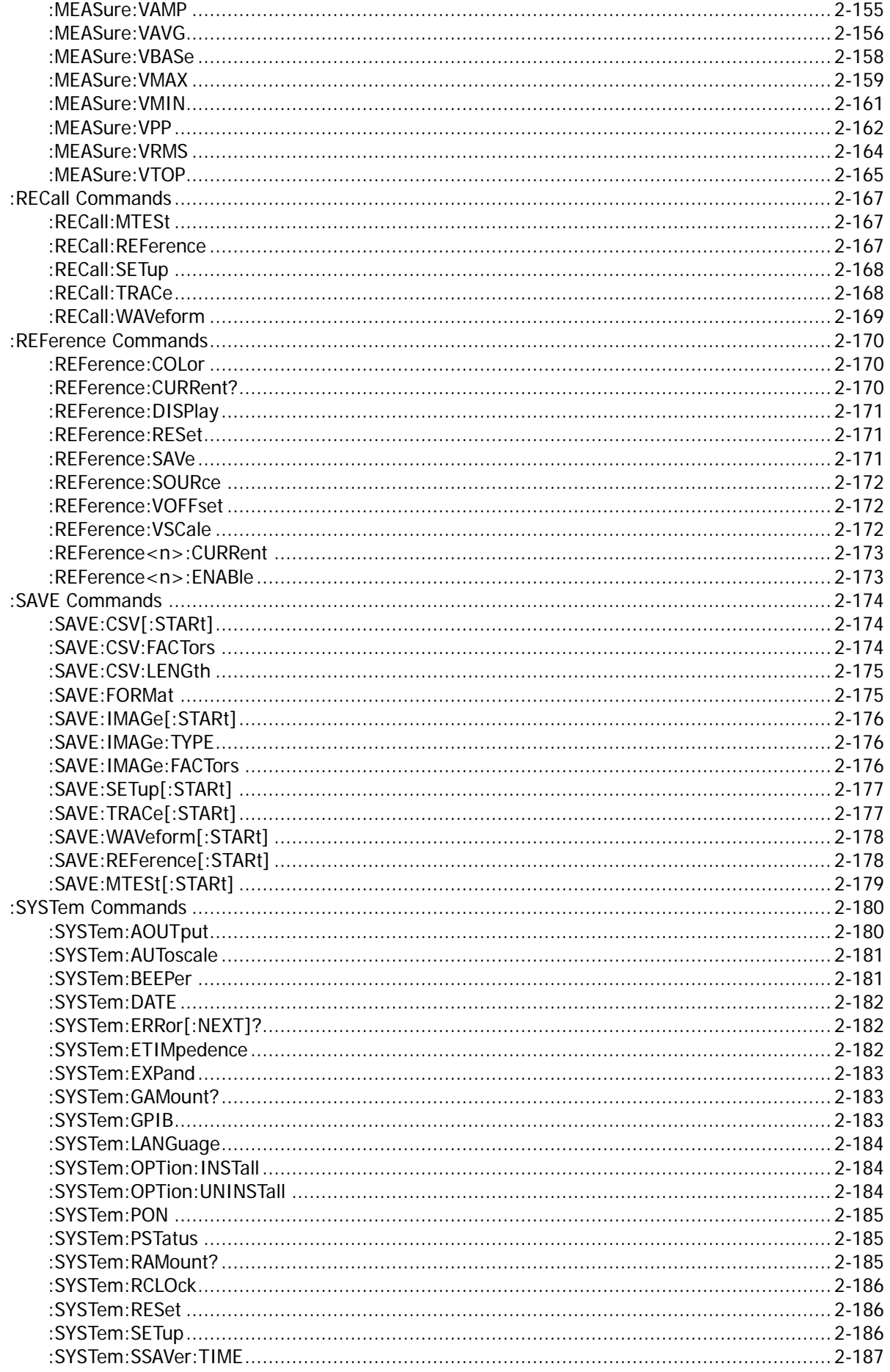

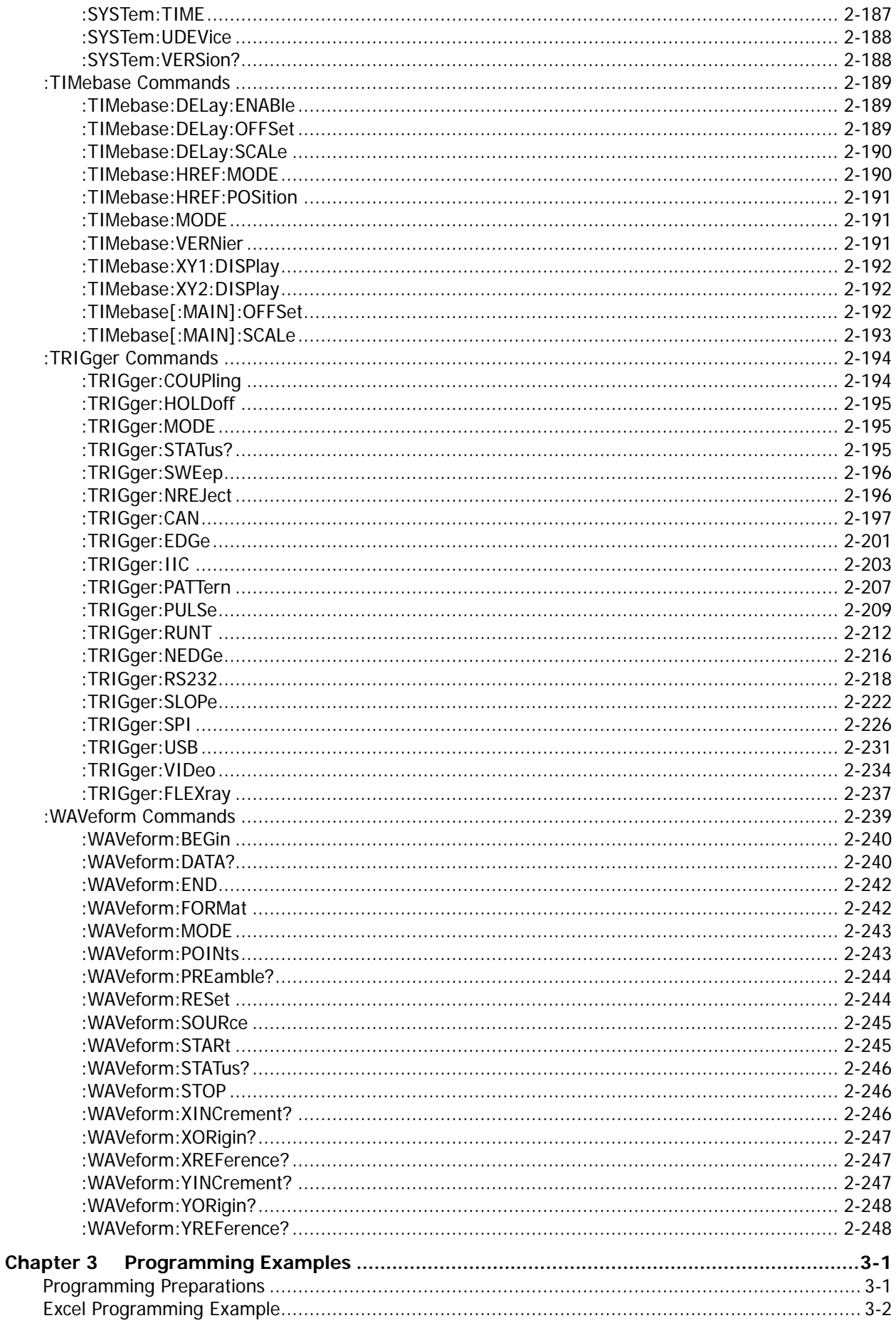

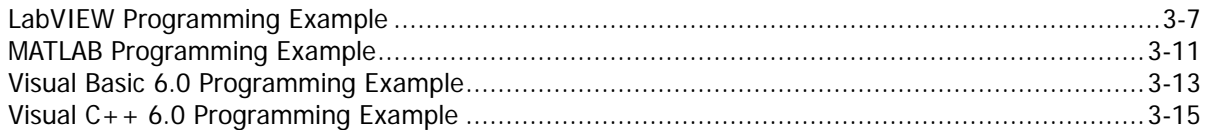

# <span id="page-10-0"></span>**Chapter 1 SCPI Command Overview**

This chapter introduces the syntax, symbols, parameters, and abbreviation rules of the SCPI commands.

## **Contents in this chapter:**

- [Syntax](#page-10-1)
- [Symbol Description](#page-10-2)
- [Parameter Type](#page-11-0)
- [Command Abbreviation](#page-11-1)

# <span id="page-10-1"></span>**Syntax**

The SCPI commands provide a hierarchical tree structure, and consist of multiple subsystems. Each command subsystem consists of one root keyword and one or more sub-keywords. The command line usually starts with a colon; the keywords are separated by colons, and following the keywords are the parameter settings available. The command ending with a question mark indicates querying a certain function. The keywords of the command and the first parameter is separated by a space. For example,

:CALCulate:ADVanced:EXPRession <str>

:CALCulate:ADVanced:EXPRession?

CALCulate is the root keyword of the command. ADVanced is the second-level keyword, and EXPRession is the third-level keyword. The command line starts with a colon, and a colon is also used to separate the multiple-level keywords. <str> represents the parameters available for setting. The command line ending with a question mark indicates that it is a query command.

The command :CALCulate:ADVanced:EXPRession and the parameter <str> are separated by a space.

In some commands with multiple parameters, commas are often used to separate these parameters. For example,

:SYSTem:DATE <year>,<month>,<day>.

# <span id="page-10-2"></span>**Symbol Description**

# **1. Braces { }**

The contents enclosed in the braces are parameter options, which are usually separated by the vertical bar "|". When using the command, you must select one of the parameter options.

## **2. Vertical Bar** |

The vertical bar is used to separate multiple parameter options. When using the command, you must select one of the parameter options.

## **3. Square Brackets [ ]**

The contents in the square brackets can be omitted.

## **4. Angle Brackets < >**

The parameter enclosed in the angle brackets must be replaced by an effective value.

# <span id="page-11-0"></span>**Parameter Type**

# **1. Bool**

The available values for the parameter is 1 (ON) or 0 (OFF). For example, :MEASure:ADISplay <bool> :MEASure:ADISplay? Wherein, <br/>bool> can be set to  ${1|ON}|{0|OFF}$ . The query returns 1 or 0.

# **2. Discrete**

The parameter can be any of the values listed. For example, :ACQuire:TYPE <type> :ACQuire:TYPE? Wherein, <type> can be set to NORMal, AVERages, PEAK, or HRESolution. The query returns NORM, AVER, PEAK, or HRES.

# **3. Integer**

Unless otherwise specified, the parameter can be any integer within the effective value range. Do not set the parameter to a decimal or in scientific notation, otherwise, errors will occur. For example, :DISPlay:GBRightness <bright> :DISPlay:GBRightness? Wherein, <br/>brightness> can be set to an integer between 0 and 100. The query returns an integer between 0 and 100.

# **4. Real**

The parameter can be any real-value (in decimal form or in scientific notation) within the effective value range. For example,

:FUNCtion: WREPlay: INTerval <interval>

:FUNCtion:WREPlay:INTerval?

Wherein, <interval> can be set to any real number between 0.0000001 and 10; or any real number between (1.000000e-07, namely 100 ns) and (0.1e+02, namely 10 s). The query returns a real number in scientific notation.

# **5. ASCII String**

The parameter can be the combinations of ASCII characters. For example, :CALCulate:ADVanced:EXPRession <str> :CALCulate:ADVanced:EXPRession? Wherein, <str> can be set to a legitimate expression that consists of any combinations of CH1, CH2, CH3, CH4, and operators. For example, CH1+CH2. The query returns in strings.

# <span id="page-11-1"></span>**Command Abbreviation**

All the commands are case-insensitive. The commands can be all input in uppercase letters or in lowercase letters. For abbreviations, you must enter all the uppercase letters that exist in the command syntax. For example, :MEASure:ADISplay? can be abbreviated to :MEAS:ADIS?

# <span id="page-12-0"></span>**Chapter 2 Command System**

This chapter introduces the syntax, function, parameters, and usage of each DS4000E command.

# **Contents in this chapter:**

- [:AUToscale](#page-12-1)
- [:CLEar](#page-13-0)
- $\bullet$  [:RUN](#page-13-1)
- [:STOP](#page-13-2)
- [:SINGle](#page-13-3)
- [:TFORce](#page-14-0)
- $\bullet$   $\cdot$  TI HAIf
- [:ACQuire Commands](#page-15-0)
- [:BUS<n> Commands](#page-18-0)
- [:CALCulate Commands](#page-49-0)
- [:CALibrate Commands](#page-69-0)
- [:CHANnel<n> Commands](#page-71-0)
- [:CURSor Commands](#page-78-0)
- [:DISPlay Commands](#page-92-0)
- [:EXT Commands](#page-96-0)
- [:FUNCtion Commands](#page-97-0)
- **IEFE 488.2 Common Commands**
- [:LAN Commands](#page-115-0)
- [:MASK Commands](#page-120-0)
- :MEASure [Commands](#page-126-0)
- [:RECall Commands](#page-178-0)
- :RFFerence Commands
- [:SAVE Commands](#page-185-0)
- **•** [:SYSTem Commands](#page-191-0)
- [:TIMebase Commands](#page-200-0)
- **•** [:TRIGger Commands](#page-205-0)
- : WAVeform Commands

## **Note:**

- 1. Unless otherwise specified, the descriptions and parameter range in this manual all take DS4024E as an example.
- 2. For the parameter setting command (time, frequency, amplitude, etc.), the digital oscilloscope can only recognize the numbers, unable to recognize the unit sent together with them. The unit of the parameter is a default one. For the default units of various parameters, refer to the descriptions for the specified command.

# <span id="page-12-1"></span>**:AUToscale**

# **Syntax**

:AUToscale

## **Description**

Enables the waveform auto setting function. The oscilloscope will automatically adjust the parameters such as vertical scale, horizontal time base, and trigger mode according to the input signal to realize an optimum waveform display. This command functions the same as the **AUTO** key on the front panel.

## **Remarks**

When the waveform auto setting function is disabled (refer to the [:SYSTem:AUToscale](#page-192-0) command), this command is invalid.

- When the pass/fail test function is enabled (refer to the [:MASK:ENABle](#page-121-0) command), this command is invalid.
- The waveform auto setting function requires that the frequency of sine waveform is no less than 20 Hz, the duty cycle is greater than 1%, and the amplitude is at least 20 mVpp. Otherwise, the waveform auto setting function may be invalid.

# <span id="page-13-0"></span>**:CLEar**

# **Syntax**

:CLEar

# **Description**

Clears all the waveforms on the screen. If the oscilloscope is in the RUN state, after the waveform data is cleared, new waveform data will be displayed. This command functions the same as the **CLEAR** key on the front panel.

# <span id="page-13-2"></span><span id="page-13-1"></span>**:RUN :STOP**

# **Syntax**

:RUN :STOP

# **Description**

The :RUN command starts the oscilloscope and the :STOP command stops the oscilloscope. This command functions the same as the **Run/Stop** key on the front panel.

# **Remarks**

If the oscilloscope is in a single trigger mode (refer to the [:SINGle](#page-13-3) command), you can use the :RUN command to set the trigger mode of the oscilloscope to "Auto", and keep the oscilloscope in the "Run" state. If the oscilloscope is in a single trigger mode (refer to the [:SINGle](#page-13-3) command) and in WAIT state, you can use the :STOP command to set the trigger mode of the oscilloscope to "Auto", and keep the oscilloscope in the "Stop" state.

# <span id="page-13-3"></span>**:SINGle**

# **Syntax**

:SINGle

# **Description**

Sets the trigger mode of the oscilloscope to "Single". This command functions the same as the **Single** key on the front panel.

# **Remarks**

- In the single trigger mode, the oscilloscope performs a single trigger when the trigger conditions are met and then it stops. You can use the [:TFORce](#page-14-0) command to generate a trigger by force.
- If the oscilloscope is in a single trigger mode, you can use the :RUN command to set the trigger mode of the oscilloscope to "Auto", and keep the oscilloscope in the "Run" state.
- If the oscilloscope is in a single trigger mode and in WAIT state, you can use the :STOP command to set the trigger mode of the oscilloscope to "Auto", and keep the oscilloscope in the "Stop" state.

# <span id="page-14-0"></span>**:TFORce**

# **Syntax**

:TFORce

# **Description**

Generates a trigger signal forcefully. This command is only applicable to the normal and single trigger modes, refer to the [:TRIGger:SWEep](#page-207-0) command. This command functions the same as the **FORCE** key in the trigger control area of the front panel.

# <span id="page-14-1"></span>**:TLHAlf**

# **Syntax**

:TLHAlf

# **Description**

Sets the trigger level to the vertical midpoint of the amplitude of a trigger signal. This command functions the same as the **50%** key in the trigger control area of the front panel.

# <span id="page-15-0"></span>**:ACQuire Commands**

# Command List<sup>[1]</sup>:

- [:ACQuire:AALias](#page-15-1)
- [:ACQuire:AVERages](#page-15-2)
- [:ACQuire:MDEPth](#page-16-0)
- [:ACQuire:SRATe?](#page-16-1)
- [:ACQuire:TYPE](#page-16-2)

**Note[1]:** In the "Command List" in this manual, the query commands and the parameters in the setting commands are omitted. You can refer to the complete introductions of the commands in the body of the text based on the keywords listed here.

# <span id="page-15-1"></span>**:ACQuire:AALias**

# **Syntax**

:ACQuire:AALias <bool> :ACQuire:AALias?

# **Description**

Enables or disables the anti-aliasing function of the oscilloscope; or queries the on/off status of the anti-aliasing function.

# **Parameter**

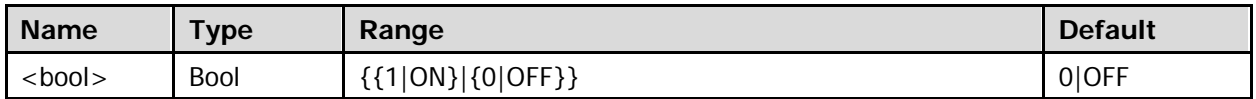

# **Return Format**

The query returns 1 or 0.

# <span id="page-15-2"></span>**:ACQuire:AVERages**

# **Syntax**

:ACQuire:AVERages <count> :ACQuire:AVERages?

# **Description**

Sets or queries the number of averages in the average acquisition mode (refer to the [:ACQuire:TYPE](#page-16-2) command).

# **Parameter**

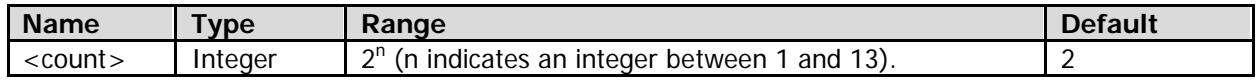

# **Remarks**

In the average acquisition mode, the oscilloscope will acquire the waveform samples for several times, then make an average on the waveforms, so as to lower the random noises of the input signals and increase its vertical resolution. Greater number of averages can lower the noises and increase the vertical resolution, but will also slow the response of the displayed waveform to the waveform changes.

# **Return Format**

The query returns an integer.

# <span id="page-16-0"></span>**:ACQuire:MDEPth**

## **Syntax**

:ACQuire:MDEPth <mdep> :ACQuire:MDEPth?

## **Description**

Sets or queries the memory depth of the oscilloscope (namely the number of waveform points that can be stored through sampling in a single trigger). The default unit is pts (points).

## **Parameter**

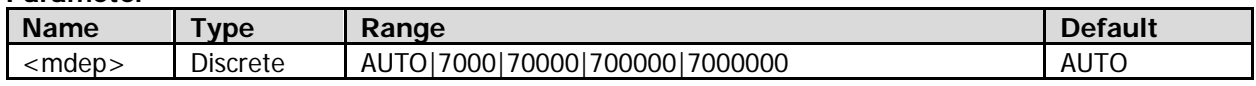

## **Remarks**

The formula below describes the relationship among memory depth, sample rate, and waveform length: memory depth = sample rate x waveform length

Wherein, waveform length = horizontal time base x number of grids in the horizontal direction on the screen. For DS4000E, the number of grids in the horizontal direction on the screen is a fixed value 14. When <mdep> is set to "AUTO", the oscilloscope will select the memory depth automatically according to the current sample rate and horizontal time base (refer to the [:TIMebase\[:MAIN\]:SCALe](#page-204-0) command).

## **Return Format**

The query returns an integer.

# <span id="page-16-1"></span>**:ACQuire:SRATe?**

## **Syntax**

:ACQuire:SRATe?

## **Description**

Queries the current sample rate of the oscilloscope. The default unit is Sa/s.

## **Return Format**

The query returns the sample rate in scientific notation.

# <span id="page-16-2"></span>**:ACQuire:TYPE**

## **Syntax**

:ACQuire:TYPE <type> :ACQuire:TYPE?

## **Description**

Sets or queries the data acquisition mode of the oscilloscope.

## **Parameter**

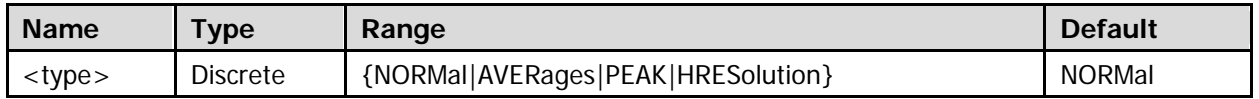

## **Remarks**

- NORMal: In this mode, the oscilloscope samples the signal at the same interval to reconstruct the waveform. For most of the waveforms, this mode can realize the best display effects.
- AVERages: In this mode, the oscilloscope will acquire the waveform samples for several times, then

make an average on the waveforms, so as to lower the random noises of the input signals and increase its vertical resolution. You can use the [:ACQuire:AVERages](#page-15-2) command to set the number of averages in this mode.

- PEAK: The oscilloscope samples the maximum and minimum value of the signal at the fixed sampling interval to acquire the signal envelope or the narrow pulses that might be lost. This mode can avoid the signal aliasing, but produces greater noises.
- HRESolution: The oscilloscope will average the adjacent sample points of the sample waveform to lower the random noises of the input signals and display much more smoother waveforms. If the sample rate of the digital convertor is greater than the storage rate of the acquisition memory, this mode is often adopted.

# **Return Format**

The query returns NORM, AVER, PEAK, or HRES.

# <span id="page-18-0"></span>**:BUS<n> Commands**

## **Command List:**

- $\bullet$  [:BUS<n>:DATA?](#page-18-1)
- [:BUS<n>:DISPlay](#page-19-0)
- [:BUS<n>:EEXPort](#page-19-1)
- [:BUS<n>:EVENt](#page-19-2)
- [:BUS<n>:FORMat](#page-20-0)
- [:BUS<n>:MODE](#page-20-1)
- [:BUS<n>:CAN \(Option\)](#page-21-0)
- [:BUS<n>:FLEXray \(Option\)](#page-25-0)
- [:BUS<n>:IIC \(Option\)](#page-28-0)
- [:BUS<n>:PARallel](#page-31-0)
- [:BUS<n>:RS232 \(Option\)](#page-34-0)
- [:BUS<n>:SPI \(Option\)](#page-41-0)

# <span id="page-18-1"></span>**:BUS<n>:DATA?**

#### **Syntax**

:BUS<n>:DATA?

## **Description**

Reads the data in the decoding event table.

#### **Parameter**

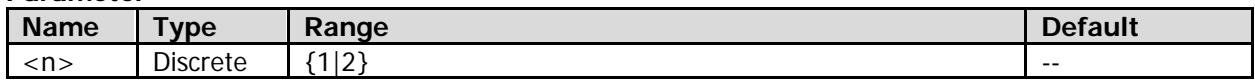

## **Return Format**

Returns the data in the decoding event table with the following formats. #9000000077Parallel Time,Data, -9.3508796E-04,1, 6.5072008E-05,1, 1.0636000E-03,1, Wherein, "#9000000077" is the TMC data block header, which is followed by the data in the event table.

The 9-digit data following #9 in the data block header indicates the number of bytes of the effective data. "Parallel" indicates the decoding type. The available decoding type can also be RS232, I2C, SPI, CAN, or Flex. The data are separated by colons, and will automatically switch to the next line according to the line length limit in the decoding list. The data value is related to the set numeral system.

**Note:** You can save all the data except TMC data block header (#9) and decoding type (Parallel) as the "\*.csv" file and view the data in the form of a list.

# <span id="page-19-0"></span>**:BUS<n>:DISPlay**

## **Syntax**

:BUS<n>:DISPlay <bool> :BUS<n>:DISPlay?

## **Description**

Enables or disables the display of the specified decoding bus; or queries the on/off display status of the specified decoding bus.

## **Parameter**

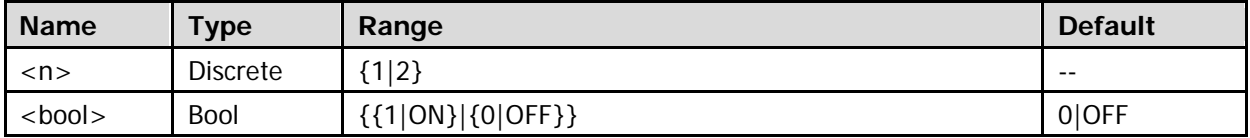

## **Return Format**

The query returns 1 or 0.

# <span id="page-19-1"></span>**:BUS<n>:EEXPort**

## **Syntax**

:BUS<n>:EEXPort

## **Description**

Exports the decoding information in the specified decoding bus event table to the external USB storage device (if detected) in CSV form.

## **Parameter**

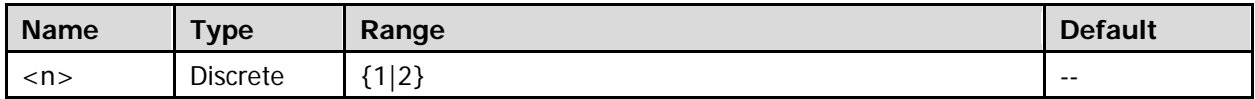

# <span id="page-19-2"></span>**:BUS<n>:EVENt**

## **Syntax**

:BUS<n>:EVENt <bool> :BUS<n>:EVENt?

# **Description**

Enables or disables the event table of the specified decoding bus; or queries the on/off status of the specified decoding bus event table.

## **Parameter**

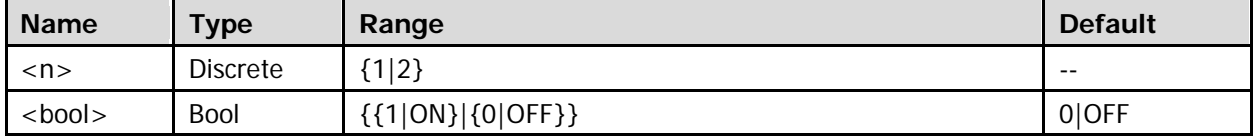

## **Remarks**

Before using the command, enable the display of the specified decoding bus (refer to the [:BUS<n>:DISPlay](#page-19-0) command).

## **Return Format**

The query returns 1 or 0.

# <span id="page-20-0"></span>**:BUS<n>:FORMat**

## **Syntax**

:BUS<n>:FORMat <format> :BUS<n>:FORMat?

## **Description**

Sets or queries the display format of decoding data of the specified decoding bus.

### **Parameter**

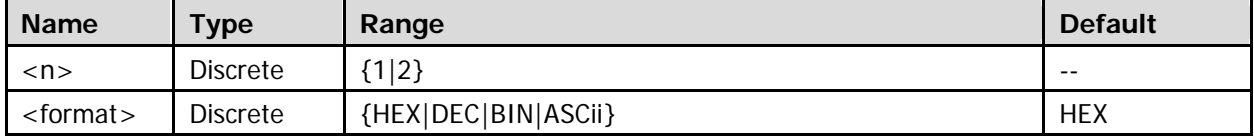

## **Return Format**

The query returns HEX, DEC, BIN, or ASC.

# <span id="page-20-1"></span>**:BUS<n>:MODE**

## **Syntax**

:BUS<n>:MODE <mode> :BUS<n>:MODE?

#### **Description**

Sets or queries the decoding type of the specified decoding bus.

# **Parameter**

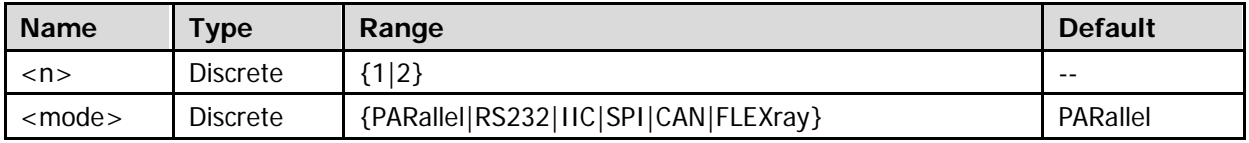

## **Remarks**

RS232 decoding, IIC decoding, SPI decoding, CAN decoding, and FlexRay decoding are optional functions. This command can be used only when you have installed these options.

## **Return Format**

The query returns PAR, RS232, IIC, SPI, CAN, or FLEX.

# <span id="page-21-0"></span>**:BUS<n>:CAN (Option)**

## **Command List:**

- [:BUS<n>:CAN:BAUD](#page-21-1)
- [:BUS<n>:CAN:BUSer](#page-21-2)
- [:BUS<n>:CAN:OFFSet](#page-22-0)
- [:BUS<n>:CAN:SOURce](#page-22-1)
- [:BUS<n>:CAN:SPOint](#page-23-0)
- [:BUS<n>:CAN:STYPe](#page-23-1)
- [:BUS<n>:CAN:THReshold](#page-24-0)

# <span id="page-21-1"></span>**:BUS<n>:CAN:BAUD**

## **Syntax**

:BUS<n>:CAN:BAUD <br/>baud> :BUS<n>:CAN:BAUD?

## **Description**

Sets or queries the signal rate of CAN decoding on the specified bus. The default unit is b/s.

## **Parameter**

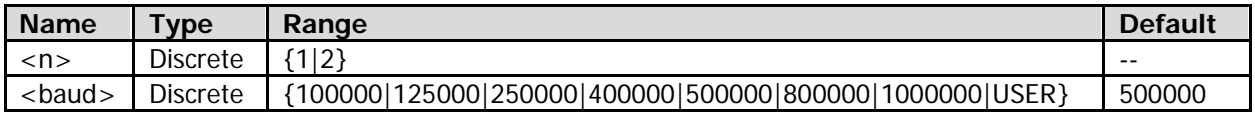

## **Remarks**

When <br/>baud> is set to "USER", you can use the [:BUS<n>:CAN:BUSer](#page-21-2) command to self-define the signal rate of CAN decoding on the specified bus.

## **Return Format**

The query returns 100000, 125000, 250000, 400000, 500000, 800000, 1000000, or USER.

# <span id="page-21-2"></span>**:BUS<n>:CAN:BUSer**

## **Syntax**

:BUS<n>:CAN:BUSer <baud> :BUS<n>:CAN:BUSer?

## **Description**

Sets or queries the user-defined signal rate of CAN decoding on the specified bus. The default unit is b/s.

## **Parameter**

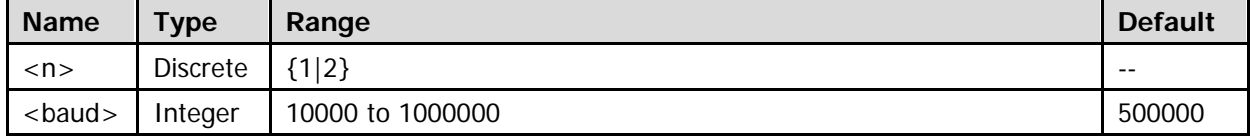

## **Return Format**

The query returns an integer between 10000 and 1000000.

# <span id="page-22-0"></span>**:BUS<n>:CAN:OFFSet**

### **Syntax**

:BUS<n>:CAN:OFFSet <val> :BUS<n>:CAN:OFFSet?

### **Description**

Sets or queries the vertical position of CAN decoding data line on the specified bus.

#### **Parameter**

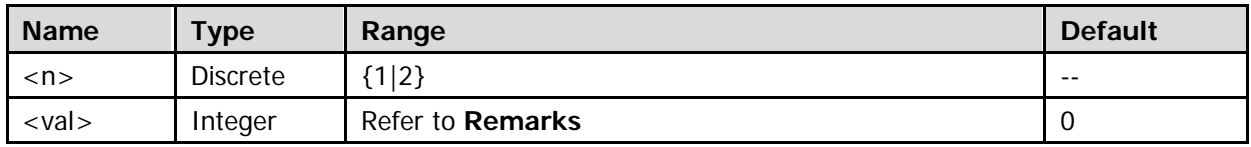

#### **Remarks**

- Before using the command, enable the display of the specified decoding bus (refer to the [:BUS<n>:DISPlay](#page-19-0) command).
- The range of <val> is related to the screen display mode and the on/off status of the statistic function (refer to the [:MEASure:STATistic:DISPlay](#page-164-1) command).

When the display mode is "Full Screen" and the statistics function is disabled, the  $\langle$ val> parameter ranges from  $-166$  to  $+148$ .

When the display mode is "Full Screen" and the statistics function is enabled, the <val> parameter ranges from  $-163$  to  $+143$ .

When the display mode is "Split" (refer to the [:TIMebase:DELay:ENABle](#page-200-1) and [:CALCulate:FFT:SPLit](#page-59-0) command), the  $\langle$ val > parameter ranges from -103 to +52.

When the data line that displays the decoding is located in the middle part of the screen,  $\langle$ val> is 0; when it is located above the middle part of the screen, <val> is a positive value; when it is located below the middle part of the screen, <val> is a negative value.

## **Return Format**

The query returns an integer.

# <span id="page-22-1"></span>**:BUS<n>:CAN:SOURce**

#### **Syntax**

:BUS<n>:CAN:SOURce <source> :BUS<n>:CAN:SOURce?

## **Description**

Sets or queries the source channel of CAN decoding on the specified bus.

#### **Parameter**

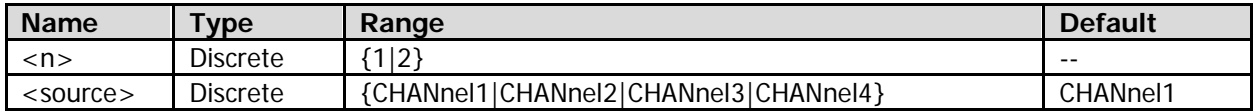

#### **Return Format**

The query returns CHAN1, CHAN2, CHAN3, or CHAN4.

# <span id="page-23-0"></span>**:BUS<n>:CAN:SPOint**

## **Syntax**

:BUS<n>:CAN:SPOint <spo> :BUS<n>:CAN:SPOint?

## **Description**

Sets or queries the sample point position of CAN decoding on the specified bus (expressed in %).

### **Parameter**

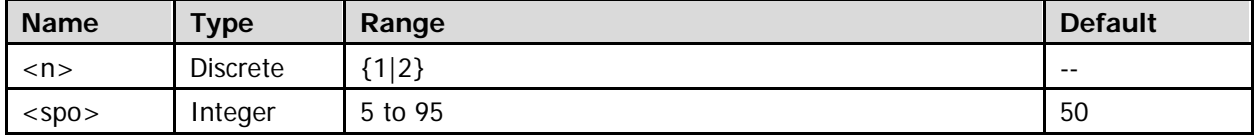

## **Remarks**

The sample point is within the range of the bit time. The oscilloscope samples the bit level at the sample point. The sample point position is expressed as the ratio of "time from the bit start to the sample point" to "bit time", in %.

## **Return Format**

The query returns an integer between 5 and 95.

# <span id="page-23-1"></span>**:BUS<n>:CAN:STYPe**

#### **Syntax**

:BUS<n>:CAN:STYPe <stype> :BUS<n>:CAN:STYPe?

## **Description**

Sets or queries the signal type of CAN decoding on the specified bus.

#### **Parameter**

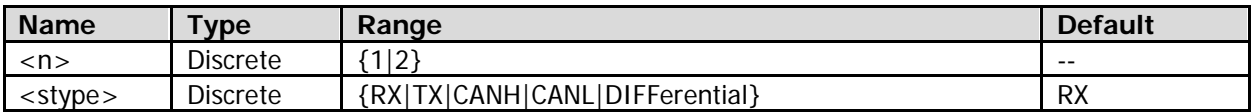

#### **Remarks**

- RX: indicates the Receive signal from the CAN bus transceiver.
- TX: indicates the Transmit signal from the CAN bus transceiver.
- CANH: indicates the actual CAN\_H differential bus signal.
- CANL: indicates the actual CAN\_L differential bus signal.
- DIFFerential: indicates the CAN differential bus signal connected to an analog channel by using a differential probe. The positive polarity of the differential probe connects the CAN\_H bus signal, and the negative polarity connects the CAN\_L bus signal.

## **Return Format**

The query returns RX, TX, CANH, CANL, or DIFF.

# <span id="page-24-0"></span>**:BUS<n>:CAN:THReshold**

# **Syntax**

:BUS<n>:CAN:THReshold <thre> :BUS<n>:CAN:THReshold?

## **Description**

Sets or queries the threshold of the current source channel of CAN decoding on the specified bus.

## **Parameter**

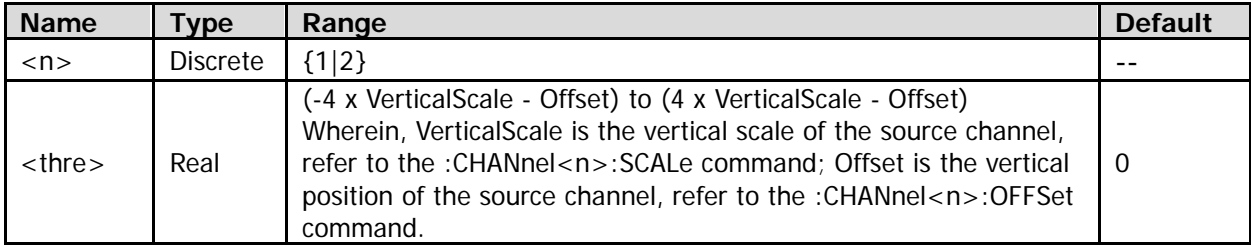

# **Return Format**

The query returns the threshold level in scientific notation.

# <span id="page-25-0"></span>**:BUS<n>:FLEXray (Option)**

## **Command List:**

- [:BUS<n>:FLEXray:BAUD](#page-25-1)
- [:BUS<n>:FLEXray:OFFSet](#page-25-2)
- [:BUS<n>:FLEXray:SOURce](#page-26-0)
- [:BUS<n>:FLEXray:SPoint](#page-26-1)
- [:BUS<n>:FLEXray:STYPe](#page-26-2)
- [:BUS<n>:FLEXray:THReshold](#page-27-0)

# <span id="page-25-1"></span>**:BUS<n>:FLEXray:BAUD**

# **Syntax**

:BUS<n>:FLEXray:BAUD <br/>>baud> :BUS<n>:FLEXray:BAUD?

# **Description**

Sets or queries the signal rate of FlexRay decoding on the specified bus. The default unit is b/s.

## **Parameter**

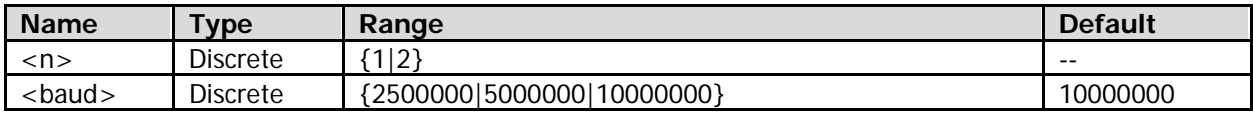

# **Return Format**

The query returns 2500000, 5000000, or 10000000.

# <span id="page-25-2"></span>**:BUS<n>:FLEXray:OFFSet**

## **Syntax**

:BUS<n>:FLEXray:OFFSet <val> :BUS<n>:FLEXray:OFFSet?

## **Description**

Sets or queries the vertical position of FlexRay decoding on the specified bus.

# **Parameter**

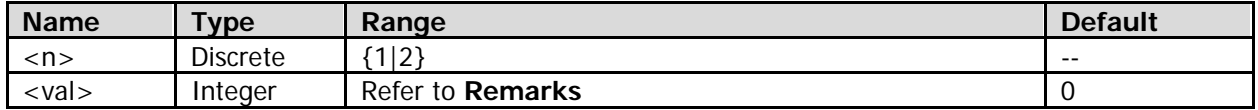

## **Remarks**

- Before using the command, enable the display of the specified decoding bus (refer to the [:BUS<n>:DISPlay](#page-19-0) command).
- The range of <val> is related to the screen display mode and the on/off status of the statistic function (refer to the [:MEASure:STATistic:DISPlay](#page-164-1) command). When the display mode is "Full Screen" and the statistics function is disabled, the <val> parameter ranges from  $-166$  to  $+148$ . When the display mode is "Full Screen" and the statistics function is enabled, the <val> parameter ranges from  $-163$  to  $+143$ . When the display mode is "Split" (refer to the [:TIMebase:DELay:ENABle](#page-200-1) and [:CALCulate:FFT:SPLit](#page-59-0) command), the  $\langle \text{val} \rangle$  parameter ranges from -103 to +52.
- When the data line that displays the decoding is located in the middle part of the screen,  $\langle$ val $>$  is 0; when it is located above the middle part of the screen, <val> is a positive value; when it is located

below the middle part of the screen, <val> is a negative value.

### **Return Format**

The query returns an integer.

# <span id="page-26-0"></span>**:BUS<n>:FLEXray:SOURce**

#### **Syntax**

:BUS<n>:FLEXray:SOURce <source> :BUS<n>:FLEXray:SOURce?

#### **Description**

Sets or queries the source channel of FlexRay decoding on the specified bus.

#### **Parameter**

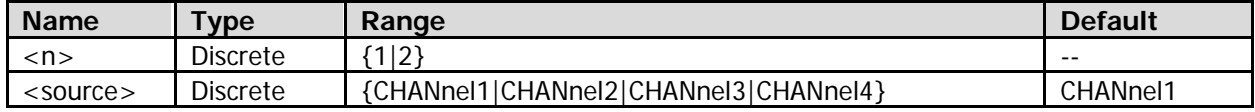

#### **Return Format**

The query returns CHAN1, CHAN2, CHAN3, or CHAN4.

# <span id="page-26-1"></span>**:BUS<n>:FLEXray:SPoint**

#### **Syntax**

:BUS<n>:FLEXray:SPoint <spo> :BUS<n>:FLEXray:SPoint?

#### **Description**

Sets or queries the sample point position of FlexRay decoding on the specified bus (expressed in %).

#### **Parameter**

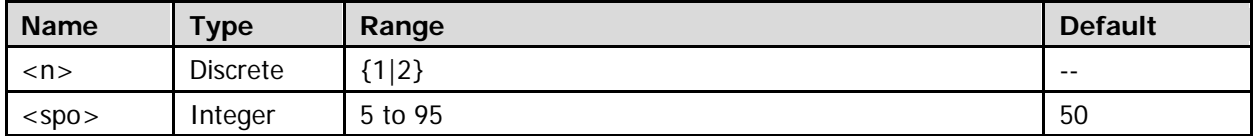

#### **Remarks**

The sample point is within the range of the bit time. The oscilloscope samples the bit level at the sample point. The sample point position is expressed as the ratio of "time from the bit start to the sample point" to "bit time", in %.

#### **Return Format**

The query returns an integer between 5 and 95.

# <span id="page-26-2"></span>**:BUS<n>:FLEXray:STYPe**

#### **Syntax**

:BUS<n>:FLEXray:STYPe <type> :BUS<n>:FLEXray:STYPe?

#### **Description**

Sets or queries the signal type of FlexRay decoding on the specified bus.

# **Parameter**

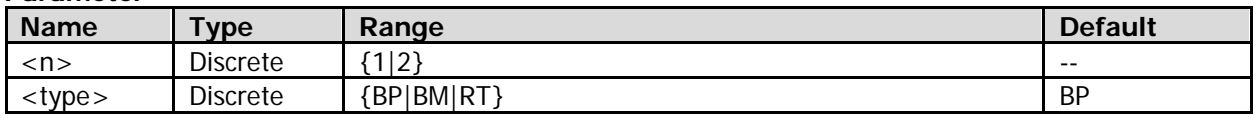

## **Return Format**

The query returns BP, BM, or RT.

# <span id="page-27-0"></span>**:BUS<n>:FLEXray:THReshold**

## **Syntax**

:BUS<n>:FLEXray:THReshold <thre> :BUS<n>:FLEXray:THReshold?

## **Description**

Sets or queries the threshold of the current source channel of FlexRay decoding on the specified bus.

## **Parameter**

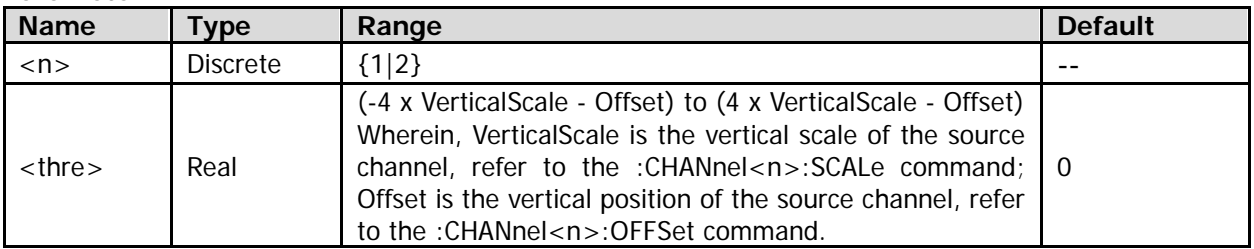

## **Return Format**

The query returns the threshold level in scientific notation.

# <span id="page-28-0"></span>**:BUS<n>:IIC (Option)**

### **Command List:**

- [:BUS<n>:IIC:OFFSet](#page-28-1)
- [:BUS<n>:IIC:SCLK:SOURce](#page-28-2)
- [:BUS<n>:IIC:SCLK:THReshold](#page-29-0)
- [:BUS<n>:IIC:SDA:SOURce](#page-29-1)
- [:BUS<n>:IIC:SDA:THReshold](#page-30-0)

# <span id="page-28-1"></span>**:BUS<n>:IIC:OFFSet**

#### **Syntax**

:BUS<n>:IIC:OFFSet <val> :BUS<n>:IIC:OFFSet?

## **Description**

Sets or queries the vertical position of IIC decoding on the specified bus.

#### **Parameter**

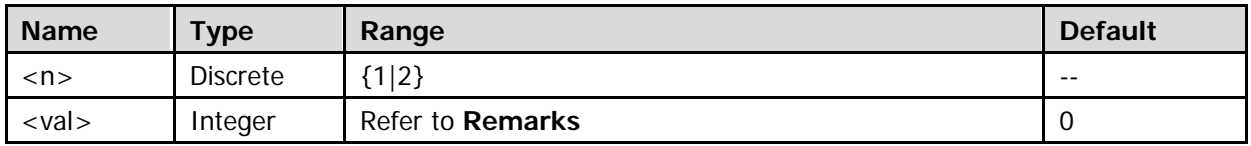

## **Remarks**

- Before using the command, enable the display of the specified decoding bus (refer to the [:BUS<n>:DISPlay](#page-19-0) command).
- The range of <val> is related to the screen display mode and the on/off status of the statistic function (refer to the [:MEASure:STATistic:DISPlay](#page-164-1) command). When the display mode is "Full Screen" and the statistics function is disabled, the <val> parameter ranges from  $-166$  to  $+148$ . When the display mode is "Full Screen" and the statistics function is enabled, the <val> parameter ranges from  $-163$  to  $+143$ . When the display mode is "Split" (refer to the [:TIMebase:DELay:ENABle](#page-200-1) and [:CALCulate:FFT:SPLit](#page-59-0)

command), the  $\langle \text{val} \rangle$  parameter ranges from -103 to +52.

When the data line that displays the decoding is located in the middle part of the screen,  $\langle$ val> is 0; when it is located above the middle part of the screen, <val> is a positive value; when it is located below the middle part of the screen, <val> is a negative value.

## **Return Format**

The query returns an integer.

# <span id="page-28-2"></span>**:BUS<n>:IIC:SCLK:SOURce**

## **Syntax**

:BUS<n>:IIC:SCLK:SOURce <source> :BUS<n>:IIC:SCLK:SOURce?

#### **Description**

Sets or queries the source channel of the clock line of IIC decoding on the specified bus.

## **Parameter**

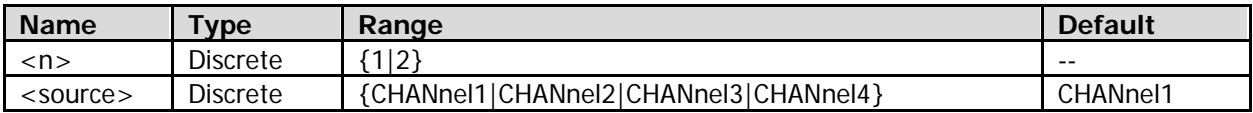

## **Return Format**

The query returns CHAN1, CHAN2, CHAN3, or CHAN4.

# <span id="page-29-0"></span>**:BUS<n>:IIC:SCLK:THReshold**

## **Syntax**

:BUS<n>:IIC:SCLK:THReshold <thre> :BUS<n>:IIC:SCLK:THReshold?

## **Description**

Sets or queries the threshold of the current clock line source channel of IIC decoding on the specified bus. The default unit is V.

## **Parameter**

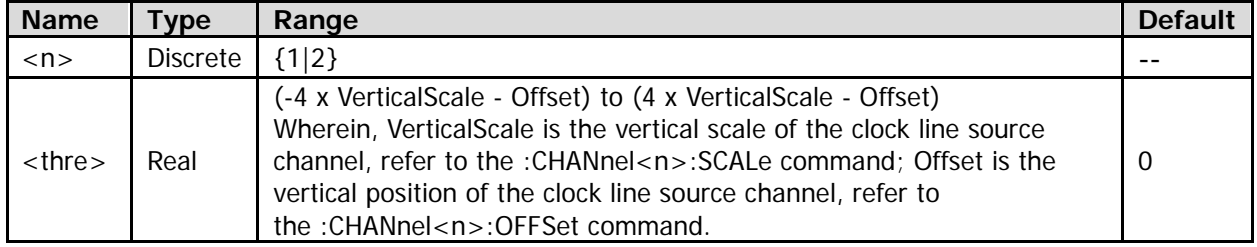

## **Return Format**

The query returns the threshold level in scientific notation.

# <span id="page-29-1"></span>**:BUS<n>:IIC:SDA:SOURce**

## **Syntax**

:BUS<n>:IIC:SDA:SOURce <source> :BUS<n>:IIC:SDA:SOURce?

## **Description**

Sets or queries the source channel of the data line of IIC decoding on the specified bus.

## **Parameter**

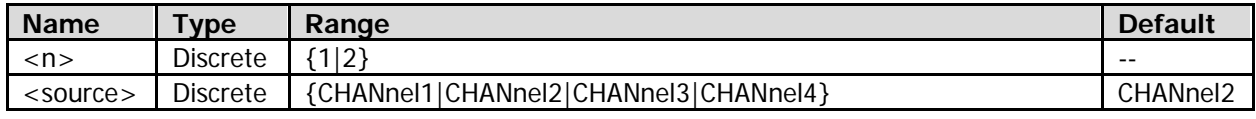

## **Return Format**

The query returns CHAN1, CHAN2, CHAN3, or CHAN4.

# <span id="page-30-0"></span>**:BUS<n>:IIC:SDA:THReshold**

# **Syntax**

:BUS<n>:IIC:SDA:THReshold <thre> :BUS<n>:IIC:SDA:THReshold?

## **Description**

Sets or queries the threshold of the current data line source channel of IIC decoding on the specified bus.

## **Parameter**

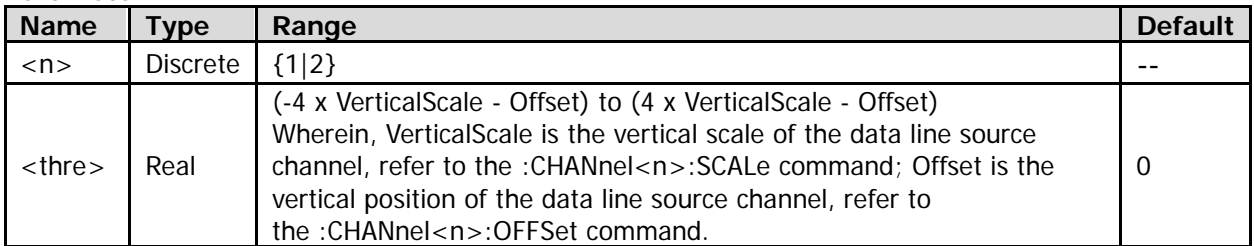

# **Return Format**

The query returns the threshold level in scientific notation.

# <span id="page-31-0"></span>**:BUS<n>:PARallel**

## **Command List:**

- [:BUS<n>:PARallel:BSET](#page-31-1)
- [:BUS<n>:PARallel:CLK](#page-31-2)
- [:BUS<n>:PARallel:OFFSet](#page-32-0)
- [:BUS<n>:PARallel:SLOPe](#page-32-1)
- [:BUS<n>:PARallel:THReshold](#page-33-0)

# <span id="page-31-1"></span>**:BUS<n>:PARallel:BSET**

# **Syntax**

:BUS<n>:PARallel:BSET <bo>[,<bo>[,<bo>[,<bo>[,<bo>]]] :BUS<n>:PARallel:BSET?

# **Description**

Sets or queries the source channel of each bit of the data line of Parallel decoding on specified bus; or queries the data line source channel of Parallel decoding on the specified bus.

## **Parameter**

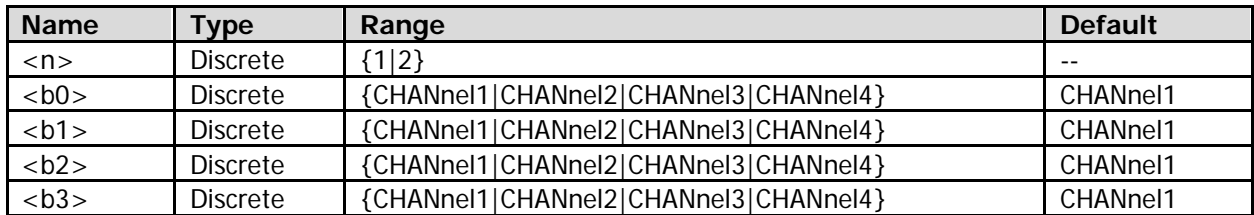

## **Remarks**

- This command also sets the bit width (ranges from 1 to 4 and equals to the number of the specified channel sources) of Parallel decoding.
- The bit order is LSB first.

# **Return Format**

The query returns the channel source of each bit (with the LSB-first bit order) of the current data line. The channel sources are separated by commas.

# <span id="page-31-2"></span>**:BUS<n>:PARallel:CLK**

## **Syntax**

:BUS<n>:PARallel:CLK <source> :BUS<n>:PARallel:CLK?

## **Description**

Sets or queries the source channel of the clock line of Parallel decoding on the specified bus.

# **Parameter**

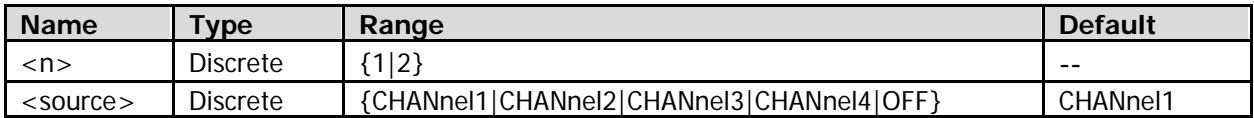

## **Remarks**

You can send the [:BUS<n>:PARallel:SLOPe](#page-32-1) command to sample data channel's data on the rising edge, falling edge, or either of the edges of the clock signal. When <source> is set to "OFF" (disabling the clock channel), sampling is performed when a hop occurs to the data of the data channel during decoding.

## **Return Format**

The query returns CHAN1, CHAN2, CHAN3, CHAN4, or OFF.

# <span id="page-32-0"></span>**:BUS<n>:PARallel:OFFSet**

## **Syntax**

:BUS<n>:PARallel:OFFSet <val> :BUS<n>:PARallel:OFFSet?

## **Description**

Sets or queries the vertical position of Parallel decoding on the specified bus.

## **Parameter**

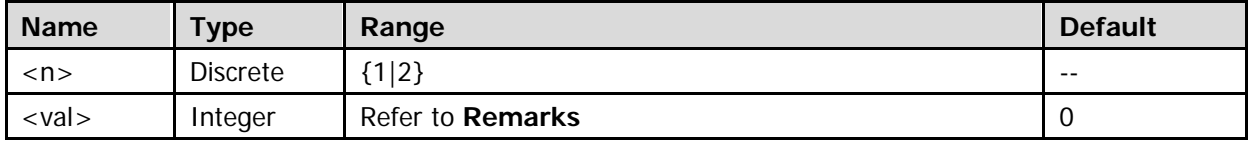

## **Remarks**

- Before using the command, enable the display of the specified decoding bus (refer to the [:BUS<n>:DISPlay](#page-19-0) command).
- The range of <val> is related to the screen display mode and the on/off status of the statistic function (refer to the [:MEASure:STATistic:DISPlay](#page-164-1) command). When the display mode is "Full Screen" and the statistics function is disabled, the <val> parameter ranges from  $-166$  to  $+148$ . When the display mode is "Full Screen" and the statistics function is enabled, the  $\langle$ val> parameter ranges from  $-163$  to  $+143$ . When the display mode is "Split" (refer to the [:TIMebase:DELay:ENABle](#page-200-1) and [:CALCulate:FFT:SPLit](#page-59-0) command), the  $\langle \text{val} \rangle$  parameter ranges from -103 to +52.
- When the data line that displays the decoding is located in the middle part of the screen, <val> is 0; when it is located above the middle part of the screen, <val> is a positive value; when it is located below the middle part of the screen, <val> is a negative value.

## **Return Format**

The query returns an integer.

# <span id="page-32-1"></span>**:BUS<n>:PARallel:SLOPe**

## **Syntax**

:BUS<n>:PARallel:SLOPe <slope> :BUS<n>:PARallel:SLOPe?

## **Description**

Sets or queries the edge type of the clock signal of Parallel decoding on the specified bus.

#### **Parameter**

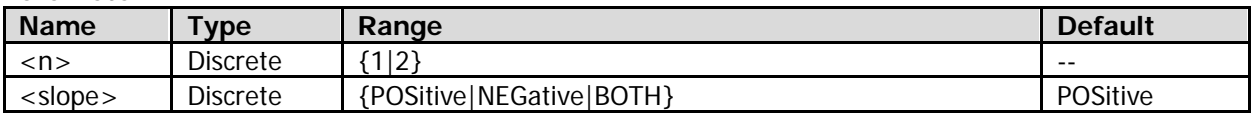

# **Remarks**

- POSitive: samples the data of the data channel on the rising edge of the clock signal. NEGative: samples the data of the data channel on the falling edge of the clock signal. BOTH: samples the data of the data channel on both the rising and falling edge of the clock signal.
- If the clock channel is currently not set (refer to the [:BUS<n>:PARallel:CLK](#page-31-2) command), you do not need to use the command to set the edge type.

# **Return Format**

The query returns POS, NEG, or BOTH.

# <span id="page-33-0"></span>**:BUS<n>:PARallel:THReshold**

# **Syntax**

:BUS<n>:PARallel:THReshold <source>,<thre> :BUS<n>:PARallel:THReshold? <source>

# **Description**

Sets or queries the threshold level of the specified analog channel of Parallel decoding on the specified bus.

## **Parameter**

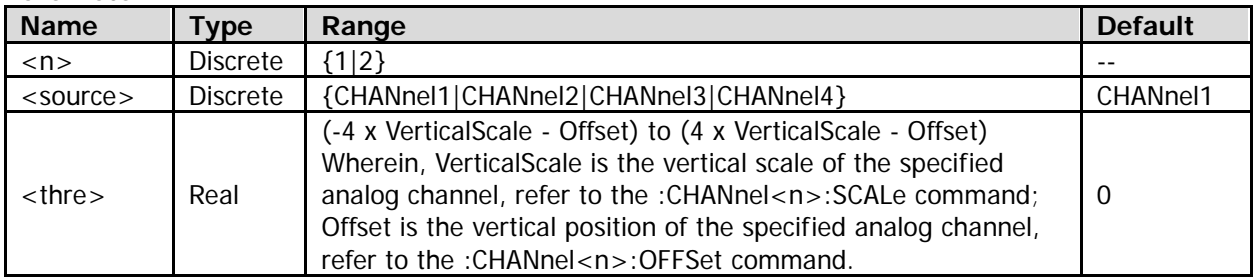

# **Return Format**

The query returns the threshold level in scientific notation.

# <span id="page-34-0"></span>**:BUS<n>:RS232 (Option)**

## **Command List:**

- [:BUS<n>:RS232:BAUD](#page-34-1)
- [:BUS<n>:RS232:BUSer](#page-34-2)
- [:BUS<n>:RS232:DBITs](#page-35-0)
- [:BUS<n>:RS232:ENDian](#page-35-1)
- [:BUS<n>:RS232:OFFSet](#page-35-2)
- [:BUS<n>:RS232:PACKet](#page-36-0)
- [:BUS<n>:RS232:PARity](#page-36-1)
- [:BUS<n>:RS232:PEND](#page-37-0)
- [:BUS<n>:RS232:POLarity](#page-37-1)
- [:BUS<n>:RS232:RTHReshold](#page-38-0)
- [:BUS<n>:RS232:RX](#page-38-1)
- [:BUS<n>:RS232:SBITs](#page-39-0)
- [:BUS<n>:RS232:TTHReshold](#page-39-1)
- [:BUS<n>:RS232:TX](#page-39-2)

# <span id="page-34-1"></span>**:BUS<n>:RS232:BAUD**

#### **Syntax**

:BUS<n>:RS232:BAUD <baud> :BUS<n>:RS232:BAUD?

## **Description**

Sets or queries the baud rate of data of RS232 decoding on the specified bus. The default unit is bps.

### **Parameter**

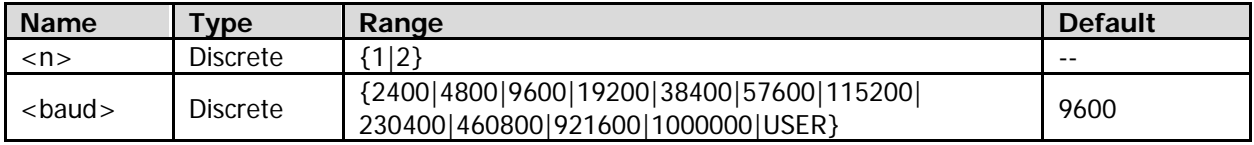

## **Remarks**

When <br/>shaud> is set to "USER", you can use the [:BUS<n>:RS232:BUSer](#page-34-2) command to self-define the signal rate of RS232 decoding on the specified bus.

## **Return Format**

The query returns an integer or USER.

# <span id="page-34-2"></span>**:BUS<n>:RS232:BUSer**

## **Syntax**

:BUS<n>:RS232:BUSer <baud> :BUS<n>:RS232:BUSer?

## **Description**

Sets or queries the user-defined baud rate of data of RS232 decoding on the specified bus. The default unit is bps.

#### **Parameter**

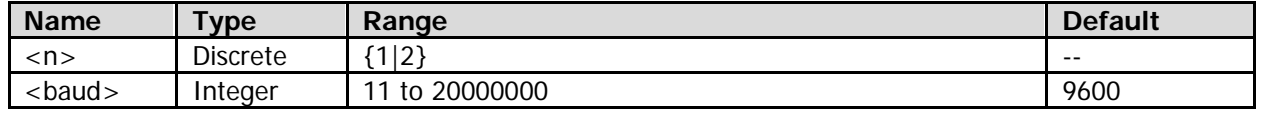

# **Return Format**

The query returns an integer.

# <span id="page-35-0"></span>**:BUS<n>:RS232:DBITs**

# **Syntax**

:BUS<n>:RS232:DBITs <bits> :BUS<n>:RS232:DBITs?

# **Description**

Sets or queries the data width (namely the actual number of data bits for each frame of data) of RS232 decoding on the specified bus.

### **Parameter**

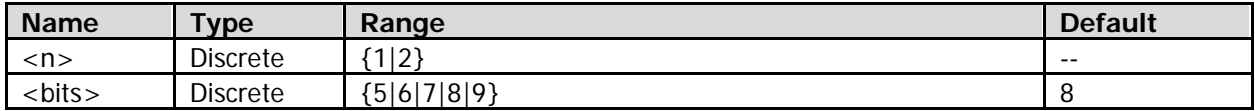

## **Return Format**

The query returns 5, 6, 7, 8, or 9.

# <span id="page-35-1"></span>**:BUS<n>:RS232:ENDian**

## **Syntax**

:BUS<n>:RS232:ENDian <endian> :BUS<n>:RS232:ENDian?

## **Description**

Sets or queries the bit order of data of RS232 decoding on the specified bus.

#### **Parameter**

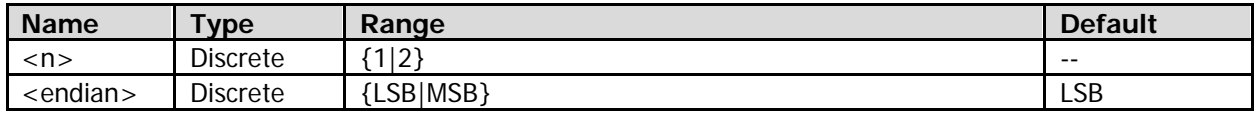

#### **Remarks**

- LSB: Least Significant Bit. The transmission sequence shall be is in ascending order.
- MSB: Most Significant Bit. The transmission sequence shall be is in descending order.

## **Return Format**

The query returns LSB or MSB.

# <span id="page-35-2"></span>**:BUS<n>:RS232:OFFSet**

## **Syntax**

:BUS<n>:RS232:OFFSet <val> :BUS<n>:RS232:OFFSet?

## **Description**

Sets or queries the vertical position of TX and/or RX of RS232 decoding on the specified bus.
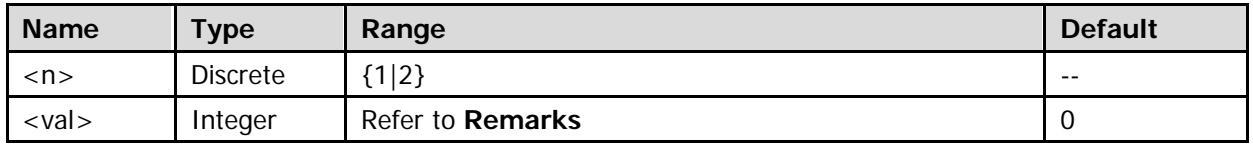

### **Remarks**

- Before using the command, enable the display of the specified decoding bus (refer to the [:BUS<n>:DISPlay](#page-19-0) command).
- The range of <val> is related to the screen display mode and the on/off status of the statistic function (refer to the [:MEASure:STATistic:DISPlay](#page-164-0) command). When the display mode is "Full Screen" and the statistics function is disabled, the <val> parameter ranges from  $-166$  to  $+148$ .

When the display mode is "Full Screen" and the statistics function is enabled, the  $\langle$ val> parameter ranges from  $-163$  to  $+143$ .

When the display mode is "Split" (refer to the [:TIMebase:DELay:ENABle](#page-200-0) and [:CALCulate:FFT:SPLit](#page-59-0) command), the  $\langle$ val $>$  parameter ranges from -103 to +52.

When the data line that displays the decoding is located in the middle part of the screen,  $\langle$ val> is 0; when it is located above the middle part of the screen, <val> is a positive value; when it is located below the middle part of the screen, <val> is a negative value.

### **Return Format**

The query returns an integer.

## <span id="page-36-0"></span>**:BUS<n>:RS232:PACKet**

### **Syntax**

:BUS<n>:RS232:PACKet <bool> :BUS<n>:RS232:PACKet?

### **Description**

Enables or disables the packet display of data of RS232 decoding on the specified bus; or queries the on/off status of data packet display of RS232 decoding on the specified bus.

### **Parameter**

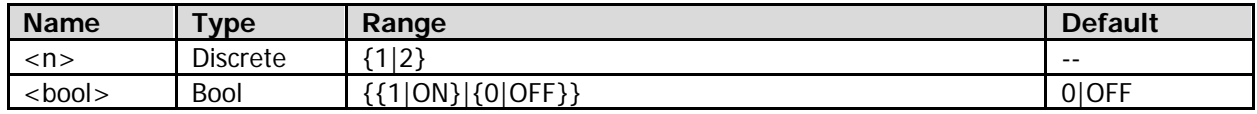

### **Remarks**

When the packet display is on, multiple data blocks will be combined based on the currently selected packet end (refer to the [:BUS<n>:RS232:PEND](#page-37-0) command).

### **Return Format**

The query returns 1 or 0.

## **:BUS<n>:RS232:PARity**

### **Syntax**

:BUS<n>:RS232:PARity <parity> :BUS<n>:RS232:PARity?

### **Description**

Sets or queries the parity mode of data of RS232 decoding on the specified bus.

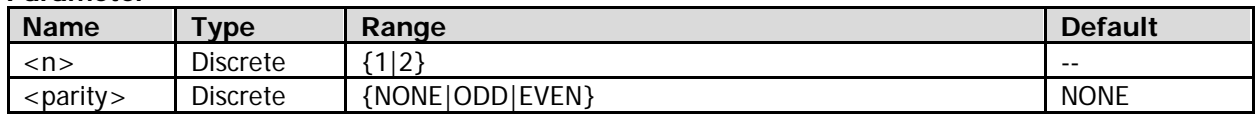

### **Remarks**

- None: indicates that there is no parity bit in data transmission.
- ODD: indicates the odd parity bit. The total count of occurrences of 1 in the data bit and check bit is an odd number. For example, if 0x55 (01010101) is transmitted, 1 shall be added to the check bit.
- Even: indicates the even parity bit. The total count of occurrences of 1 in the data bit and check bit is an even number. For example, if 0x55 (01010101) is transmitted, 0 shall be added to the check bit.

### **Return Format**

The query returns NONE, ODD, or EVEN.

## <span id="page-37-0"></span>**:BUS<n>:RS232:PEND**

### **Syntax**

:BUS<n>:RS232:PEND <package end> :BUS<n>:RS232:PEND?

#### **Description**

Sets or queries the packet end of data of RS232 decoding on the specified bus.

### **Parameter**

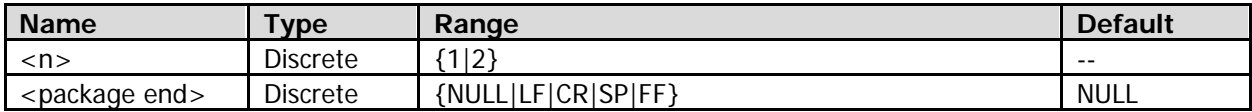

### **Remarks**

The parameters are represented in hexadecimal as follows:

NULL: 00

LF: 0A

CR: 0D

SP: 20

FF: FF

When the packet display is on (refer to the [:BUS<n>:RS232:PACKet](#page-36-0) command), multiple data blocks will be combined based on the currently selected end of packet (EOP).

### **Return Format**

The query returns NULL, LF, CR, SP, or FF.

## **:BUS<n>:RS232:POLarity**

### **Syntax**

:BUS<n>:RS232:POLarity <pol> :BUS<n>:RS232:POLarity?

### **Description**

Sets or queries the polarity of RS232 decoding on the specified bus.

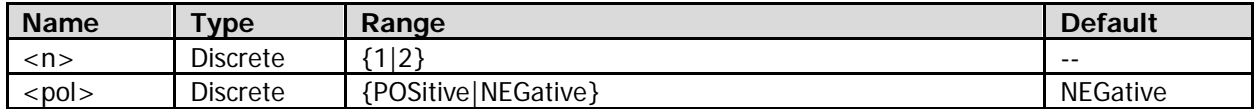

### **Remarks**

- NEGative: Use negative logic. High level indicates logic "0"; low level indicates logic "1".
- POSitive: Use positive logic. High level indicates logic "1"; low level indicates logic "0".

### **Return Format**

The query returns POS or NEG.

## **:BUS<n>:RS232:RTHReshold**

#### **Syntax**

:BUS<n>:RS232:RTHReshold <rthre> :BUS<n>:RS232:RTHReshold?

#### **Description**

Sets or queries the threshold of RX source channel of RS232 decoding on the specified bus.

### **Parameter**

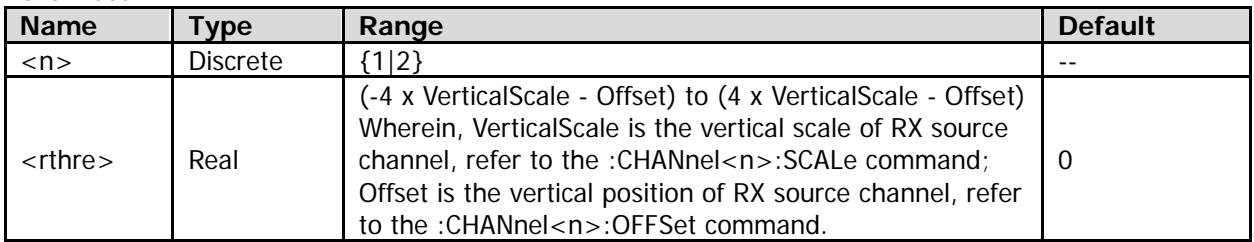

### **Return Format**

The query returns the threshold level in scientific notation.

## <span id="page-38-0"></span>**:BUS<n>:RS232:RX**

#### **Syntax**

:BUS<n>:RS232:RX <source> :BUS<n>:RS232:RX?

#### **Description**

Sets or queries RX source channel of RS232 decoding on the specified bus.

### **Parameter**

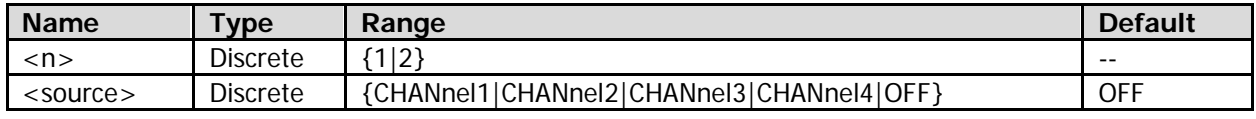

### **Remarks**

- When <source> is set to "OFF", it indicates that no RX source channel will be set.
- TX source channel (refer to the [:BUS<n>:RS232:TX](#page-39-0) command) and RX source channel cannot be both set to "OFF".

#### **Return Format**

The query returns CHAN1, CHAN2, CHAN3, CHAN4, or OFF.

## **:BUS<n>:RS232:SBITs**

### **Syntax**

:BUS<n>:RS232:SBITs <stop bits> :BUS<n>:RS232:SBITs?

### **Description**

Sets or queries the number of stop bits following each frame of data of RS232 decoding on the specified bus.

### **Parameter**

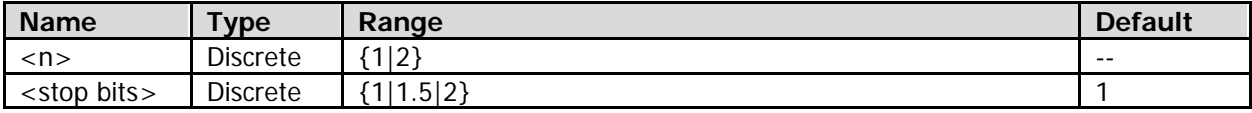

### **Return Format**

The query returns 1, 1.5, or 2.

# **:BUS<n>:RS232:TTHReshold**

### **Syntax**

:BUS<n>:RS232:TTHReshold <tthre> :BUS<n>:RS232:TTHReshold?

### **Description**

Sets or queries the threshold of TX source channel of RS232 decoding on the specified bus.

### **Parameter**

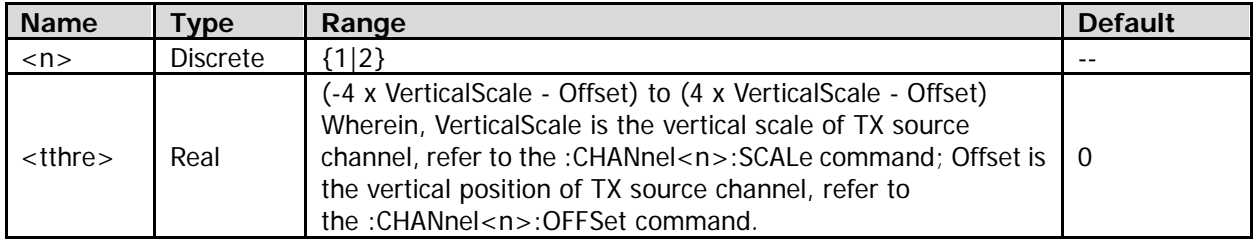

### **Return Format**

The query returns the threshold level in scientific notation.

## <span id="page-39-0"></span>**:BUS<n>:RS232:TX**

#### **Syntax**

:BUS<n>:RS232:TX <source> :BUS<n>:RS232:TX?

#### **Description**

Sets or queries TX source channel of RS232 decoding on the specified bus.

### **Parameter**

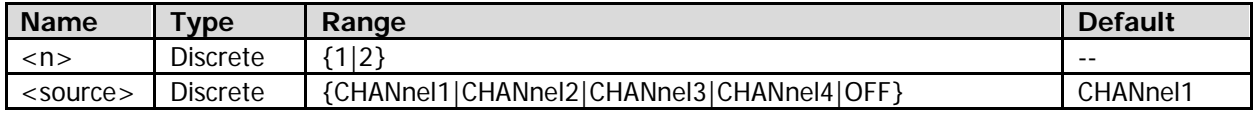

### **Remarks**

- When <source> is set to "OFF", it indicates that TX source channel is not set.
- TX source channel and RX source channel (refer to the [:BUS<n>:RS232:RX](#page-38-0) command) cannot be both set to "OFF".

### **Return Format**

The query returns CHAN1, CHAN2, CHAN3, CHAN4, or OFF.

# **:BUS<n>:SPI (Option)**

### **Command List:**

- [:BUS<n>:SPI:DBITs](#page-41-0)
- [:BUS<n>:SPI:ENDian](#page-41-1)
- [:BUS<n>:SPI:MISO:POLarity](#page-42-0)
- [:BUS<n>:SPI:MISO:SOURce](#page-42-1)
- [:BUS<n>:SPI:MISO:THReshold](#page-43-0)
- [:BUS<n>:SPI:MODE](#page-43-1)
- [:BUS<n>:SPI:MOSI:POLarity](#page-44-0)
- [:BUS<n>:SPI:MOSI:SOURce](#page-44-1)
- [:BUS<n>:SPI:MOSI:THReshold](#page-45-0)
- [:BUS<n>:SPI:OFFSet](#page-45-1)
- [:BUS<n>:SPI:SCLK:SLOPe](#page-46-0)
- [:BUS<n>:SPI:SCLK:SOURce](#page-46-1)
- [:BUS<n>:SPI:SCLK:THReshold](#page-46-2)
- [:BUS<n>:SPI:SS:POLarity](#page-47-0)
- [:BUS<n>:SPI:SS:SOURce](#page-47-1)
- [:BUS<n>:SPI:SS:THReshold](#page-48-0)
- [:BUS<n>:SPI:TIMeout:TIME](#page-48-1)

# <span id="page-41-0"></span>**:BUS<n>:SPI:DBITs**

### **Syntax**

:BUS<n>:SPI:DBITs <width> :BUS<n>:SPI:DBITs?

### **Description**

Sets or queries the bus width of SPI decoding on the specified bus.

### **Parameter**

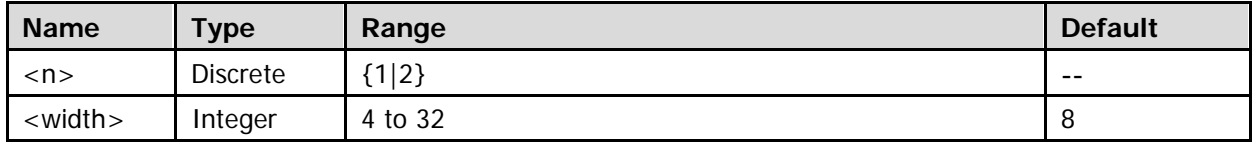

### **Return Format**

The query returns an integer between 4 and 32.

## <span id="page-41-1"></span>**:BUS<n>:SPI:ENDian**

#### **Syntax**

:BUS<n>:SPI:ENDian <endian> :BUS<n>:SPI:ENDian?

### **Description**

Sets or queries the bit order of data transmission of SPI decoding on the specified bus.

### **Parameter**

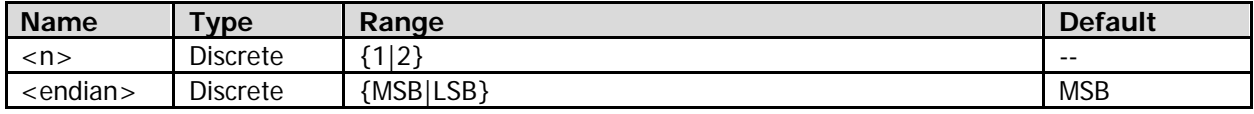

### **Remarks**

- MSB: Most Significant Bit. The transmission sequence shall be is in descending order.
- LSB: Least Significant Bit. The transmission sequence shall be is in ascending order.

### **Return Format**

The query returns MSB or LSB.

# <span id="page-42-0"></span>**:BUS<n>:SPI:MISO:POLarity**

### **Syntax**

:BUS<n>:SPI:MISO:POLarity <pol> :BUS<n>:SPI:MISO:POLarity?

### **Description**

Sets or queries the polarity of MISO data line of SPI decoding on the specified bus.

### **Parameter**

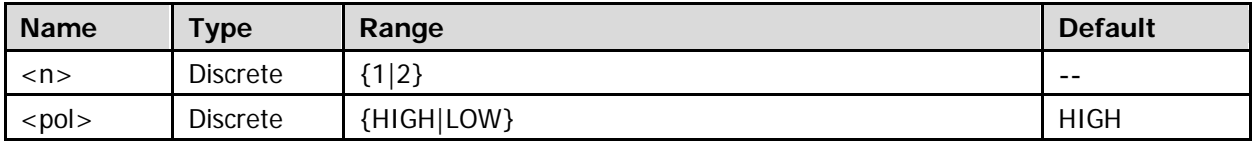

### **Remarks**

- If the source channel of MISO data line of SPI decoding on the specified bus is not set (refer to the [:BUS<n>:SPI:MISO:SOURce](#page-42-1) command), the :BUS<n>:SPI:MISO:POLarity <pol>command is invalid.
- LOW: indicates that low level is 1 and high level is 0. HIGH: indicates that high level is 1 and low level is 0.

### **Return Format**

The query returns HIGH or LOW.

## <span id="page-42-1"></span>**:BUS<n>:SPI:MISO:SOURce**

### **Syntax**

:BUS<n>:SPI:MISO:SOURce <source> :BUS<n>:SPI:MISO:SOURce?

### **Description**

Sets or queries the source channel of MISO data line of SPI decoding on the specified bus.

#### **Parameter**

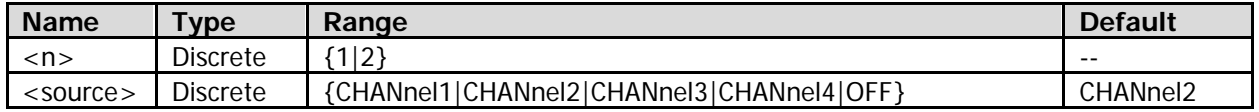

### **Remarks**

- When <source> is set to "OFF", it indicates that the source channel of MISO data line is not set.
- If <source> is set to "CHANnel1", "CHANnel2", "CHANnel3", or "CHANnel4", you can use the [:BUS<n>:SPI:MISO:THReshold](#page-43-0) command to set the threshold of the source channel of MISO data line.
- The source channels of MISO data line and MOSI data line (refer to the [:BUS<n>:SPI:MOSI:SOURce](#page-44-1) command) cannot be both set to "OFF".

### **Return Format**

The query returns CHAN1, CHAN2, CHAN3, CHAN4, or OFF.

# <span id="page-43-0"></span>**:BUS<n>:SPI:MISO:THReshold**

### **Syntax**

:BUS<n>:SPI:MISO:THReshold <thre> :BUS<n>:SPI:MISO:THReshold?

### **Description**

Sets or queries the threshold of the source channel of MISO data line of SPI decoding on the specified bus. The default unit is V.

### **Parameter**

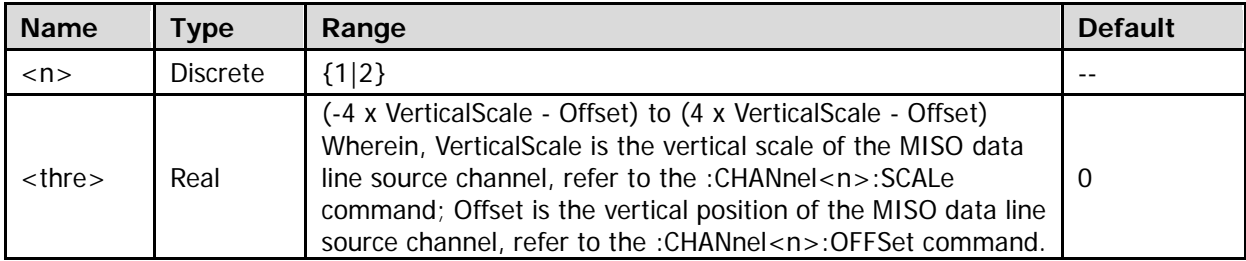

### **Return Format**

The query returns the threshold level in scientific notation.

## <span id="page-43-1"></span>**:BUS<n>:SPI:MODE**

### **Syntax**

:BUS<n>:SPI:MODE <mode> :BUS<n>:SPI:MODE?

### **Description**

Sets or queries the decode mode of SPI decoding on the specified bus.

### **Parameter**

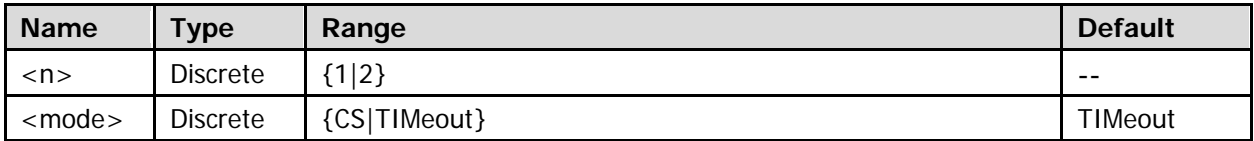

### **Remarks**

- TIMeout: When the clock signal keeps in idle state for a specified time (greater than the time-out period), the oscilloscope will sample the data of the source channel of data line on the specified edge of the clock signal.
- CS: When the chip select signal is the specified level, the oscilloscope will sample the data of the source channel of data line on the specified edge of the clock signal.

### **Return Format**

The query returns CS or TIM.

## <span id="page-44-0"></span>**:BUS<n>:SPI:MOSI:POLarity**

### **Syntax**

:BUS<n>:SPI:MOSI:POLarity <pol> :BUS<n>:SPI:MOSI:POLarity?

### **Description**

Sets or queries the polarity of MOSI data line of SPI decoding on the specified bus.

### **Parameter**

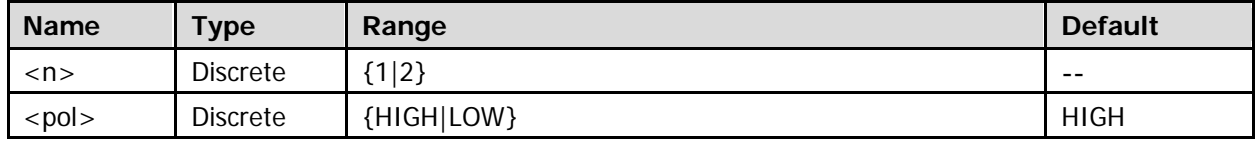

#### **Remarks**

- If the source channel of MOSI data line of SPI decoding on the specified bus is not set (refer to the [:BUS<n>:SPI:MOSI:SOURce](#page-44-1) command), the :BUS<n>:SPI:MOSI:POLarity <pol> command is invalid.
- LOW: indicates that low level is 1 and high level is 0. HIGH: indicates that high level is 1 and low level is 0.

### **Return Format**

The query returns HIGH or LOW.

# <span id="page-44-1"></span>**:BUS<n>:SPI:MOSI:SOURce**

### **Syntax**

:BUS<n>:SPI:MOSI:SOURce <source> :BUS<n>:SPI:MOSI:SOURce?

### **Description**

Sets or queries the source channel of MOSI data line of SPI decoding on the specified bus.

### **Parameter**

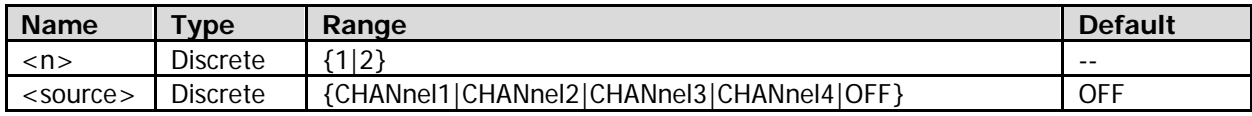

### **Remarks**

- When <source> is set to "OFF", it indicates that the source channel of MOSI data line is not set.
- If <source> is set to "CHANnel1", "CHANnel2", "CHANnel3", or "CHANnel4", you can use the [:BUS<n>:SPI:MOSI:THReshold](#page-45-0) command to set the threshold of the source channel of MOSI data line.
- The source channels of MISO data line (refer to the [:BUS<n>:SPI:MISO:SOURce](#page-42-1) command) and MOSI data line cannot be both set to "OFF".

### **Return Format**

The query returns CHAN1, CHAN2, CHAN3, CHAN4, or OFF.

### <span id="page-45-0"></span>**:BUS<n>:SPI:MOSI:THReshold**

### **Syntax**

:BUS<n>:SPI:MOSI:THReshold <thre> :BUS<n>:SPI:MOSI:THReshold?

### **Description**

Sets or queries the threshold of the source channel of MOSI data line of SPI decoding on the specified bus.

### **Parameter**

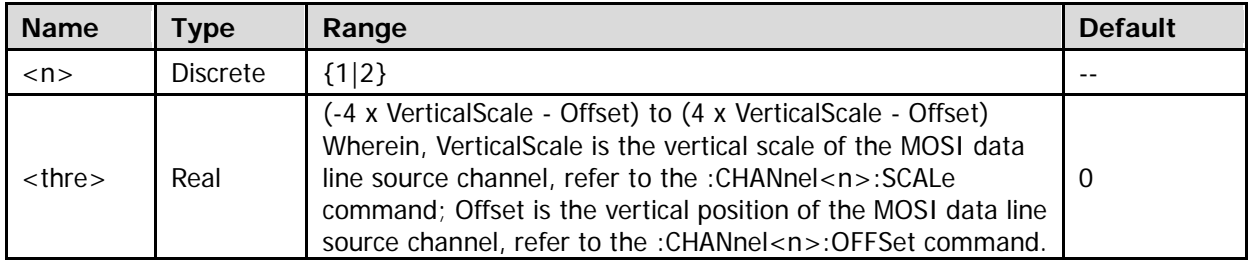

### **Return Format**

The query returns the threshold level in scientific notation.

## <span id="page-45-1"></span>**:BUS<n>:SPI:OFFSet**

### **Syntax**

:BUS<n>:SPI:OFFSet <val> :BUS<n>:SPI:OFFSet?

### **Description**

Sets or queries the vertical position of MISO and/or MOSI data line of SPI decoding on the specified bus.

### **Parameter**

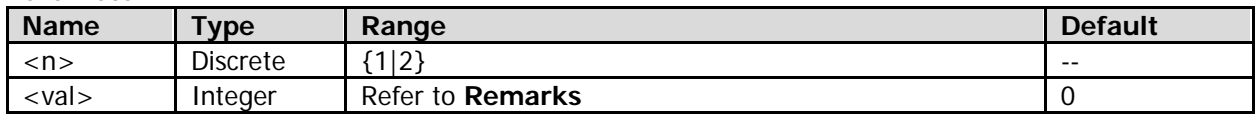

### **Remarks**

- Before using the command, enable the display of the specified decoding bus (refer to the [:BUS<n>:DISPlay](#page-19-0) command).
- The range of <val> is related to the screen display mode and the on/off status of the statistic function (refer to the [:MEASure:STATistic:DISPlay](#page-164-0) command). When the display mode is "Full Screen" and the statistics function is disabled, the <val> parameter ranges from  $-166$  to  $+148$ . When the display mode is "Full Screen" and the statistics function is enabled, the <val> parameter ranges from  $-163$  to  $+143$ . When the display mode is "Split" (refer to the [:TIMebase:DELay:ENABle](#page-200-0) and [:CALCulate:FFT:SPLit](#page-59-0) command), the  $\langle$ val $>$  parameter ranges from -103 to +52.
- $\bullet$  When the data line that displays the decoding is located in the middle part of the screen,  $\lt$ val> is 0; when it is located above the middle part of the screen, <val> is a positive value; when it is located below the middle part of the screen, <val> is a negative value.

### **Return Format**

The query returns an integer.

### <span id="page-46-0"></span>**:BUS<n>:SPI:SCLK:SLOPe**

### **Syntax**

:BUS<n>:SPI:SCLK:SLOPe <slope> :BUS<n>:SPI:SCLK:SLOPe?

#### **Description**

Sets or queries on which type of edges of the clock signal is sampling performed on the data of source channel of data line of SPI decoding on the specified bus.

#### **Parameter**

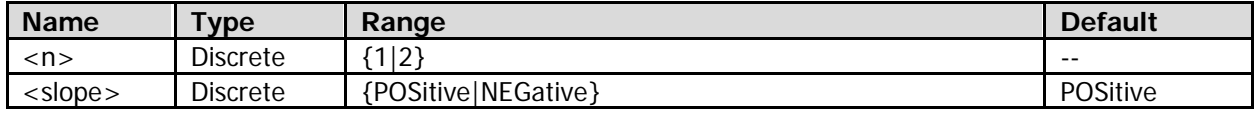

#### **Remarks**

POSitive: indicates the rising edge. NEGative: indicates the falling edge.

### **Return Format**

The query returns POS or NEG.

# <span id="page-46-1"></span>**:BUS<n>:SPI:SCLK:SOURce**

#### **Syntax**

:BUS<n>:SPI:SCLK:SOURce <source> :BUS<n>:SPI:SCLK:SOURce?

### **Description**

Sets or queries the source channel of the clock line of SPI decoding on the specified bus.

#### **Parameter**

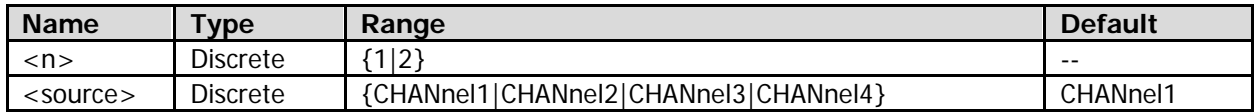

### **Return Format**

The query returns CHAN1, CHAN2, CHAN3, or CHAN4.

### <span id="page-46-2"></span>**:BUS<n>:SPI:SCLK:THReshold**

**Syntax** :BUS<n>:SPI:SCLK:THReshold <thre> :BUS<n>:SPI:SCLK:THReshold?

### **Description**

Sets or queries the threshold of the clock channel of SPI decoding on the specified bus.

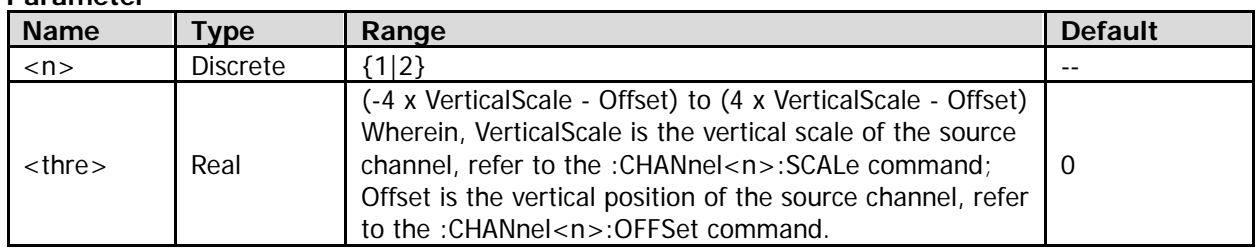

### **Return Format**

The query returns the threshold level in scientific notation.

# <span id="page-47-0"></span>**:BUS<n>:SPI:SS:POLarity**

### **Syntax**

:BUS<n>:SPI:SS:POLarity <pol> :BUS<n>:SPI:SS:POLarity?

### **Description**

Sets or queries the polarity of CS line of SPI decoding on the specified bus.

### **Parameter**

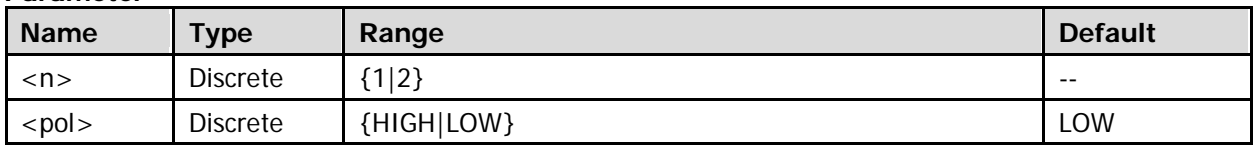

### **Remarks**

- HIGH: indicates that the oscilloscope samples data of the source channel of data line on the specified edge of the clock signal when the CS signal is high level.
- LOW: indicates that the oscilloscope samples data of the source channel of data line on the specified edge of the clock signal when the CS signal is low level.

### **Return Format**

The query returns HIGH or LOW.

## <span id="page-47-1"></span>**:BUS<n>:SPI:SS:SOURce**

### **Syntax**

:BUS<n>:SPI:SS:SOURce <source> :BUS<n>:SPI:SS:SOURce?

### **Description**

Sets or queries the source channel of the CS line of SPI decoding on the specified bus.

### **Parameter**

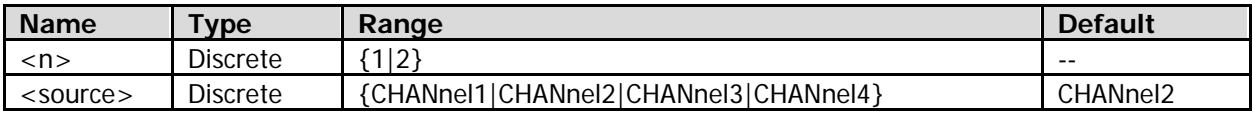

### **Return Format**

The query returns CHAN1, CHAN2, CHAN3, or CHAN4.

# <span id="page-48-0"></span>**:BUS<n>:SPI:SS:THReshold**

### **Syntax**

:BUS<n>:SPI:SS:THReshold <thre> :BUS<n>:SPI:SS:THReshold?

### **Description**

Sets or queries the threshold of the source channel of the CS line of SPI decoding on the specified bus.

### **Parameter**

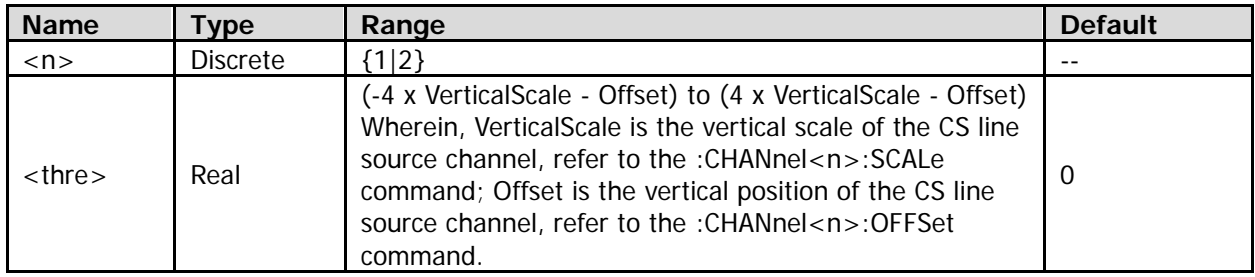

### **Return Format**

The query returns the threshold level in scientific notation.

# <span id="page-48-1"></span>**:BUS<n>:SPI:TIMeout:TIME**

### **Syntax**

:BUS<n>:SPI:TIMeout:TIME <time> :BUS<n>:SPI:TIMeout:TIME?

### **Description**

Sets or queries the timeout value in the timeout decode mode of SPI decoding on the specified bus. The default unit is s.

### **Parameter**

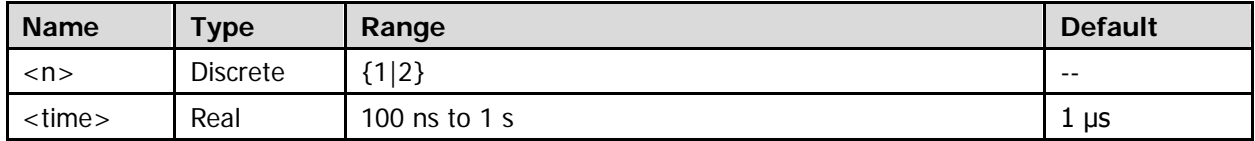

### **Return Format**

The query returns the timeout value in scientific notation.

# **:CALCulate Commands**

### **Command List:**

- [:CALCulate:MODE](#page-49-0)
- [:CALCulate:ADD](#page-50-0)
- [:CALCulate:ADVanced](#page-52-0)
- [:CALCulate:DIVision](#page-55-0)
- [:CALCulate:FFT](#page-57-0)
- [:CALCulate:LOGic](#page-62-0)
- [:CALCulate:MULTiply](#page-65-0)
- [:CALCulate:SUB](#page-67-0)

# <span id="page-49-0"></span>**:CALCulate:MODE**

### **Syntax**

:CALCulate:MODE <mod> :CALCulate:MODE?

### **Description**

Sets or queries the type of math operation.

### **Parameter**

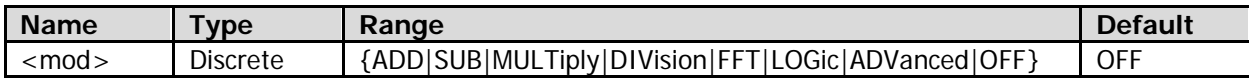

### **Remarks**

- ADD: adds the waveform voltage value of Source A and that of Source B point by point, then displays the results.
- SUB: subtracts the waveform voltage value of Source B from that of Source A point by point, then displays the results.
- MULTiply: multiplies the waveform voltage value of Source A by that of Source B point by point, then displays the results.
- DIVision: divides the waveform voltage value of Source A by that of Source B at each point, then displays the results. When the waveform voltage value of Source B is 0, the result of the division is treated as 0.
- FFT: quickly performs Fourier transform on the waveform of the source channel, then displays the results.
- LOGic: performs logic operation on the logic level (1 or 0) of the waveform of Source A and that of Source B point by point, then displays the results.
- ADVanced: performs advanced operation based on user-defined operation formula, then displays the results.
- OFF: disables the math operation function.

### **Return Format**

The query returns ADD, SUB, MULT, DIV, FFT, LOG, ADV, or OFF.

# <span id="page-50-0"></span>**:CALCulate:ADD**

### **Command List:**

- [:CALCulate:ADD:INVert](#page-50-1)
- [:CALCulate:ADD:SA](#page-50-2)
- [:CALCulate:ADD:SB](#page-50-3)
- [:CALCulate:ADD:VOFFset](#page-51-0)
- [:CALCulate:ADD:VSCale](#page-51-1)

# <span id="page-50-1"></span>**:CALCulate:ADD:INVert**

### **Syntax**

:CALCulate:ADD:INVert <bool> :CALCulate:ADD:INVert?

### **Description**

Enables or disables the invert display of the waveform of addition operation; or queries the on/off status of the invert display of the waveform of addition operation.

### **Parameter**

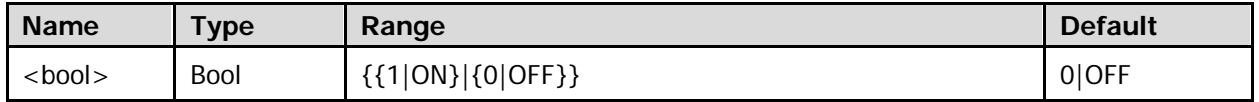

### **Remarks**

- 1|ON: turns the waveform invert on. The waveform voltage values are inverted and then displayed.
- 0|OFF: turns the waveform invert off. The waveform is displayed normally.

### **Return Format**

The query returns 1 or 0.

# <span id="page-50-3"></span><span id="page-50-2"></span>**:CALCulate:ADD:SA :CALCulate:ADD:SB**

### **Syntax**

:CALCulate:ADD:SA <source> :CALCulate:ADD:SA? :CALCulate:ADD:SB <source> :CALCulate:ADD:SB?

### **Description**

Sets or queries the channel source of Source A or Source B in "add" operation.

### **Parameter**

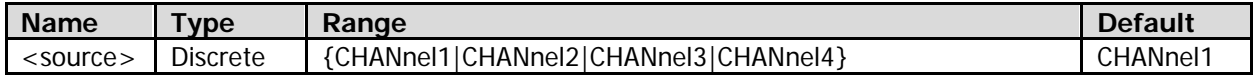

### **Return Format**

The query returns CHAN1, CHAN2, CHAN3, or CHAN4.

## <span id="page-51-0"></span>**:CALCulate:ADD:VOFFset**

### **Syntax**

:CALCulate:ADD:VOFFset <offs> :CALCulate:ADD:VOFFset?

### **Description**

Sets or queries the vertical position of the addition operation waveform. The unit is related to the current amplitude unit of the source channel.

#### **Parameter**

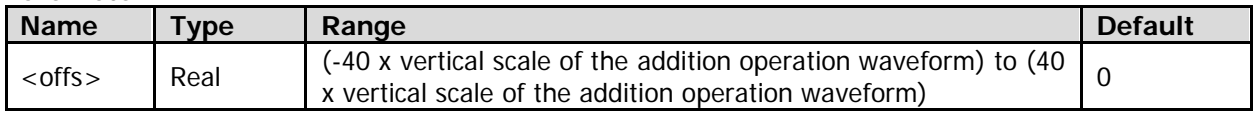

#### **Return Format**

The query returns the vertical position in scientific notation.

## <span id="page-51-1"></span>**:CALCulate:ADD:VSCale**

#### **Syntax**

:CALCulate:ADD:VSCale <scale> :CALCulate:ADD:VSCale?

#### **Description**

Sets or queries the vertical scale of the addition operation waveform. The unit is related to the current amplitude unit of the source channel.

#### **Parameter**

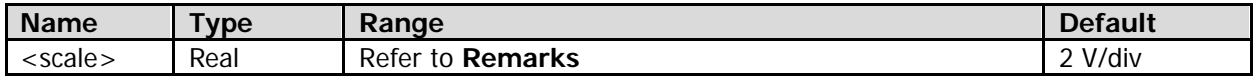

#### **Remarks**

The default range of <scale> is from 0.02 V/div to 500 V/div. Its actual range is related to the vertical scale of the source channel (refer to the [:CHANnel<n>:SCALe](#page-75-0) command), at 1-2-5 step.

Note: After the vertical scale of the source channel is modified, the range of <scale> will not be changed until the addition operation is re-enabled.

### **Return Format**

The query returns the vertical scale in scientific notation.

# <span id="page-52-0"></span>**:CALCulate:ADVanced**

### **Command List:**

- [:CALCulate:ADVanced:EXPRession](#page-52-1)
- [:CALCulate:ADVanced:INVert](#page-52-2)
- [:CALCulate:ADVanced:VARiable1](#page-53-0)
- [:CALCulate:ADVanced:VARiable2](#page-53-1)
- [:CALCulate:ADVanced:VOFFset](#page-53-2)
- [:CALCulate:ADVanced:VSCale](#page-54-0)

## <span id="page-52-1"></span>**:CALCulate:ADVanced:EXPRession**

### **Syntax**

:CALCulate:ADVanced:EXPRession <str> :CALCulate:ADVanced:EXPRession?

### **Description**

Sets or queries the expression of advanced operation.

#### **Parameter**

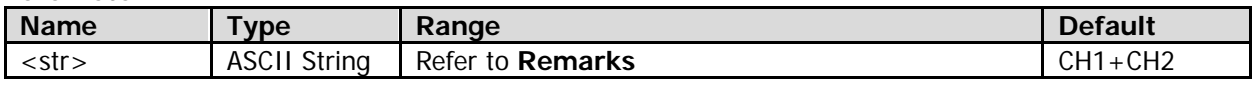

### **Remarks**

 Please enter legal expression by using the characters shown in the following figure. Note: The length of the expression is limited to 64 bytes.

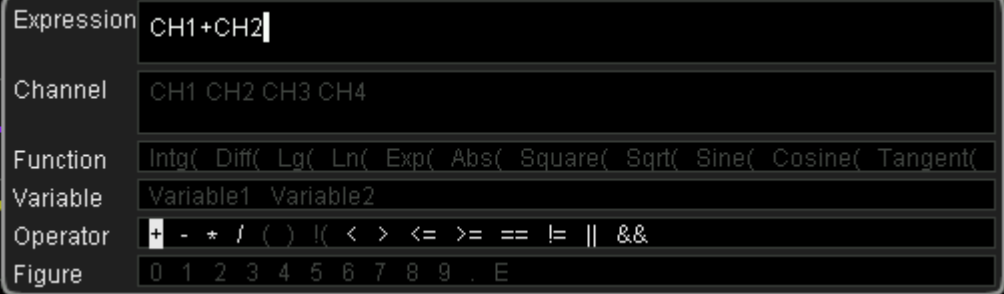

 You can specify Variable1 (refer to the [:CALCulate:ADVanced:VARiable1](#page-53-0) command) and/or Variable2 (refer to the [:CALCulate:ADVanced:VARiable2](#page-53-1) command) in the expression.

### **Return Format**

The query returns the expression of advanced operation in strings.

## <span id="page-52-2"></span>**:CALCulate:ADVanced:INVert**

### **Syntax**

:CALCulate:ADVanced:INVert <bool> :CALCulate:ADVanced:INVert?

### **Description**

Enables or disables the invert display of the advanced operation waveform; or queries the on/off status of the invert display of the advanced operation waveform.

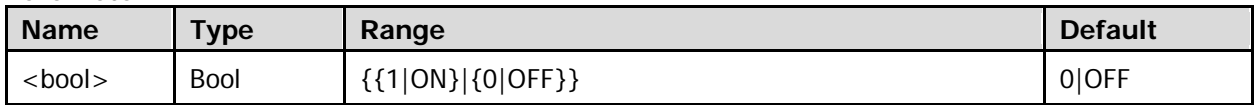

### **Remarks**

- 1|ON: turns the waveform invert on. The waveform voltage values are inverted and then displayed.
- 0|OFF: turns the waveform invert off. The waveform is displayed normally.

### **Return Format**

The query returns 1 or 0.

### <span id="page-53-1"></span><span id="page-53-0"></span>**:CALCulate:ADVanced:VARiable1 :CALCulate:ADVanced:VARiable2**

### **Syntax**

:CALCulate:ADVanced:VARiable1 <variable> :CALCulate:ADVanced:VARiable1? :CALCulate:ADVanced:VARiable2 <variable> :CALCulate:ADVanced:VARiable2?

### **Description**

Sets or queries Variable1 or Variable2 in the expression of advanced operation.

#### **Parameter**

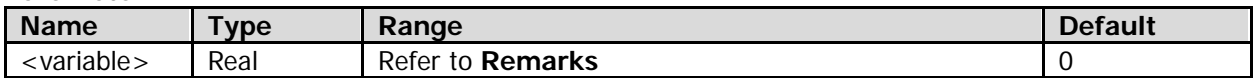

### **Remarks**

 $\alpha$  -variable > is in the AeB format. Wherein, A is mantissa, and its available range is from -9.9999 to +9.9999 (with the minimum step of 0.0001, that is, precision to four decimals). B refers to the exponent with 10 as the base, and its available value is an integer ranging from  $-9$  to  $+9$ . In addition,  $\langle$ variable $\rangle$  can also be expressed in decimal, and its available range is the same with that of the AeB format.

### **Return Format**

The query returns Variable1 or Variable2 in scientific notation.

# <span id="page-53-2"></span>**:CALCulate:ADVanced:VOFFset**

### **Syntax**

:CALCulate:ADVanced:VOFFset <offs> :CALCulate:ADVanced:VOFFset?

### **Description**

Sets or queries the vertical position of the advanced operation waveform. The unit is related to the expression of advanced operation.

### **Parameter**

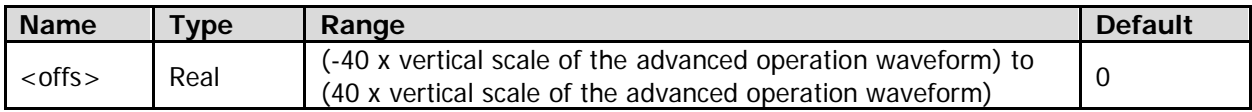

### **Remarks**

The expression of advanced operation (refer to the [:CALCulate:ADVanced:EXPRession](#page-52-1) command) may contain CH1, CH2, CH3, or CH4.

### **Return Format**

The query returns the vertical position in scientific notation.

## <span id="page-54-0"></span>**:CALCulate:ADVanced:VSCale**

### **Syntax**

:CALCulate:ADVanced:VSCale <scale> :CALCulate:ADVanced:VSCale?

#### **Description**

Sets or queries the vertical scale of the advanced operation waveform. The unit is related to the expression of advanced operation.

#### **Parameter**

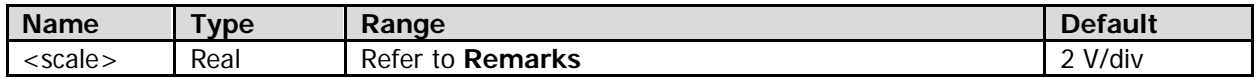

#### **Remarks**

- The default range of <scale> is from 0.02 V/div to 500 V/div. Its actual range is related to the expression of the advanced operation (refer to the [:CALCulate:ADVanced:EXPRession](#page-52-1) command), at 1-2-5 step.
- If the expression of advanced operation contains CH1, CH2, CH3, or CH4, then, the actual range of <scale> is related to the vertical scale of the specified channel (refer to the [:CHANnel<n>:SCALe](#page-75-0) command).

For integration and differentiation operations, the actual range of <scale> is related to the current horizontal time base (refer to the [:TIMebase\[:MAIN\]:SCALe](#page-204-0) command).

**Note:** After the vertical scale of the specified channel is modified, the range of <scale> will not be changed until the advanced operation is re-enabled.

### **Return Format**

The query returns the vertical scale in scientific notation.

# <span id="page-55-0"></span>**:CALCulate:DIVision**

In the division operation, when the waveform voltage value of Source B is 0, the result of the division is treated as 0.

### **Command List:**

- [:CALCulate:DIVision:INVert](#page-55-1)
- [:CALCulate:DIVision:SA](#page-55-2)
- [:CALCulate:DIVision:SB](#page-55-3)
- [:CALCulate:DIVision:VOFFset](#page-56-0)
- [:CALCulate:DIVision:VSCale](#page-56-1)

# <span id="page-55-1"></span>**:CALCulate:DIVision:INVert**

### **Syntax**

:CALCulate:DIVision:INVert <bool> :CALCulate:DIVision:INVert?

### **Description**

Enables or disables the invert display of the division operation waveform; or queries the on/off status of the invert display of the division operation waveform.

### **Parameter**

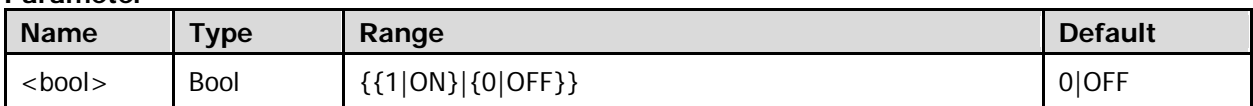

### **Remarks**

- 1|ON: turns the waveform invert on. The waveform voltage values are inverted and then displayed.
- 0|OFF: turns the waveform invert off. The waveform is displayed normally.

### **Return Format**

The query returns 1 or 0.

### <span id="page-55-3"></span><span id="page-55-2"></span>**:CALCulate:DIVision:SA :CALCulate:DIVision:SB**

### **Syntax**

:CALCulate:DIVision:SA <source> :CALCulate:DIVision:SA? :CALCulate:DIVision:SB <source> :CALCulate:DIVision:SB?

### **Description**

Sets or queries the channel source of Source A or Source B in division operation.

#### **Parameter**

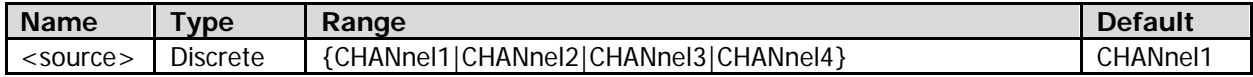

### **Return Format**

The query returns CHAN1, CHAN2, CHAN3, or CHAN4.

## <span id="page-56-0"></span>**:CALCulate:DIVision:VOFFset**

### **Syntax**

:CALCulate:DIVision:VOFFset <offs> :CALCulate:DIVision:VOFFset?

### **Description**

Sets or queries the vertical position of the division operation waveform. The unit is related to the current amplitude unit of the source channel.

### **Parameter**

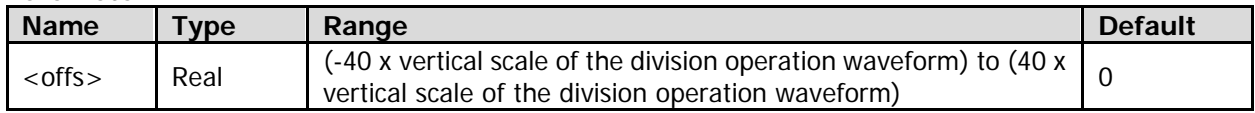

### **Return Format**

The query returns the vertical position in scientific notation.

# <span id="page-56-1"></span>**:CALCulate:DIVision:VSCale**

### **Syntax**

:CALCulate:DIVision:VSCale <scale> :CALCulate:DIVision:VSCale?

### **Description**

Sets or queries the vertical scale of the division operation waveform. The unit is related to the current amplitude unit of the source channel.

### **Parameter**

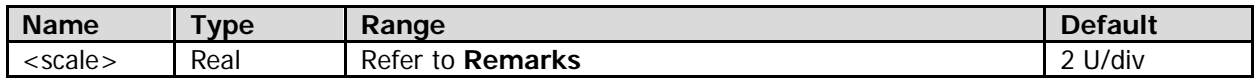

### **Remarks**

The default range of <scale> is from 20 nU/div to 100 MU/div. Its actual range is related to the vertical scale of the source channel (refer to the [:CHANnel<n>:SCALe](#page-75-0) command), at 1-2-5 step. Note: After the vertical scale of the source channel is modified, the range of <scale> will not be changed until the division operation is re-enabled.

### **Return Format**

The query returns the vertical scale in scientific notation.

# <span id="page-57-0"></span>**:CALCulate:FFT**

### **Command List:**

- [:CALCulate:FFT:HCENter](#page-57-1)
- [:CALCulate:FFT:HOFFset](#page-57-2)
- [:CALCulate:FFT:HSCaLe](#page-58-0)
- [:CALCulate:FFT:HSPan](#page-58-1)
- [:CALCulate:FFT:SOURce](#page-59-1)
- [:CALCulate:FFT:SPLit](#page-59-0)
- [:CALCulate:FFT:VOFFset](#page-60-0)
- [:CALCulate:FFT:VSCale](#page-60-1)
- [:CALCulate:FFT:VSMode](#page-60-2)
- [:CALCulate:FFT:WINDow](#page-61-0)

# <span id="page-57-1"></span>**:CALCulate:FFT:HCENter**

### **Syntax**

:CALCulate:FFT:HCENter <center> :CALCulate:FFT:HCENter?

### **Description**

Sets or queries the center frequency of FFT operation. The default unit is Hz.

#### **Parameter**

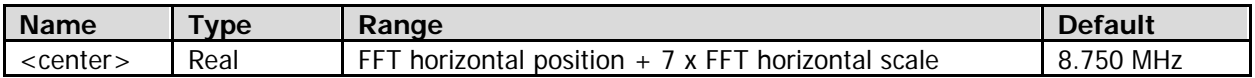

### **Return Format**

The query returns the center frequency in scientific notation.

## <span id="page-57-2"></span>**:CALCulate:FFT:HOFFset**

### **Syntax**

:CALCulate:FFT:HOFFset <offs> :CALCulate:FFT:HOFFset?

### **Description**

Sets or queries the horizontal position of the FFT operation waveform. The default unit is Hz.

### **Parameter**

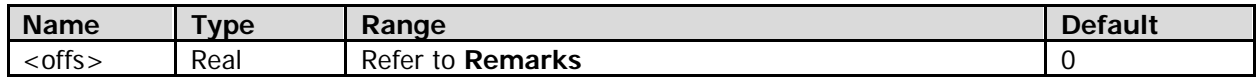

### **Remarks**

The range of <offs> is related to the on/off status of the anti-aliasing function, FFT sample rate (Sa), and FFT horizontal scale (Hspan). The relationship is shown as below:

When the anti-aliasing function is disabled, the range of  $\langle$  offs> is from (max{-0.5 x Sa, -14 x Hspan}) to (0.5 x Sa).

When the anti-aliasing function is enabled, the range of  $\langle$  offs> is from (max{-0.4 x Sa, -14 x Hspan}) to (0.4 x Sa).

**Note:** max{A, B} indicates selecting a greater value from A and B.

 FFT Sample Rate = Number of Pixels Per Grid Horizontally/Horizontal Time Base Wherein, Number of Pixels Per Grid Horizontally is related to the on/off status of FFT anti-aliasing function. When the function is disabled, Number of Pixels Per Grid Horizontally is 50; when enabled, it

- is 100. For the value of Horizontal Time Base, refer to the [:TIMebase\[:MAIN\]:SCALe](#page-204-0) command.
- The FFT horizontal scale is related to the FFT sample rate and FFT horizontal coefficient, refer to the [:CALCulate:FFT:HSPan](#page-58-1) command.

### **Return Format**

The query returns the horizontal position in scientific notation.

### <span id="page-58-0"></span>**:CALCulate:FFT:HSCaLe**

#### **Syntax**

:CALCulate:FFT:HSCale <hscale> :CALCulate:FFT:HSCale?

#### **Description**

Sets or queries the horizontal coefficient of FFT operation.

#### **Parameter**

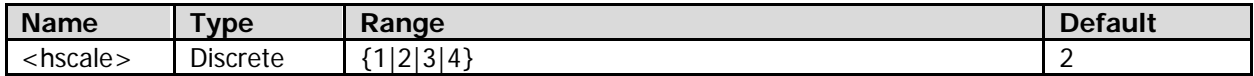

#### **Remarks**

- This command indirectly sets the horizontal scale of FFT operation (refer to the [:CALCulate:FFT:HSPan](#page-58-1) command). Different FFT horizontal coefficients represent different relationships between the FFT horizontal scale (Hspan) and FFT sample rate (Sa), as shown below.
	- 1: Hspan =  $Sa/20$
	- 2: Hspan = Sa/40
	- 3: Hspan = Sa/100
	- 4: Hspan = Sa/200
- FFT Sample Rate = Number of Pixels Per Grid Horizontally/Horizontal Time Base Wherein, Number of Pixels Per Grid Horizontally is related to the on/off status of FFT anti-aliasing function. When the function is disabled, Number of Pixels Per Grid Horizontally is 50; when enabled, it is 100. For the value of Horizontal Time Base, refer to the [:TIMebase\[:MAIN\]:SCALe](#page-204-0) command.

#### **Return Format**

The query returns 1, 2, 3, or 4.

### <span id="page-58-1"></span>**:CALCulate:FFT:HSPan**

#### **Syntax**

:CALCulate:FFT:HSPan <span> :CALCulate:FFT:HSPan?

#### **Description**

Sets or queries the horizontal scale (namely the frequency value per grid horizontally) of the FFT operation waveform. The default unit is Hz/div.

#### **Parameter**

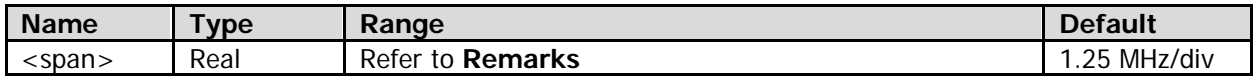

#### **Remarks**

- The FFT horizontal scale is related to the current FFT sample rate (Sa), and it can be Sa/20, Sa/40, Sa/100, or Sa/200.
- FFT Sample Rate = Number of Pixels Per Grid Horizontally/Horizontal Time Base Wherein, Number of Pixels Per Grid Horizontally is related to the on/off status of FFT anti-aliasing

function. When the function is disabled, Number of Pixels Per Grid Horizontally is 50; when enabled, it is 100. For the value of Horizontal Time Base, refer to the [:TIMebase\[:MAIN\]:SCALe](#page-204-0) command.

 You can set the FFT horizontal scale indirectly by setting the FFT horizontal coefficient (refer to the [:CALCulate:FFT:HSCaLe](#page-58-0) command).

### **Return Format**

The query returns the horizontal scale in scientific notation.

### <span id="page-59-1"></span>**:CALCulate:FFT:SOURce**

#### **Syntax**

:CALCulate:FFT:SOURce <source> :CALCulate:FFT:SOURce?

#### **Description**

Sets or queries the source channel of FFT operation.

#### **Parameter**

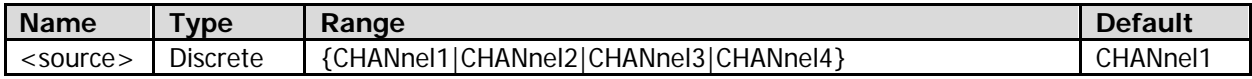

#### **Return Format**

The query returns CHAN1, CHAN2, CHAN3, or CHAN4.

## <span id="page-59-0"></span>**:CALCulate:FFT:SPLit**

### **Syntax**

:CALCulate:FFT:SPLit <bool> :CALCulate:FFT:SPLit?

#### **Description**

Turns on or off the split display of FFT operation; or queries the on/off status of the split display of FFT operation.

### **Parameter**

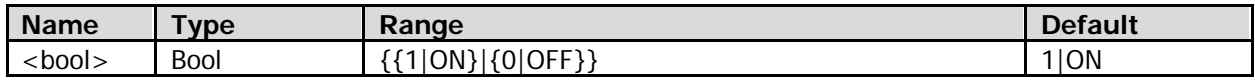

### **Remarks**

- 1|ON: turns on split display. The source channel waveform and FFT operation waveform are displayed separately, with the time domain and frequency domain signals displayed clearly.
- 0|OFF: turns off split display. The source channel waveform and FFT operation waveform are displayed in the same window (namely full-screen display). You can observe the frequency spectrum more clearly and make more accurate measurements.

### **Return Format**

The query returns 1 or 0.

# <span id="page-60-0"></span>**:CALCulate:FFT:VOFFset**

### **Syntax**

:CALCulate:FFT:VOFFset <offs> :CALCulate:FFT:VOFFset?

### **Description**

Sets or queries the horizontal position of the FFT operation waveform. The unit is related to the current vertical scale type of FFT operation and the current amplitude unit of the source channel.

### **Parameter**

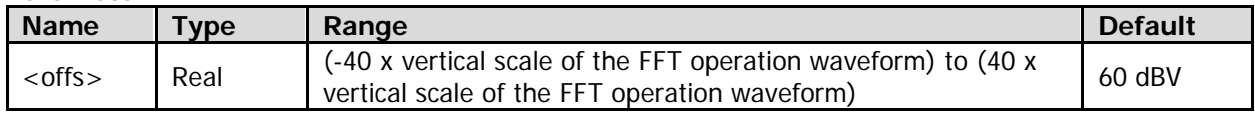

### **Return Format**

The query returns the vertical position in scientific notation.

## <span id="page-60-1"></span>**:CALCulate:FFT:VSCale**

### **Syntax**

:CALCulate:FFT:VSCale <scale> :CALCulate:FFT:VSCale?

#### **Description**

Sets or queries the vertical scale of the FFT operation waveform. The unit is related to the current vertical scale type of FFT operation and the current amplitude unit of the source channel.

### **Parameter**

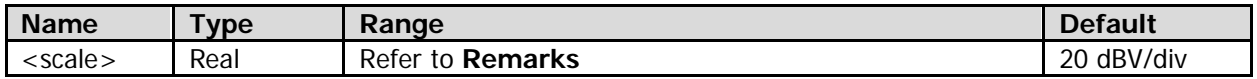

### **Remarks**

The range of <scale> is related to the vertical scale type of FFT operation (refer to

- the [:CALCulate:FFT:VSMode](#page-60-2) command).
- When the vertical scale type is "DB", the range of <scale> is from 1 dBV/div to 100 dBV/div, at 1-2-5 step.
- When the vertical scale type is "VRMS", the default range of <scale> is from 0.01 V/div to 200 V/div. Its actual range is related to the vertical scale of the source channel (refer to the [:CHANnel<n>:SCALe](#page-75-0) command), at 1-2-5 step.

**Note:** After the vertical scale of the source channel is modified, the range of <scale> will not be changed until the FFT operation is re-enabled.

### **Return Format**

The query returns the vertical scale in scientific notation.

## <span id="page-60-2"></span>**:CALCulate:FFT:VSMode**

### **Syntax**

:CALCulate:FFT:VSMode <vmode> :CALCulate:FFT:VSMode?

### **Description**

Sets or queries the vertical scale type of FFT operation.

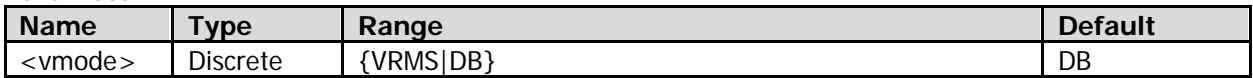

### **Remarks**

- VRMS: displays the vertical amplitude in linear mode.
- DB: displays the vertical amplitude in log mode.

### **Return Format**

The query returns VRMS or DB.

### <span id="page-61-0"></span>**:CALCulate:FFT:WINDow**

### **Syntax**

:CALCulate:FFT:WINDow <window> :CALCulate:FFT:WINDow?

### **Description**

Sets or queries the window function of FFT operation.

#### **Parameter**

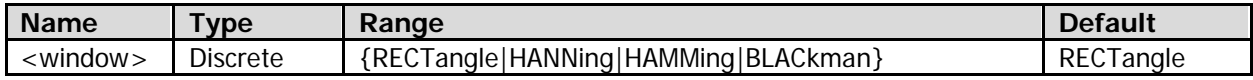

### **Remarks**

- The window function can effectively reduce the spectrum leakage effect.
- Different window functions are applicable to measurements of different waveforms. Please select the proper window function according to the characteristics of the waveform to be measured.

### **Return Format**

The query returns RECT, HANN, HAMM, or BLAC.

# <span id="page-62-0"></span>**:CALCulate:LOGic**

### **Command List:**

- [:CALCulate:LOGic:ATHReshold](#page-62-1)
- [:CALCulate:LOGic:BTHReshold](#page-62-2)
- [:CALCulate:LOGic:INVert](#page-62-3)
- [:CALCulate:LOGic:OPERator](#page-63-0)
- [:CALCulate:LOGic:SA](#page-63-1)
- [:CALCulate:LOGic:SB](#page-63-2)
- [:CALCulate:LOGic:VOFFset](#page-64-0)
- [:CALCulate:LOGic:VSCale](#page-64-1)

## <span id="page-62-2"></span><span id="page-62-1"></span>**:CALCulate:LOGic:ATHReshold :CALCulate:LOGic:BTHReshold**

### **Syntax**

:CALCulate:LOGic:ATHReshold <thre> :CALCulate:LOGic:ATHReshold? :CALCulate:LOGic:BTHReshold <thre> :CALCulate:LOGic:BTHReshold?

### **Description**

Sets or queries the threshold of Source A or Source B in logic operation.

### **Parameter**

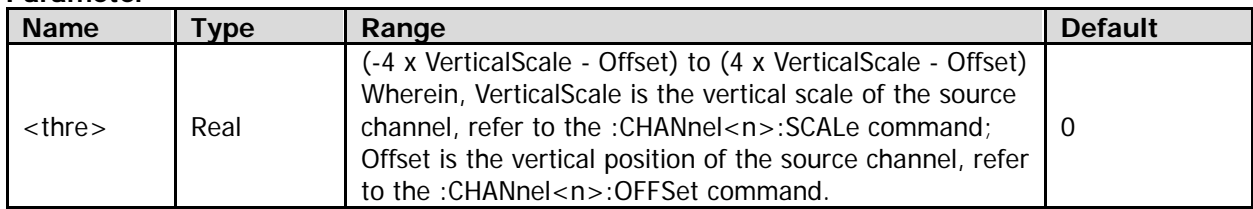

### **Return Format**

The query returns the threshold level in scientific notation.

# <span id="page-62-3"></span>**:CALCulate:LOGic:INVert**

### **Syntax**

:CALCulate:LOGic:INVert <bool> :CALCulate:LOGic:INVert?

### **Description**

Enables or disables the invert display of the logic operation waveform; or queries the on/off status of the invert display of the logic operation waveform.

### **Parameter**

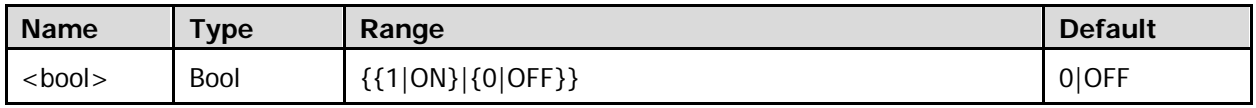

### **Remarks**

- 1|ON: turns the waveform invert on. The waveform voltage values are inverted and then displayed.
- 0|OFF: turns the waveform invert off. The waveform is displayed normally.

The query returns 1 or 0.

# <span id="page-63-0"></span>**:CALCulate:LOGic:OPERator**

### **Syntax**

:CALCulate:LOGic:OPERator <oper> :CALCulate:LOGic:OPERator?

### **Description**

Sets or queries the logic operation formula.

### **Parameter**

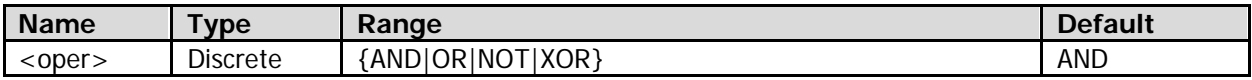

### **Return Format**

The query returns AND, OR, NOT, or XOR.

## <span id="page-63-2"></span><span id="page-63-1"></span>**:CALCulate:LOGic:SA :CALCulate:LOGic:SB**

### **Syntax**

:CALCulate:LOGic:SA <source> :CALCulate:LOGic:SA? :CALCulate:LOGic:SB <source> :CALCulate:LOGic:SB?

### **Description**

Sets or queries the channel source of Source A or Source B in logic operation.

#### **Parameter**

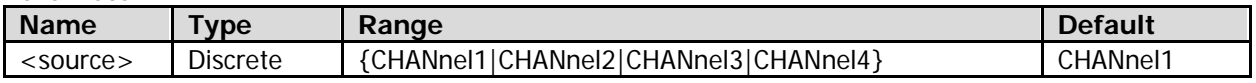

#### **Remarks**

If the logic operation formula (refer to the [:CALCulate:LOGic:OPERator](#page-63-0) command) is "NOT", use the :CALCulate:LOGic:SA command only to specify the source channel.

### **Return Format**

The query returns CHAN1, CHAN2, CHAN3, or CHAN4.

# <span id="page-64-0"></span>**:CALCulate:LOGic:VOFFset**

### **Syntax**

:CALCulate:LOGic:VOFFset <offs> :CALCulate:LOGic:VOFFset?

### **Description**

Sets or queries the vertical position of the logic operation waveform. The default unit is U.

### **Parameter**

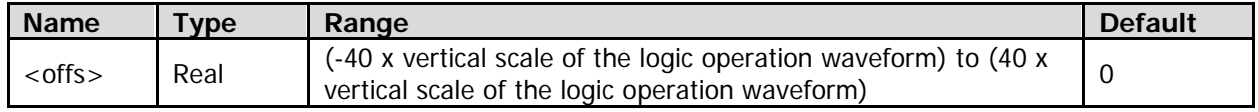

#### **Return Format**

The query returns the vertical position in scientific notation.

# <span id="page-64-1"></span>**:CALCulate:LOGic:VSCale**

#### **Syntax**

:CALCulate:LOGic:VSCale <scale> :CALCulate:LOGic:VSCale?

### **Description**

Sets or queries the vertical scale of the logic operation waveform. The default unit is U.

### **Parameter**

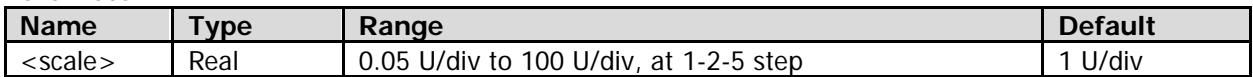

### **Return Format**

The query returns the vertical scale in scientific notation.

# <span id="page-65-0"></span>**:CALCulate:MULTiply**

### **Command List:**

- [:CALCulate:MULTiply:INVert](#page-65-1)
- [:CALCulate:MULTiply:SA](#page-65-2)
- [:CALCulate:MULTiply:SB](#page-65-3)
- [:CALCulate:MULTiply:VOFFset](#page-66-0)
- [:CALCulate:MULTiply:VSCale](#page-66-1)

# <span id="page-65-1"></span>**:CALCulate:MULTiply:INVert**

### **Syntax**

:CALCulate:MULTiply:INVert <bool> :CALCulate:MULTiply:INVert?

### **Description**

Enables or disables the invert display of the multiplication operation waveform; or queries the on/off status of the multiplication operation waveform.

### **Parameter**

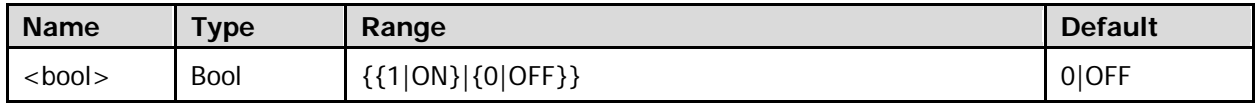

### **Remarks**

- 1|ON: turns the waveform invert on. The waveform voltage values are inverted and then displayed.
- 0|OFF: turns the waveform invert off. The waveform is displayed normally.

### **Return Format**

The query returns 1 or 0.

# <span id="page-65-3"></span><span id="page-65-2"></span>**:CALCulate:MULTiply:SA :CALCulate:MULTiply:SB**

### **Syntax**

:CALCulate:MULTiply:SA <source> :CALCulate:MULTiply:SA? :CALCulate:MULTiply:SB <source> :CALCulate:MULTiply:SB?

### **Description**

Sets or queries the channel source of Source A or Source B in multiplication operation.

### **Parameter**

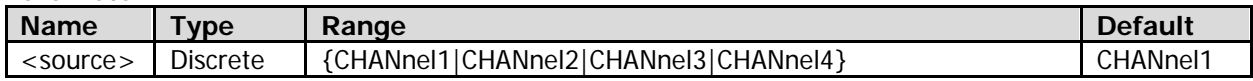

### **Return Format**

The query returns CHAN1, CHAN2, CHAN3, or CHAN4.

## <span id="page-66-0"></span>**:CALCulate:MULTiply:VOFFset**

### **Syntax**

:CALCulate:MULTiply:VOFFset <offs> :CALCulate:MULTiply:VOFFset?

### **Description**

Sets or queries the vertical position of the multiplication operation waveform. The unit is related to the current amplitude unit of the source channel.

### **Parameter**

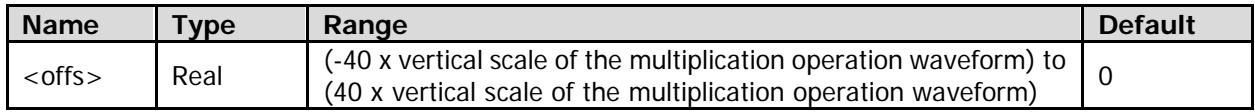

### **Return Format**

The query returns the vertical position in scientific notation.

# <span id="page-66-1"></span>**:CALCulate:MULTiply:VSCale**

### **Syntax**

:CALCulate:MULTiply:VSCale <scale> :CALCulate:MULTiply:VSCale?

### **Description**

Sets or queries the vertical scale of the multiplication operation waveform. The unit is related to the current amplitude unit of the source channel.

### **Parameter**

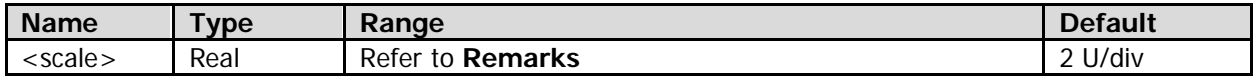

### **Remarks**

The default range of <scale> is from 20 nU/div to 10 MU/div. Its actual range is related to the vertical scale of the source channel (refer to the [:CHANnel<n>:SCALe](#page-75-0) command), at 1-2-5 step.

**Note:** After the vertical scale of the source channel is modified, the range of <scale> will not be changed until the multiplication operation is re-enabled.

### **Return Format**

The query returns the vertical scale in scientific notation.

# <span id="page-67-0"></span>**:CALCulate:SUB**

### **Command List:**

- [:CALCulate:SUB:INVert](#page-67-1)
- [:CALCulate:SUB:SA](#page-67-2)
- [:CALCulate:SUB:SB](#page-67-3)
- [:CALCulate:SUB:VOFFset](#page-68-0)
- [:CALCulate:SUB:VSCale](#page-68-1)

# <span id="page-67-1"></span>**:CALCulate:SUB:INVert**

### **Syntax**

:CALCulate:SUB:INVert <bool> :CALCulate:SUB:INVert?

### **Description**

Enables or disables the invert display of the subtraction operation waveform; or queries the on/off status of the invert display of the subtraction operation waveform.

### **Parameter**

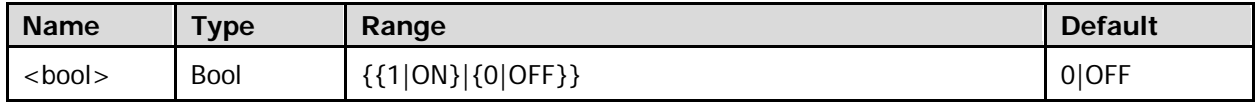

### **Remarks**

- 1|ON: turns the waveform invert on. The waveform voltage values are inverted and then displayed.
- 0|OFF: turns the waveform invert off. The waveform is displayed normally.

### **Return Format**

The query returns 1 or 0.

# <span id="page-67-3"></span><span id="page-67-2"></span>**:CALCulate:SUB:SA :CALCulate:SUB:SB**

### **Syntax**

:CALCulate:SUB:SA <source> :CALCulate:SUB:SA? :CALCulate:SUB:SB <source> :CALCulate:SUB:SB?

### **Description**

Sets or queries the channel source of Source A or Source B in subtraction operation.

### **Parameter**

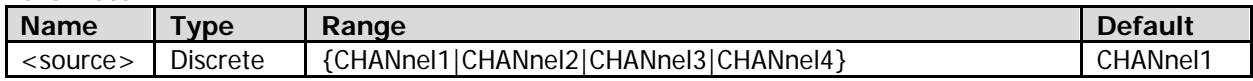

### **Return Format**

The query returns CHAN1, CHAN2, CHAN3, or CHAN4.

# <span id="page-68-0"></span>**:CALCulate:SUB:VOFFset**

### **Syntax**

:CALCulate:SUB:VOFFset <offs> :CALCulate:SUB:VOFFset?

### **Description**

Sets or queries the vertical position of the subtraction operation waveform. The unit is related to the current amplitude unit of the source channel.

### **Parameter**

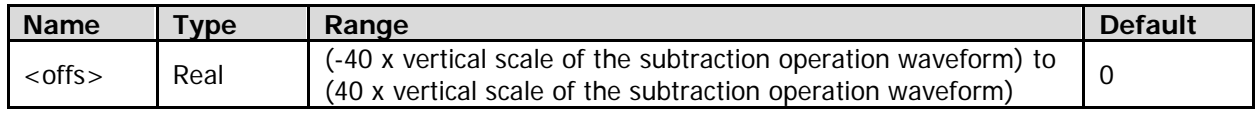

### **Return Format**

The query returns the vertical position in scientific notation.

### <span id="page-68-1"></span>**:CALCulate:SUB:VSCale**

#### **Syntax**

:CALCulate:SUB:VSCale <scale> :CALCulate:SUB:VSCale?

#### **Description**

Sets or queries the vertical scale of the subtraction operation waveform. The unit is related to the current amplitude unit of the source channel.

#### **Parameter**

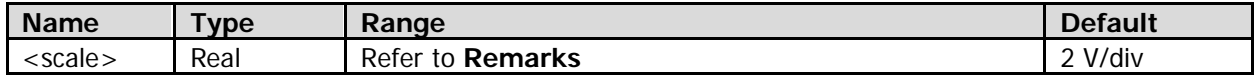

### **Remarks**

The default range of <scale> is from 1 pV/div to 200 V/div. Its actual range is related to the vertical scale of the source channel (refer to the [:CHANnel<n>:SCALe](#page-75-0) command), at 1-2-5 step.

**Note:** After the vertical scale of the source channel is modified, the range of <scale> will not be changed until the subtraction operation is re-enabled.

### **Return Format**

The query returns the vertical scale in scientific notation.

# **:CALibrate Commands**

### **Command List:**

- [:CALibrate:DATE?](#page-69-0)
- [:CALibrate:QUIT](#page-69-1)
- [:CALibrate:STARt](#page-69-2)
- [:CALibrate:TIME?](#page-70-0)

# <span id="page-69-0"></span>**:CALibrate:DATE?**

**Syntax** :CALibrate:DATE?

### **Description**

Queries the date when the last self-calibration was performed.

### **Return Format**

The query returns <year>,<month>,<day>. Wherein, <year>, <month>, and <day> represent year, month, and day respectively.

# <span id="page-69-1"></span>**:CALibrate:QUIT**

### **Syntax**

:CALibrate:QUIT

### **Description**

Stops performing the self-calibration operation.

### **Remarks**

You can enable the oscilloscope to stop performing the self-calibration operation at any time.

# <span id="page-69-2"></span>**:CALibrate:STARt**

### **Syntax**

:CALibrate:STARt

### **Description**

Enables the oscilloscope to start executing the self-calibration operation.

### **Remarks**

- The self-calibration operation enables the oscilloscope to work in an optimal state and obtain accurate measurement results.
- Before executing the self-calibration operation, properly connect the calibration signal to the external trigger input channel and four input channels.
- During the self-calibration process, most of the keys are disabled.

# <span id="page-70-0"></span>**:CALibrate:TIME?**

### **Syntax**

:CALibrate:TIME?

### **Description**

Queries the time when the last self-calibration was performed.

### **Return Format**

The query returns <hours>,<minutes>,<seconds>. Wherein, <hours>, <minutes>, and <seconds> represent hour, minute, and second respectively.

# **:CHANnel<n> Commands**

### **Command List:**

- [:CHANnel<n>:BVOLtage](#page-71-0)
- [:CHANnel<n>:BWLimit](#page-71-1)
- [:CHANnel<n>:COUPling](#page-72-0)
- [:CHANnel<n>:CSTart](#page-72-1)
- [:CHANnel<n>:DISPlay](#page-73-0)
- [:CHANnel<n>:IMPedance](#page-73-1)
- [:CHANnel<n>:INVert](#page-73-2)
- [:CHANnel<n>:OFFSet](#page-74-0)
- [:CHANnel<n>:PEND](#page-74-1)
- [:CHANnel<n>:PROBe](#page-75-1)
- [:CHANnel<n>:SCALe](#page-75-0)
- [:CHANnel<n>:TCALibrate](#page-76-0)
- [:CHANnel<n>:TYPE?](#page-76-1)
- [:CHANnel<n>:UNITs](#page-76-2)
- [:CHANnel<n>:VERNier](#page-77-0)

# <span id="page-71-0"></span>**:CHANnel<n>:BVOLtage**

### **Syntax**

:CHANnel<n>:BVOLtage <vol> :CHANnel<n>:BVOLtage?

#### **Description**

Sets or queries the bias voltage of the active probe currently connected to the specified analog channel. The oscilloscope provides the bias voltage adjustment function for the active probe. This function is used to adjust the signal under test that exceeds the input dynamic range of the probe amplifier to an appropriate range to ensure the signal integrity.

#### **Parameter**

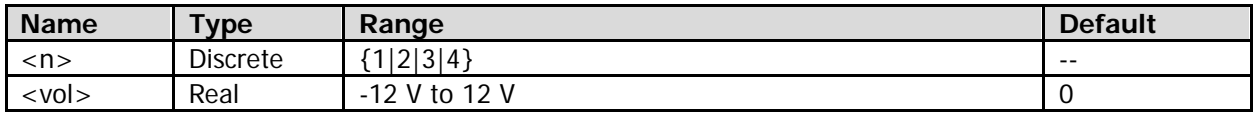

### **Return Format**

The query returns the bias voltage in scientific notation.

# <span id="page-71-1"></span>**:CHANnel<n>:BWLimit**

### **Syntax**

:CHANnel<n>:BWLimit <type> :CHANnel<n>:BWLimit?

### **Description**

Sets or queries the bandwidth limit of the specified analog channel.

### **Parameter**

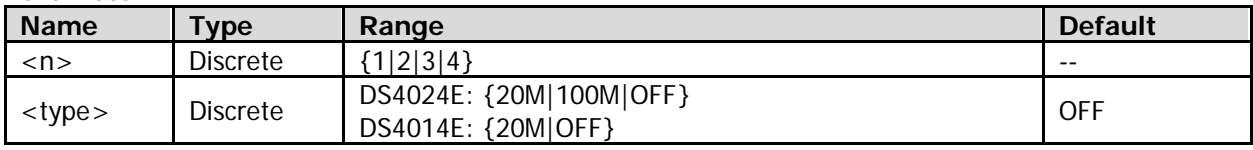
#### **Remarks**

- 20M|100M: enables the bandwidth limit and sets the bandwidth limit to 20 MHz or 100 MHz. The high-frequency components that are greater than 20 MHz or 100 MHz in the signal under test will be attenuated.
- OFF: disables the bandwidth limit function. The high-frequency components in the signal under test can pass through the channel.

#### **Return Format**

The query returns 20M, 100M, or OFF.

## **:CHANnel<n>:COUPling**

#### **Syntax**

:CHANnel<n>:COUPling <coupling> :CHANnel<n>:COUPling?

#### **Description**

Sets or queries the coupling mode of the specified analog channel.

#### **Parameter**

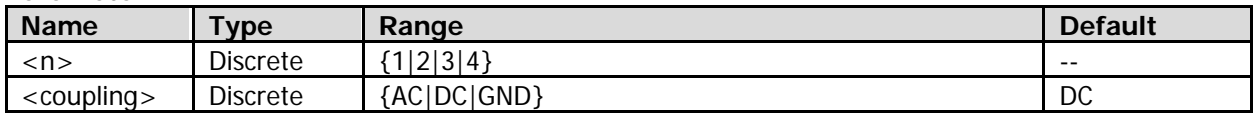

#### **Remarks**

- AC: the DC components of the signal under test are blocked.
- $\bullet$  DC: both DC and AC components of the signal under test can pass through the channel.
- GND: both DC and AC components of the signal under test are blocked.

#### **Return Format**

The query returns AC, DC, or GND.

## **:CHANnel<n>:CSTart**

#### **Syntax**

:CHANnel<n>:CSTart

#### **Description**

Starts calibration for the active probe currently connected to the specified analog channel.

#### **Parameter**

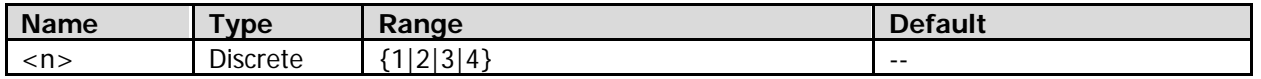

#### **Remarks**

This command is only valid when an active probe is correctly connected.

## **:CHANnel<n>:DISPlay**

## **Syntax**

:CHANnel<n>:DISPlay <bool> :CHANnel<n>:DISPlay?

## **Description**

Turns on or off the specified analog channel; or queries the on/off status of the specified analog channel.

#### **Parameter**

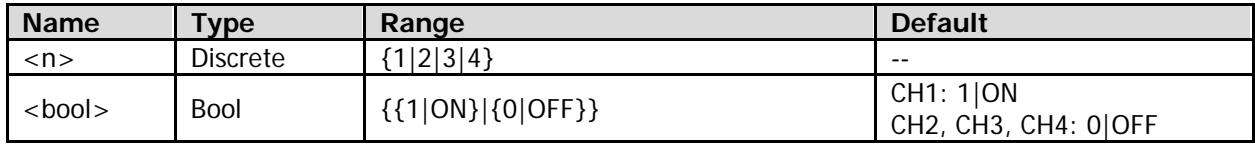

#### **Return Format**

The query returns 1 or 0.

## **:CHANnel<n>:IMPedance**

#### **Syntax**

:CHANnel<n>:IMPedance <imped> :CHANnel<n>:IMPedance?

#### **Description**

Sets or queries the input impedance of the specified analog channel. The default unit is  $\Omega$ .

#### **Parameter**

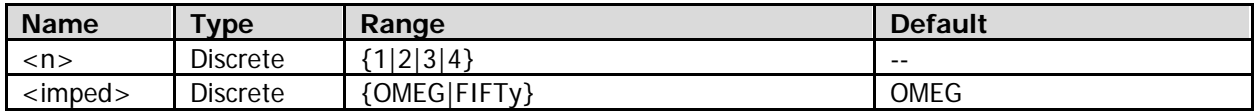

#### **Remarks**

- OMEG: 1 MΩ. This indicates that the input impedance of the oscilloscope is rather high, and the current flowing from the circuit under test to the oscilloscope can be ignored.
- FIFTy: 50 Ω. This indicates that the oscilloscope shall be matched with a device whose output impedance is 50 Ω.

#### **Return Format**

The query returns OMEG or FIFT.

## **:CHANnel<n>:INVert**

#### **Syntax**

:CHANnel<n>:INVert <bool> :CHANnel<n>:INVert?

## **Description**

Turns on or off the invert display of the specified analog channel; or queries the on/off status of the invert display of the specified analog channel.

#### **Parameter**

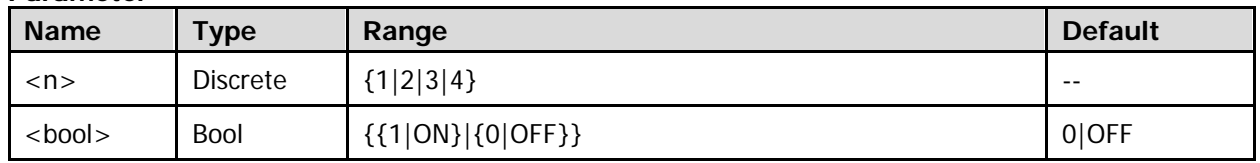

#### **Remarks**

- 1|ON: turns the waveform invert on. The waveform voltage values are inverted and then displayed.
- 0|OFF: turns the waveform invert off. The waveform is displayed normally.

#### **Return Format**

The query returns 1 or 0.

## **:CHANnel<n>:OFFSet**

#### **Syntax**

:CHANnel<n>:OFFSet <offset> :CHANnel<n>:OFFSet?

#### **Description**

Sets or queries the vertical position of the specified analog channel. The unit is related to the current amplitude unit of the specified analog channel. The default unit is V.

#### **Parameter**

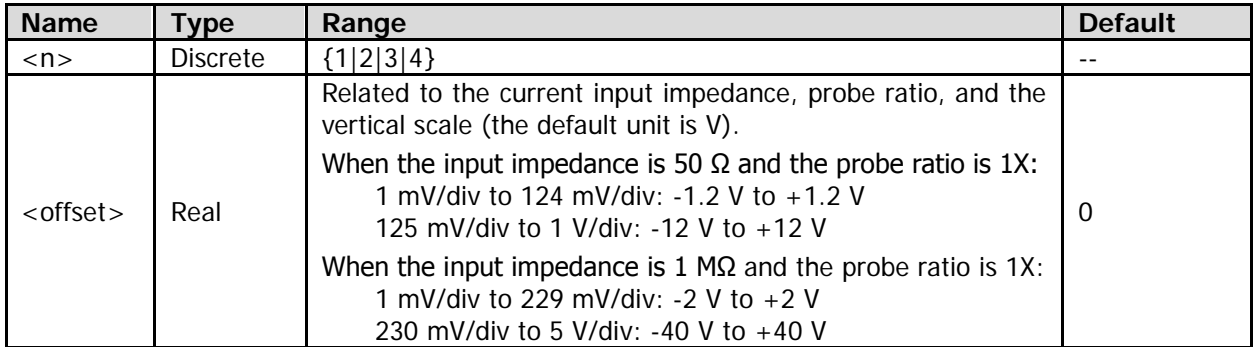

#### **Return Format**

The query returns the vertical position in scientific notation.

## **:CHANnel<n>:PEND**

#### **Syntax**

:CHANnel<n>:PEND <type> :CHANnel<n>:PEND?

#### **Description**

Sets or queries the probe head type of an active probe currently connected to the specified analog channel.

### **Parameter**

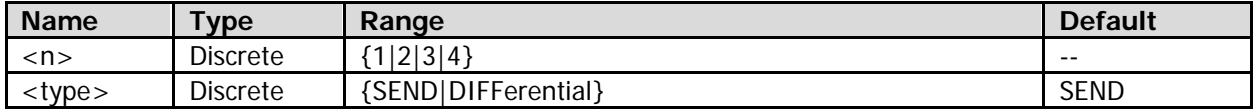

## **Remarks**

- SEND: indicates a single-ended probe head.
- DIFFerential: indicates a differential probe head.

## **Return Format**

The query returns SEND or DIFF.

## **:CHANnel<n>:PROBe**

## **Syntax**

:CHANnel<n>:PROBe <atten> :CHANnel<n>:PROBe?

## **Description**

Sets or queries the probe ratio of the probe currently connected to the specified analog channel.

#### **Parameter**

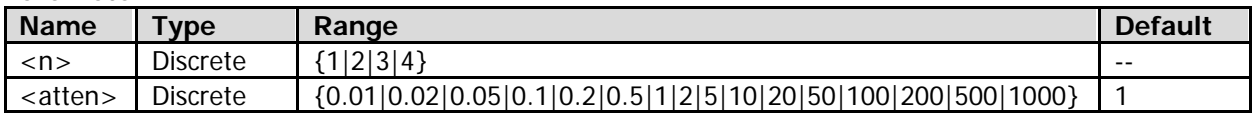

#### **Remarks**

- Probe ratio = displayed amplitude of the signal under test/actual amplitude of the signal under test The oscilloscope will display the waveforms of the signal under test based on the currently set probe ratio, without affecting the actual amplitude of the signal.
- If you select a different probe ratio, the range for the vertical scale (refer to the [:CHANnel<n>:SCALe](#page-75-0) command) of the analog channel is different.

#### **Return Format**

The query returns 0.01, 0.02, 0.05, 0.1, 0.2, 0.5, 1, 2, 5, 10, 20, 50, 100, 200, 500, or 1000.

## <span id="page-75-0"></span>**:CHANnel<n>:SCALe**

## **Syntax**

:CHANnel<n>:SCALe <scale> :CHANnel<n>:SCALe?

## **Description**

Sets or queries the vertical scale of the specified analog channel. The unit is related to the current amplitude unit of the specified analog channel. The default unit is V/div.

#### **Parameter**

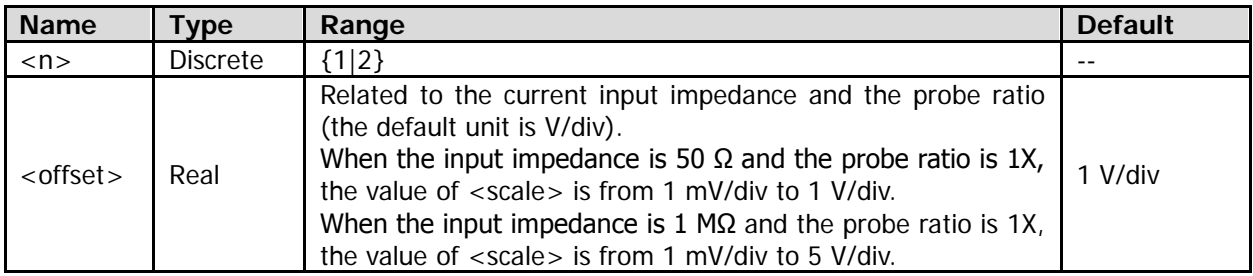

## **Return Format**

The query returns the vertical scale in scientific notation.

## **:CHANnel<n>:TCALibrate**

#### **Syntax**

:CHANnel<n>:TCALibrate <tcal> :CHANnel<n>:TCALibrate?

#### **Description**

Sets or queries the delay calibration time (used to calibrate the zero offset) of the specified analog channel. The default unit is s.

#### **Parameter**

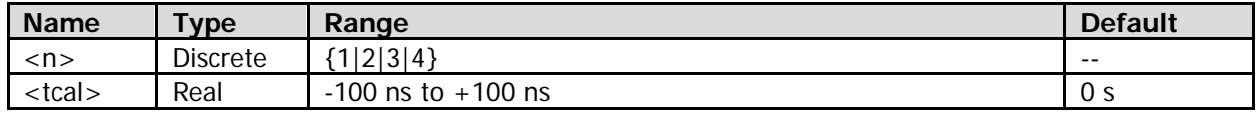

#### **Remarks**

When the horizontal time base is greater than or equal to 10 us (refer to the [:TIMebase\[:MAIN\]:SCALe](#page-204-0) command), the delay calibration time cannot be adjusted.

#### **Return Format**

The query returns the delay calibration time in scientific notation.

## **:CHANnel<n>:TYPE?**

#### **Syntax**

:CHANnel<n>:TYPE?

#### **Description**

Sets or queries the type of a probe currently connected to the specified analog channel.

#### **Parameter**

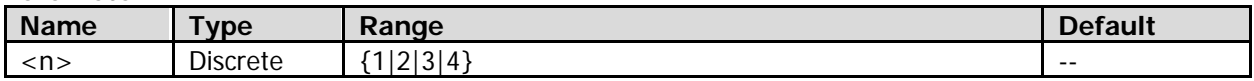

#### **Return Format**

The query returns NORM or DIFF. NORM indicates the normal probe, and DIFF indicates the active probe.

## **:CHANnel<n>:UNITs**

#### **Syntax**

:CHANnel<n>:UNITs <units> :CHANnel<n>:UNITs?

#### **Description**

Sets or queries the amplitude display unit of the specified analog channel.

### **Parameter**

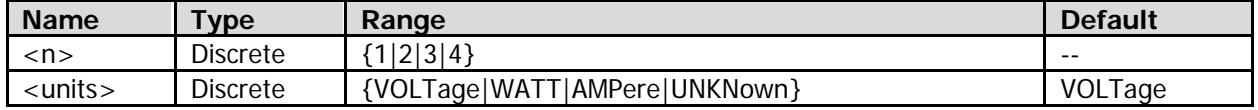

#### **Return Format**

The query returns VOLT, WATT, AMP, or UNKN.

## **:CHANnel<n>:VERNier**

### **Syntax**

:CHANnel<n>:VERNier <bool> :CHANnel<n>:VERNier?

#### **Description**

Enables or disables the fine adjustment of the vertical scale of the specified analog channel; or queries the on/off status of the fine adjustment function of the vertical scale of the specified analog channel.

#### **Parameter**

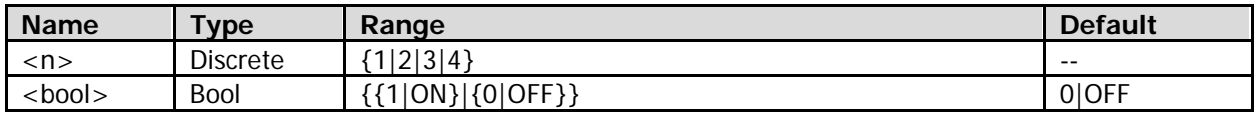

#### **Remarks**

**1** | ON: enables the fine adjustment function. Rotate **VERTICAL SCALE** to further adjust the vertical scale at a relatively smaller step.

0|OFF: disables the fine adjustment function. Rotate **VERTICAL SCALE** to adjust the vertical scale within the adjustable range at 1-2-5 step.

 To better observe the signal details, enable the fine adjustment function to improve the waveform display amplitude if the following conditions occur: the amplitude of the input waveform is a little bit greater than the full scale of the current scale; using the next scale for adjustment makes the amplitude a little bit lower than expected.

### **Return Format**

The query returns 1 or 0.

## **:CURSor Commands**

Cursors are the horizontal and vertical marks that can be used to measure the X-axis values and Y-axis values of the source channel waveform. The cursor measurement function provides X cursors and Y cursors (as shown in the figure below).

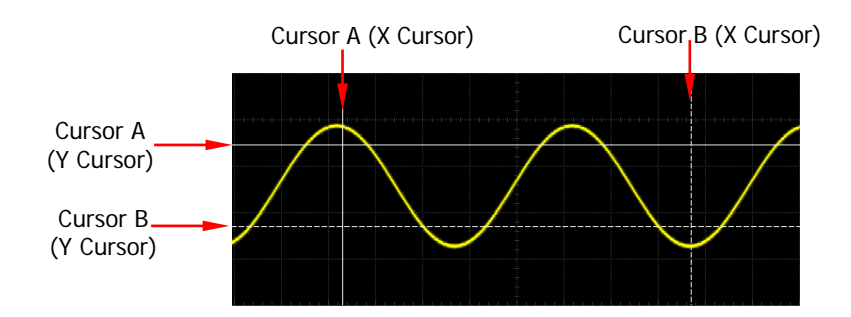

## **X Cursor**

X cursor is a vertical solid/dotted line that is used to make horizontal adjustments. It can be used to measure time (s), frequency (Hz), phase (°), and ratio (%).

- ― Cursor A (X cursor) is a vertical solid line, and Cursor B (X cursor) is a vertical dotted line.
- ― When the measurement source is FFT, X cursor denotes frequency.
- ― In the X-Y cursor mode, X cursor is used to measure the waveform amplitude of CH1 or CH3.

## **Y Cursor**

Y cursor is a horizontal solid/dotted line that is used to make vertical adjustment. It can be used to measure amplitude (the unit is the same as that of the source channel amplitude) and ratio (%).

- ― Cursor A (Y cursor) is a horizontal solid line, and Cursor B (Y cursor) is a horizontal dotted line.
- When the measurement source is MATH, the measurement unit corresponds to the MATH function unit.
- In the X-Y cursor mode, Y cursor is used to measure the waveform amplitude of CH2 or CH4.

## **Command List:**

- [:CURSor:MODE](#page-79-0)
- [:CURSor:MANual](#page-80-0)
- [:CURSor:TRACk](#page-86-0)

## <span id="page-79-0"></span>**:CURSor:MODE**

## **Syntax**

:CURSor:MODE <mode> :CURSor:MODE?

## **Description**

Sets or queries the mode of the cursor measurement.

## **Parameter**

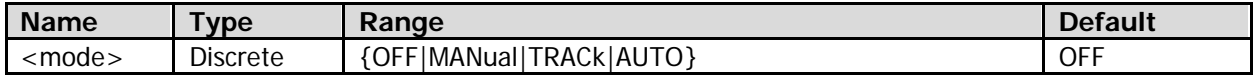

## **Remarks**

- OFF: disables the cursor measurement function.
- MANual: enables the manual mode of cursor measurement.
- **•** TRACk: enables the track mode of cursor measurement.
- AUTO: enables the auto mode of cursor measurement.

#### **Return Format**

The query returns OFF, MAN, TRAC, or AUTO.

## <span id="page-80-0"></span>**:CURSor:MANual**

#### **Command List:**

- [:CURSor:MANual:AXValue?](#page-80-1)
- [:CURSor:MANual:AYValue?](#page-80-2)
- [:CURSor:MANual:BXValue?](#page-81-0)
- [:CURSor:MANual:BYValue?](#page-81-1)
- [:CURSor:MANual:CAX](#page-81-2)
- [:CURSor:MANual:CAY](#page-82-0)
- [:CURSor:MANual:CBX](#page-82-1)
- [:CURSor:MANual:CBY](#page-82-2)
- [:CURSor:MANual:IXDelta?](#page-83-0)
- [:CURSor:MANual:SOURce](#page-83-1)
- [:CURSor:MANual:TUNit](#page-83-2)
- [:CURSor:MANual:TYPE](#page-84-0)
- [:CURSor:MANual:VUNit](#page-84-1)
- [:CURSor:MANual:XDELta?](#page-85-0)
- [:CURSor:MANual:YDELta?](#page-85-1)

## <span id="page-80-1"></span>**:CURSor:MANual:AXValue?**

#### **Syntax**

:CURSor:MANual:AXValue?

#### **Description**

Queries the X value at Cursor A (X cursor) in the manual mode of cursor measurement. The unit is determined by the currently selected horizontal unit.

#### **Remarks**

For the horizontal position of Cursor A (X cursor), refer to the [:CURSor:MANual:CAX](#page-81-2) command.

#### **Return Format**

The query returns the X value in scientific notation.

## <span id="page-80-2"></span>**:CURSor:MANual:AYValue?**

#### **Syntax**

:CURSor:MANual:AYValue?

#### **Description**

Queries the Y value at Cursor A (Y cursor) in the manual mode of cursor measurement. The unit is determined by the currently selected vertical unit.

#### **Remarks**

For the vertical position of Cursor A (Y cursor), refer to the [:CURSor:MANual:CAY](#page-82-0) command.

#### **Return Format**

The query returns the Y value in scientific notation.

## <span id="page-81-0"></span>**:CURSor:MANual:BXValue?**

#### **Syntax**

:CURSor:MANual:BXValue?

### **Description**

Queries the X value at Cursor B (X cursor) in the manual mode of cursor measurement. The unit is determined by the currently selected horizontal unit.

#### **Remarks**

For the horizontal position of Cursor B (X cursor), refer to the [:CURSor:MANual:CBX](#page-82-1) command.

## **Return Format**

The query returns the X value in scientific notation.

## <span id="page-81-1"></span>**:CURSor:MANual:BYValue?**

#### **Syntax**

:CURSor:MANual:BYValue?

#### **Description**

Queries the Y value at Cursor B (Y cursor) in the manual mode of cursor measurement. The unit is determined by the currently selected vertical unit.

#### **Remarks**

For the vertical position of Cursor B (Y cursor), refer to the [:CURSor:MANual:CBY](#page-82-2) command.

#### **Return Format**

The query returns the Y value in scientific notation.

## <span id="page-81-2"></span>**:CURSor:MANual:CAX**

#### **Syntax**

:CURSor:MANual:CAX <ax> :CURSor:MANual:CAX?

#### **Description**

Sets or queries the horizontal position of Cursor A (X cursor) in the manual mode of cursor measurement.

#### **Parameter**

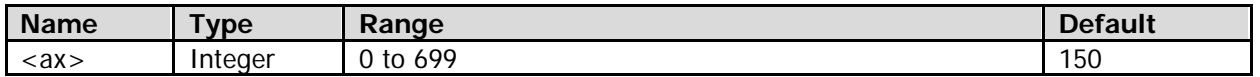

## **Remarks**

The horizontal position of the cursor is defined by the pixel coordinate of the screen. The range of the pixel coordinate on the screen horizontally is from 0 to 699 (from left to right).

## **Return Format**

The query returns an integer between 0 and 699.

## <span id="page-82-0"></span>**:CURSor:MANual:CAY**

#### **Syntax**

:CURSor:MANual:CAY <ay> :CURSor:MANual:CAY?

#### **Description**

Sets or queries the vertical position of Cursor A (Y cursor) in the manual mode of cursor measurement.

#### **Parameter**

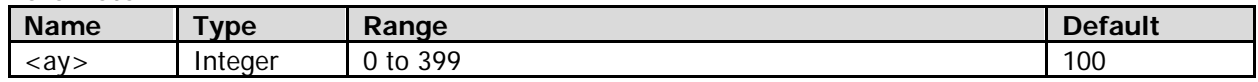

#### **Remarks**

The vertical position of the cursor is defined by the pixel coordinate of the screen. The range of the pixel coordinate on the screen vertically is from 0 to 399 (from top to bottom).

#### **Return Format**

The query returns an integer between 0 and 399.

## <span id="page-82-1"></span>**:CURSor:MANual:CBX**

#### **Syntax**

:CURSor:MANual:CBX <bx> :CURSor:MANual:CBX?

#### **Description**

Sets or queries the horizontal position of Cursor B (X cursor) in the manual mode of cursor measurement.

#### **Parameter**

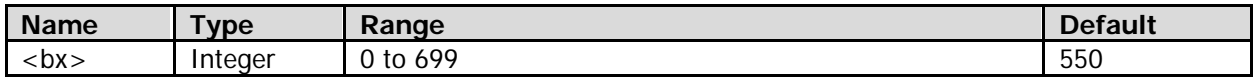

### **Remarks**

The horizontal position of the cursor is defined by the pixel coordinate of the screen. The range of the pixel coordinate on the screen horizontally is from 0 to 699 (from left to right).

#### **Return Format**

The query returns an integer between 0 and 699.

## <span id="page-82-2"></span>**:CURSor:MANual:CBY**

#### **Syntax**

:CURSor:MANual:CBY <by> :CURSor:MANual:CBY?

#### **Description**

Sets or queries the vertical position of Cursor B (Y cursor) in the manual mode of cursor measurement.

#### **Parameter**

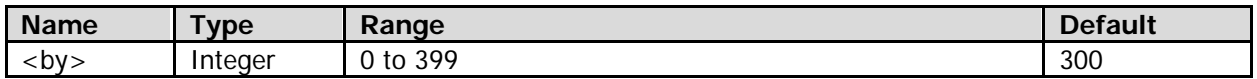

#### **Remarks**

The vertical position of the cursor is defined by the pixel coordinate of the screen. The range of the pixel coordinate on the screen vertically is from 0 to 399 (from top to bottom).

### **Return Format**

The query returns an integer between 0 and 399.

## <span id="page-83-0"></span>**:CURSor:MANual:IXDelta?**

#### **Syntax**

:CURSor:MANual:IXDelta?

#### **Description**

Queries the reciprocal ( $1/\triangle X$ ) of the difference between X values at Cursor A (X cursor) and Cursor B (X cursor) in the manual mode of cursor measurement. The unit is determined by the currently selected horizontal unit.

#### **Remarks**

- For the horizontal position of Cursor A (X cursor), refer to the [:CURSor:MANual:CAX](#page-81-2) command.
- For the horizontal position of Cursor B (X cursor), refer to the [:CURSor:MANual:CBX](#page-82-1) command.

#### **Return Format**

The query returns the reciprocal (1/ $\triangle X$ ) of the difference between X values in scientific notation. When  $\triangle X$ is 0 s, the query returns 9.9e37.

## <span id="page-83-1"></span>**:CURSor:MANual:SOURce**

#### **Syntax**

:CURSor:MANual:SOURce <source> :CURSor:MANual:SOURce?

#### **Description**

Sets or queries the source channel of the manual mode of cursor measurement.

#### **Parameter**

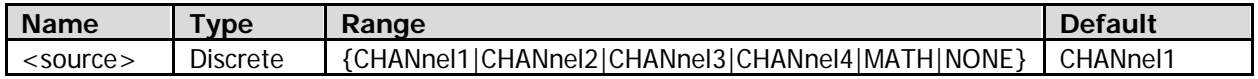

#### **Remarks**

- Only the currently enabled channel can be selected as the source channel.
- When <source> is set to "NONE", neither cursors nor measurement results will be displayed.

#### **Return Format**

The query returns CHAN1, CHAN2, CHAN3, CHAN4, MATH, or NONE.

## <span id="page-83-2"></span>**:CURSor:MANual:TUNit**

#### **Syntax**

:CURSor:MANual:TUNit <unit> :CURSor:MANual:TUNit?

#### **Description**

Sets or queries the horizontal unit in the manual mode of cursor measurement.

#### **Parameter**

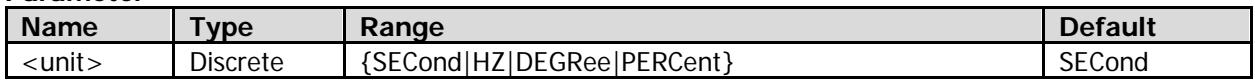

#### **Remarks**

- SECond: when the X value at Cursor A (X cursor), the X value at Cursor B (X cursor), and the difference between the two values (namely A->X, B->X, and  $\Delta X$  in the measurement results) are queried, the returned values are expressed in s. When the reciprocal of the difference between the two values (namely 1/△X in the measurement results) are queried, the returned value is expressed in Hz.
- HZ: when the X value at Cursor A (X cursor), the X value at Cursor B (X cursor), and the difference between the two values (namely A- $\times$ X, B- $\times$ X, and  $\Delta$ X in the measurement results) are queried, the returned values are expressed in Hz. When the reciprocal of the difference between the two values (namely 1/△X in the measurement results) are queried, the returned value is expressed in s.
- DEGRee: when the X value at Cursor A (X cursor), the X value at Cursor B (X cursor), and the difference between the two values (namely A->X, B->X, and  $\triangle$ X in the measurement results) are queried, the returned values are expressed in degree.
- PERCent: when the X value at Cursor A (X cursor), the X value at Cursor B (X cursor), and the difference between the two values (namely A->X, B->X, and  $\Delta$ X in the measurement results) are queried, the returned values are expressed in percentage.

#### **Return Format**

The query returns SEC, HZ, DEGR, or PERC.

#### <span id="page-84-0"></span>**:CURSor:MANual:TYPE**

#### **Syntax**

:CURSor:MANual:TYPE <type> :CURSor:MANual:TYPE?

#### **Description**

Sets or queries the cursor type in the manual mode of cursor measurement.

#### **Parameter**

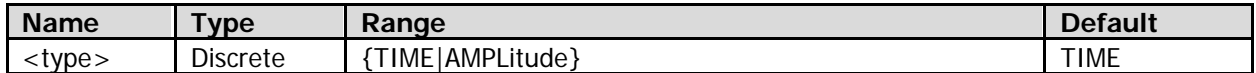

#### **Remarks**

TIME: represents X cursor.

AMPLitude: represents Y cursor.

#### **Return Format**

The query returns TIME or AMPL.

## <span id="page-84-1"></span>**:CURSor:MANual:VUNit**

#### **Syntax**

:CURSor:MANual:VUNit <unit> :CURSor:MANual:VUNit?

#### **Description**

Sets or queries the vertical unit in the manual mode of cursor measurement.

**Parameter**

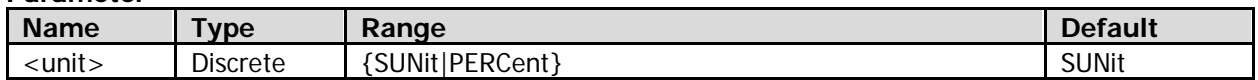

#### **Remarks**

- SUNit: when the Y value at Cursor A (Y cursor), the Y value at Cursor B (Y cursor), and the difference between the two values (namely A->Y, B->Y, and  $\Delta$ Y in the measurement results) are queried, the returned values are expressed in the current amplitude unit of the source channel.
- PERCent: when the Y value at Cursor A (Y cursor), the Y value at Cursor B (Y cursor), and the difference between the two values (namely A->Y, B->Y, and  $\Delta$ Y in the measurement results) are queried, the returned values are expressed in percentage.

#### **Return Format**

The query returns SUN or PERC.

## <span id="page-85-0"></span>**:CURSor:MANual:XDELta?**

#### **Syntax**

:CURSor:MANual:XDELta?

#### **Description**

Queries the difference (namely ∆X) between the X value at Cursor A (X cursor) and the X value at Cursor B (X cursor) in the manual mode of cursor measurement. The unit is determined by the currently selected horizontal unit.

#### **Remarks**

- For the horizontal position of Cursor A (X cursor), refer to the [:CURSor:MANual:CAX](#page-81-2) command.
- For the horizontal position of Cursor B (X cursor), refer to the [:CURSor:MANual:CBX](#page-82-1) command.

#### **Return Format**

The query returns the current difference in scientific notation.

## <span id="page-85-1"></span>**:CURSor:MANual:YDELta?**

#### **Syntax**

:CURSor:MANual:YDELta?

#### **Description**

Queries the difference (namely △Y) between the Y value at Cursor A (Y cursor) and the Y value at Cursor B (Y cursor) in the manual mode of cursor measurement. The unit is determined by the currently selected vertical unit.

#### **Remarks**

- For the vertical position of Cursor A (Y cursor), refer to the [:CURSor:MANual:CAY](#page-82-0) command.
- For the vertical position of Cursor B (Y cursor), refer to the [:CURSor:MANual:CBY](#page-82-2) command.

#### **Return Format**

The query returns the current difference in scientific notation.

## <span id="page-86-0"></span>**:CURSor:TRACk**

#### **Command List:**

- [:CURSor:TRACk:AXValue?](#page-86-1)
- [:CURSor:TRACk:AXIS](#page-86-2)
- [:CURSor:TRACk:AYValue?](#page-87-0)
- [:CURSor:TRACk:BXValue?](#page-87-1)
- [:CURSor:TRACk:BYValue?](#page-87-2)
- [:CURSor:TRACk:CAX](#page-88-0)
- [:CURSor:TRACk:CAY](#page-88-1)
- [:CURSor:TRACk:CBX](#page-89-0)
- [:CURSor:TRACk:CBY](#page-89-1)
- [:CURSor:TRACk:IXDelta?](#page-89-2)
- [:CURSor:TRACk:SEQuence](#page-90-0)
- [:CURSor:TRACk:SOURce1](#page-90-1)
- [:CURSor:TRACk:SOURce2](#page-91-0)
- [:CURSor:TRACk:XDELta?](#page-91-1)
- [:CURSor:TRACk:YDELta?](#page-91-2)

## <span id="page-86-1"></span>**:CURSor:TRACk:AXValue?**

#### **Syntax**

:CURSor:TRACk:AXValue?

#### **Description**

Queries the X value at Cursor A (X cursor) in the track mode of cursor measurement. The default unit is s.

#### **Remarks**

- In the track mode, when Cursor A (Y cursor) is adjusted vertically, Cursor A (X cursor) will automatically track the time or frequency of the waveform of the corresponding track source channel at Cursor A (Y cursor).
- For the horizontal position of Cursor A (X cursor), refer to the [:CURSor:TRACk:CAX](#page-88-0) command.

## **Return Format**

The query returns the X value in scientific notation.

## <span id="page-86-2"></span>**:CURSor:TRACk:AXIS**

#### **Syntax**

:CURSor:TRACk:AXIS <mode> :CURSor:TRACk:AXIS?

#### **Description**

Sets or queries the track axis in the track mode of cursor measurement.

#### **Parameter**

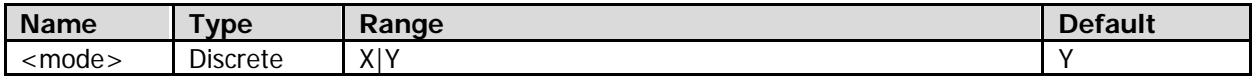

#### **Remarks**

 When X is selected as the track axis, you can use the [:CURSor:TRACk:CAY](#page-88-1) and [:CURSor:TRACk:CBY](#page-89-1) commands to adjust the vertical position of Y cursor. Then, X cursor will automatically track the time or frequency of the waveform of the corresponding measurement source at Y cursor. Besides, you can also use the [:CURSor:TRACk:SEQuence](#page-90-0) command to set the track type of X cursor.

 When Y is selected as the track axis, you can use the [:CURSor:TRACk:CAX](#page-88-0) and [:CURSor:TRACk:CBX](#page-89-0) commands to adjust the horizontal position of X cursor. Then, Y cursor will automatically track the vertical amplitude of the waveform of the corresponding measurement source at X cursor.

#### **Return Format**

The query returns X or Y.

## <span id="page-87-0"></span>**:CURSor:TRACk:AYValue?**

#### **Syntax**

:CURSor:TRACk:AYValue?

#### **Description**

Queries the Y value at Cursor A (Y cursor) in the track mode of cursor measurement. The unit is related to the current amplitude unit of the track source channel of Cursor A (X cursor).

#### **Remarks**

- In the track mode, when Cursor A (X cursor) is adjusted horizontally, Cursor A (Y cursor) will automatically track the vertical amplitude of the waveform of the corresponding track source channel at Cursor A (X cursor).
- For the vertical position of Cursor A (Y cursor), refer to the [:CURSor:TRACk:CAY](#page-88-1) command.

#### **Return Format**

The query returns the Y value in scientific notation. When the Y value at Cursor A (Y cursor) exceeds the screen range, the query returns 9.9e37.

## <span id="page-87-1"></span>**:CURSor:TRACk:BXValue?**

#### **Syntax**

:CURSor:TRACk:BXValue?

#### **Description**

Queries the X value at Cursor B (X cursor) in the track mode of cursor measurement. The default unit is s.

#### **Remarks**

- In the track mode, when Cursor B (Y cursor) is adjusted vertically, Cursor B (X cursor) will automatically track the time or frequency of the waveform of the corresponding track source channel at Cursor B (Y cursor).
- For the horizontal position of Cursor B (X cursor), refer to the [:CURSor:TRACk:CBX](#page-89-0) command.

#### **Return Format**

The query returns the X value in scientific notation.

## <span id="page-87-2"></span>**:CURSor:TRACk:BYValue?**

#### **Syntax**

:CURSor:TRACk:BYValue?

#### **Description**

Queries the Y value at Cursor B (Y cursor) in the track mode of cursor measurement. The unit is related to the current amplitude unit of the track source channel of Cursor B (X cursor).

#### **Remarks**

- In the track mode, when Cursor B (X cursor) is adjusted horizontally, Cursor B (Y cursor) will automatically track the vertical amplitude of the waveform of the corresponding track source channel at Cursor B (X cursor).
- For the vertical position of Cursor B (Y cursor), refer to the [:CURSor:TRACk:CBY](#page-89-1) command.

#### **Return Format**

The query returns the Y value in scientific notation. When the Y value at Cursor B (Y cursor) exceeds the screen range, the query returns 9.9e37.

## <span id="page-88-0"></span>**:CURSor:TRACk:CAX**

#### **Syntax**

:CURSor:TRACk:CAX <ax> :CURSor:TRACk:CAX?

#### **Description**

Sets or queries the horizontal position of Cursor A (X cursor) in the track mode of cursor measurement.

#### **Parameter**

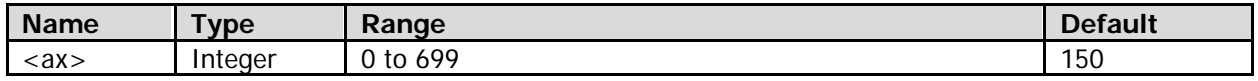

#### **Remarks**

- The horizontal position of the cursor is defined by the pixel coordinate of the screen. The range of the pixel coordinate on the screen horizontally is from 0 to 699 (from left to right).
- When X is selected as the track axis (refer to the [:CURSor:TRACk:AXIS](#page-86-2) command), the :CURSor:TRACk:CAX <ax> command is invalid.

#### **Return Format**

The query returns an integer between 0 and 699.

## <span id="page-88-1"></span>**:CURSor:TRACk:CAY**

#### **Syntax**

:CURSor:TRACk:CAY <ay> :CURSor:TRACk:CAY?

#### **Description**

Sets or queries the vertical position of Cursor A (Y cursor) in the track mode of cursor measurement.

#### **Parameter**

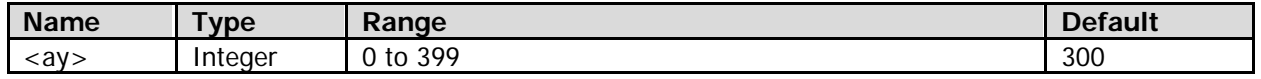

#### **Remarks**

- The vertical position of the cursor is defined by the pixel coordinate of the screen. The range of the pixel coordinate on the screen vertically is from 0 to 399 (from top to bottom).
- When Y is selected as the track axis (refer to the [:CURSor:TRACk:AXIS](#page-86-2) command), the :CURSor:TRACk:CAY <ay> command is invalid.

### **Return Format**

The query returns an integer between 0 and 399.

## <span id="page-89-0"></span>**:CURSor:TRACk:CBX**

#### **Syntax**

:CURSor:TRACk:CBX <br> :CURSor:TRACk:CBX?

#### **Description**

Sets or queries the horizontal position of Cursor B (X cursor) in the track mode of cursor measurement.

#### **Parameter**

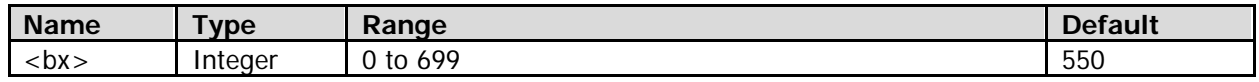

#### **Remarks**

- The horizontal position of the cursor is defined by the pixel coordinate of the screen. The range of the pixel coordinate on the screen horizontally is from 0 to 699 (from left to right).
- When X is selected as the track axis (refer to the [:CURSor:TRACk:AXIS](#page-86-2) command), the :CURSor:TRACk:CBY <br/>by> command is invalid.

#### **Return Format**

The query returns an integer between 0 and 699.

## <span id="page-89-1"></span>**:CURSor:TRACk:CBY**

#### **Syntax**

:CURSor:TRACk:CBY <by> :CURSor:TRACk:CBY?

#### **Description**

Sets or queries the vertical position of Cursor B (Y cursor) in the track mode of cursor measurement.

#### **Parameter**

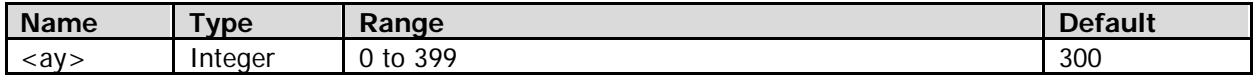

#### **Remarks**

- The vertical position of the cursor is defined by the pixel coordinate of the screen. The range of the pixel coordinate on the screen vertically is from 0 to 399 (from top to bottom).
- When Y is selected as the track axis (refer to the [:CURSor:TRACk:AXIS](#page-86-2) command), the :CURSor:TRACk:CBY <br/>by> command is invalid.

#### **Return Format**

The query returns an integer between 0 and 399.

## <span id="page-89-2"></span>**:CURSor:TRACk:IXDelta?**

#### **Syntax**

:CURSor:TRACk:IXDelta?

#### **Description**

Queries the reciprocal ( $1/\triangle X$ ) of the difference between the X value at Cursor A (X cursor) and the X value at Cursor B (X cursor) in the track mode of cursor measurement. The default unit is Hz.

#### **Remarks**

- For the horizontal position of Cursor A (X cursor), refer to the [:CURSor:TRACk:CAX](#page-88-0) command.
- For the horizontal position of Cursor B (X cursor), refer to the [:CURSor:TRACk:CBX](#page-89-0) command.

#### **Return Format**

The query returns the reciprocal of the current difference in scientific notation. When the difference is 0 s, the query returns 9.9e37.

## <span id="page-90-0"></span>**:CURSor:TRACk:SEQuence**

#### **Syntax**

:CURSor:TRACk:SEQuence <seq> :CURSor:TRACk:SEQuence?

#### **Description**

Sets or queries the track type of X cursor when X is selected as the track axis (refer to the [:CURSor:TRACk:AXIS](#page-86-2) command).

#### **Parameter**

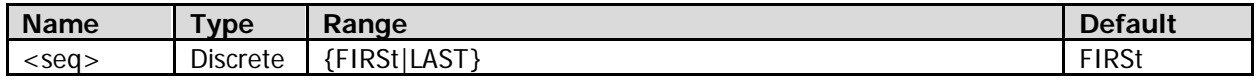

#### **Remarks**

- FIRSt: When you adjust the vertical position of Y cursor, if the waveforms of corresponding measurement channels have formed multiple crossing points along the cursor, then X cursor will be automatically located at the crossing point of the most left side of the screen.
- LAST: When you adjust the vertical position of Y cursor, if the waveforms of corresponding measurement channels have formed multiple crossing points along the cursor, then X cursor will be automatically located at the crossing point of the most right side of the screen.

#### **Return Format**

The query return FIRS or LAST.

## <span id="page-90-1"></span>**:CURSor:TRACk:SOURce1**

#### **Syntax**

:CURSor:TRACk:SOURce1 <source> :CURSor:TRACk:SOURce1?

#### **Description**

Sets or queries the track source of Cursor A (X cursor) in the track mode of cursor measurement.

#### **Parameter**

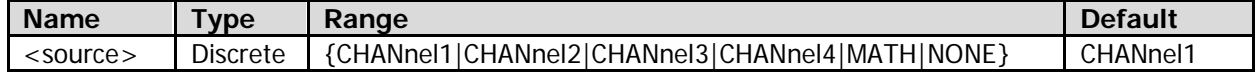

#### **Remarks**

- Only the currently enabled channel can be selected as the source channel.
- When <source> is set to "NONE", it indicates that Cursor A (X cursor) will not be used.

#### **Return Format**

The query returns CHAN1, CHAN2, CHAN3, CHAN4, MATH, or NONE.

## <span id="page-91-0"></span>**:CURSor:TRACk:SOURce2**

#### **Syntax**

:CURSor:TRACk:SOURce2 <source> :CURSor:TRACk:SOURce2?

#### **Description**

Sets or queries the track source of Cursor B (X cursor) in the track mode of cursor measurement.

#### **Parameter**

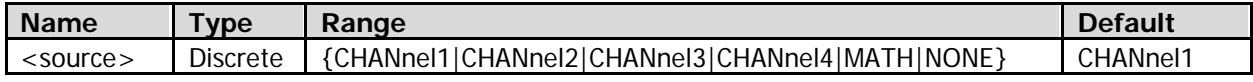

#### **Remarks**

- Only the currently enabled channel can be selected as the source channel.
- When <source> is set to "NONE", it indicates that Cursor B (X cursor) will not be used.

#### **Return Format**

The query returns CHAN1, CHAN2, CHAN3, CHAN4, MATH, or NONE.

## <span id="page-91-1"></span>**:CURSor:TRACk:XDELta?**

#### **Syntax**

:CURSor:TRACk:XDELta?

#### **Description**

Queries the difference (namely △X) between the X value at Cursor A (X cursor) and the X value at Cursor B (X cursor) in the track mode of cursor measurement. The default unit is s.

#### **Remarks**

- For the horizontal position of Cursor A (X cursor), refer to the [:CURSor:TRACk:CAX](#page-88-0) command.
- For the horizontal position of Cursor B (X cursor), refer to the [:CURSor:TRACk:CBX](#page-89-0) command.

#### **Return Format**

The query returns the current difference in scientific notation.

## <span id="page-91-2"></span>**:CURSor:TRACk:YDELta?**

#### **Syntax**

:CURSor:TRACk:YDELta?

#### **Description**

Queries the difference (namely △Y) between the Y value at Cursor A (Y cursor) and the Y value at Cursor B (Y cursor) in the track mode of cursor measurement. The unit is related to the current amplitude unit of the track source channel of Cursor A (X cursor) and Cursor B (X cursor).

#### **Remarks**

- For the vertical position of Cursor A (Y cursor), refer to the [:CURSor:TRACk:CAY](#page-88-1) command.
- For the vertical position of Cursor B (Y cursor), refer to the [:CURSor:TRACk:CBY](#page-89-1) command.

#### **Return Format**

The query returns the current difference in scientific notation. When the Y value at Cursor A (Y cursor) and/or the Y value at Cursor B (Y cursor) exceed(s) the screen range; or when the amplitude units of the track source channel of current Cursor A (X cursor) and that of current Cursor B (X cursor) are inconsistent, the query returns 9.9e37.

# **:DISPlay Commands**

#### **Command List:**

- [:DISPlay:CLEar](#page-92-0)
- [:DISPlay:DATA?](#page-92-1)
- [:DISPlay:GBRightness](#page-93-0)
- [:DISPlay:GRADing:TIME](#page-93-1)
- [:DISPlay:GRID](#page-94-0)
- [:DISPlay:MPERsistence](#page-94-1)
- **·** [:DISPlay:TYPE](#page-95-0)
- [:DISPlay:WBRightness](#page-95-1)

## <span id="page-92-0"></span>**:DISPlay:CLEar**

#### **Syntax**

:DISPlay:CLEar

## **Description**

Clears all the waveforms on the screen. If the oscilloscope is in the RUN state, after the waveform data is cleared, new waveform data will be displayed. This command functions the same as the **CLEAR** key on the front panel.

## <span id="page-92-1"></span>**:DISPlay:DATA?**

## **Syntax**

:DISPlay:DATA?

## **Description**

Reads the bitmap data stream of the currently displayed image on the screen.

## **Remarks**

- The command is sent from the PC to the instrument through the VISA interface. The instrument responds to the command and directly returns the bitmap data stream of the currently displayed image on the screen to the buffer area of the PC.
- Ensure that there is enough buffer space to receive the data stream; otherwise, errors might occur in reading the program.
- To acquire the standard bitmap data, remove the TMC data block header in the returned string.
- When the length of the data stream is greater than 1 MByte, you need to set a proper timeout time if the communication speed of the interface is not fast enough.
- You need to remove the end mark (\n(0X0A)) at the end of the data.

### **Return Format**

The query returns the bitmap data stream in strings.

The returned value consists of the TMC data block header and BMP data. The format and detailed Remarks of each part are as shown in the table below.

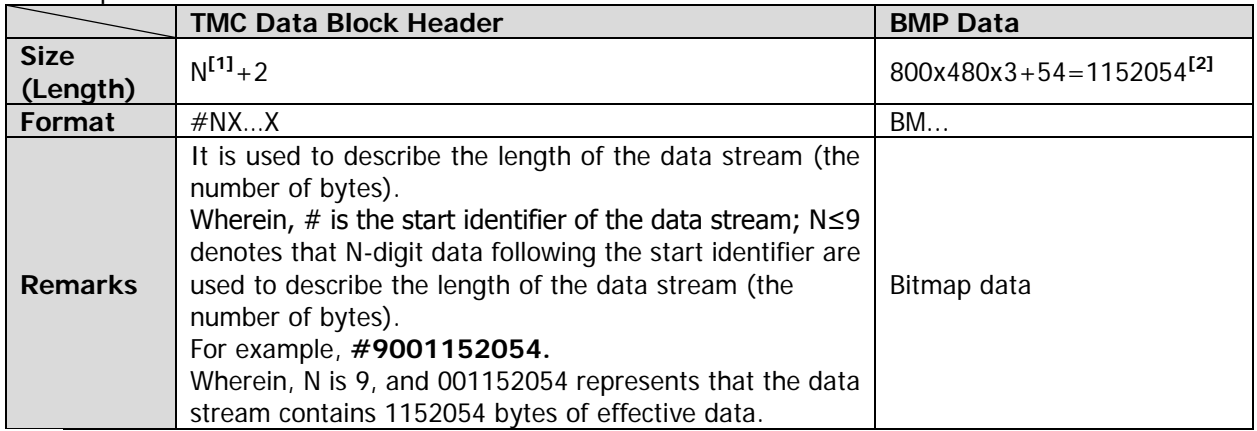

**Note[1]**: N is the width of the bits that are used to describe the data length in the TMC data block header. For example, 9 in #9001152054.

**Note[2]:** The width is 800, the height is 480, the bit depth is 24 bit (3 bytes), and 54 is the size of the bitmap file header.

## <span id="page-93-0"></span>**:DISPlay:GBRightness**

#### **Syntax**

:DISPlay:GBRightness <bright> :DISPlay:GBRightness?

#### **Description**

Sets or queries the display brightness of the screen grid (in percentage).

#### **Parameter**

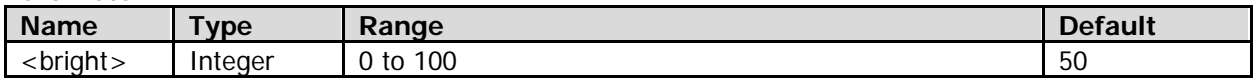

#### **Return Format**

The query returns an integer between 0 and 100.

## <span id="page-93-1"></span>**:DISPlay:GRADing:TIME**

#### **Syntax**

:DISPlay:GRADing:TIME <time> :DISPlay:GRADing:TIME?

#### **Description**

Sets or queries the persistence time. The default unit is s.

## **Parameter**

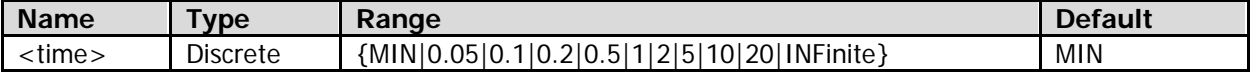

#### **Remarks**

 MIN: sets the persistence time to its minimum value to view how the waveform changes with high refresh rate.

- 0.05, 0.1, 0.2, 0.5, 1, 2, 5, 10, 20: sets the persistence time to a specific value to observe glitch that changes relatively slowly or glitch with low occurrence probability.
- INFinite: sets the persistence time to infinite (the oscilloscope displays the newly acquired waveform without clearing the waveform formerly acquired) to measure noise and jitter as well as capture incidental events.

#### **Return Format**

The query returns MIN, 0.05, 0.1, 0.2, 0.5, 1, 2, 5, 10, 20, or INF.

## <span id="page-94-0"></span>**:DISPlay:GRID**

#### **Syntax**

:DISPlay:GRID <grid> :DISPlay:GRID?

#### **Description**

Sets or queries the display type of the screen grid.

## **Parameter**

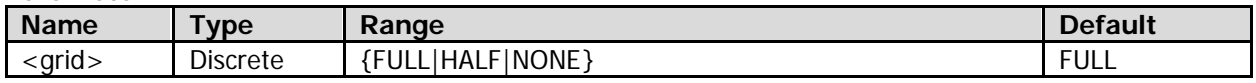

#### **Remarks**

- FULL: displays the background grid and the coordinate.
- HALF: does not display the background grid, but only the coordinate.
- NONE: neither displays the background grid nor the coordinate.

#### **Return Format**

The query returns FULL, HALF, or NONE.

## <span id="page-94-1"></span>**:DISPlay:MPERsistence**

#### **Syntax**

:DISPlay:MPERsistence <time> :DISPlay:MPERsistence?

#### **Description**

Sets or queries the menu display time. The default unit is s.

#### **Parameter**

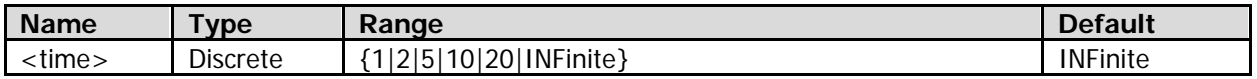

#### **Return Format**

The query returns 1, 2, 5, 10, 20, or INF.

## <span id="page-95-0"></span>**:DISPlay:TYPE**

#### **Syntax**

:DISPlay:TYPE <type> :DISPlay:TYPE?

### **Description**

Sets or queries the display type of the waveform.

#### **Parameter**

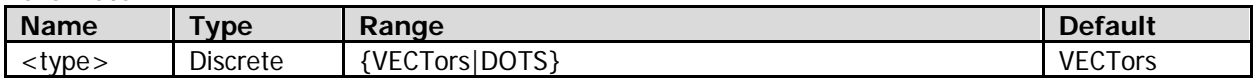

#### **Remarks**

- VECTors: The sample points are connected by lines and displayed. Normally, this mode can provide the most vivid waveform to view the steep edge of the waveform (such as square waveforms).
- DOTS: displays the sample points directly. You can directly view each sample point and use the cursor to measure X and Y values at this sample point.

#### **Return Format**

The query returns VECT or DOTS.

## <span id="page-95-1"></span>**:DISPlay:WBRightness**

#### **Syntax**

:DISPlay:WBRightness <bright> :DISPlay:WBRightness?

#### **Description**

Sets or queries the display brightness of the waveform on the screen (in percentage).

#### **Parameter**

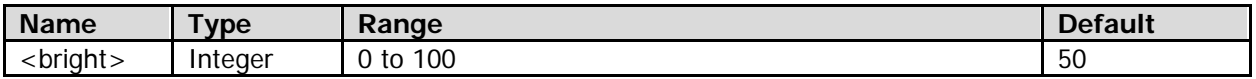

#### **Return Format**

The query returns an integer between 0 and 100.

## **:EXT Commands**

#### **Command List:**

- [:EXT:PEND](#page-96-0)
- [:EXT:CSTart](#page-96-1)

## <span id="page-96-0"></span>**:EXT:PEND**

#### **Syntax**

:EXT:PEND <type> :EXT:PEND?

#### **Description**

Sets or queries the head type of the active probe currently connected to the external trigger channel (namely the **[EXT TRIG]** connector on the front panel of the instrument).

#### **Parameter**

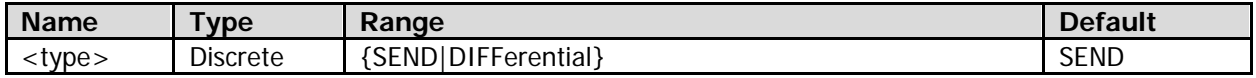

### **Remarks**

- **•** SEND: indicates a single-ended probe head.
- DIFFerential: indicates a differential probe head.

## **Return Format**

The query returns SEND or DIFF.

## <span id="page-96-1"></span>**:EXT:CSTart**

## **Syntax**

:EXT:CSTart

## **Description**

Enables the calibration for the active probe currently connected to the external trigger channel.

#### **Remarks**

This command is only valid when an active probe is correctly connected.

# **:FUNCtion Commands**

### **Command List:**

- [:FUNCtion:WRMode](#page-97-0)
- [:FUNCtion:WRECord](#page-98-0)
- [:FUNCtion:WREPlay](#page-100-0)
- [:FUNCtion:WANalyze](#page-104-0)

## <span id="page-97-0"></span>**:FUNCtion:WRMode**

#### **Syntax**

:FUNCtion:WRMode <mode> :FUNCtion:WRMode?

## **Description**

Sets or queries the waveform recording mode.

#### **Parameter**

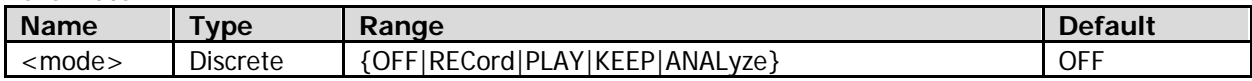

#### **Remarks**

- **RECord: indicates the recording mode.** PLAY: indicates the playback mode. KEEP: indicates the "constant-on" mode. ANALyze: indicates the analysis mode.
- "PLAY" (playback mode) and "ANALyze" (analysis mode) are only available when the waveform recording is finished.

#### **Return Format**

The query returns OFF, REC, PLAY, KEEP, or ANAL.

## <span id="page-98-0"></span>**:FUNCtion:WRECord**

#### **Command List:**

- [:FUNCtion:WRECord:FEND](#page-98-1)
- [:FUNCtion:WRECord:FMAX?](#page-98-2)
- [:FUNCtion:WRECord:INTerval](#page-99-0)
- [:FUNCtion:WRECord:OPERate](#page-99-1)

## <span id="page-98-1"></span>**:FUNCtion:WRECord:FEND**

#### **Syntax**

:FUNCtion:WRECord:FEND <frame> :FUNCtion:WRECord:FEND?

#### **Description**

Sets or queries the end frame of the waveform recording in the recording mode. The oscilloscope stops the recording operation automatically when the number of recorded frames reaches the set end frame.

#### **Parameter**

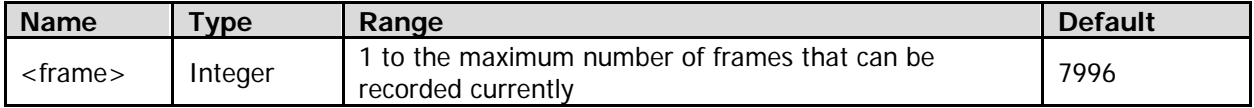

#### **Return Format**

The query returns an integer.

## <span id="page-98-2"></span>**:FUNCtion:WRECord:FMAX?**

#### **Syntax**

:FUNCtion:WRECord:FMAX?

#### **Description**

Queries the maximum number of frames that can be recorded currently in the recording mode.

#### **Remarks**

- The maximum number of frames that can be recorded is the maximum number of end frames of waveform recording that can be set (refer to the [:FUNCtion:WRECord:FEND](#page-98-1) command).
- The maximum number of frames that can be recorded is related to the currently selected memory depth (refer to the [:ACQuire:MDEPth](#page-16-0) command).

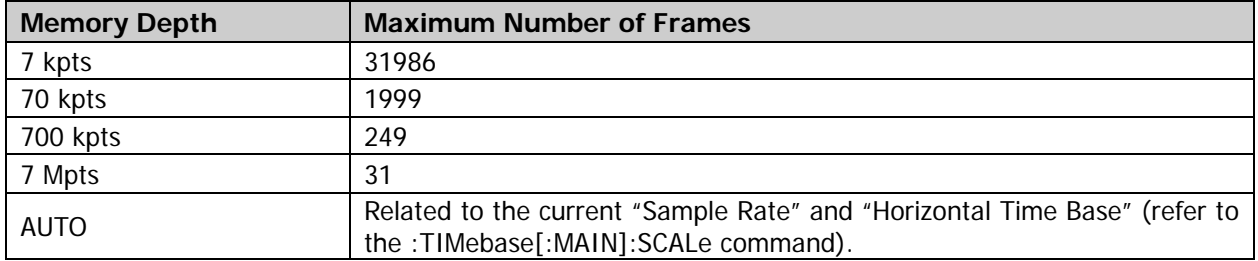

#### **Return Format**

The query returns an integer.

## <span id="page-99-0"></span>**:FUNCtion:WRECord:INTerval**

#### **Syntax**

:FUNCtion:WRECord:INTerval <interval> :FUNCtion:WRECord:INTerval?

#### **Description**

Sets or queries the interval (namely the time between frames) of the waveform recording in the recording mode. The default unit is s.

#### **Parameter**

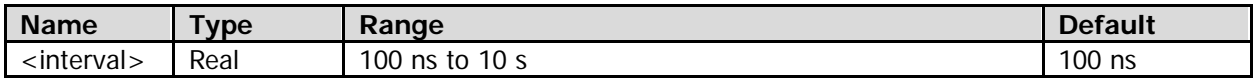

#### **Return Format**

The query returns the interval in scientific notation.

## <span id="page-99-1"></span>**:FUNCtion:WRECord:OPERate**

#### **Syntax**

:FUNCtion:WRECord:OPERate <oper> :FUNCtion:WRECord:OPERate?

#### **Description**

Starts or stops the waveform recording operation in the recording mode; or queries the status of waveform recording in the recording mode.

#### **Parameter**

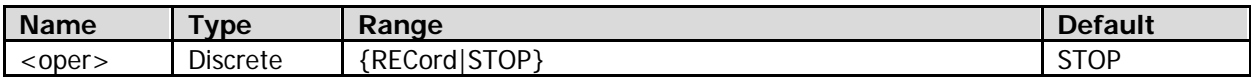

#### **Remarks**

- Before starting the recording operation, turn on the desired channel and adjust the waveform display to the desired state.
- You can send this command to stop the recording operation; or wait for the oscilloscope to stop the recording operation automatically after the oscilloscope completes recording a specified number of waveform frames (end frames, refer to the [:FUNCtion:WRECord:FEND](#page-98-1) command).

#### **Return Format**

The query returns REC or STOP.

## <span id="page-100-0"></span>**:FUNCtion:WREPlay**

#### **Command List:**

- [:FUNCtion:WREPlay:FCURrent](#page-100-1)
- [:FUNCtion:WREPlay:FEND](#page-100-2)
- [:FUNCtion:WREPlay:FMAX?](#page-101-0)
- [:FUNCtion:WREPlay:FSTart](#page-101-1)
- [:FUNCtion:WREPlay:INTerval](#page-101-2)
- [:FUNCtion:WREPlay:MODE](#page-102-0)
- [:FUNCtion:WREPlay:OPERate](#page-102-1)
- [:FUNCtion:WREPlay:TTAG](#page-102-2)
- [:FUNCtion:WREPlay:CTAG?](#page-103-0)

## <span id="page-100-1"></span>**:FUNCtion:WREPlay:FCURrent**

#### **Syntax**

:FUNCtion:WREPlay:FCURrent <frame> :FUNCtion:WREPlay:FCURrent?

#### **Description**

Sets or queries the current frame in waveform playback.

#### **Parameter**

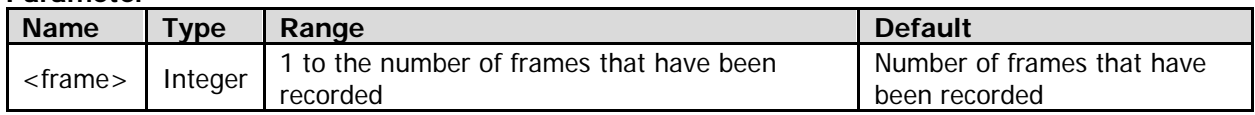

#### **Remarks**

The actual range of the current frame is from the currently set start frame to the end frame of the waveform playback (refer to [:FUNCtion:WREPlay:FSTart](#page-101-1) and [:FUNCtion:WREPlay:FEND](#page-100-2) commands).

#### **Return Format**

The query returns an integer.

## <span id="page-100-2"></span>**:FUNCtion:WREPlay:FEND**

#### **Syntax**

:FUNCtion:WREPlay:FEND <frame> :FUNCtion:WREPlay:FEND?

#### **Description**

Sets or queries the end frame in waveform playback.

#### **Parameter**

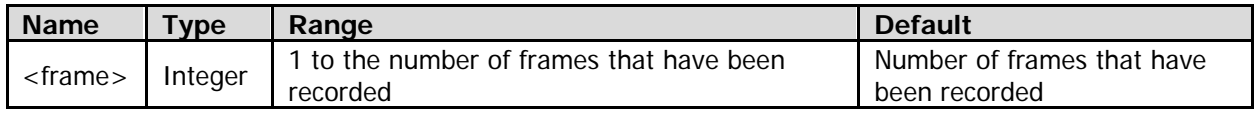

## **Remarks**

The actual range of the end frame is from the currently set start frame of waveform playback (refer to the [:FUNCtion:WREPlay:FSTart](#page-101-1) command) to the number of frames that have been recorded.

#### **Return Format**

The query returns an integer.

## <span id="page-101-0"></span>**:FUNCtion:WREPlay:FMAX?**

#### **Syntax**

:FUNCtion:WREPlay:FMAX?

### **Description**

Queries the number of frames of recorded waveforms in the waveform playback mode.

#### **Return Format**

The query returns an integer.

## <span id="page-101-1"></span>**:FUNCtion:WREPlay:FSTart**

#### **Syntax**

:FUNCtion:WREPlay:FSTart <frame> :FUNCtion:WREPlay:FSTart?

#### **Description**

Sets or queries the start frame in waveform playback.

#### **Parameter**

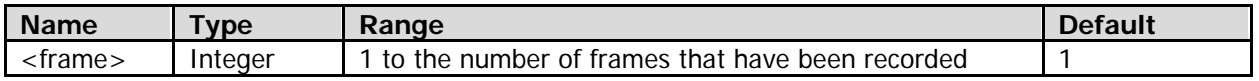

#### **Remarks**

The actual range of the start frame is from 1 to the currently set end frame of waveform playback (refer to the [:FUNCtion:WREPlay:FEND](#page-100-2) command).

#### **Return Format**

The query returns an integer.

## <span id="page-101-2"></span>**:FUNCtion:WREPlay:INTerval**

#### **Syntax**

:FUNCtion:WREPlay:INTerval <interval> :FUNCtion:WREPlay:INTerval?

#### **Description**

Sets or queries the interval (namely the time between frames) in waveform playback. The default unit is s.

#### **Parameter**

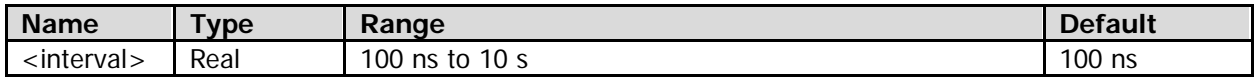

#### **Return Format**

The query returns the interval in scientific notation.

## <span id="page-102-0"></span>**:FUNCtion:WREPlay:MODE**

#### **Syntax**

:FUNCtion:WREPlay:MODE <mode> :FUNCtion:WREPlay:MODE?

#### **Description**

Sets or queries the waveform playback mode.

#### **Parameter**

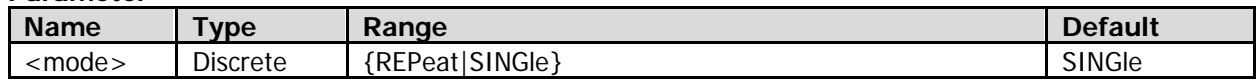

#### **Remarks**

- REPeat: indicates the circular playback. The waveform is played from the start frame to the end frame, then such playback operation is repeated until you stop it manually.
- SINGle: indicates the single playback. The waveform is played from the start frame to the end frame, then the playback operation stops automatically.

#### **Return Format**

The query returns REP or SING.

## <span id="page-102-1"></span>**:FUNCtion:WREPlay:OPERate**

#### **Syntax**

:FUNCtion:WREPlay:OPERate <oper> :FUNCtion:WREPlay:OPERate?

#### **Description**

Starts, pauses, or stops the waveform playback operation; or queries the current status of the waveform playback operation.

#### **Parameter**

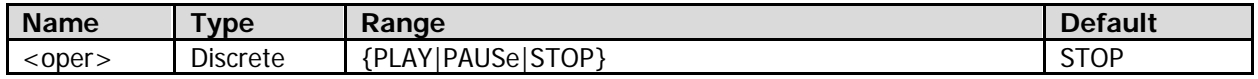

#### **Return Format**

The query returns PLAY, PAUS, or STOP.

## <span id="page-102-2"></span>**:FUNCtion:WREPlay:TTAG**

#### **Syntax**

:FUNCtion:WREPlay:TTAG <bool> :FUNCtion:WREPlay:TTAG?

#### **Description**

Enables or disables the display of the time tag in the playback mode, or queries the on/off display status of the time tag. When enabled, the time tag information is displayed on the upper right corner of the screen, including the absolute start time of the waveform recording  $(T_0)$  and the recording time difference (ΔT).

#### **Parameter**

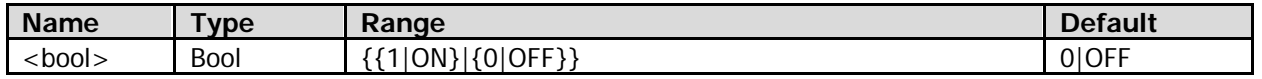

### **Return Format**

The query returns 1 or 0.

## <span id="page-103-0"></span>**:FUNCtion:WREPlay:CTAG?**

#### **Syntax**

:FUNCtion:WREPlay:CTAG?

#### **Description**

Queries the recording time difference between the currently displayed waveform and the first frame of waveform in the playback mode.

## **Return Format**

The query returns the recording time difference in scientific notation.

## <span id="page-104-0"></span>**:FUNCtion:WANalyze**

#### **Command List:**

- [:FUNCtion:WANalyze:CANCel](#page-104-1)
- [:FUNCtion:WANalyze:CMASk](#page-104-2)
- [:FUNCtion:WANalyze:ECDiff?](#page-104-3)
- [:FUNCtion:WANalyze:ECURrent](#page-105-0)
- [:FUNCtion:WANalyze:EFCount?](#page-105-1)
- [:FUNCtion:WANalyze:FCURrent](#page-105-2)
- [:FUNCtion:WANalyze:MODE](#page-106-0)
- [:FUNCtion:WANalyze:NEXT](#page-106-1)
- [:FUNCtion:WANalyze:PREVious](#page-106-2)
- [:FUNCtion:WANalyze:SETup:EFRame](#page-106-3)
- [:FUNCtion:WANalyze:SETup:SFRame](#page-107-0)
- [:FUNCtion:WANalyze:SETup:SSENd](#page-107-1)
- [:FUNCtion:WANalyze:SETup:SSTart](#page-108-0)
- [:FUNCtion:WANalyze:SETup:THReshold](#page-108-1)
- [:FUNCtion:WANalyze:SETup:XMASk](#page-108-2)
- [:FUNCtion:WANalyze:SETup:YMASk](#page-109-0)
- [:FUNCtion:WANalyze:SOURce](#page-109-1)
- [:FUNCtion:WANalyze:STARt](#page-110-0)
- [:FUNCtion:WANalyze:STEMplate](#page-110-1)
- [:FUNCtion:WANalyze:TDISp](#page-110-2)

## <span id="page-104-1"></span>**:FUNCtion:WANalyze:CANCel**

#### **Syntax**

:FUNCtion:WANalyze:CANCel

#### **Description**

Stops the waveform analysis.

## **Remarks**

After the waveform analysis is stopped, you can use the [:FUNCtion:WANalyze:STARt](#page-110-0) command to restart the waveform analysis.

## <span id="page-104-2"></span>**:FUNCtion:WANalyze:CMASk**

#### **Syntax**

:FUNCtion:WANalyze:CMASk

#### **Description**

Creates the test mask according to the current settings (the test mask range, horizontal tolerance range, and vertical tolerance range).

## <span id="page-104-3"></span>**:FUNCtion:WANalyze:ECDiff?**

#### **Syntax**

:FUNCtion:WANalyze:ECDiff?

#### **Description**

Queries the current frame difference.

#### **Remarks**

- When the waveform analysis mode is "Trace" (refer to the [:FUNCtion:WANalyze:MODE](#page-106-0) command), the "Current Frame Difference" (namely the relative difference) is the normalized value of the difference between the current frame and the template.
- When the waveform analysis mode is "Pass/Fail" (refer to the [:FUNCtion:WANalyze:MODE](#page-106-0) command), the "Current Frame Difference" is 100% (the frame is correct) or 0% (the frame is wrong).

#### **Return Format**

The query returns an integer between 0 and 100.

## <span id="page-105-0"></span>**:FUNCtion:WANalyze:ECURrent**

### **Syntax**

:FUNCtion:WANalyze:ECURrent <frame> :FUNCtion:WANalyze:ECURrent?

#### **Description**

Sets or queries the current error frame.

#### **Parameter**

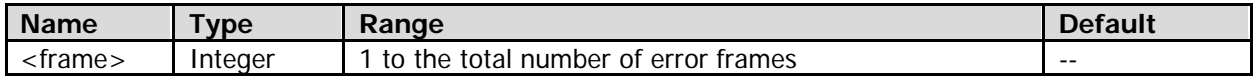

#### **Return Format**

The query returns an integer.

## <span id="page-105-1"></span>**:FUNCtion:WANalyze:EFCount?**

#### **Syntax**

:FUNCtion:WANalyze:EFCount?

#### **Description**

Queries the total number of error frames found in this waveform analysis.

#### **Remarks**

The number of error frames is related to the currently set threshold of the (refer to the [:FUNCtion:WANalyze:SETup:THReshold](#page-108-1) command) error frames.

#### **Return Format**

The query returns an integer.

## <span id="page-105-2"></span>**:FUNCtion:WANalyze:FCURrent**

#### **Syntax**

:FUNCtion:WANalyze:FCURrent <frame> :FUNCtion:WANalyze:FCURrent?

#### **Description**

Sets or queries the current frame in waveform analysis.

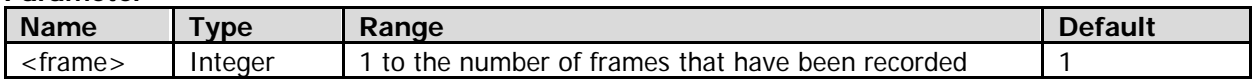

#### **Return Format**

The query returns an integer.

## <span id="page-106-0"></span>**:FUNCtion:WANalyze:MODE**

#### **Syntax**

:FUNCtion:WANalyze:MODE <mode> :FUNCtion:WANalyze:MODE?

#### **Description**

Sets or queries the waveform analysis mode.

#### **Parameter**

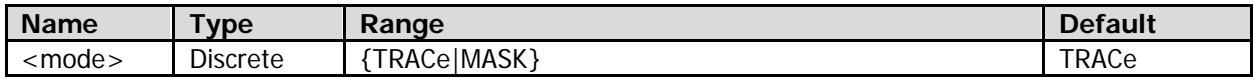

#### **Remarks**

- TRACe: indicates the trace mode. The waveform is analyzed according to the user-defined template.
- MASK: indicates the pass/fail test mode. The waveform is analyzed according to the pass/fail test mask created by users.

#### **Return Format**

The query returns TRAC or MASK.

## <span id="page-106-1"></span>**:FUNCtion:WANalyze:NEXT**

#### **Syntax**

:FUNCtion:WANalyze:NEXT

#### **Description**

Locates the current frame to the next error frame.

## <span id="page-106-2"></span>**:FUNCtion:WANalyze:PREVious**

#### **Syntax**

:FUNCtion:WANalyze:PREVious

#### **Description**

Locates the current frame to the previous error frame.

## <span id="page-106-3"></span>**:FUNCtion:WANalyze:SETup:EFRame**

#### **Syntax**

:FUNCtion:WANalyze:SETup:EFRame <frame> :FUNCtion:WANalyze:SETup:EFRame?

#### **Description**

Sets or queries the end frame in waveform analysis.

#### **Parameter**

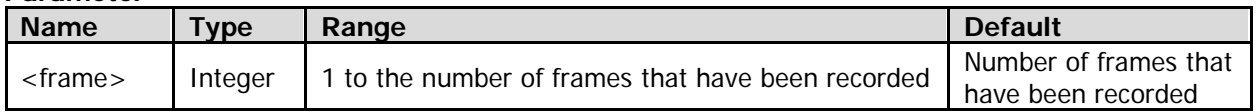

#### **Remarks**

The actual range of the end frame is from the currently set start frame of waveform analysis (refer to the [:FUNCtion:WANalyze:SETup:SFRame](#page-107-0) command) to the number of frames that have been recorded.

#### **Return Format**

The query returns an integer.

## <span id="page-107-0"></span>**:FUNCtion:WANalyze:SETup:SFRame**

#### **Syntax**

:FUNCtion:WANalyze:SETup:SFRame <frame> :FUNCtion:WANalyze:SETup:SFRame?

#### **Description**

Sets or queries the start frame in waveform analysis.

#### **Parameter**

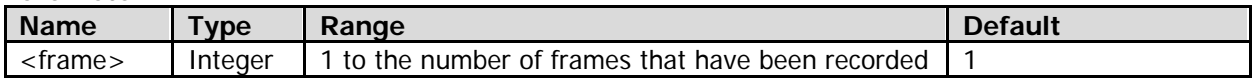

#### **Remarks**

The actual available range of the start frame is from 1 to the currently set end frame of waveform analysis (refer to the [:FUNCtion:WANalyze:SETup:EFRame](#page-106-3) command).

#### **Return Format**

The query returns an integer.

## <span id="page-107-1"></span>**:FUNCtion:WANalyze:SETup:SSENd**

#### **Syntax**

:FUNCtion:WANalyze:SETup:SSENd <point> :FUNCtion:WANalyze:SETup:SSENd?

#### **Description**

Sets or queries the screen end point (in pixel) in waveform analysis.

#### **Parameter**

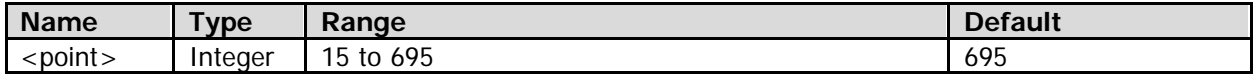

#### **Remarks**

- The range of the pixel coordinate on the screen horizontally is from 0 to 699 (from left to right).
- The actual range of the screen end point is from "currently set screen start point  $+10$ " to 695.

#### **Return Format**

The query returns an integer between 15 and 695.
## **:FUNCtion:WANalyze:SETup:SSTart**

## **Syntax**

:FUNCtion:WANalyze:SETup:SSTart <point> :FUNCtion:WANalyze:SETup:SSTart?

#### **Description**

Sets or queries the screen start point (in pixel) in waveform analysis.

#### **Parameter**

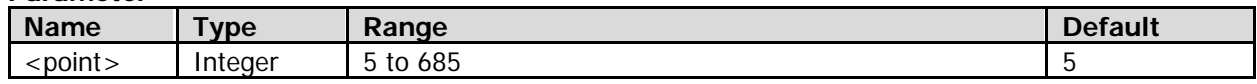

#### **Remarks**

- The range of the pixel coordinate on the screen horizontally is from 0 to 699 (from left to right).
- The actual range of the screen start point is from 5 to "currently set screen end point 10".

#### **Return Format**

The query returns an integer between 5 and 685.

## <span id="page-108-0"></span>**:FUNCtion:WANalyze:SETup:THReshold**

#### **Syntax**

:FUNCtion:WANalyze:SETup:THReshold <thre> :FUNCtion:WANalyze:SETup:THReshold?

#### **Description**

Sets or queries the error frame threshold in waveform analysis.

#### **Parameter**

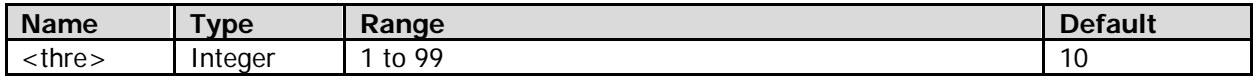

## **Remarks**

The error frame threshold is used to judge whether the data frame is an error frame. In different waveform analysis modes (refer to the [:FUNCtion:WANalyze:MODE](#page-106-0) command), the methods for judging the error frame are different.

## **Return Format**

The query returns an integer between 1 and 99.

## **:FUNCtion:WANalyze:SETup:XMASk**

#### **Syntax**

:FUNCtion:WANalyze:SETup:XMASk <mask> :FUNCtion:WANalyze:SETup:XMASk?

## **Description**

Sets or queries the horizontal tolerance range of the pass/fail test mask when the waveform analysis mode is "Pass/Fail". The default unit is div (in the horizontal direction).

#### **Parameter**

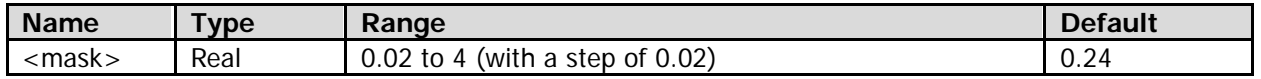

The query returns the horizontal tolerance range in scientific notation.

## **:FUNCtion:WANalyze:SETup:YMASk**

## **Syntax**

:FUNCtion:WANalyze:SETup:YMASk <mask> :FUNCtion:WANalyze:SETup:YMASk?

## **Description**

Sets or queries the vertical tolerance range of the pass/fail test mask when the waveform analysis mode is "Pass/Fail". The default unit is div (in the vertical direction).

#### **Parameter**

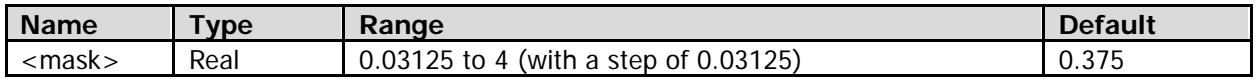

#### **Remarks**

For the vertical tolerance range, the oscilloscope only displays the number to two decimal places (round-up). For example, when the vertical tolerance range is 0.0625 div, 0.06 is displayed; when the vertical tolerance range is 0.125 div, 0.13 is displayed.

## **Return Format**

The query returns the vertical tolerance range in scientific notation.

## **:FUNCtion:WANalyze:SOURce**

## **Syntax**

:FUNCtion:WANalyze:SOURce <source> :FUNCtion:WANalyze:SOURce?

## **Description**

Sets or queries the source channel in waveform analysis.

## **Parameter**

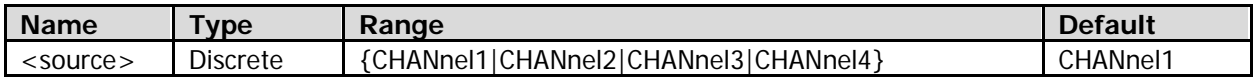

#### **Remarks**

Only the currently enabled channel (and whose waveforms are included in the recorded waveforms) can be selected as the source channel.

## **Return Format**

The query returns CHAN1, CHAN2, CHAN3, or CHAN4.

## <span id="page-110-0"></span>**:FUNCtion:WANalyze:STARt**

## **Syntax**

:FUNCtion:WANalyze:STARt

## **Description**

Starts the waveform analysis.

#### **Remarks**

- During the analysis process, the progress bar is displayed and users cannot modify the waveform analysis settings.
- After the analysis operation is completed, the analysis results (including "Error Frames", "Current Error" and "CurFrame Diff") are displayed on the screen, and the current frame is located on the first error frame.

## **:FUNCtion:WANalyze:STEMplate**

#### **Syntax**

:FUNCtion:WANalyze:STEMplate

#### **Description**

When the waveform analysis mode is "Trace", use this command to set the waveform frame currently displayed on the screen to be the template for the waveform analysis.

#### **Remarks**

After the analysis starts (refer to the [:FUNCtion:WANalyze:STARt](#page-110-0) command), the oscilloscope compares each frame of data measured with the data in the template to judge whether it is an error frame according to the threshold set (refer to the [:FUNCtion:WANalyze:SETup:THReshold](#page-108-0) command).

## **:FUNCtion:WANalyze:TDISp**

#### **Syntax**

:FUNCtion:WANalyze:TDISp <bool> :FUNCtion:WANalyze:TDISp?

## **Description**

Turns on or off the template display in the trace mode; or queries the on/off status of the template display in the trace mode.

## **Parameter**

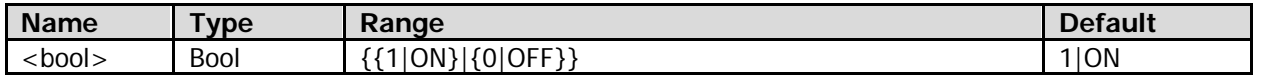

## **Return Format**

The query returns 1 or 0.

# **IEEE 488.2 Common Commands**

IEEE 488.2 standard defines some common commands that are used for querying the basic information of the instrument or executing basic operations. These commands usually start with "\*", and the keywords in a command contain 3 characters.

## **Command List:**

- $\bullet$  [\\*CLS](#page-111-0)
- $\bullet$  \*FSF
- $\bullet$  [\\*ESR?](#page-112-0)
- $\bullet$  [\\*IDN?](#page-112-1)
- $\bullet$  [\\*OPC](#page-112-2)
- $\bullet$  [\\*OPC?](#page-112-3)
- $\bullet$  [\\*RST](#page-113-0)
- [\\*SRE](#page-113-1)
- [\\*STB?](#page-113-2)
- [\\*TST?](#page-114-0)

# <span id="page-111-0"></span>**\*CLS**

## **Syntax**

\*CLS

## **Description**

Clears the event registers in all the register sets and clears the error queue.

## <span id="page-111-1"></span>**\*ESE**

## **Syntax**

\*ESE <mask> \*ESE?

## **Description**

Sets or queries the enable register of the standard event register set.

## **Parameter**

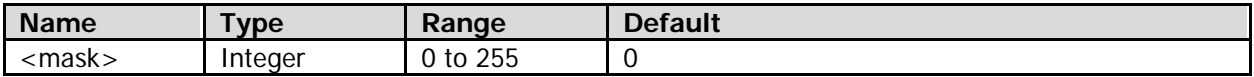

## **Remarks**

<mask> is the binary-weighted sum of all the bits from bit 0 to bit 7. "1" denotes enabling the corresponding bit; and "0" denotes disabling the corresponding bit. The bits in the standard event register are defined as follows:

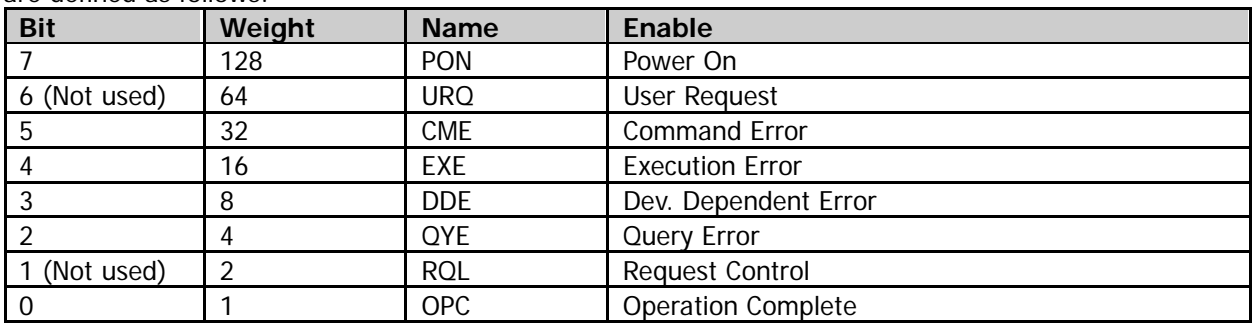

The query returns an integer (corresponds to the binary-weighted sum of all the bits) between 0 and 255.

# <span id="page-112-0"></span>**\*ESR?**

**Syntax** \*ESR?

## **Description**

Queries the event status register of the standard event register set.

## **Remarks**

- For the definitions of the bits in the standard event register, refer to the [\\*ESE](#page-111-1) command.
- Querying the event status register will clear this register.

## **Return Format**

The query returns an integer (corresponds to the binary-weighted sum of all the bits from bit 0 to bit 7) between 0 and 255.

## <span id="page-112-1"></span>**\*IDN?**

## **Syntax**

\*IDN?

## **Description**

Queries the instrument information.

## **Return Format**

The query returns RIGOL TECHNOLOGIES,<model>,<serial number>,<software version>. Wherein,

<model>: indicates the model number of the instrument.

<serial number>: indicates the serial number of the instrument.

<software version>: indicates the software version of the instrument.

## <span id="page-112-2"></span>**\*OPC**

## **Syntax**

\*OPC

## **Description**

Sets bit 0 (Operation Complete, OPC) in the standard event status register to 1 after the current operation is finished.

## <span id="page-112-3"></span>**\*OPC?**

#### **Syntax** \*OPC?

## **Description**

Queries whether the current operation is finished.

The query returns 1 if the current operation is finished; otherwise, the query returns 0.

# <span id="page-113-0"></span>**\*RST**

## **Syntax**

\*RST

## **Description**

Restores the instrument to its factory default settings.

# <span id="page-113-1"></span>**\*SRE**

## **Syntax**

\*SRE <mask> \*SRE?

## **Description**

Sets or queries the enable register of the status byte register set.

#### **Parameter**

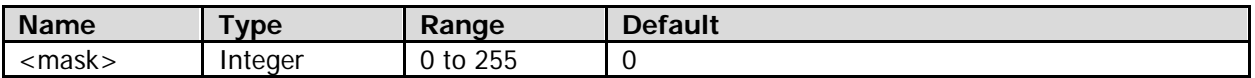

#### **Remarks**

<mask> is the binary-weighted sum of all the bits from bit 0 to bit 7. "1" denotes enabling the corresponding bit; and "0" denotes disabling the corresponding bit. The bits in the status byte register are defined as follows:

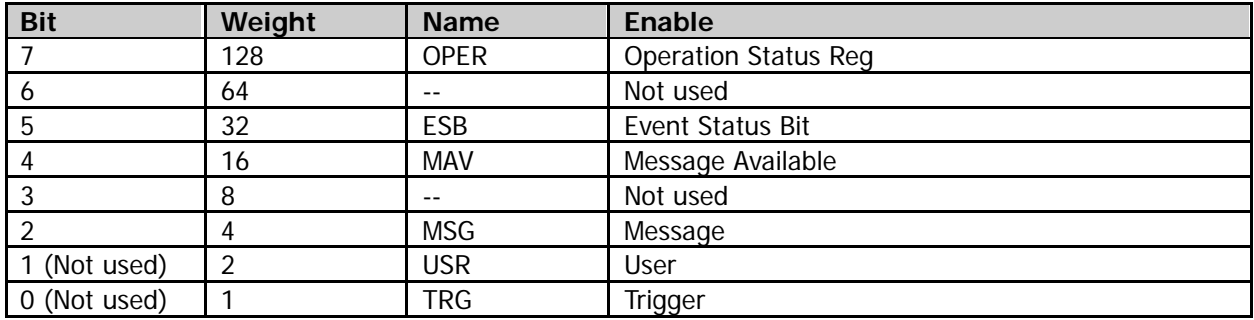

## **Return Format**

The query returns an integer (corresponds to the binary-weighted sum of all the bits) between 0 and 255.

# <span id="page-113-2"></span>**\*STB?**

#### **Syntax**  $*$ STR?

## **Description**

Queries the condition register of the status byte register set.

## **Remarks**

For the definitions of the bits in the status byte register, refer to the [\\*SRE](#page-113-1) command.

The query returns an integer (corresponds to the binary-weighted sum of all the bits) between 0 and 255.

# <span id="page-114-0"></span>**\*TST?**

## **Syntax**

\*TST?

## **Description**

Performs a self-test and queries the self-test result.

## **Remarks**

The self-test result is expressed as a 32-bit binary number. "0" denotes that the corresponding item passes the self-test; "1" denotes that the self-test of the corresponding items fails. The self-test item corresponding to each bit is as shown below. Bits that are not used are always 0. BIT0: SYSTEM VOLTAGE 3.3 BIT1: ANA VOL BIT2: STORAGE VOL BIT3: DIG CORE VOL BIT4: DIG PER VOL BIT8: BATT BIT9: FAN1 BIT10: FAN2 BIT12: TEMPE1 BIT13: TEMPE2 BIT16: TMO

## **Return Format**

The query returns a decimal integer (corresponds to the binary-weighted sum of all the bits).

# **:LAN Commands**

## **Command List:**

- **· [:LAN:APPLy](#page-115-0)**
- **•** [:LAN:AUToip](#page-115-1)
- [:LAN:DHCP](#page-116-0)
- [:LAN:DNS](#page-116-1)
- **•** [:LAN:GATeway](#page-117-0)
- [:LAN:INITiate](#page-117-1)
- [:LAN:IPADdress](#page-117-2)
- $\bullet$  [:LAN:MAC?](#page-118-0)
- [:LAN:MANual](#page-118-1)
- **•** [:LAN:SMASk](#page-119-0)
- **•** [:LAN:STATus?](#page-119-1)
- [:LAN:VISA?](#page-119-2)

# <span id="page-115-0"></span>**:LAN:APPLy**

## **Syntax**

:LAN:APPLy

## **Description**

Applies the current network parameter configuration.

## **Remarks**

After the configuration for the network parameters is finished, the new configuration for network parameters will only take effect when you apply the current network parameter configuration.

# <span id="page-115-1"></span>**:LAN:AUToip**

## **Syntax**

:LAN:AUToip <bool> :LAN:AUToip?

## **Description**

Turns on or off the auto IP configuration mode; or queries the on/off status of the auto IP configuration mode.

## **Parameter**

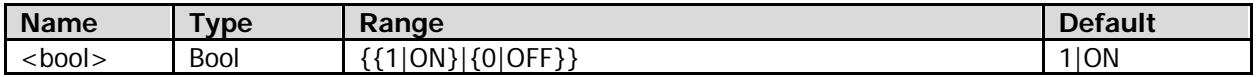

## **Remarks**

- The high-to-low priority of the three IP configuration modes is "DHCP", "Auto IP" and "Static IP". The three IP configuration modes cannot be all turned off at the same time. To use the auto IP configuration mode, turn on this configuration mode and turn off the DHCP configuration mode.
- When the auto IP configuration mode is valid, the oscilloscope will get the IP addresses from 169.254.0.1 to 169.254.255.254 and the subnet mask 255.255.0.0 automatically according to the current network configuration; besides, you can define the gateway address (refer to the [:LAN:GATeway](#page-117-0) command) and the DNS server address (refer to the [:LAN:DNS](#page-116-1) command).

## **Return Format**

The query returns 1 or 0.

# <span id="page-116-0"></span>**:LAN:DHCP**

## **Syntax**

:LAN:DHCP <bool> :LAN:DHCP?

## **Description**

Turns on or off the DHCP configuration mode; or queries the on/off status of the current DHCP configuration mode.

## **Parameter**

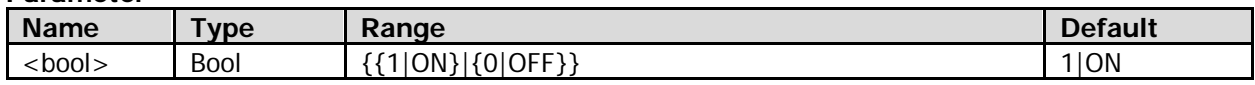

## **Remarks**

- The high-to-low priority of the three IP configuration modes is "DHCP", "Auto IP" and "Static IP". The three IP configuration modes cannot be all turned off at the same time. To use the DHCP configuration mode, turn on this configuration mode.
- When the DHCP configuration mode is valid, the DHCP server in the current network will assign the network parameters (such as the IP address, the subnet mask, the gateway address, and the DNS server address) to the oscilloscope.

## **Return Format**

The query returns 1 or 0.

# <span id="page-116-1"></span>**:LAN:DNS**

## **Syntax**

:LAN:DNS <string> :LAN:DNS?

## **Description**

Sets or queries the DNS server address.

## **Parameter**

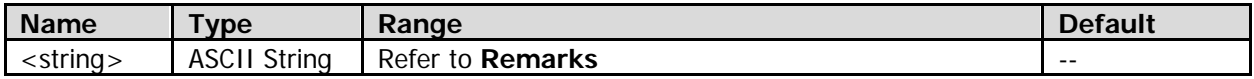

## **Remarks**

- The format of <string> is nnn,nnn,nnn,nnn. The range of the first section of "nnn" is from 1 to 223 (except 127), and the ranges of the other three sections of "nnn" are from 0 to 255.
- When the DHCP configuration mode is valid (refer to the [:LAN:DHCP](#page-116-0) command), the DHCP server in the current network will assign the DNS server address to the oscilloscope. You can use this command to query the current DNS server address.

When the auto IP (refer to the [:LAN:AUToip](#page-115-1) command) or static IP (refer to the [:LAN:MANual](#page-118-1) command) configuration mode is valid, you can use this command to set or query the DNS server address.

## **Return Format**

The query returns the DNS server address in strings.

# <span id="page-117-0"></span>**:LAN:GATeway**

## **Syntax**

:LAN:GATeway <string> :LAN:GATeway?

## **Description**

Sets or queries the gateway address.

## **Parameter**

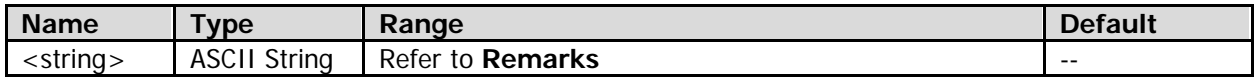

## **Remarks**

- The format of <string> is nnn,nnn,nnn,nnn. The range of the first section of "nnn" is from 1 to 223 (except 127), and the ranges of the other three sections of "nnn" are from 0 to 255.
- When the DHCP configuration mode is valid (refer to the [:LAN:DHCP](#page-116-0) command), the DHCP server in the current network will assign the gateway address to the oscilloscope. You can use this command to query the current gateway address. When the auto IP (refer to the [:LAN:AUToip](#page-115-1) command) or static IP (refer to the [:LAN:MANual](#page-118-1)

command) configuration mode is valid, you can use this command to set or query the gateway address.

## **Return Format**

The query returns the gateway address in strings.

# <span id="page-117-1"></span>**:LAN:INITiate**

## **Syntax**

:LAN:INITiate

## **Description**

Initializes the network parameters (namely restores the network parameters to the default).

## **Remarks**

This command is only valid when the oscilloscope has been connected to the network properly.

## <span id="page-117-2"></span>**:LAN:IPADdress**

## **Syntax**

:LAN:IPADdress <string> :LAN:IPADdress?

## **Description**

Sets or queries the IP address.

## **Parameter**

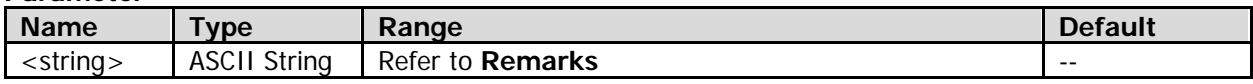

## **Remarks**

- The format of <string> is nnn,nnn,nnn,nnn. The range of the first section of "nnn" is from 1 to 223 (except 127), and the ranges of the other three sections of "nnn" are from 0 to 255.
- When the DHCP configuration mode is valid (refer to the [:LAN:DHCP](#page-116-0) command), the DHCP server in the current network will assign the IP address to the oscilloscope. You can use this command to query the current IP address.

When the auto IP configuration mode is valid (refer to the [:LAN:AUToip](#page-115-1) command), the oscilloscope will get the IP address ranging from 169.254.0.1 to 169.254.255.254 automatically according to the current network configuration. You can use this command to query the current IP address. When the static IP configuration mode (refer to the [:LAN:MANual](#page-118-1) command) is valid, you can use this command to set or query the IP address.

## **Return Format**

The query returns the IP address in strings.

## <span id="page-118-0"></span>**:LAN:MAC?**

## **Syntax**

:LAN:MAC?

## **Description**

Queries the MAC address of the instrument.

## **Remarks**

The MAC address of each oscilloscope is unique. When assigning an IP address for an oscilloscope, you can identify the instrument by its MAC address.

## **Return Format**

The query returns the MAC address in strings.

## <span id="page-118-1"></span>**:LAN:MANual**

## **Syntax**

:LAN:MANual <bool> :LAN:MANual?

## **Description**

Turns on or off the static IP configuration mode; or queries the on/off status of the static IP configuration mode.

## **Parameter**

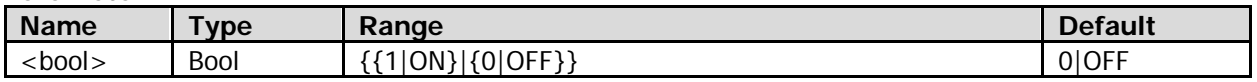

## **Remarks**

- The high-to-low priority of the three IP configuration modes is "DHCP", "Auto IP" and "Static IP". The three IP configuration modes cannot be all turned off at the same time. To use the static IP configuration mode, turn on this configuration mode, and turn off both the DHCP configuration mode and auto IP configuration mode.
- When the static IP configuration mode is valid, you can define the network parameters, such as the IP address (refer to the [:LAN:IPADdress](#page-117-2) command), the subnet mask (refer to the [:LAN:SMASk](#page-119-0) command), the gateway address (refer to the [:LAN:GATeway](#page-117-0) command), and the DNS server address (refer to the [:LAN:DNS](#page-116-1) command).

## **Return Format**

The query returns 1 or 0.

# <span id="page-119-0"></span>**:LAN:SMASk**

## **Syntax**

:LAN:SMASk <string> :LAN:SMASk?

## **Description**

Sets or queries the subnet mask.

## **Parameter**

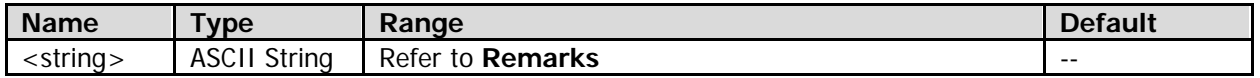

## **Remarks**

- The format of  $\le$ string> is nnn,nnn,nnn,nnn. The range of the section "nnn" is from 0 to 255.
- When the DHCP configuration mode is valid (refer to the [:LAN:DHCP](#page-116-0) command), the DHCP server in the current network will assign the subnet mask to the oscilloscope. You can use this command to query the current subnet mask.

When the auto IP configuration mode is valid (refer to the [:LAN:AUToip](#page-115-1) command), the oscilloscope will get the subnet mask 255.255.0.0 automatically according to the current network configuration. You can use this command to query the current subnet mask.

When the static IP configuration mode (refer to the [:LAN:MANual](#page-118-1) command) is valid, you can use this command to set or query the subnet mask.

## **Return Format**

The query returns the subnet mask in strings.

# <span id="page-119-1"></span>**:LAN:STATus?**

**Syntax** :LAN:STATus?

**Description** Queries the current network status.

## **Return Format**

The query returns UNLINK, INIT, IPCONFLICT, CONFIGURED, or DHCPFAILED. UNLINK: indicates not connected. INIT: indicates that the instrument is acquiring an IP address. IPCONFLICT: indicates that there is an IP address conflict. CONFIGURED: indicates that the network configuration has been successfully configured. DHCPFAILED: indicates that the DHCP configuration has failed.

## <span id="page-119-2"></span>**:LAN:VISA?**

## **Syntax**

:LAN:VISA?

## **Description**

Queries the VISA address of the instrument.

## **Return Format**

The query returns the VISA address in strings.

# **:MASK Commands**

## **Command List:**

- [:MASK:CREate](#page-120-0)
- [:MASK:DATA](#page-120-1)
- [:MASK:ENABle](#page-121-0)
- [:MASK:FAILed?](#page-121-1)
- [:MASK:MDISplay](#page-121-2)
- [:MASK:OPERate](#page-122-0)
- $\bullet$  [:MASK:OUTPut](#page-122-1)
- [:MASK:PASSed?](#page-123-0)
- [:MASK:RESet](#page-123-1)
- [:MASK:SOOutput](#page-123-2)
- [:MASK:SOURce](#page-124-0)
- [:MASK:TOTal?](#page-124-1)
- [:MASK:X](#page-124-2)
- [:MASK:Y](#page-125-0)

# <span id="page-120-0"></span>**:MASK:CREate**

## **Syntax**

:MASK:CREate

## **Description**

Creates the pass/fail test mask according to the current setting.

## **Remarks**

- This command is invalid after the pass/fail test operation starts (refer to the [:MASK:OPERate](#page-122-0) command).
- For the horizontal tolerance range in the pass/fail test mask, refer to the [:MASK:X](#page-124-2) command; for the vertical tolerance range in the pass/fail test mask, refer to the [:MASK:Y](#page-125-0) command.

# <span id="page-120-1"></span>**:MASK:DATA**

## **Syntax**

:MASK:DATA <mask> :MASK:DATA?

## **Description**

Sends or reads the data stream of the pass/fail test mask.

## **Parameter**

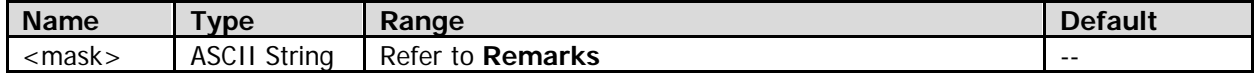

## **Remarks**

- <mask> is a binary data block, which consists of the TMC data block header and MASK data.
	- The format of the TMC data block header is  $\#NX...X$ . Wherein, # is the start identifier of the data stream; the **N** figures "X...X"(N≤9) following the start identifier indicate the length of the data stream (the number of bytes).

For example, #9000001408.

Wherein, N is 9, 000001408 following it represents that the data stream contains 1408 bytes of effective data.

The MASK data is in ASCII format.

 When sending the command, directly place the data stream after the command string, then complete the whole sending process in one time. When reading the data stream, ensure that there is enough buffer space to receive the data stream; otherwise, errors might occur in reading the program.

# <span id="page-121-0"></span>**:MASK:ENABle**

## **Syntax**

:MASK:ENABle <bool> :MASK:ENABle?

## **Description**

Enables or disables the pass/fail function; or queries the on/off status of the pass/fail function.

## **Parameter**

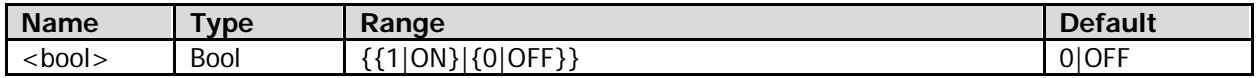

## **Remarks**

The pass/fail test function cannot be enabled in any of the following conditions:

- In the X-Y horizontal time base mode (refer to the [:TIMebase:MODE](#page-202-0) command);
- In the Roll horizontal time base mode:
- In the Y-T horizontal time base mode and when the horizontal time base is set to 200 ms/div or slower (refer to the [:TIMebase\[:MAIN\]:SCALe](#page-204-0) command; in this case, the instrument enters the "Slow Sweep" mode);
- When the waveform recording function is enabled (refer to the [:FUNCtion:WRMode](#page-97-0) command);
- When no analog channel (CH1 to CH4) is turned on (refer to the [:CHANnel<n>:DISPlay](#page-73-0) command).

## **Return Format**

The query returns 1 or 0.

## <span id="page-121-1"></span>**:MASK:FAILed?**

## **Syntax**

:MASK:FAILed?

## **Description**

Queries the number of failed frames in the pass/fail test results.

## **Return Format**

The query returns an integer.

# <span id="page-121-2"></span>**:MASK:MDISplay**

## **Syntax**

:MASK:MDISplay <bool> :MASK:MDISplay?

## **Description**

Turns on or off the display of the statistic information of the pass/fail test results; or queries the on/off status of the display of the statistic information of the pass/fail test results.

#### **Parameter**

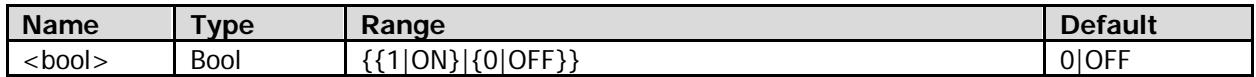

#### **Remarks**

The display of the statistic information of the pass/fail test results can only be turned on when the pass/fail test function is enabled (refer to the [:MASK:ENABle](#page-121-0) command).

#### **Return Format**

The query returns 1 or 0.

## <span id="page-122-0"></span>**:MASK:OPERate**

#### **Syntax**

:MASK:OPERate <oper> :MASK:OPERate?

#### **Description**

Runs or stops the pass/fail test operation.

#### **Parameter**

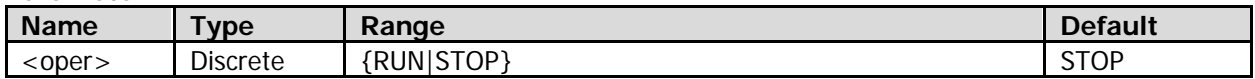

#### **Remarks**

You can only run the pass/fail test operation when the pass/fail test function is enabled (refer to the [:MASK:ENABle](#page-121-0) command).

#### **Return Format**

The query returns RUN or STOP.

## <span id="page-122-1"></span>**:MASK:OUTPut**

#### **Syntax**

:MASK:OUTPut <type> :MASK:OUTPut?

#### **Description**

Enables or disables the alarm function; or queries the on/off status of the alarm function.

#### **Parameter**

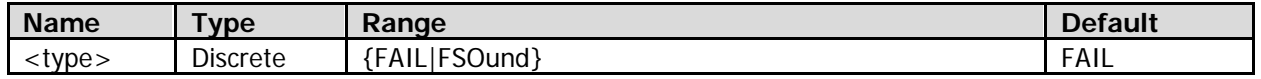

#### **Remarks**

- FAIL: When a failed waveform is detected, the oscilloscope displays the statistic results and outputs a pulse; but the beeper does not sound.
- FSOund: When a failed waveform is detected, the oscilloscope displays the statistic results and outputs a pulse; while at the same time, the beeper sounds regardless of the on/off status (refer to the [:SYSTem:BEEPer](#page-192-0) command) of the beeper.

#### **Return Format**

The query returns FAIL or FSO.

## <span id="page-123-0"></span>**:MASK:PASSed?**

## **Syntax**

:MASK:PASSed?

## **Description**

Queries the number of frames that pass the pass/fail test.

## **Return Format**

The query returns an integer.

## <span id="page-123-1"></span>**:MASK:RESet**

## **Syntax**

:MASK:RESet

## **Description**

Resets the pass/fail test results.

## **Remarks**

After this command is sent, the number of frames that pass the pass/fail test (refer to the [:MASK:PASSed?](#page-123-0) command), the number of frames that fail the pass/fail test (refer to the [:MASK:FAILed?](#page-121-1) command), and the total number of frames (refer to the [:MASK:TOTal?](#page-124-1) command) are all reset to 0.

# <span id="page-123-2"></span>**:MASK:SOOutput**

## **Syntax**

:MASK:SOOutput <bool> :MASK:SOOutput?

## **Description**

Enables or disables the Stop On Fail function; or queries the on/off status of the Stop On Fail function.

## **Parameter**

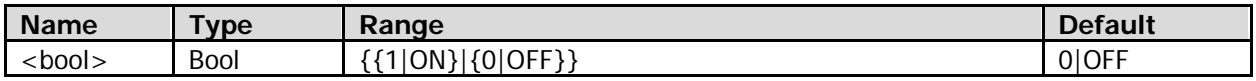

## **Remarks**

- 1|ON: indicates that the Stop On Fail function is enabled. When a failed waveform is detected, the oscilloscope stops the test and enters the "Stop" state. In this case, the last statistic results are displayed on the screen if the display of the statistic information of the pass/fail test results is turned on (refer to the [:MASK:MDISplay](#page-121-2) command); a pulse is output from the [Trig Out/Calibration] connector on the rear panel if the connector is configured to output the pass/fail test signal (refer to the [:SYSTem:AOUTput](#page-191-0) command).
- 0|OFF: indicates that Stop On Fail function is disabled. When a failed waveform is detected, the oscilloscope will continue with the test. In this case, the statistic information of the test results on the screen will be updated in real time if the display of the statistic information of the pass/fail test results is turned on (refer to the [:MASK:MDISplay](#page-121-2) command); if the [Trig Out/Calibration] connector is configured to output the pass/fail test signal (refer to the [:SYSTem:AOUTput](#page-191-0) command), a pulse will be output from the connector on the rear panel each time when a failed waveform is detected.

## **Return Format**

The query returns 1 or 0.

# <span id="page-124-0"></span>**:MASK:SOURce**

## **Syntax**

:MASK:SOURce <source> :MASK:SOURce?

## **Description**

Sets or queries the source channel of the pass/fail test.

## **Parameter**

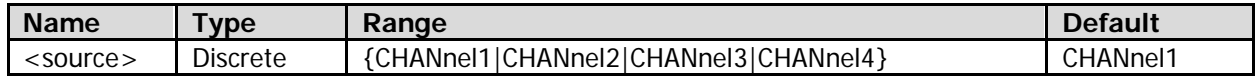

## **Remarks**

Only the currently enabled channel (refer to the [:CHANnel<n>:DISPlay](#page-73-0) command) can be selected as the source channel.

## **Return Format**

The query returns CHAN1, CHAN2, CHAN3, or CHAN4.

# <span id="page-124-1"></span>**:MASK:TOTal?**

## **Syntax**

:MASK:TOTal?

## **Description**

Queries the total number of frames in the pass/fail test results.

## **Return Format**

The query returns an integer.

## <span id="page-124-2"></span>**:MASK:X**

## **Syntax**

:MASK:X <x> :MASK:X?

## **Description**

Sets or queries the horizontal tolerance range of the pass/fail test mask. The default unit is div (in the horizontal direction).

## **Parameter**

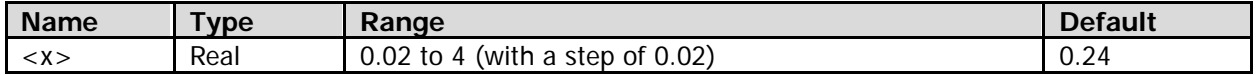

## **Return Format**

The query returns the horizontal tolerance range in scientific notation.

## <span id="page-125-0"></span>**:MASK:Y**

## **Syntax**

:MASK:Y <y> :MASK:Y?

## **Description**

Sets or queries the vertical tolerance range of the pass/fail test mask. The default unit is div (in the vertical direction).

## **Parameter**

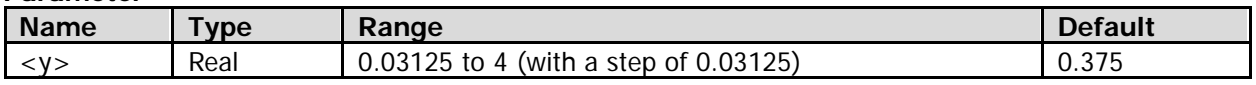

## **Remarks**

For the vertical tolerance range, the oscilloscope only displays the number to two decimal places (round-up). For example, when the vertical tolerance range is 0.0625 div, 0.06 is displayed; when the vertical tolerance range is 0.125 div, 0.13 is displayed.

## **Return Format**

The query returns the vertical tolerance range in scientific notation.

# **:MEASure Commands**

#### **Command List:**

- [:MEASure:ADISplay](#page-127-0)
- [:MEASure:AMSource](#page-127-1)
- [:MEASure:AREA](#page-128-0)
- [:MEASure:CLEar](#page-128-1)
- [:MEASure:COUNter:SOURce](#page-129-0)
- [:MEASure:COUNter:VALue?](#page-129-1)
- [:MEASure:CREGion:CAX](#page-129-2)
- [:MEASure:CREGion:CBX](#page-130-0)
- [:MEASure:FDELay](#page-130-1)
- [:MEASure:F2RDelay](#page-132-0)
- [:MEASure:FPHase](#page-133-0)
- [:MEASure:F2RPhase](#page-135-0)
- [:MEASure:FREQuency](#page-136-0)
- [:MEASure:FTIMe](#page-137-0)
- [:MEASure:HISTory:DISPlay](#page-139-0)
- [:MEASure:HISTory:DMODe](#page-139-1)
- [:MEASure:MARea](#page-140-0)
- [:MEASure:MPARea](#page-141-0)
- [:MEASure:NDUTy](#page-143-0)
- [:MEASure:NWIDth](#page-144-0)
- [:MEASure:OVERshoot](#page-145-0)
- [:MEASure:PDUTy](#page-147-0)
- [:MEASure:PERiod](#page-148-0)
- [:MEASure:PREShoot](#page-149-0)
- [:MEASure:PVRMs](#page-151-0)
- [:MEASure:PWIDth](#page-152-0)
- :MFASure:RFCover
- [:MEASure:RDELay](#page-154-1)
- [:MEASure:R2FDelay](#page-156-0)
- [:MEASure:RPHase](#page-157-0)
- [:MEASure:R2FPhase](#page-159-0)
- [:MEASure:RTIMe](#page-160-0)
- [:MEASure:SETup:DSA](#page-162-0)
- [:MEASure:SETup:DSB](#page-162-1)
- [:MEASure:SETup:MAX](#page-162-2)
- [:MEASure:SETup:MID](#page-162-3)
- [:MEASure:SETup:MIN](#page-162-4)
- [:MEASure:SETup:PSA](#page-163-0)
- [:MEASure:SETup:PSB](#page-163-1)
- [:MEASure:SETup:TYPE](#page-164-0)
- [:MEASure:STATistic:DISPlay](#page-164-1)
- [:MEASure:STATistic:MODE](#page-164-2)
- [:MEASure:STATistic:RESet](#page-165-0)
- [:MEASure:SOURce](#page-165-1)
- [:MEASure:VAMP](#page-166-0)
- [:MEASure:VAVG](#page-167-0)
- 
- [:MEASure:VBASe](#page-169-0)
- [:MEASure:VMAX](#page-170-0)
- [:MEASure:VMIN](#page-172-0)
- [:MEASure:VPP](#page-173-0)
- [:MEASure:VRMS](#page-175-0)
- [:MEASure:VTOP](#page-176-0)

# <span id="page-127-0"></span>**:MEASure:ADISplay**

## **Syntax**

:MEASure:ADISplay <bool> :MEASure:ADISplay?

## **Description**

Enables or disables the all measurement function; or queries the on/off status of the all measurement function.

## **Parameter**

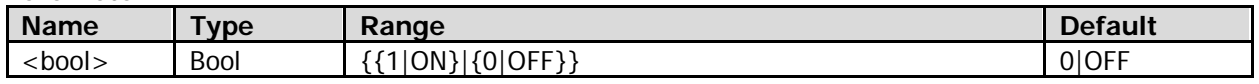

## **Remarks**

 The all measurement function can measure all the time, voltage, and area parameters of the specified channel(s) and display the measurement results on the screen. The specified channel(s) refer to one or multiple channels among CH1-CH4 and MATH. Each measurement source has 21 waveform parameters, as shown below.

8 time parameters: period, frequency, rise time, fall time, positive pulse width, negative pulse width, positive duty cycle, and negative duty cycle.

11 voltage parameters: maximum, minimum, peak-peak, top, base, amplitude, average, Vrms, Per. Vrms, overshoot, and preshoot.

2 area parameters: area and period area.

 Vrms: indicates the root mean square value of the voltage values of the waveform points (relative to the ground). The operation formula is as follows:

$$
RMS = \sqrt{\frac{\sum_{i=1}^{n} x_i^2}{n}}
$$

Wherein,  $x_i$  is the measurement result of the ith point being measured;  $n_i$  is the number of points being measured.

Per. Vrms: indicates the root mean square value of the voltage values of the waveform points (relative to the ground) within a single period. The operation formula is as shown above.

Area: The horizontal axis denotes time and the vertical axis denotes waveform amplitude. The

oscilloscope calculates the area (namely the integral of the time and amplitude) of the waveform. The default unit is volt-second.

Period area: The horizontal axis denotes time and the vertical axis denotes waveform amplitude. The oscilloscope calculates the area (namely the integral of the time and amplitude) of a single period of waveform. The default unit is volt-second.

**Note:** If the waveform within the current measurement range is less than a period, the measurement results of "Per. Vrms" and "Period area" are displayed as \*\*\*\*\*.

## **Return Format**

The query returns 1 or 0.

# <span id="page-127-1"></span>**:MEASure:AMSource**

## **Syntax**

:MEASure:AMSource <chan>[,<chan>][,<chan>][,<chan>][,<chan>] :MEASure:AMSource?

## **Description**

Sets or queries the source channel(s) of the all measurement function.

#### **Parameter**

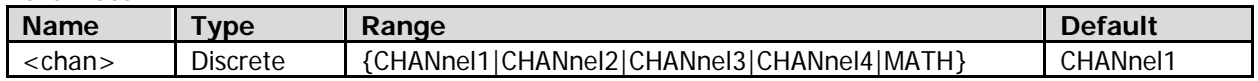

#### **Remarks**

You can perform the all measurement function on one or multiple channels among CH1-CH4 and MATH at the same time.

#### **Return Format**

The query returns the source channel(s) (CHAN1, CHAN2, CHAN3, CHAN4, or MATH) in strings. These source channels are separated by commas.

## <span id="page-128-0"></span>**:MEASure:AREA**

#### **Syntax**

:MEASure:AREA <area> :MEASure:AREA?

#### **Description**

Sets or queries the measurement range.

#### **Parameter**

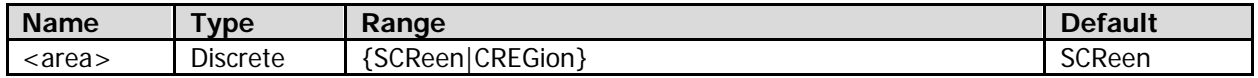

## **Remarks**

- SCReen: indicates the screen area.
- CREGion: indicates the cursor area. The measurement range is specified by the area between Cursor A (refer to the [:MEASure:CREGion:CAX](#page-129-2) command) and Cursor B (refer to the [:MEASure:CREGion:CBX](#page-130-0) command).

#### **Return Format**

The query returns SCR or CREG.

## <span id="page-128-1"></span>**:MEASure:CLEar**

## **Syntax**

:MEASure:CLEar <item>

## **Description**

Clears any one or all of the 5 measurement items that have been turned on last time.

#### **Parameter**

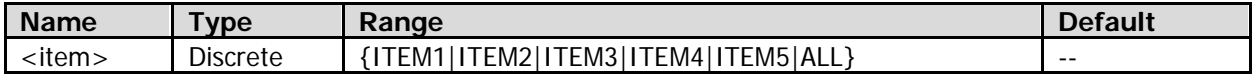

#### **Remarks**

- The 5 measurement items turned on last time are determined by the order in which you turned them on (the last item turned on is ITEM5), and they will not be affected if you delete one or multiple measurement items.
- You can use the [:MEASure:RECover](#page-154-0) command to recover the measurement items that have been cleared.

# <span id="page-129-0"></span>**:MEASure:COUNter:SOURce**

## **Syntax**

:MEASure:COUNter:SOURce <source> :MEASure:COUNter:SOURce?

## **Description**

Sets or queries the measurement source of the frequency counter.

## **Parameter**

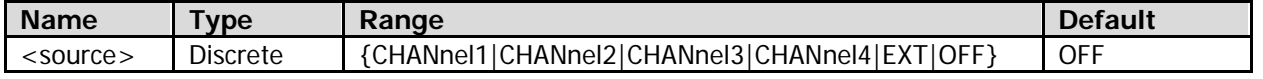

## **Remarks**

When <source> is "OFF", it indicates that the frequency counter function will be disabled.

## **Return Format**

The query returns CHAN1, CHAN2, CHAN3, CHAN4, EXT, or OFF.

# <span id="page-129-1"></span>**:MEASure:COUNter:VALue?**

## **Syntax**

:MEASure:COUNter:VALue?

## **Description**

Queries the measurement results of the frequency counter. The default unit is Hz.

## **Return Format**

The query returns the measurement results of the frequency counter in scientific notation. The query returns 9.9e37 if the frequency counter function is disabled (refer to the [:MEASure:COUNter:SOURce](#page-129-0) command).

# <span id="page-129-2"></span>**:MEASure:CREGion:CAX**

## **Syntax**

:MEASure:CREGion:CAX <cax> :MEASure:CREGion:CAX?

## **Description**

Sets or queries the position of Cursor A when the measurement range is the "cursor area".

## **Parameter**

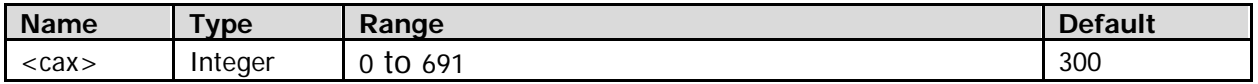

## **Remarks**

- The position of the cursor is defined by the pixel coordinate of the screen. The range of the pixel coordinate on the screen horizontally is from 0 to 699 (from left to right).
- The actual range of <cax> is related to the position of Cursor B (refer to the [:MEASure:CREGion:CBX](#page-130-0) command). The range is from 0 to (the current position of cursor B - 6).

## **Return Format**

The query returns an integer between 0 and 691.

## <span id="page-130-0"></span>**:MEASure:CREGion:CBX**

## **Syntax**

:MEASure:CREGion:CBX <cbx> :MEASure:CREGion:CBX?

#### **Description**

Sets or queries the position of Cursor B when the measurement range is the "cursor area".

#### **Parameter**

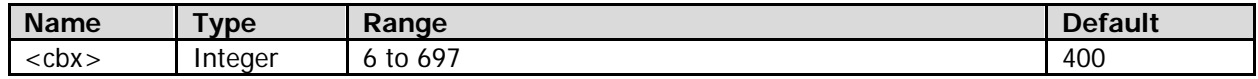

#### **Remarks**

- The position of the cursor is defined by the pixel coordinate of the screen. The range of the pixel coordinate on the screen horizontally is from 0 to 699 (from left to right).
- The actual range of <cbx> is related to the position of Cursor A (refer to the [:MEASure:CREGion:CAX](#page-129-2) command). The range is from (the current position of cursor  $A + 6$ ) to 697.

## **Return Format**

The query returns an integer between 6 and 697.

## <span id="page-130-1"></span>**:MEASure:FDELay**

## **Syntax 1**

:MEASure:FDELay [<chanA>,<chanB>]

## **Description 1**

Measures the delay (falling edge-falling edge) between the two specified source channels.

## **Syntax 2**

:MEASure:FDELay? [<chanA>,<chanB>]

## **Description 2**

Measures and queries the delay (falling edge-falling edge) between the two specified source channels. The default unit is s.

#### **Parameter**

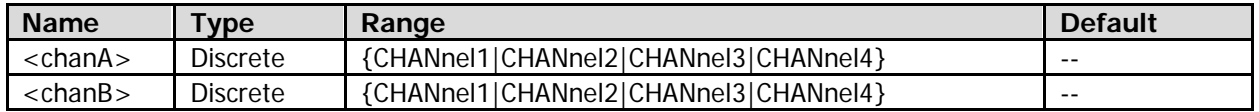

## **Remarks**

- Before making measurements, turn on the channels to be measured.
- When [<chanA>,<chanB>] is omitted, this command will be applied to Source A (refer to the [:MEASure:SETup:DSA](#page-162-0) command) and Source B (refer to the [:MEASure:SETup:DSB](#page-162-1) command) of delay measurement currently set by default.

## **Return Format**

The query returns the measurement results in scientific notation. When the measurement results are invalid, the query returns 9.9e37.

## **:MEASure:FDELay:SAVerage :MEASure:FDELay:SCURrent :MEASure:FDELay:SDEViation :MEASure:FDELay:SMAXimum :MEASure:FDELay:SMINimum**

## **Syntax 1**

:MEASure:FDELay:SAVerage [<chanA>,<chanB>] :MEASure:FDELay:SCURrent [<chanA>,<chanB>] :MEASure:FDELay:SDEViation [<chanA>,<chanB>] :MEASure:FDELay:SMAXimum [<chanA>,<chanB>] :MEASure:FDELay:SMINimum [<chanA>,<chanB>]

## **Description 1**

Measures the delay (falling edge-falling edge) between the two specified source channels, and enables the statistic function of the measurement results.

## **Syntax 2**

:MEASure:FDELay:SAVerage? [<chanA>,<chanB>] :MEASure:FDELay:SCURrent? [<chanA>,<chanB>] :MEASure:FDELay:SDEViation? [<chanA>,<chanB>] :MEASure:FDELay:SMAXimum? [<chanA>,<chanB>] :MEASure:FDELay:SMINimum? [<chanA>,<chanB>]

## **Description 2**

Queries the average value, current value, standard deviation, maximum value, or minimum value of the delay (falling edge-falling edge) measurement results when the delay (falling edge-falling edge) measurement function between the two specified source channels and the statistic function of the measurement results are enabled. The default unit is s.

## **Parameter**

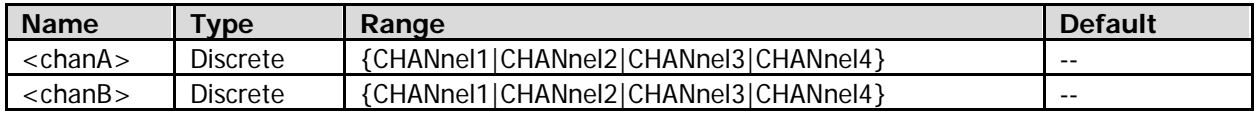

## **Remarks**

- Before making measurements, turn on the channels to be measured.
- When [<chanA>,<chanB>] is omitted, this command will be applied to Source A (refer to the [:MEASure:SETup:DSA](#page-162-0) command) and Source B (refer to the [:MEASure:SETup:DSB](#page-162-1) command) of delay measurement currently set by default.

## **Return Format**

The query returns the average value, current value, standard deviation, maximum value, or minimum value in scientific notation. When the measurement results are invalid, the query returns 9.9e37.

# <span id="page-132-0"></span>**:MEASure:F2RDelay**

## **Syntax 1**

:MEASure:F2RDelay [<chanA>,<chanB>]

## **Description 1**

Measures the delay (falling edge-rising edge) between the two specified source channels.

## **Syntax 2**

:MEASure:F2RDelay? [<chanA>,<chanB>]

## **Description 2**

Measures the delay (falling edge-rising edge) between the two specified source channels. The default unit is s.

## **Parameter**

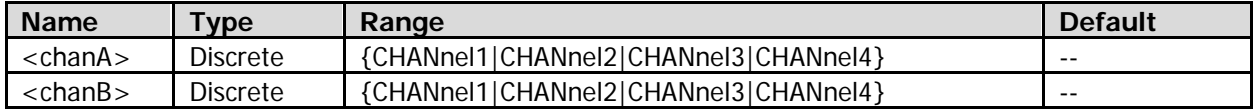

## **Remarks**

- Before making measurements, turn on the channels to be measured.
- When  $\left[ <\alpha A\right]$  <  $<\alpha B>$  is omitted, this command will be applied to Source A (refer to the [:MEASure:SETup:DSA](#page-162-0) command) and Source B (refer to the [:MEASure:SETup:DSB](#page-162-1) command) of delay measurement currently set by default.

## **Return Format**

The query returns the measurement results in scientific notation. When the measurement results are invalid, the query returns 9.9e37.

**:MEASure:F2RDelay:SAVerage**

**:MEASure:F2RDelay:SCURrent**

**:MEASure:F2RDelay:SDEViation**

**:MEASure:F2RDelay:SMAXimum**

**:MEASure:F2RDelay:SMINimum**

## **Syntax 1**

:MEASure:F2RDelay:SAVerage [<chanA>,<chanB>] :MEASure:F2RDelay:SCURrent [<chanA>,<chanB>] :MEASure:F2RDelay:SDEViation [<chanA>,<chanB>] :MEASure:F2RDelay:SMAXimum [<chanA>,<chanB>] :MEASure:F2RDelay:SMINimum [<chanA>,<chanB>]

## **Description 1**

Measures the delay (falling edge-rising edge) between the two specified source channels, and enables the statistic function of the measurement results.

## **Syntax 2**

:MEASure:F2RDelay:SAVerage? [<chanA>,<chanB>] :MEASure:F2RDelay:SCURrent? [<chanA>,<chanB>] :MEASure:F2RDelay:SDEViation? [<chanA>,<chanB>] :MEASure:F2RDelay:SMAXimum? [<chanA>,<chanB>] :MEASure:F2RDelay:SMINimum? [<chanA>,<chanB>]

## **Description 2**

Queries the average value, current value, standard deviation, maximum value, or minimum value of the delay (falling edge-rising edge) measurement results when the delay (falling edge-rising edge) measurement function between the two specified source channels and the statistic function of the measurement results are enabled. The default unit is s.

## **Parameter**

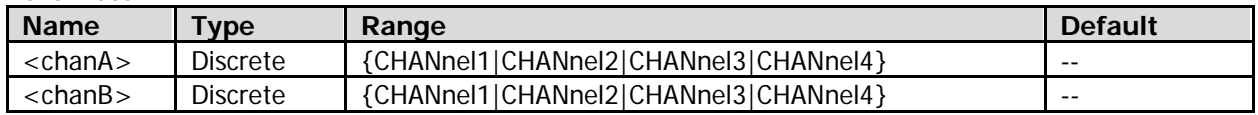

## **Remarks**

- Before making measurements, turn on the channels to be measured.
- When  $\sqrt{\frac{c \cdot h}{c}}$  < changed is omitted, this command will be applied to Source A (refer to the [:MEASure:SETup:DSA](#page-162-0) command) and Source B (refer to the [:MEASure:SETup:DSB](#page-162-1) command) of delay measurement currently set by default.

## **Return Format**

The query returns the average value, current value, standard deviation, maximum value, or minimum value in scientific notation. When the measurement results are invalid, the query returns 9.9e37.

## <span id="page-133-0"></span>**:MEASure:FPHase**

## **Syntax 1**

:MEASure:FPHase [<chanA>,<chanB>]

## **Description 1**

Measures the phase deviation (falling edge-falling edge) between the two specified source channels.

## **Syntax 2**

:MEASure:FPHase? [<chanA>,<chanB>]

## **Description 2**

Measures and queries the phase deviation (falling edge-falling edge) between the two specified source channels. The default unit is °.

## **Parameter**

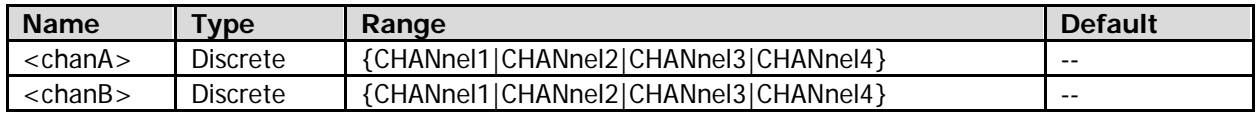

## **Remarks**

- Before making measurements, turn on the channels to be measured.
- When [<chanA>,<chanB>] is omitted, this command will be applied to Source A (refer to the [:MEASure:SETup:PSA](#page-163-0) command) and Source B (refer to the [:MEASure:SETup:PSB](#page-163-1) command) of phase measurement currently set by default.

## **Return Format**

The query returns the measurement results in scientific notation. When the measurement results are invalid, the query returns 9.9e37.

## **:MEASure:FPHase:SAVerage :MEASure:FPHase:SCURrent :MEASure:FPHase:SDEViation :MEASure:FPHase:SMAXimum :MEASure:FPHase:SMINimum**

#### **Syntax 1**

:MEASure:FPHase:SAVerage [<chanA>,<chanB>] :MEASure:FPHase:SCURrent [<chanA>,<chanB>] :MEASure:FPHase:SDEViation [<chanA>,<chanB>] :MEASure:FPHase:SMAXimum [<chanA>,<chanB>] :MEASure:FPHase:SMINimum [<chanA>,<chanB>]

#### **Description 1**

Measures the phase deviation (falling edge-falling edge) between the two specified source channels, and enables the statistic function of the measurement results.

#### **Syntax 2**

:MEASure:FPHase:SAVerage? [<chanA>,<chanB>] :MEASure:FPHase:SCURrent? [<chanA>,<chanB>] :MEASure:FPHase:SDEViation? [<chanA>,<chanB>] :MEASure:FPHase:SMAXimum? [<chanA>,<chanB>] :MEASure:FPHase:SMINimum? [<chanA>,<chanB>]

#### **Description 2**

Queries the average value, current value, standard deviation, maximum value, or minimum value of the phase deviation (falling edge-falling edge) measurement results when the phase deviation (falling edge-falling edge) measurement function between the two specified source channels and the statistic function of the measurement results are enabled. The default unit is °.

#### **Parameter**

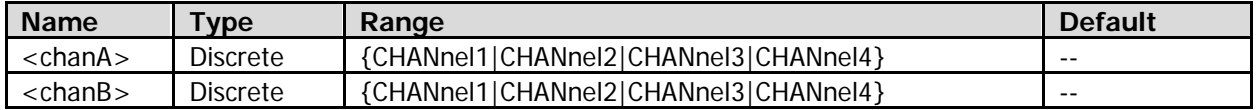

## **Remarks**

- Before making measurements, turn on the channels to be measured.
- When [<chanA>,<chanB>] is omitted, this command will be applied to Source A (refer to the [:MEASure:SETup:PSA](#page-163-0) command) and Source B (refer to the [:MEASure:SETup:PSB](#page-163-1) command) of phase measurement currently set by default.

#### **Return Format**

The query returns the average value, current value, standard deviation, maximum value, or minimum value in scientific notation. When the measurement results are invalid, the query returns 9.9e37.

## <span id="page-135-0"></span>**:MEASure:F2RPhase**

## **Syntax 1**

:MEASure:F2RPhase [<chanA>,<chanB>]

## **Description 1**

Measures the phase deviation (falling edge-rising edge) between the two specified source channels.

## **Syntax 2**

:MEASure:F2RPhase? [<chanA>,<chanB>]

## **Description 2**

Measures the phase deviation (falling edge-rising edge) between the two specified source channels. The default unit is °.

#### **Parameter**

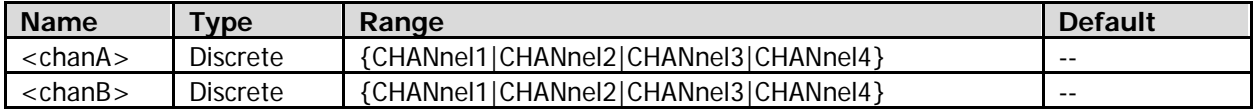

## **Remarks**

- Before making measurements, turn on the channels to be measured.
- When [<chanA>,<chanB>] is omitted, this command will be applied to Source A (refer to the [:MEASure:SETup:PSA](#page-163-0) command) and Source B (refer to the [:MEASure:SETup:PSB](#page-163-1) command) of phase measurement currently set by default.

#### **Return Format**

The query returns the measurement results in scientific notation. When the measurement results are invalid, the query returns 9.9e37.

## **:MEASure:F2RPhase:SAVerage :MEASure:F2RPhase:SCURrent :MEASure:F2RPhase:SDEViation :MEASure:F2RPhase:SMAXimum :MEASure:F2RPhase:SMINimum**

## **Syntax 1**

:MEASure:F2RPhase:SAVerage [<chanA>,<chanB>] :MEASure:F2RPhase:SCURrent [<chanA>,<chanB>] :MEASure:F2RPhase:SDEViation [<chanA>,<chanB>] :MEASure:F2RPhase:SMAXimum [<chanA>,<chanB>] :MEASure:F2RPhase:SMINimum [<chanA>,<chanB>]

## **Description 1**

Measures the phase deviation (falling edge-rising edge) between the two specified source channels, and enables the statistic function of the measurement results.

## **Syntax 2**

:MEASure:F2RPhase:SAVerage? [<chanA>,<chanB>] :MEASure:F2RPhase:SCURrent? [<chanA>,<chanB>] :MEASure:F2RPhase:SDEViation? [<chanA>,<chanB>] :MEASure:F2RPhase:SMAXimum? [<chanA>,<chanB>] :MEASure:F2RPhase:SMINimum? [<chanA>,<chanB>]

## **Description 2**

Queries the average value, current value, standard deviation, maximum value, or minimum value of the phase deviation (falling edge-rising edge) measurement results when the phase deviation (falling edge-rising edge) measurement function between the two specified source channels and the statistic function of the measurement results are enabled. The default unit is °.

## **Parameter**

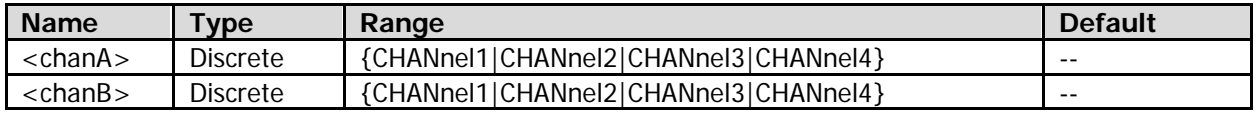

## **Remarks**

- Before making measurements, turn on the channels to be measured.
- When  $\left[ <\alpha\right]$  <  $\left[ <\alpha\right]$  /s omitted, this command will be applied to Source A (refer to the [:MEASure:SETup:PSA](#page-163-0) command) and Source B (refer to the [:MEASure:SETup:PSB](#page-163-1) command) of phase measurement currently set by default.

#### **Return Format**

The query returns the average value, current value, standard deviation, maximum value, or minimum value in scientific notation. When the measurement results are invalid, the query returns 9.9e37.

## <span id="page-136-0"></span>**:MEASure:FREQuency**

## **Syntax 1**

:MEASure:FREQuency [<chan>]

#### **Description 1**

Measures the frequency of the specified source channel.

#### **Syntax 2**

:MEASure:FREQuency? [<chan>]

## **Description 2**

Measures and queries the frequency of the specified source channel. The default unit is Hz.

#### **Parameter**

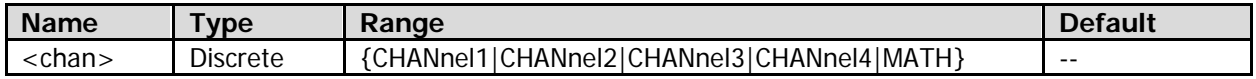

## **Remarks**

- Before making measurements, turn on the channels to be measured.
- When the math operation type is FFT (refer to the [:CALCulate:MODE](#page-49-0) command), <chan> cannot be set to "MATH".
- When [<chan>] is omitted, the command, by default, applies to the currently set measurement source (refer to the [:MEASure:SOURce](#page-165-1) command).

#### **Return Format**

The query returns the measurement results in scientific notation. When the measurement results are invalid, the query returns 9.9e37.

## **:MEASure:FREQuency:SAVerage :MEASure:FREQuency:SCURrent :MEASure:FREQuency:SDEViation :MEASure:FREQuency:SMAXimum :MEASure:FREQuency:SMINimum**

## **Syntax 1**

:MEASure:FREQuency:SAVerage [<chan>] :MEASure:FREQuency:SCURrent [<chan>] :MEASure:FREQuency:SDEViation [<chan>] :MEASure:FREQuency:SMAXimum [<chan>] :MEASure:FREQuency:SMINimum [<chan>]

## **Description 1**

Measures the frequency of the specified source channel and enables the statistic function of the measurement results.

## **Syntax 2**

:MEASure:FREQuency:SAVerage? [<chan>] :MEASure:FREQuency:SCURrent? [<chan>] :MEASure:FREQuency:SDEViation? [<chan>] :MEASure:FREQuency:SMAXimum? [<chan>] :MEASure:FREQuency:SMINimum? [<chan>]

## **Description 2**

Queries the average value, current value, standard deviation, maximum value, or minimum value of frequency measurement results when the frequency measurement function of the specified source channel and the statistic function of the measurement results are enabled. The default unit is Hz.

## **Parameter**

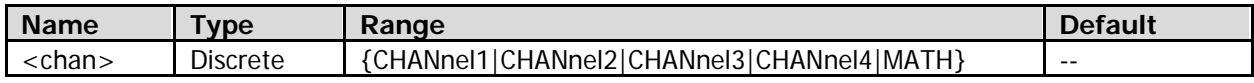

## **Remarks**

- Before making measurements, turn on the channels to be measured.
- When the math operation type is FFT (refer to the [:CALCulate:MODE](#page-49-0) command), <chan> cannot be set to "MATH".
- When [<chan>] is omitted, the command, by default, applies to the currently set measurement source (refer to the [:MEASure:SOURce](#page-165-1) command).

## **Return Format**

The query returns the average value, current value, standard deviation, maximum value, or minimum value in scientific notation. When the measurement results are invalid, the query returns 9.9e37.

## <span id="page-137-0"></span>**:MEASure:FTIMe**

## **Syntax 1**

:MEASure:FTIMe [<chan>]

## **Description 1**

Measures the fall time of the specified source channel.

## **Syntax 2**

:MEASure:FTIMe? [<chan>]

## **Description 2**

Measures and queries the fall time of the specified source channel. The default unit is s.

#### **Parameter**

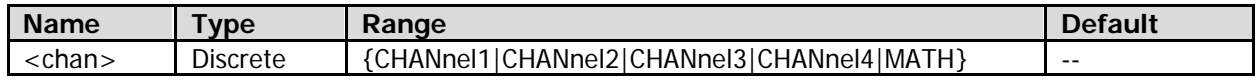

#### **Remarks**

- Before making measurements, turn on the channels to be measured.
- When the math operation type is FFT (refer to the [:CALCulate:MODE](#page-49-0) command), <chan> cannot be set to "MATH".
- When [<chan>] is omitted, the command, by default, applies to the currently set measurement source (refer to the [:MEASure:SOURce](#page-165-1) command).

#### **Return Format**

The query returns the measurement results in scientific notation. When the measurement results are invalid, the query returns 9.9e37.

## **:MEASure:FTIMe:SAVerage :MEASure:FTIMe:SCURrent :MEASure:FTIMe:SDEViation :MEASure:FTIMe:SMAXimum :MEASure:FTIMe:SMINimum**

#### **Syntax 1**

:MEASure:FTIMe:SAVerage [<chan>] :MEASure:FTIMe:SCURrent [<chan>] :MEASure:FTIMe:SDEViation [<chan>] :MEASure:FTIMe:SMAXimum [<chan>] :MEASure:FTIMe:SMINimum [<chan>]

#### **Description 1**

Measures the fall time of the specified source channel and enables the statistic function of the measurement results.

#### **Syntax 2**

:MEASure:FTIMe:SAVerage? [<chan>] :MEASure:FTIMe:SCURrent? [<chan>] :MEASure:FTIMe:SDEViation? [<chan>] :MEASure:FTIMe:SMAXimum? [<chan>] :MEASure:FTIMe:SMINimum? [<chan>]

#### **Description 2**

Queries the average value, current value, standard deviation, maximum value, or minimum value of fall time measurement results when the fall time measurement function of the specified source channel and the statistic function of the measurement results are enabled. The default unit is s.

#### **Parameter**

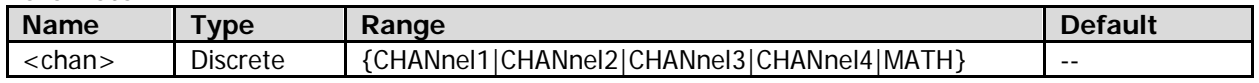

## **Remarks**

- Before making measurements, turn on the channels to be measured.
- When the math operation type is FFT (refer to the [:CALCulate:MODE](#page-49-0) command), <chan> cannot be set to "MATH".

When [<chan>] is omitted, the command, by default, applies to the currently set measurement source (refer to the [:MEASure:SOURce](#page-165-1) command).

## **Return Format**

The query returns the average value, current value, standard deviation, maximum value, or minimum value in scientific notation. When the measurement results are invalid, the query returns 9.9e37.

# <span id="page-139-0"></span>**:MEASure:HISTory:DISPlay**

## **Syntax**

:MEASure:HISTory:DISPlay <bool> :MEASure:HISTory:DISPlay?

## **Description**

Turns on or off the measurement history; or queries the on/off status of the measurement history.

## **Parameter**

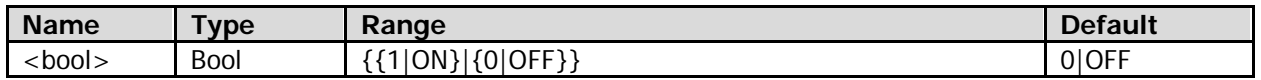

## **Remarks**

- The measurement history cannot be turned on when there is no measurement item.
- You can use the [:MEASure:HISTory:DMODe](#page-139-1) command to set the display form of the history data.

## **Return Format**

The query returns 1 or 0.

## <span id="page-139-1"></span>**:MEASure:HISTory:DMODe**

## **Syntax**

:MEASure:HISTory:DMODe <mode> :MEASure:HISTory:DMODe?

## **Description**

Sets or queries the display form of the history data.

#### **Parameter**

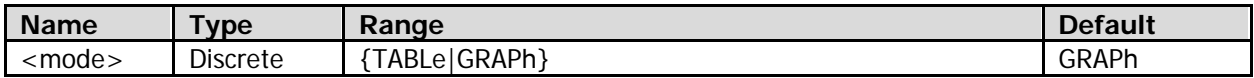

## **Remarks**

- TABLe: displays the measurement history in table. The last 10 measurement results of at most 5 measurement items that are turned on last time can be displayed.
- GRAPh: displays the measurement history in graph. The measurement points are connected through the linear interpolation.

## **Return Format**

The query returns TABL or GRAP.

## <span id="page-140-0"></span>**:MEASure:MARea**

## **Syntax 1**

:MEASure:MARea [<chan>]

## **Description 1**

Measures the area of the specified source channel.

## **Syntax 2**

:MEASure:MARea? [<chan>]

#### **Description 2**

Measures and queries the area of the specified source channel. The default unit is volt-second.

#### **Parameter**

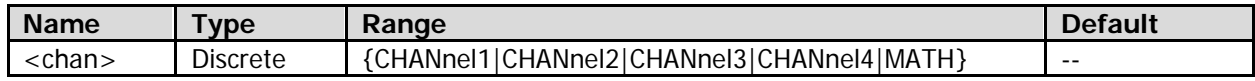

#### **Remarks**

- Area: The horizontal axis denotes time and the vertical axis denotes waveform amplitude. The oscilloscope calculates the area (namely the integral of the time and amplitude) of the waveform within the current measurement range (refer to the [:MEASure:AREA](#page-128-0) command).
- Before making measurements, turn on the channels to be measured.
- When the math operation type is FFT (refer to the [:CALCulate:MODE](#page-49-0) command), <chan> cannot be set to "MATH".
- When [<chan>] is omitted, the command, by default, applies to the currently set measurement source (refer to the [:MEASure:SOURce](#page-165-1) command).

#### **Return Format**

The query returns the measurement results in scientific notation. When the measurement results are invalid, the query returns 9.9e37.

**:MEASure:MARea:SAVerage :MEASure:MARea:SCURrent :MEASure:MARea:SDEViation :MEASure:MARea:SMAXimum :MEASure:MARea:SMINimum**

## **Syntax 1**

:MEASure:MARea:SAVerage [<chan>] :MEASure:MARea:SCURrent [<chan>] :MEASure:MARea:SDEViation [<chan>] :MEASure:MARea:SMAXimum [<chan>] :MEASure:MARea:SMINimum [<chan>]

## **Description 1**

Measures the area of the specified source channel and enables the statistic function of the measurement results.

## **Syntax 2**

:MEASure:MARea:SAVerage? [<chan>] :MEASure:MARea:SCURrent? [<chan>] :MEASure:MARea:SDEViation? [<chan>] :MEASure:MARea:SMAXimum? [<chan>] :MEASure:MARea:SMINimum? [<chan>]

## **Description 2**

Queries the average value, current value, standard deviation, maximum value, or minimum value of the area measurement results when the area measurement function of the specified source channel and the statistic function of the measurement results are enabled. The default unit is volt-second.

## **Parameter**

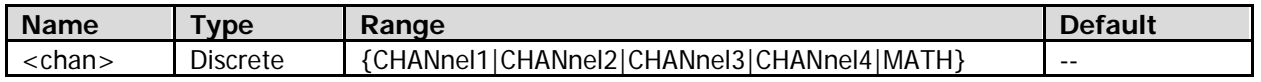

## **Remarks**

- Area: The horizontal axis denotes time and the vertical axis denotes waveform amplitude. The oscilloscope calculates the area (namely the integral of the time and amplitude) of the waveform within the current measurement range (refer to the [:MEASure:AREA](#page-128-0) command).
- Before making measurements, turn on the channels to be measured.
- When the math operation type is FFT (refer to the [:CALCulate:MODE](#page-49-0) command), <chan> cannot be set to "MATH".
- When [<chan>] is omitted, the command, by default, applies to the currently set measurement source (refer to the [:MEASure:SOURce](#page-165-1) command).

## **Return Format**

The query returns the average value, current value, standard deviation, maximum value, or minimum value in scientific notation. When the measurement results are invalid, the query returns 9.9e37.

# <span id="page-141-0"></span>**:MEASure:MPARea**

## **Syntax 1**

:MEASure:MPARea [<chan>]

## **Description 1**

Measures the period area of the specified source channel.

## **Syntax 2**

:MEASure:MPARea? [<chan>]

## **Description 2**

Measures and queries the period area of the specified source channel. The default unit is volt-second.

## **Parameter**

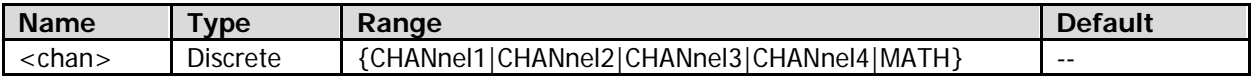

## **Remarks**

- Period Area: The horizontal axis denotes time and the vertical axis denotes waveform amplitude. The oscilloscope calculates the area (namely the integral of the time and amplitude) of a single period of waveform within the current measurement range (refer to the [:MEASure:AREA](#page-128-0) command).
- Before making measurements, turn on the channels to be measured.
- When the math operation type is FFT (refer to the [:CALCulate:MODE](#page-49-0) command), <chan> cannot be set to "MATH".
- When [<chan>] is omitted, the command, by default, applies to the currently set measurement source (refer to the [:MEASure:SOURce](#page-165-1) command).

## **Return Format**

The query returns the measurement results in scientific notation. When the measurement results are invalid, the query returns 9.9e37.

## **:MEASure:MPARea:SAVerage :MEASure:MPARea:SCURrent :MEASure:MPARea:SDEViation :MEASure:MPARea:SMAXimum :MEASure:MPARea:SMINimum**

#### **Syntax 1**

:MEASure:MPARea:SAVerage [<chan>] :MEASure:MPARea:SCURrent [<chan>] :MEASure:MPARea:SDEViation [<chan>] :MEASure:MPARea:SMAXimum [<chan>] :MEASure:MPARea:SMINimum [<chan>]

#### **Description 1**

Measures the period area of the specified source channel and enables the statistic function of the measurement results.

#### **Syntax 2**

:MEASure:MPARea:SAVerage? [<chan>] :MEASure:MPARea:SCURrent? [<chan>] :MEASure:MPARea:SDEViation? [<chan>] :MEASure:MPARea:SMAXimum? [<chan>] :MEASure:MPARea:SMINimum? [<chan>]

#### **Description 2**

Queries the average value, current value, standard deviation, maximum value, or minimum value of the period area measurement results when the period area measurement function of the specified source channel and the statistic function of the measurement results are enabled. The default unit is volt-second.

#### **Parameter**

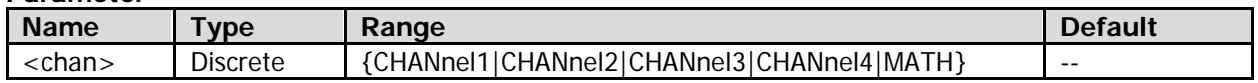

#### **Remarks**

- Period Area: The horizontal axis denotes time and the vertical axis denotes waveform amplitude. The oscilloscope calculates the area (namely the integral of the time and amplitude) of a single period of waveform within the current measurement range (refer to the [:MEASure:AREA](#page-128-0) command).
- Before making measurements, turn on the channels to be measured.
- When the math operation type is FFT (refer to the [:CALCulate:MODE](#page-49-0) command), <chan> cannot be set to "MATH".
- When  $\lceil$  < chan>] is omitted, the command, by default, applies to the currently set measurement source (refer to the [:MEASure:SOURce](#page-165-1) command).

#### **Return Format**

The query returns the average value, current value, standard deviation, maximum value, or minimum value in scientific notation. When the measurement results are invalid, the query returns 9.9e37.

# <span id="page-143-0"></span>**:MEASure:NDUTy**

## **Syntax 1**

:MEASure:NDUTy [<chan>]

## **Description 1**

Measures the negative duty cycle of the specified source channel.

## **Syntax 2**

:MEASure:NDUTy? [<chan>]

## **Description 2**

Measures and queries the negative duty cycle of the specified source channel.

## **Parameter**

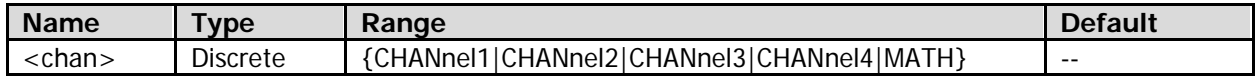

## **Remarks**

- Before making measurements, turn on the channels to be measured.
- When the math operation type is FFT (refer to the [:CALCulate:MODE](#page-49-0) command), <chan> cannot be set to "MATH".
- When [<chan>] is omitted, the command, by default, applies to the currently set measurement source (refer to the [:MEASure:SOURce](#page-165-1) command).

## **Return Format**

The query returns the measurement results in scientific notation. When the measurement results are invalid, the query returns 9.9e37.

## **:MEASure:NDUTy:SAVerage :MEASure:NDUTy:SCURrent :MEASure:NDUTy:SDEViation :MEASure:NDUTy:SMAXimum :MEASure:NDUTy:SMINimum**

## **Syntax 1**

:MEASure:NDUTy:SAVerage [<chan>] :MEASure:NDUTy:SCURrent [<chan>] :MEASure:NDUTy:SDEViation [<chan>] :MEASure:NDUTy:SMAXimum [<chan>] :MEASure:NDUTy:SMINimum [<chan>]

## **Description 1**

Measures the negative duty cycle of the specified source channel and enables the statistic function of the measurement results.

## **Syntax 2**

:MEASure:NDUTy:SAVerage? [<chan>] :MEASure:NDUTy:SCURrent? [<chan>] :MEASure:NDUTy:SDEViation? [<chan>] :MEASure:NDUTy:SMAXimum? [<chan>] :MEASure:NDUTy:SMINimum? [<chan>]
Queries the average value, current value, standard deviation, maximum value, or minimum value of the negative duty cycle measurement results when the negative duty cycle measurement function of the specified source channel and the statistic function of the measurement results are enabled.

#### **Parameter**

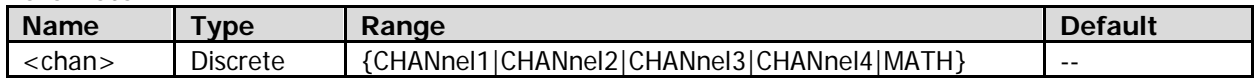

#### **Remarks**

- Before making measurements, turn on the channels to be measured.
- When the math operation type is FFT (refer to the [:CALCulate:MODE](#page-49-0) command), <chan> cannot be set to "MATH".
- When [<chan>] is omitted, the command, by default, applies to the currently set measurement source (refer to the [:MEASure:SOURce](#page-165-0) command).

### **Return Format**

The query returns the average value, current value, standard deviation, maximum value, or minimum value in scientific notation. When the measurement results are invalid, the query returns 9.9e37.

# **:MEASure:NWIDth**

### **Syntax 1**

:MEASure:NWIDth [<chan>]

### **Description 1**

Measures the negative pulse width of the specified source channel.

#### **Syntax 2**

:MEASure:NWIDth? [<chan>]

#### **Description 2**

Measures and queries the negative pulse width of the specified source channel. The default unit is s.

#### **Parameter**

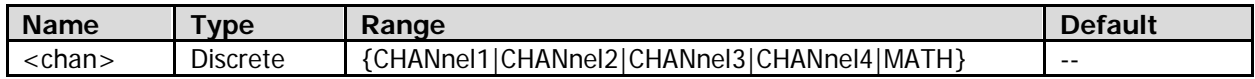

#### **Remarks**

- Before making measurements, turn on the channels to be measured.
- When the math operation type is FFT (refer to the [:CALCulate:MODE](#page-49-0) command), <chan> cannot be set to "MATH".
- When  $\lceil$  <chan>] is omitted, the command, by default, applies to the currently set measurement source (refer to the [:MEASure:SOURce](#page-165-0) command).

#### **Return Format**

# **:MEASure:NWIDth:SAVerage :MEASure:NWIDth:SCURrent :MEASure:NWIDth:SDEViation :MEASure:NWIDth:SMAXimum :MEASure:NWIDth:SMINimum**

# **Syntax 1**

:MEASure:NWIDth:SAVerage [<chan>] :MEASure:NWIDth:SCURrent [<chan>] :MEASure:NWIDth:SDEViation [<chan>] :MEASure:NWIDth:SMAXimum [<chan>] :MEASure:NWIDth:SMINimum [<chan>]

# **Description 1**

Measures the negative pulse width of the specified source channel and enables the statistic function of the measurement results.

# **Syntax 2**

:MEASure:NWIDth:SAVerage? [<chan>] :MEASure:NWIDth:SCURrent? [<chan>] :MEASure:NWIDth:SDEViation? [<chan>] :MEASure:NWIDth:SMAXimum? [<chan>] :MEASure:NWIDth:SMINimum? [<chan>]

# **Description 2**

Queries the average value, current value, standard deviation, maximum value, or minimum value of the negative pulse width measurement results when the negative pulse width measurement function of the specified source channel and the statistic function of the measurement results are enabled. The default unit is s.

# **Parameter**

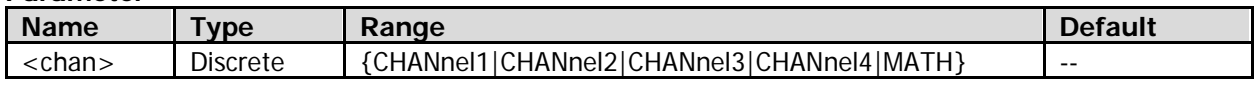

# **Remarks**

- Before making measurements, turn on the channels to be measured.
- When the math operation type is FFT (refer to the [:CALCulate:MODE](#page-49-0) command), <chan> cannot be set to "MATH".
- When [<chan>] is omitted, the command, by default, applies to the currently set measurement source (refer to the [:MEASure:SOURce](#page-165-0) command).

# **Return Format**

The query returns the average value, current value, standard deviation, maximum value, or minimum value in scientific notation. When the measurement results are invalid, the query returns 9.9e37.

# **:MEASure:OVERshoot**

# **Syntax 1**

:MEASure:OVERshoot [<chan>]

# **Description 1**

Measures the overshoot of the specified source channel.

# **Syntax 2**

:MEASure:OVERshoot? [<chan>]

Measures and queries the overshoot of the specified source channel.

#### **Parameter**

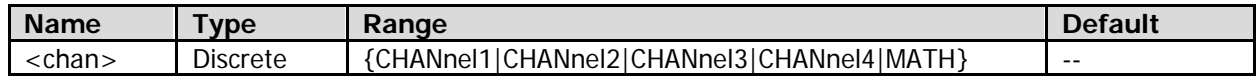

#### **Remarks**

- Before making measurements, turn on the channels to be measured.
- When the math operation type is FFT (refer to the [:CALCulate:MODE](#page-49-0) command), <chan> cannot be set to "MATH".
- When [<chan>] is omitted, the command, by default, applies to the currently set measurement source (refer to the [:MEASure:SOURce](#page-165-0) command).

#### **Return Format**

The query returns the measurement results in scientific notation. When the measurement results are invalid, the query returns 9.9e37.

# **:MEASure:OVERshoot:SAVerage :MEASure:OVERshoot:SCURrent :MEASure:OVERshoot:SDEViation :MEASure:OVERshoot:SMAXimum :MEASure:OVERshoot:SMINimum**

#### **Syntax 1**

:MEASure:OVERshoot:SAVerage [<chan>] :MEASure:OVERshoot:SCURrent [<chan>] :MEASure:OVERshoot:SDEViation [<chan>] :MEASure:OVERshoot:SMAXimum [<chan>] :MEASure:OVERshoot:SMINimum [<chan>]

#### **Description 1**

Measures the overshoot of the specified source channel and enables the statistic function of the measurement results.

#### **Syntax 2**

:MEASure:OVERshoot:SAVerage? [<chan>] :MEASure:OVERshoot:SCURrent? [<chan>] :MEASure:OVERshoot:SDEViation? [<chan>] :MEASure:OVERshoot:SMAXimum? [<chan>] :MEASure:OVERshoot:SMINimum? [<chan>]

#### **Description 2**

Queries the average value, current value, standard deviation, maximum value, or minimum value of the overshoot measurement results when the overshoot measurement function of the specified source channel and the statistic function of the measurement results are enabled.

#### **Parameter**

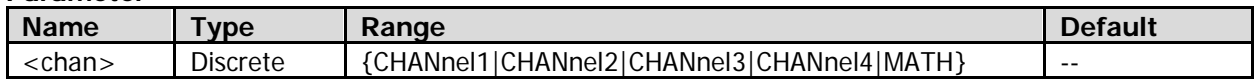

#### **Remarks**

- Before making measurements, turn on the channels to be measured.
- When the math operation type is FFT (refer to the [:CALCulate:MODE](#page-49-0) command), <chan> cannot be set to "MATH".

When [<chan>] is omitted, the command, by default, applies to the currently set measurement source (refer to the [:MEASure:SOURce](#page-165-0) command).

# **Return Format**

The query returns the average value, current value, standard deviation, maximum value, or minimum value in scientific notation. When the measurement results are invalid, the query returns 9.9e37.

# **:MEASure:PDUTy**

#### **Syntax 1**

:MEASure:PDUTy [<chan>]

#### **Description 1**

Measures the positive duty cycle of the specified source channel.

### **Syntax 2**

:MEASure:PDUTy? [<chan>]

#### **Description 2**

Measures and queries the positive duty cycle of the specified source channel.

#### **Parameter**

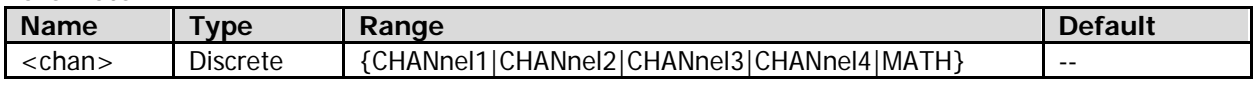

#### **Remarks**

- Before making measurements, turn on the channels to be measured.
- When the math operation type is FFT (refer to the [:CALCulate:MODE](#page-49-0) command), <chan> cannot be set to "MATH".
- When [<chan>] is omitted, the command, by default, applies to the currently set measurement source (refer to the [:MEASure:SOURce](#page-165-0) command).

#### **Return Format**

The query returns the measurement results in scientific notation. When the measurement results are invalid, the query returns 9.9e37.

# **:MEASure:PDUTy:SAVerage :MEASure:PDUTy:SCURrent :MEASure:PDUTy:SDEViation :MEASure:PDUTy:SMAXimum :MEASure:PDUTy:SMINimum**

#### **Syntax 1**

:MEASure:PDUTy:SAVerage [<chan>] :MEASure:PDUTy:SCURrent [<chan>] :MEASure:PDUTy:SDEViation [<chan>] :MEASure:PDUTy:SMAXimum [<chan>] :MEASure:PDUTy:SMINimum [<chan>]

#### **Description 1**

Measures the positive duty cycle of the specified source channel and enables the statistic function of the measurement results.

:MEASure:PDUTy:SAVerage? [<chan>] :MEASure:PDUTy:SCURrent? [<chan>] :MEASure:PDUTy:SDEViation? [<chan>] :MEASure:PDUTy:SMAXimum? [<chan>] :MEASure:PDUTy:SMINimum? [<chan>]

# **Description 2**

Queries the average value, current value, standard deviation, maximum value, or minimum value of the positive duty cycle measurement results when the positive duty cycle measurement function of the specified source channel and the statistic function of the measurement results are enabled.

#### **Parameter**

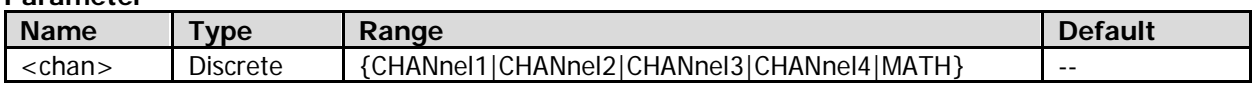

#### **Remarks**

- Before making measurements, turn on the channels to be measured.
- When the math operation type is FFT (refer to the [:CALCulate:MODE](#page-49-0) command), <chan> cannot be set to "MATH".
- When [<chan>] is omitted, the command, by default, applies to the currently set measurement source (refer to the [:MEASure:SOURce](#page-165-0) command).

#### **Return Format**

The query returns the average value, current value, standard deviation, maximum value, or minimum value in scientific notation. When the measurement results are invalid, the query returns 9.9e37.

# **:MEASure:PERiod**

#### **Syntax 1**

:MEASure:PERiod [<chan>]

#### **Description 1**

Measures the period of the specified source channel.

#### **Syntax 2**

:MEASure:PERiod? [<chan>]

#### **Description 2**

Measures and queries the period of the specified source channel. The default unit is s.

#### **Parameter**

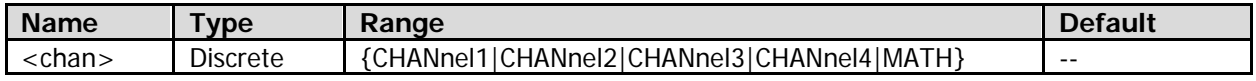

#### **Remarks**

- Before making measurements, turn on the channels to be measured.
- When the math operation type is FFT (refer to the [:CALCulate:MODE](#page-49-0) command), <chan> cannot be set to "MATH".
- When [<chan>] is omitted, the command, by default, applies to the currently set measurement source (refer to the [:MEASure:SOURce](#page-165-0) command).

#### **Return Format**

# **:MEASure:PERiod:SAVerage :MEASure:PERiod:SCURrent :MEASure:PERiod:SDEViation :MEASure:PERiod:SMAXimum :MEASure:PERiod:SMINimum**

#### **Syntax 1**

:MEASure:PERiod:SAVerage [<chan>] :MEASure:PERiod:SCURrent [<chan>] :MEASure:PERiod:SDEViation [<chan>] :MEASure:PERiod:SMAXimum [<chan>] :MEASure:PERiod:SMINimum [<chan>]

### **Description 1**

Measures the period of the specified source channel and enables the statistic function of the measurement results.

#### **Syntax 2**

:MEASure:PERiod:SAVerage? [<chan>] :MEASure:PERiod:SCURrent? [<chan>] :MEASure:PERiod:SDEViation? [<chan>] :MEASure:PERiod:SMAXimum? [<chan>] :MEASure:PERiod:SMINimum? [<chan>]

### **Description 2**

Queries the average value, current value, standard deviation, maximum value, or minimum value of the period measurement results when the period measurement function of the specified source channel and the statistic function of the measurement results are enabled. The default unit is s.

#### **Parameter**

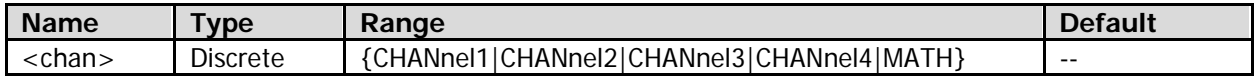

#### **Remarks**

- Before making measurements, turn on the channels to be measured.
- When the math operation type is FFT (refer to the [:CALCulate:MODE](#page-49-0) command), <chan> cannot be set to "MATH".
- When [<chan>] is omitted, the command, by default, applies to the currently set measurement source (refer to the [:MEASure:SOURce](#page-165-0) command).

#### **Return Format**

The query returns the average value, current value, standard deviation, maximum value, or minimum value in scientific notation. When the measurement results are invalid, the query returns 9.9e37.

# **:MEASure:PREShoot**

#### **Syntax 1**

:MEASure:PREShoot [<chan>]

#### **Description 1**

Measures the preshoot of the specified source channel.

# **Syntax 2**

:MEASure:PREShoot? [<chan>]

Measures and queries the preshoot of the specified source channel.

#### **Parameter**

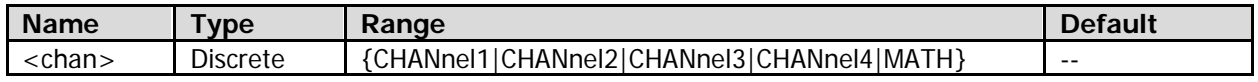

#### **Remarks**

- Before making measurements, turn on the channels to be measured.
- When the math operation type is FFT (refer to the [:CALCulate:MODE](#page-49-0) command), <chan> cannot be set to "MATH".
- When [<chan>] is omitted, the command, by default, applies to the currently set measurement source (refer to the [:MEASure:SOURce](#page-165-0) command).

#### **Return Format**

The query returns the measurement results in scientific notation. When the measurement results are invalid, the query returns 9.9e37.

# **:MEASure:PREShoot:SAVerage :MEASure:PREShoot:SCURrent :MEASure:PREShoot:SDEViation :MEASure:PREShoot:SMAXimum :MEASure:PREShoot:SMINimum**

#### **Syntax 1**

:MEASure:PREShoot:SAVerage [<chan>] :MEASure:PREShoot:SCURrent [<chan>] :MEASure:PREShoot:SDEViation [<chan>] :MEASure:PREShoot:SMAXimum [<chan>] :MEASure:PREShoot:SMINimum [<chan>]

#### **Description 1**

Measures the preshoot of the specified source channel and enables the statistic function of the measurement results.

#### **Syntax 2**

:MEASure:PREShoot:SAVerage? [<chan>] :MEASure:PREShoot:SCURrent? [<chan>] :MEASure:PREShoot:SDEViation? [<chan>] :MEASure:PREShoot:SMAXimum? [<chan>] :MEASure:PREShoot:SMINimum? [<chan>]

#### **Description 2**

Queries the average value, current value, standard deviation, maximum value, or minimum value of the preshoot measurement results when the preshoot measurement function of the specified source channel and the statistic function of the measurement results are enabled.

#### **Parameter**

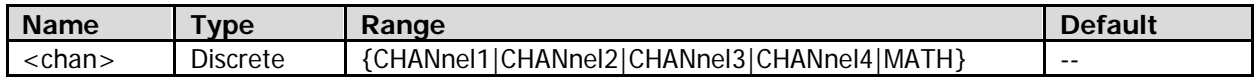

#### **Remarks**

Before making measurements, turn on the channels to be measured.

- When the math operation type is FFT (refer to the [:CALCulate:MODE](#page-49-0) command), <chan> cannot be set to "MATH".
- When [<chan>] is omitted, the command, by default, applies to the currently set measurement source (refer to the [:MEASure:SOURce](#page-165-0) command).

### **Return Format**

The query returns the average value, current value, standard deviation, maximum value, or minimum value in scientific notation. When the measurement results are invalid, the query returns 9.9e37.

# **:MEASure:PVRMs**

### **Syntax 1**

:MEASure:PVRMs <chan>

### **Description 1**

Measures the period amplitude effective value (Per. Vrms) of the specified source channel.

### **Syntax 2**

:MEASure:PVRMs? <chan>

### **Description 2**

Measures and queries the period amplitude effective value (Per. Vrms) of the specified source channel. The unit is related to the current amplitude unit of the specified source channel.

#### **Parameter**

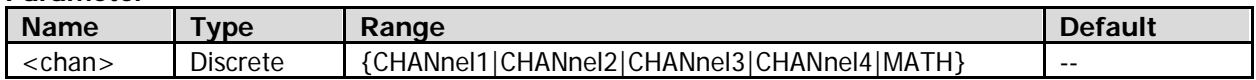

#### **Remarks**

- Period amplitude effective value (Per. Vrms): indicates the amplitude root mean square value of a single period of waveform within the current measurement range (refer to the [:MEASure:AREA](#page-128-0) command).
- Before making measurements, turn on the channels to be measured.
- When the math operation type is FFT (refer to the [:CALCulate:MODE](#page-49-0) command), <chan> cannot be set to "MATH".
- When  $\lceil$  <chan>l is omitted, the command, by default, applies to the currently set measurement source (refer to the [:MEASure:SOURce](#page-165-0) command).

#### **Return Format**

The query returns the measurement results in scientific notation. When the measurement results are invalid, the query returns 9.9e37.

**:MEASure:PVRMs:SAVerage :MEASure:PVRMs:SCURrent :MEASure:PVRMs:SDEViation :MEASure:PVRMs:SMAXimum :MEASure:PVRMs:SMINimum**

#### **Syntax 1**

:MEASure:PVRMs:SAVerage [<chan>] :MEASure:PVRMs:SCURrent [<chan>] :MEASure:PVRMs:SDEViation [<chan>] :MEASure:PVRMs:SMAXimum [<chan>] :MEASure:PVRMs:SMINimum [<chan>]

Measures the period amplitude effective value (Per. Vrms) of the specified source channel and enables the statistic function of the measurement results.

#### **Syntax 2**

:MEASure:PVRMs:SAVerage? [<chan>] :MEASure:PVRMs:SCURrent? [<chan>] :MEASure:PVRMs:SDEViation? [<chan>] :MEASure:PVRMs:SMAXimum? [<chan>] :MEASure:PVRMs:SMINimum? [<chan>]

#### **Description 2**

Queries the average value, current value, standard deviation, maximum value, or minimum value of the measurement results of the period amplitude effective value when the measurement function of the period amplitude effective value of the specified source channel and the statistic function of the measurement results are enabled. The unit is related to the current amplitude unit of the specified source channel.

#### **Parameter**

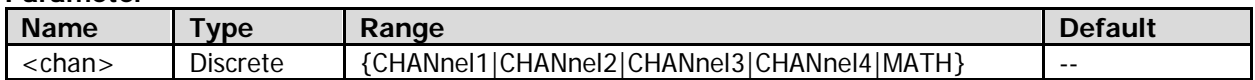

#### **Remarks**

- Period amplitude effective value (Per. Vrms): indicates the amplitude root mean square value of a single period of waveform within the current measurement range (refer to the [:MEASure:AREA](#page-128-0) command).
- Before making measurements, turn on the channels to be measured.
- When the math operation type is FFT (refer to the [:CALCulate:MODE](#page-49-0) command), <chan> cannot be set to "MATH".
- When [<chan>] is omitted, the command, by default, applies to the currently set measurement source (refer to the [:MEASure:SOURce](#page-165-0) command).

#### **Return Format**

The query returns the average value, current value, standard deviation, maximum value, or minimum value in scientific notation. When the measurement results are invalid, the query returns 9.9e37.

# **:MEASure:PWIDth**

#### **Syntax 1**

:MEASure:PWIDth [<chan>]

#### **Description 1**

Measures the positive pulse width of the specified source channel.

#### **Syntax 2**

:MEASure:PWIDth? [<chan>]

#### **Description 2**

Measures and queries the positive pulse width of the specified source channel. The default unit is s.

#### **Parameter**

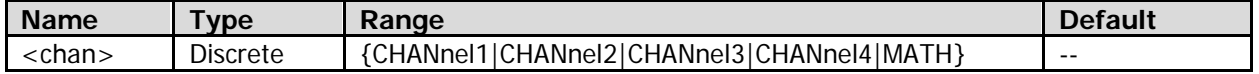

#### **Remarks**

Before making measurements, turn on the channels to be measured.

- When the math operation type is FFT (refer to the [:CALCulate:MODE](#page-49-0) command), <chan> cannot be set to "MATH".
- When [<chan>] is omitted, the command, by default, applies to the currently set measurement source (refer to the [:MEASure:SOURce](#page-165-0) command).

### **Return Format**

The query returns the measurement results in scientific notation. When the measurement results are invalid, the query returns 9.9e37.

# **:MEASure:PWIDth:SAVerage :MEASure:PWIDth:SCURrent :MEASure:PWIDth:SDEViation :MEASure:PWIDth:SMAXimum :MEASure:PWIDth:SMINimum**

### **Syntax 1**

:MEASure:PWIDth:SAVerage [<chan>] :MEASure:PWIDth:SCURrent [<chan>] :MEASure:PWIDth:SDEViation [<chan>] :MEASure:PWIDth:SMAXimum [<chan>] :MEASure:PWIDth:SMINimum [<chan>]

### **Description 1**

Measures the positive pulse width of the specified source channel and enables the statistic function of the measurement results.

#### **Syntax 2**

:MEASure:PWIDth:SAVerage? [<chan>] :MEASure:PWIDth:SCURrent? [<chan>] :MEASure:PWIDth:SDEViation? [<chan>] :MEASure:PWIDth:SMAXimum? [<chan>] :MEASure:PWIDth:SMINimum? [<chan>]

#### **Description 2**

Queries the average value, current value, standard deviation, maximum value, or minimum value of the positive pulse width measurement results when the positive pulse width measurement function of the specified source channel and the statistic function of the measurement results are enabled. The default unit is s.

#### **Parameter**

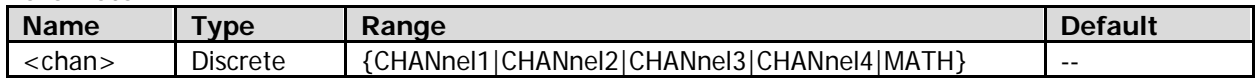

#### **Remarks**

- Before making measurements, turn on the channels to be measured.
- When the math operation type is FFT (refer to the [:CALCulate:MODE](#page-49-0) command), <chan> cannot be set to "MATH".
- When [<chan>] is omitted, the command, by default, applies to the currently set measurement source (refer to the [:MEASure:SOURce](#page-165-0) command).

#### **Return Format**

# **:MEASure:RECover**

#### **Syntax**

:MEASure:RECover <item>

### **Description**

Recovers the measurement items that have been cleared.

#### **Parameter**

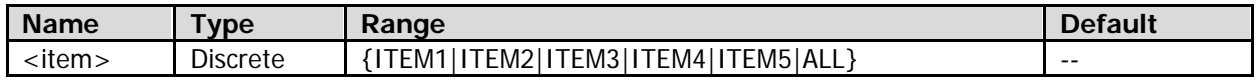

#### **Remarks**

After you have recovered the measurement items that have been cleared, you can also use the [:MEASure:CLEar](#page-128-1) command to clear them again.

# <span id="page-154-0"></span>**:MEASure:RDELay**

#### **Syntax 1**

:MEASure:RDELay [<chanA>,<chanB>]

#### **Description 1**

Measures the delay (rising edge-rising edge) between the two specified source channels.

#### **Syntax 2**

:MEASure:RDELay? [<chanA>,<chanB>]

#### **Description 2**

Measures and queries the delay (rising edge-rising edge) between the two specified source channels. The default unit is s.

#### **Parameter**

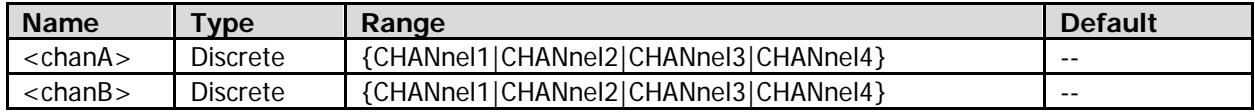

### **Remarks**

- Before making measurements, turn on the channels to be measured.
- When [<chanA>, <chanB>] is omitted, this command will be applied to Source A (refer to the [:MEASure:SETup:DSA](#page-162-0) command) and Source B (refer to the [:MEASure:SETup:DSB](#page-162-1) command) of delay measurement currently set by default.

#### **Return Format**

# **:MEASure:RDELay:SAVerage :MEASure:RDELay:SCURrent :MEASure:RDELay:SDEViation :MEASure:RDELay:SMAXimum :MEASure:RDELay:SMINimum**

# **Syntax 1**

:MEASure:RDELay:SAVerage [<chanA>,<chanB>] :MEASure:RDELay:SCURrent [<chanA>,<chanB>] :MEASure:RDELay:SDEViation [<chanA>,<chanB>] :MEASure:RDELay:SMAXimum [<chanA>,<chanB>] :MEASure:RDELay:SMINimum [<chanA>,<chanB>]

### **Description 1**

Measures the delay (rising edge-rising edge) between the two specified source channels, and enables the statistic function of the measurement results.

### **Syntax 2**

:MEASure:RDELay:SAVerage? [<chanA>,<chanB>] :MEASure:RDELay:SCURrent? [<chanA>,<chanB>] :MEASure:RDELay:SDEViation? [<chanA>,<chanB>] :MEASure:RDELay:SMAXimum? [<chanA>,<chanB>] :MEASure:RDELay:SMINimum? [<chanA>,<chanB>]

### **Description 2**

Queries the average value, current value, standard deviation, maximum value, or minimum value of the delay (rising edge-rising edge) measurement results when the delay (rising edge-rising edge) measurement function between the two specified source channels and the statistic function of the measurement results are enabled. The default unit is s.

#### **Parameter**

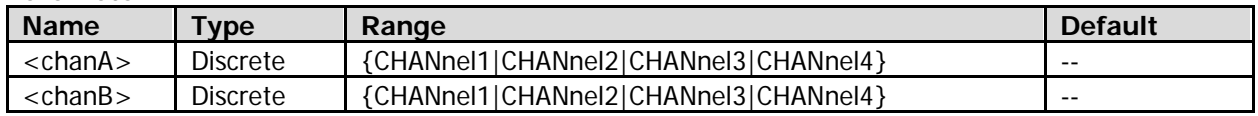

#### **Remarks**

- Before making measurements, turn on the channels to be measured.
- When [<chanA>,<chanB>] is omitted, this command will be applied to Source A (refer to the [:MEASure:SETup:DSA](#page-162-0) command) and Source B (refer to the [:MEASure:SETup:DSB](#page-162-1) command) of delay measurement currently set by default.

#### **Return Format**

# <span id="page-156-0"></span>**:MEASure:R2FDelay**

### **Syntax 1**

:MEASure:R2FDelay [<chanA>,<chanB>]

### **Description 1**

Measures the delay (rising edge-falling edge) between the two specified source channels.

#### **Syntax 2**

:MEASure:R2FDelay? [<chanA>,<chanB>]

#### **Description 2**

Measures and queries the delay (rising edge-falling edge) between the two specified source channels. The default unit is s.

#### **Parameter**

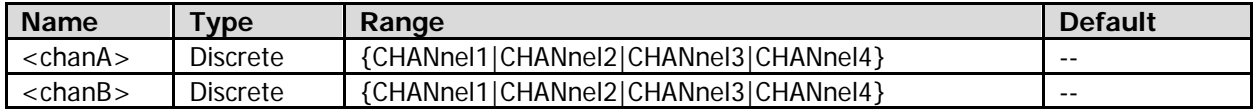

#### **Remarks**

- Before making measurements, turn on the channels to be measured.
- When [<chanA>,<chanB>] is omitted, this command will be applied to Source A (refer to the [:MEASure:SETup:DSA](#page-162-0) command) and Source B (refer to the [:MEASure:SETup:DSB](#page-162-1) command) of delay measurement currently set by default.

#### **Return Format**

The query returns the measurement results in scientific notation. When the measurement results are invalid, the query returns 9.9e37.

**:MEASure:R2FDelay:SAVerage :MEASure:R2FDelay:SCURrent :MEASure:R2FDelay:SDEViation :MEASure:R2FDelay:SMAXimum :MEASure:R2FDelay:SMINimum**

#### **Syntax 1**

:MEASure:R2FDelay:SAVerage [<chanA>,<chanB>] :MEASure:R2FDelay:SCURrent [<chanA>,<chanB>] :MEASure:R2FDelay:SDEViation [<chanA>,<chanB>] :MEASure:R2FDelay:SMAXimum [<chanA>,<chanB>] :MEASure:R2FDelay:SMINimum [<chanA>,<chanB>]

#### **Description 1**

Measures the delay (rising edge-falling edge) between the two specified source channels and enables the statistic function of the measurement results.

#### **Syntax 2**

:MEASure:R2FDelay:SAVerage? [<chanA>,<chanB>] :MEASure:R2FDelay:SCURrent? [<chanA>,<chanB>] :MEASure:R2FDelay:SDEViation? [<chanA>,<chanB>] :MEASure:R2FDelay:SMAXimum? [<chanA>,<chanB>] :MEASure:R2FDelay:SMINimum? [<chanA>,<chanB>]

Queries the average value, current value, standard deviation, maximum value, or minimum value of the delay (rising edge-falling edge) measurement results when the delay (rising edge-falling edge) measurement function between the two specified source channels and the statistic function of the measurement results are enabled. The default unit is s.

# **Parameter**

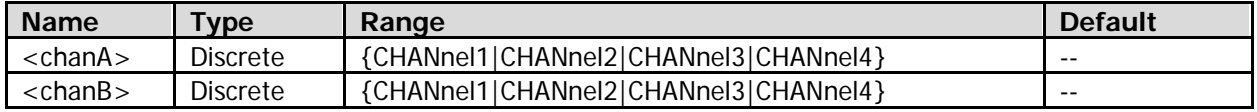

# **Remarks**

- Before making measurements, turn on the channels to be measured.
- When [<chanA>,<chanB>] is omitted, this command will be applied to Source A (refer to the [:MEASure:SETup:DSA](#page-162-0) command) and Source B (refer to the [:MEASure:SETup:DSB](#page-162-1) command) of delay measurement currently set by default.

# **Return Format**

The query returns the average value, current value, standard deviation, maximum value, or minimum value in scientific notation. When the measurement results are invalid, the query returns 9.9e37.

# <span id="page-157-0"></span>**:MEASure:RPHase**

# **Syntax 1**

:MEASure:RPHase [<chanA>,<chanB>]

# **Description 1**

Measures the phase deviation (rising edge-rising edge) between the two specified source channels.

# **Syntax 2**

:MEASure:RPHase? [<chanA>,<chanB>]

# **Description 2**

Measures and queries the phase deviation (rising edge-rising edge) between the two specified source channels. The default unit is °.

# **Parameter**

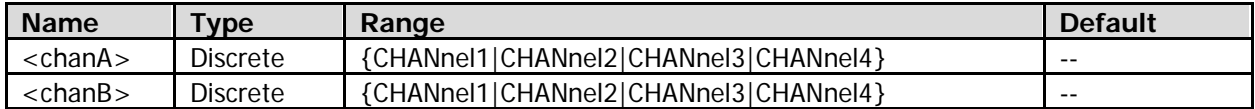

# **Remarks**

- Before making measurements, turn on the channels to be measured.
- When [<chanA>,<chanB>] is omitted, this command will be applied to Source A (refer to the [:MEASure:SETup:PSA](#page-163-0) command) and Source B (refer to the [:MEASure:SETup:PSB](#page-163-1) command) of phase measurement currently set by default.

# **Return Format**

# **:MEASure:RPHase:SAVerage :MEASure:RPHase:SCURrent :MEASure:RPHase:SDEViation :MEASure:RPHase:SMAXimum :MEASure:RPHase:SMINimum**

#### **Syntax 1**

:MEASure:RPHase:SAVerage [<chanA>,<chanB>] :MEASure:RPHase:SCURrent [<chanA>,<chanB>] :MEASure:RPHase:SDEViation [<chanA>,<chanB>] :MEASure:RPHase:SMAXimum [<chanA>,<chanB>] :MEASure:RPHase:SMINimum [<chanA>,<chanB>]

#### **Description 1**

Measures the phase deviation (rising edge-rising edge) between the two specified source channels and enables the statistic function of the measurement results.

#### **Syntax 2**

:MEASure:RPHase:SAVerage? [<chanA>,<chanB>] :MEASure:RPHase:SCURrent? [<chanA>,<chanB>] :MEASure:RPHase:SDEViation? [<chanA>,<chanB>] :MEASure:RPHase:SMAXimum? [<chanA>,<chanB>] :MEASure:RPHase:SMINimum? [<chanA>,<chanB>]

#### **Description 2**

Queries the average value, current value, standard deviation, maximum value, or minimum value of the phase deviation (rising edge-rising edge) measurement results when the phase deviation (rising edge-rising edge) measurement function between the two specified source channels and the statistic function of the measurement results are enabled. The default unit is °.

#### **Parameter**

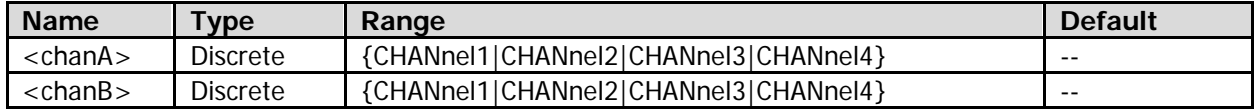

#### **Remarks**

- Before making measurements, turn on the channels to be measured.
- When  $\mathsf{I}$  <chan $\mathsf{A}$ >, <chan $\mathsf{B}$ > is omitted, this command will be applied to Source A (refer to the [:MEASure:SETup:PSA](#page-163-0) command) and Source B (refer to the [:MEASure:SETup:PSB](#page-163-1) command) of phase measurement currently set by default.

#### **Return Format**

# <span id="page-159-0"></span>**:MEASure:R2FPhase**

# **Syntax 1**

:MEASure:R2FPhase [<chanA>,<chanB>]

### **Description 1**

Measures the phase deviation (rising edge-falling edge) between the two specified source channels.

#### **Syntax 2**

:MEASure:R2FPhase? [<chanA>,<chanB>]

#### **Description 2**

Measures and queries the phase deviation (rising edge-falling edge) between the two specified source channels. The default unit is °.

#### **Parameter**

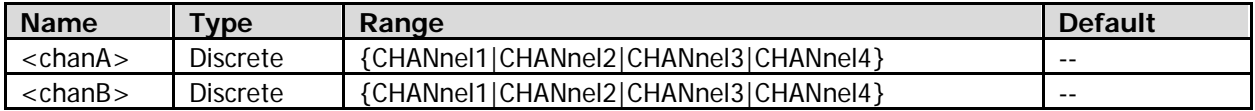

#### **Remarks**

- Before making measurements, turn on the channels to be measured.
- When [<chanA>,<chanB>] is omitted, this command will be applied to Source A (refer to the [:MEASure:SETup:PSA](#page-163-0) command) and Source B (refer to the [:MEASure:SETup:PSB](#page-163-1) command) of phase measurement currently set by default.

#### **Return Format**

The query returns the measurement results in scientific notation. When the measurement results are invalid, the query returns 9.9e37.

# **:MEASure:R2FPhase:SAVerage :MEASure:R2FPhase:SCURrent :MEASure:R2FPhase:SDEViation :MEASure:R2FPhase:SMAXimum :MEASure:R2FPhase:SMINimum**

#### **Syntax 1**

:MEASure:R2FPhase:SAVerage [<chanA>,<chanB>] :MEASure:R2FPhase:SCURrent [<chanA>,<chanB>] :MEASure:R2FPhase:SDEViation [<chanA>,<chanB>] :MEASure:R2FPhase:SMAXimum [<chanA>,<chanB>] :MEASure:R2FPhase:SMINimum [<chanA>,<chanB>]

#### **Description 1**

Measures the phase deviation (rising edge-falling edge) between the two specified source channels and enables the statistic function of the measurement results.

#### **Syntax 2**

:MEASure:R2FPhase:SAVerage? [<chanA>,<chanB>] :MEASure:R2FPhase:SCURrent? [<chanA>,<chanB>] :MEASure:R2FPhase:SDEViation? [<chanA>,<chanB>] :MEASure:R2FPhase:SMAXimum? [<chanA>,<chanB>] :MEASure:R2FPhase:SMINimum? [<chanA>,<chanB>]

Queries the average value, current value, standard deviation, maximum value, or minimum value of the phase deviation (rising edge-falling edge) measurement results when the phase deviation (rising edge-falling edge) measurement function between the two specified source channels and the statistic function of the measurement results are enabled. The default unit is °.

### **Parameter**

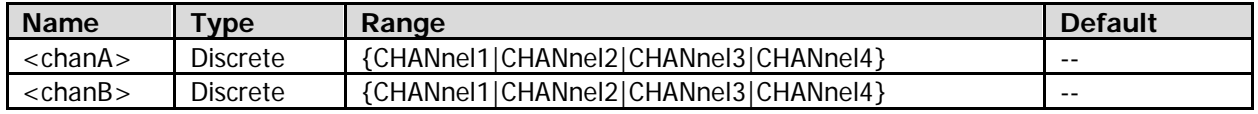

### **Remarks**

- Before making measurements, turn on the channels to be measured.
- When  $\lceil$  <chanA>, <chanB>1 is omitted, this command will be applied to Source A (refer to the [:MEASure:SETup:PSA](#page-163-0) command) and Source B (refer to the [:MEASure:SETup:PSB](#page-163-1) command) of phase measurement currently set by default.

### **Return Format**

The query returns the average value, current value, standard deviation, maximum value, or minimum value in scientific notation. When the measurement results are invalid, the query returns 9.9e37.

# **:MEASure:RTIMe**

#### **Syntax 1**

:MEASure:RTIMe [<chan>]

### **Description 1**

Measures the rise time of the specified source channel.

#### **Syntax 2**

:MEASure:RTIMe? [<chan>]

#### **Description 2**

Measures and queries the rise time of the specified source channel. The default unit is s.

#### **Parameter**

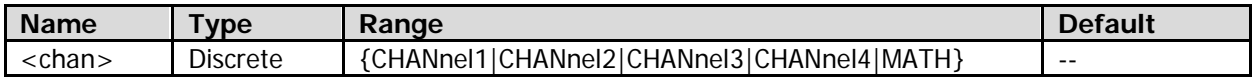

#### **Remarks**

- Before making measurements, turn on the channels to be measured.
- When the math operation type is FFT (refer to the [:CALCulate:MODE](#page-49-0) command), <chan> cannot be set to "MATH".
- When [<chan>] is omitted, the command, by default, applies to the currently set measurement source (refer to the [:MEASure:SOURce](#page-165-0) command).

#### **Return Format**

# **:MEASure:RTIMe:SAVerage :MEASure:RTIMe:SCURrent :MEASure:RTIMe:SDEViation :MEASure:RTIMe:SMAXimum :MEASure:RTIMe:SMINimum**

### **Syntax 1**

:MEASure:RTIMe:SAVerage [<chan>] :MEASure:RTIMe:SCURrent [<chan>] :MEASure:RTIMe:SDEViation [<chan>] :MEASure:RTIMe:SMAXimum [<chan>] :MEASure:RTIMe:SMINimum [<chan>]

### **Description 1**

Measures the rise time of the specified source channel and enables the statistic function of the measurement results.

### **Syntax 2**

:MEASure:RTIMe:SAVerage? [<chan>] :MEASure:RTIMe:SCURrent? [<chan>] :MEASure:RTIMe:SDEViation? [<chan>] :MEASure:RTIMe:SMAXimum? [<chan>] :MEASure:RTIMe:SMINimum? [<chan>]

### **Description 2**

Queries the average value, current value, standard deviation, maximum value, or minimum value of rise time measurement results when the rise time measurement function of the specified source channel and the statistic function of the measurement results are enabled. The default unit is s.

#### **Parameter**

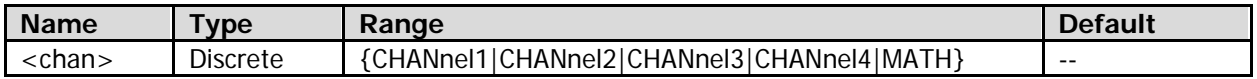

#### **Remarks**

- Before making measurements, turn on the channels to be measured.
- When the math operation type is FFT (refer to the [:CALCulate:MODE](#page-49-0) command), <chan> cannot be set to "MATH".
- When [<chan>] is omitted, the command, by default, applies to the currently set measurement source (refer to the [:MEASure:SOURce](#page-165-0) command).

#### **Return Format**

# <span id="page-162-1"></span><span id="page-162-0"></span>**:MEASure:SETup:DSA :MEASure:SETup:DSB**

#### **Syntax**

:MEASure:SETup:DSA <sourA> :MEASure:SETup:DSA? :MEASure:SETup:DSB <sourB> :MEASure:SETup:DSB?

#### **Description**

Sets or queries the channel source of Source A or Source B in delay measurement.

#### **Parameter**

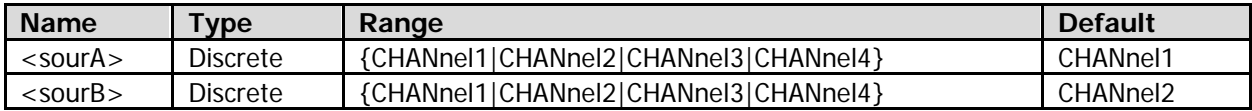

#### **Remarks**

The delay measurement function is used to measure the following four kinds of delays between the specified channels:

Source A rising edge-Source B rising edge (refer to the [:MEASure:RDELay](#page-154-0) command) Source A rising edge-Source B falling edge (refer to the [:MEASure:R2FDelay](#page-156-0) command) Source A falling edge-Source B falling edge (refer to the [:MEASure:FDELay](#page-130-0) command) Source A falling edge-Source B rising edge (refer to the [:MEASure:F2RDelay](#page-132-0) command)

#### **Return Format**

The query returns CHAN1, CHAN2, CHAN3, or CHAN4.

# **:MEASure:SETup:MAX :MEASure:SETup:MID :MEASure:SETup:MIN**

#### **Syntax**

:MEASure:SETup:MAX <max> :MEASure:SETup:MAX? :MEASure:SETup:MID <mid> :MEASure:SETup:MID? :MEASure:SETup:MIN <min> :MEASure:SETup:MIN?

#### **Description**

Sets or queries the upper limit, middle value, and lower limit (in percentage) of the threshold in the auto measurement of the analog channel.

#### **Parameter**

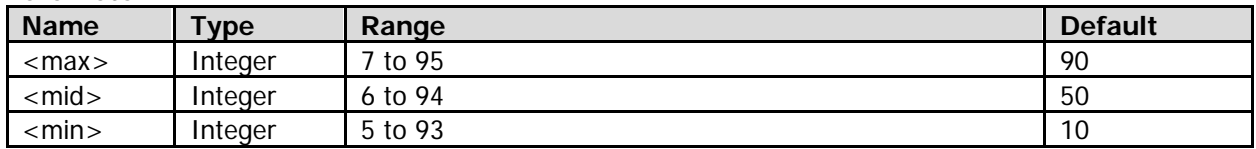

# **Remarks**

- The upper limit, middle value, and lower limit of the threshold are expressed as the percentages of the vertical amplitude. Setting the threshold will affect the measurement results of the time, delay and phase parameters.
- The <max> value must be at least 1 greater than the <mid> value. When the specified <max> value is smaller than or equal to the current <mid> value, the <mid> value (even the <min> value) will be automatically decreased so as to keep itself smaller than the <max> value.
- The <min> value must be at least 1 smaller than the <mid> value. When the specified <min> value is greater than or equal to the current  $\langle m \rangle$  value, the  $\langle m \rangle$  value (even the  $\langle m \rangle$  value) will be automatically increased so as to keep itself greater than the <min> value.
- The actual range of the <mid> value is related to the current <max> and <min> values. It ranges from (the current <min> value plus 1) to (the current <max> value minus 1).

# **Return Format**

The query returns an integer.

# <span id="page-163-1"></span><span id="page-163-0"></span>**:MEASure:SETup:PSA :MEASure:SETup:PSB**

#### **Syntax**

:MEASure:SETup:PSA <sourA> :MEASure:SETup:PSA? :MEASure:SETup:PSB <sourB> :MEASure:SETup:PSB?

#### **Description**

Sets or queries Source A and Source B of phase measurement.

#### **Parameter**

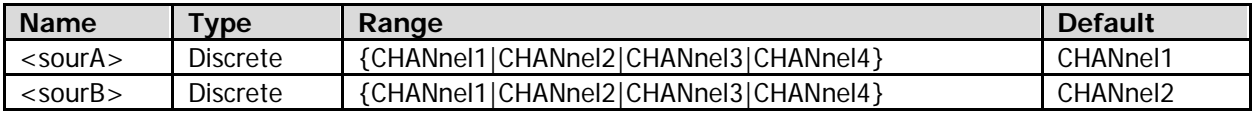

#### **Remarks**

The phase measurement function is used to measure the following four kinds of phase deviations between the specified channels:

Source A rising edge-Source B rising edge (refer to the [:MEASure:RPHase](#page-157-0) command) Source A rising edge-Source B falling edge (refer to the [:MEASure:R2FPhase](#page-159-0) command) Source A falling edge-Source B falling edge (refer to the [:MEASure:FPHase](#page-133-0) command) Source A falling edge-Source B rising edge (refer to the [:MEASure:F2RPhase](#page-135-0) command)

#### **Return Format**

The query returns CHAN1, CHAN2, CHAN3, or CHAN4.

# **:MEASure:SETup:TYPE**

#### **Syntax**

:MEASure:SETup:TYPE <type> :MEASure:SETup:TYPE?

#### **Description**

Sets or queries the type of the measurement setting.

#### **Parameter**

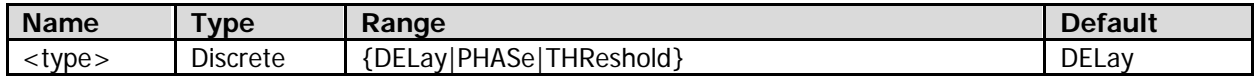

#### **Return Format**

The query returns DEL, PHAS, or THR.

# **:MEASure:STATistic:DISPlay**

#### **Syntax**

:MEASure:STATistic:DISPlay <bool> :MEASure:STATistic:DISPlay?

#### **Description**

Enables or disables the statistic function of the measurement results; or queries the on/off status of the statistic function of the measurement results.

#### **Parameter**

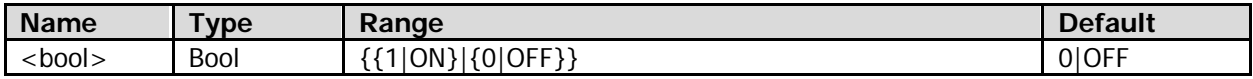

#### **Remarks**

When the statistic function is enabled, the instrument makes statistics of the measurement results for at most 5 measurement items that are turned on last time and displays the specified statistic items in the statistic results (the items to be displayed are related to the statistic mode currently selected (refer to the [:MEASure:STATistic:MODE](#page-164-0) command)) at the bottom of the screen.

#### **Return Format**

The query returns 1 or 0.

# <span id="page-164-0"></span>**:MEASure:STATistic:MODE**

#### **Syntax**

:MEASure:STATistic:MODE <mode> :MEASure:STATistic:MODE?

#### **Description**

Sets or queries the statistic mode.

#### **Parameter**

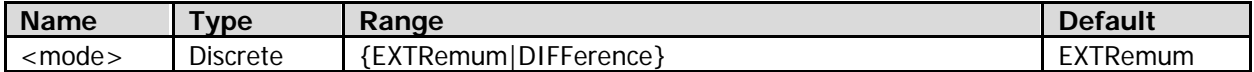

# **Remarks**

- EXTRemum: The current value, average value, minimum value, and maximum value are displayed at the bottom of the screen.
- DIFFerence: The current value, average value, standard deviation, and count value are displayed at the bottom of the screen.

### **Return Format**

The query returns EXTR or DIFF.

# **:MEASure:STATistic:RESet**

### **Syntax**

:MEASure:STATistic:RESet

# **Description**

Clears the history statistic data, makes statistics again, and displays the results.

# <span id="page-165-0"></span>**:MEASure:SOURce**

#### **Syntax**

:MEASure:SOURce <source> :MEASure:SOURce?

### **Description**

Sets or queries the source channel of the time, voltage, and area parameter measurement.

#### **Parameter**

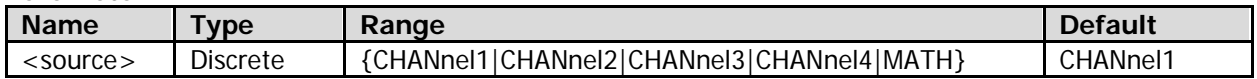

### **Remarks**

- When the math operation type is FFT (refer to the [:CALCulate:MODE](#page-49-0) command), <source> cannot be set to "MATH".
- You need to specify two source channels for delay and phase parameter measurements. For the source channel settings of delay parameter measurements, refer to the [:MEASure:SETup:DSA](#page-162-0) and [:MEASure:SETup:DSB](#page-162-1) commands. For the source channel settings of phase parameter measurements, refer to the [:MEASure:SETup:PSA](#page-163-0) and [:MEASure:SETup:PSB](#page-163-1) commands.

#### **Return Format**

The query returns CHAN1, CHAN2, CHAN3, CHAN4, or MATH.

# **:MEASure:VAMP**

#### **Syntax 1**

:MEASure:VAMP [<chan>]

### **Description 1**

Measures the amplitude of the specified source channel.

#### **Syntax 2**

:MEASure:VAMP? [<chan>]

#### **Description 2**

Measures and queries the amplitude of the specified source channel. The unit is related to the current amplitude unit of the specified source channel.

#### **Parameter**

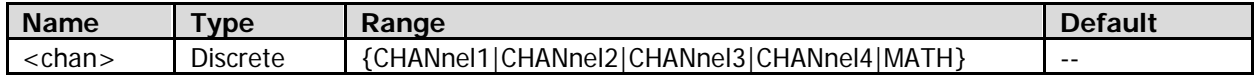

#### **Remarks**

- Before making measurements, turn on the channels to be measured.
- When the math operation type is FFT (refer to the [:CALCulate:MODE](#page-49-0) command), <chan> cannot be set to "MATH".
- When  $\lceil$  < chan> $\rceil$  is omitted, the command, by default, applies to the currently set measurement source (refer to the [:MEASure:SOURce](#page-165-0) command).

#### **Return Format**

The query returns the measurement results in scientific notation. When the measurement results are invalid, the query returns 9.9e37.

**:MEASure:VAMP:SAVerage :MEASure:VAMP:SCURrent :MEASure:VAMP:SDEViation :MEASure:VAMP:SMAXimum :MEASure:VAMP:SMINimum**

#### **Syntax 1**

:MEASure:VAMP:SAVerage [<chan>] :MEASure:VAMP:SCURrent [<chan>] :MEASure:VAMP:SDEViation [<chan>] :MEASure:VAMP:SMAXimum [<chan>] :MEASure:VAMP:SMINimum [<chan>]

#### **Description 1**

Measures the amplitude of the specified source channel and enables the statistic function of the measurement results.

#### **Syntax 2**

:MEASure:VAMP:SAVerage? [<chan>] :MEASure:VAMP:SCURrent? [<chan>] :MEASure:VAMP:SDEViation? [<chan>] :MEASure:VAMP:SMAXimum? [<chan>] :MEASure:VAMP:SMINimum? [<chan>]

Queries the average value, current value, standard deviation, maximum value, or minimum value of the amplitude measurement results when the amplitude measurement function of the specified source channel and the statistic function of the measurement results are enabled. The unit is related to the current amplitude unit of the specified source channel.

### **Parameter**

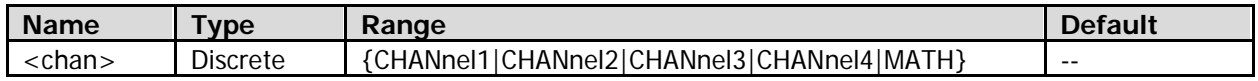

#### **Remarks**

- Before making measurements, turn on the channels to be measured.
- When the math operation type is FFT (refer to the [:CALCulate:MODE](#page-49-0) command), <chan> cannot be set to "MATH".
- $\bullet$  When  $\lceil$  <chan>l is omitted, the command, by default, applies to the currently set measurement source (refer to the [:MEASure:SOURce](#page-165-0) command).

### **Return Format**

The query returns the average value, current value, standard deviation, maximum value, or minimum value in scientific notation. When the measurement results are invalid, the query returns 9.9e37.

# **:MEASure:VAVG**

### **Syntax 1**

:MEASure:VAVG [<chan>]

### **Description 1**

Measures the amplitude average value of the specified source channel.

#### **Syntax 2**

:MEASure:VAVG? [<chan>]

#### **Description 2**

Measures and queries the amplitude average value of the specified source channel. The unit is related to the current amplitude unit of the specified source channel.

#### **Parameter**

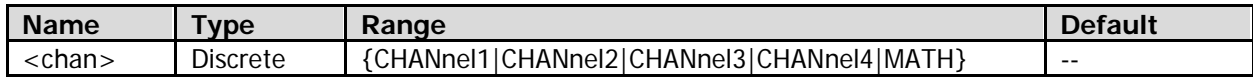

#### **Remarks**

- Before making measurements, turn on the channels to be measured.
- When the math operation type is FFT (refer to the [:CALCulate:MODE](#page-49-0) command), <chan> cannot be set to "MATH".
- When [<chan>] is omitted, the command, by default, applies to the currently set measurement source (refer to the [:MEASure:SOURce](#page-165-0) command).

#### **Return Format**

# **:MEASure:VAVG:SAVerage :MEASure:VAVG:SCURrent :MEASure:VAVG:SDEViation :MEASure:VAVG:SMAXimum :MEASure:VAVG:SMINimum**

#### **Syntax 1**

:MEASure:VAVG:SAVerage [<chan>] :MEASure:VAVG:SCURrent [<chan>] :MEASure:VAVG:SDEViation [<chan>] :MEASure:VAVG:SMAXimum [<chan>] :MEASure:VAVG:SMINimum [<chan>]

#### **Description 1**

Measures the amplitude average value of the specified source channel and enables the statistic function of the measurement results.

#### **Syntax 2**

```
:MEASure:VAVG:SAVerage? [<chan>]
:MEASure:VAVG:SCURrent? [<chan>]
:MEASure:VAVG:SDEViation? [<chan>]
:MEASure:VAVG:SMAXimum? [<chan>]
:MEASure:VAVG:SMINimum? [<chan>]
```
#### **Description 2**

Queries the average value, current value, standard deviation, maximum value, or minimum value of the amplitude average value measurement results when the amplitude average value measurement function of the specified source channel and the statistic function of the measurement results are enabled. The unit is related to the current amplitude unit of the specified source channel.

#### **Parameter**

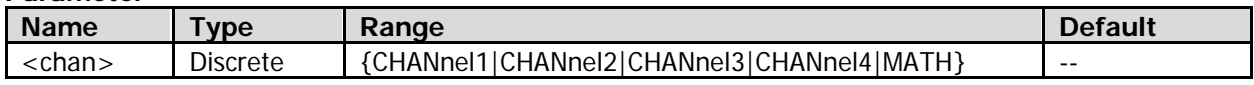

#### **Remarks**

- Before making measurements, turn on the channels to be measured.
- When the math operation type is FFT (refer to the [:CALCulate:MODE](#page-49-0) command), <chan> cannot be set to "MATH".
- When [<chan>] is omitted, the command, by default, applies to the currently set measurement source (refer to the [:MEASure:SOURce](#page-165-0) command).

#### **Return Format**

# **:MEASure:VBASe**

# **Syntax 1**

:MEASure:VBASe [<chan>]

# **Description 1**

Measures the amplitude base value of the specified source channel.

### **Syntax 2**

:MEASure:VBASe? [<chan>]

# **Description 2**

Measures and queries the amplitude base value of the specified source channel. The unit is related to the current amplitude unit of the specified source channel.

#### **Parameter**

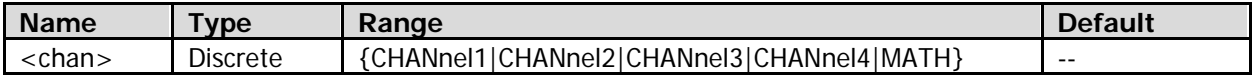

### **Remarks**

- Before making measurements, turn on the channels to be measured.
- When the math operation type is FFT (refer to the [:CALCulate:MODE](#page-49-0) command), <chan> cannot be set to "MATH".
- When  $\lceil$  <chan> $\rceil$  is omitted, the command, by default, applies to the currently set measurement source (refer to the [:MEASure:SOURce](#page-165-0) command).

### **Return Format**

The query returns the measurement results in scientific notation. When the measurement results are invalid, the query returns 9.9e37.

# **:MEASure:VBASe:SAVerage :MEASure:VBASe:SCURrent :MEASure:VBASe:SDEViation :MEASure:VBASe:SMAXimum :MEASure:VBASe:SMINimum**

# **Syntax 1**

:MEASure:VBASe:SAVerage [<chan>] :MEASure:VBASe:SCURrent [<chan>] :MEASure:VBASe:SDEViation [<chan>] :MEASure:VBASe:SMAXimum [<chan>] :MEASure:VBASe:SMINimum [<chan>]

# **Description 1**

Measures the amplitude base value of the specified source channel and enables the statistic function of the measurement results.

# **Syntax 2**

:MEASure:VAVG:SAVerage? [<chan>] :MEASure:VAVG:SCURrent? [<chan>] :MEASure:VAVG:SDEViation? [<chan>] :MEASure:VAVG:SMAXimum? [<chan>] :MEASure:VAVG:SMINimum? [<chan>]

Queries the average value, current value, standard deviation, maximum value, or minimum value of the amplitude base value measurement results when the amplitude base value measurement function of the specified source channel and the statistic function of the measurement results are enabled. The unit is related to the current amplitude unit of the specified source channel.

### **Parameter**

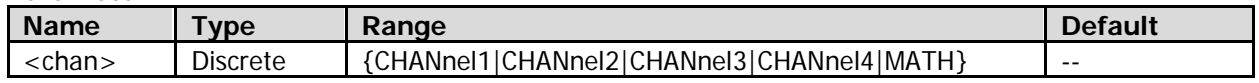

#### **Remarks**

- Before making measurements, turn on the channels to be measured.
- When the math operation type is FFT (refer to the [:CALCulate:MODE](#page-49-0) command), <chan> cannot be set to "MATH".
- When  $\lceil$  <chan>] is omitted, the command, by default, applies to the currently set measurement source (refer to the [:MEASure:SOURce](#page-165-0) command).

### **Return Format**

The query returns the average value, current value, standard deviation, maximum value, or minimum value in scientific notation. When the measurement results are invalid, the query returns 9.9e37.

# **:MEASure:VMAX**

#### **Syntax 1**

:MEASure:VMAX [<chan>]

### **Description 1**

Measures the maximum amplitude value of the specified source channel.

#### **Syntax 2**

:MEASure:VMAX? [<chan>]

#### **Description 2**

Measures and queries the maximum amplitude value of the specified source channel. The unit is related to the current amplitude unit of the specified source channel.

#### **Parameter**

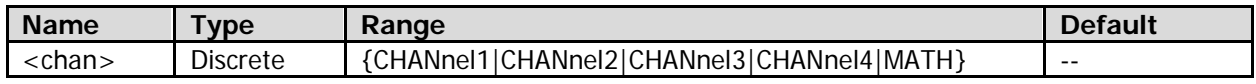

#### **Remarks**

- Before making measurements, turn on the channels to be measured.
- When the math operation type is FFT (refer to the [:CALCulate:MODE](#page-49-0) command), <chan> cannot be set to "MATH".
- When  $\lceil$  < chan> $\rceil$  is omitted, the command, by default, applies to the currently set measurement source (refer to the [:MEASure:SOURce](#page-165-0) command).

#### **Return Format**

# **:MEASure:VMAX:SAVerage :MEASure:VMAX:SCURrent :MEASure:VMAX:SDEViation :MEASure:VMAX:SMAXimum :MEASure:VMAX:SMINimum**

### **Syntax 1**

:MEASure:VMAX:SAVerage [<chan>] :MEASure:VMAX:SCURrent [<chan>] :MEASure:VMAX:SDEViation [<chan>] :MEASure:VMAX:SMAXimum [<chan>] :MEASure:VMAX:SMINimum [<chan>]

### **Description 1**

Measures the maximum amplitude value of the specified source channel and enables the statistic function of the measurement results.

### **Syntax 2**

:MEASure:VMAX:SAVerage? [<chan>] :MEASure:VMAX:SCURrent? [<chan>] :MEASure:VMAX:SDEViation? [<chan>] :MEASure:VMAX:SMAXimum? [<chan>] :MEASure:VMAX:SMINimum? [<chan>]

### **Description 2**

Queries the average value, current value, standard deviation, maximum value, or minimum value of the measurement results for the maximum amplitude value when the maximum amplitude value measurement function of the specified source channel and the statistic function of the measurement results are enabled. The unit is related to the current amplitude unit of the specified source channel.

#### **Parameter**

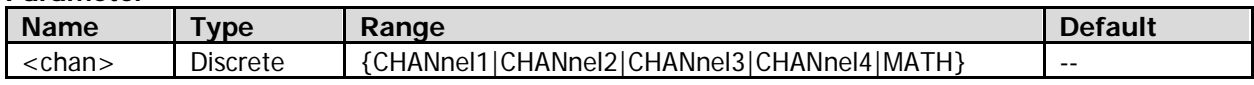

#### **Remarks**

- Before making measurements, turn on the channels to be measured.
- When the math operation type is FFT (refer to the [:CALCulate:MODE](#page-49-0) command), <chan> cannot be set to "MATH".
- When [<chan>] is omitted, the command, by default, applies to the currently set measurement source (refer to the [:MEASure:SOURce](#page-165-0) command).

#### **Return Format**

# **:MEASure:VMIN**

#### **Syntax 1**

:MEASure:VMIN [<chan>]

### **Description 1**

Measures the minimum amplitude value of the specified source channel.

#### **Syntax 2**

:MEASure:VMIN? [<chan>]

#### **Description 2**

Measures and queries the minimum amplitude value of the specified source channel. The unit is related to the current amplitude unit of the specified source channel.

#### **Parameter**

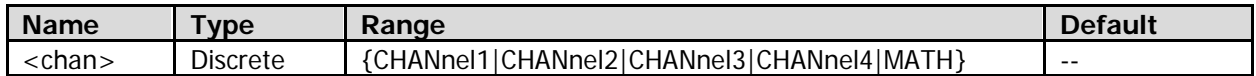

#### **Remarks**

- Before making measurements, turn on the channels to be measured.
- When the math operation type is FFT (refer to the [:CALCulate:MODE](#page-49-0) command), <chan> cannot be set to "MATH".
- When  $\lceil$  <chan> $\rceil$  is omitted, the command, by default, applies to the currently set measurement source (refer to the [:MEASure:SOURce](#page-165-0) command).

#### **Return Format**

The query returns the measurement results in scientific notation. When the measurement results are invalid, the query returns 9.9e37.

**:MEASure:VMIN:SAVerage :MEASure:VMIN:SCURrent :MEASure:VMIN:SDEViation :MEASure:VMIN:SMAXimum :MEASure:VMIN:SMINimum**

#### **Syntax 1**

:MEASure:VMIN:SAVerage [<chan>] :MEASure:VMIN:SCURrent [<chan>] :MEASure:VMIN:SDEViation [<chan>] :MEASure:VMIN:SMAXimum [<chan>] :MEASure:VMIN:SMINimum [<chan>]

#### **Description 1**

Measures the minimum amplitude value of the specified source channel and enables the statistic function of the measurement results.

#### **Syntax 2**

:MEASure:VMIN:SAVerage? [<chan>] :MEASure:VMIN:SCURrent? [<chan>] :MEASure:VMIN:SDEViation? [<chan>] :MEASure:VMIN:SMAXimum? [<chan>] :MEASure:VMIN:SMINimum? [<chan>]

Queries the average value, current value, standard deviation, maximum value, or minimum value of the measurement results for the minimum amplitude value when the minimum amplitude value measurement function of the specified source channel and the statistic function of the measurement results are enabled. The unit is related to the current amplitude unit of the specified source channel.

### **Parameter**

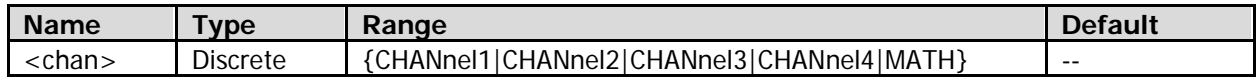

#### **Remarks**

- Before making measurements, turn on the channels to be measured.
- When the math operation type is FFT (refer to the [:CALCulate:MODE](#page-49-0) command), <chan> cannot be set to "MATH".
- $\bullet$  When  $\lceil$  <chan>l is omitted, the command, by default, applies to the currently set measurement source (refer to the [:MEASure:SOURce](#page-165-0) command).

### **Return Format**

The query returns the average value, current value, standard deviation, maximum value, or minimum value in scientific notation. When the measurement results are invalid, the query returns 9.9e37.

# **:MEASure:VPP**

### **Syntax 1**

:MEASure:VPP [<chan>]

# **Description 1**

Measures the peak-peak value of the specified source channel.

#### **Syntax 2**

:MEASure:VPP? [<chan>]

#### **Description 2**

Measures and queries the peak-peak value of the specified source channel. The unit is related to the current amplitude unit of the specified source channel.

#### **Parameter**

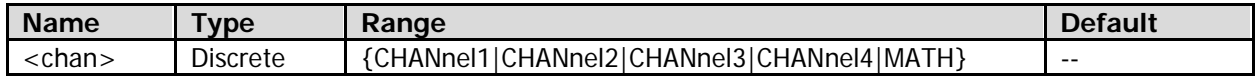

### **Remarks**

- Before making measurements, turn on the channels to be measured.
- When the math operation type is FFT (refer to the [:CALCulate:MODE](#page-49-0) command), <chan> cannot be set to "MATH".
- When  $[<$ chan>] is omitted, the command, by default, applies to the currently set measurement source (refer to the [:MEASure:SOURce](#page-165-0) command).

#### **Return Format**

# **:MEASure:VPP:SAVerage :MEASure:VPP:SCURrent :MEASure:VPP:SDEViation :MEASure:VPP:SMAXimum :MEASure:VPP:SMINimum**

#### **Syntax 1**

:MEASure:VPP:SAVerage [<chan>] :MEASure:VPP:SCURrent [<chan>] :MEASure:VPP:SDEViation [<chan>] :MEASure:VPP:SMAXimum [<chan>] :MEASure:VPP:SMINimum [<chan>]

#### **Description 1**

Measures the peak-peak value of the specified source channel and enables the statistic function of the measurement results.

#### **Syntax 2**

```
:MEASure:VPP:SAVerage? [<chan>]
:MEASure:VPP:SCURrent? [<chan>]
:MEASure:VPP:SDEViation? [<chan>]
:MEASure:VPP:SMAXimum? [<chan>]
:MEASure:VPP:SMINimum? [<chan>]
```
#### **Description 2**

Queries the average value, current value, standard deviation, maximum value, or minimum value of the peak-peak value measurement results when the peak-peak value measurement function of the specified source channel and the statistic function of the measurement results are enabled. The unit is related to the current amplitude unit of the specified source channel.

#### **Parameter**

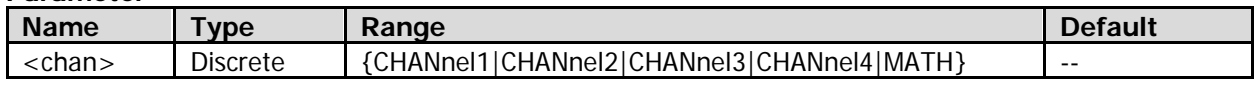

#### **Remarks**

- Before making measurements, turn on the channels to be measured.
- When the math operation type is FFT (refer to the [:CALCulate:MODE](#page-49-0) command), <chan> cannot be set to "MATH".
- When [<chan>] is omitted, the command, by default, applies to the currently set measurement source (refer to the [:MEASure:SOURce](#page-165-0) command).

#### **Return Format**

# **:MEASure:VRMS**

# **Syntax 1**

:MEASure:VRMS [<chan>]

# **Description 1**

Measures the amplitude effective value (Vrms) of the specified source channel.

### **Syntax 2**

:MEASure:VRMS? [<chan>]

### **Description 2**

Measures and queries the amplitude effective value (Vrms) of the specified source channel. The unit is related to the current amplitude unit of the specified source channel.

#### **Parameter**

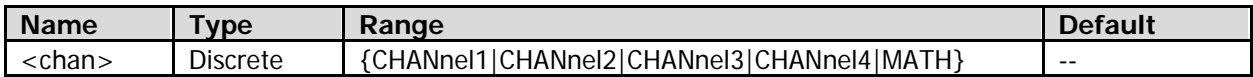

### **Remarks**

- Amplitude effective value (Vrms): indicates the root mean square value of the waveform amplitude within the current measurement range (refer to the [:MEASure:AREA](#page-128-0) command).
- Before making measurements, turn on the channels to be measured.
- When the math operation type is FFT (refer to the [:CALCulate:MODE](#page-49-0) command), <chan> cannot be set to "MATH".
- When [<chan>] is omitted, the command, by default, applies to the currently set measurement source (refer to the [:MEASure:SOURce](#page-165-0) command).

#### **Return Format**

The query returns the measurement results in scientific notation. When the measurement results are invalid, the query returns 9.9e37.

# **:MEASure:VRMS:SAVerage :MEASure:VRMS:SCURrent :MEASure:VRMS:SDEViation :MEASure:VRMS:SMAXimum :MEASure:VRMS:SMINimum**

#### **Syntax 1**

:MEASure:VRMS:SAVerage [<chan>] :MEASure:VRMS:SCURrent [<chan>] :MEASure:VRMS:SDEViation [<chan>] :MEASure:VRMS:SMAXimum [<chan>] :MEASure:VRMS:SMINimum [<chan>]

#### **Description 1**

Measures the amplitude effective value (Vrms) of the specified source channel and enables the statistic function of the measurement results.

#### **Syntax 2**

:MEASure:VRMS:SAVerage? [<chan>] :MEASure:VRMS:SCURrent? [<chan>] :MEASure:VRMS:SDEViation? [<chan>] :MEASure:VRMS:SMAXimum? [<chan>] :MEASure:VRMS:SMINimum? [<chan>]

Queries the average value, current value, standard deviation, maximum value, or minimum value of the measurement results of the amplitude effective value (Vrms) when the measurement function of the amplitude effective value (Vrms) of the specified source channel and the statistic function of the measurement results are enabled. The unit is related to the current amplitude unit of the specified source channel.

#### **Parameter**

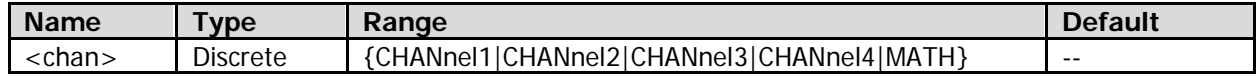

#### **Remarks**

- Amplitude effective value (Vrms): indicates the root mean square value of the waveform amplitude within the current measurement range (refer to the [:MEASure:AREA](#page-128-0) command).
- Before making measurements, turn on the channels to be measured.
- When the math operation type is FFT (refer to the [:CALCulate:MODE](#page-49-0) command), <chan> cannot be set to "MATH".
- When [<chan>] is omitted, the command, by default, applies to the currently set measurement source (refer to the [:MEASure:SOURce](#page-165-0) command).

### **Return Format**

The query returns the average value, current value, standard deviation, maximum value, or minimum value in scientific notation. When the measurement results are invalid, the query returns 9.9e37.

# **:MEASure:VTOP**

### **Syntax 1**

:MEASure:VTOP [<chan>]

#### **Description 1**

Measures the amplitude top value of the specified source channel.

#### **Syntax 2**

:MEASure:VTOP? [<chan>]

#### **Description 2**

Measures and queries the amplitude top value of the specified source channel. The unit is related to the current amplitude unit of the specified source channel.

#### **Parameter**

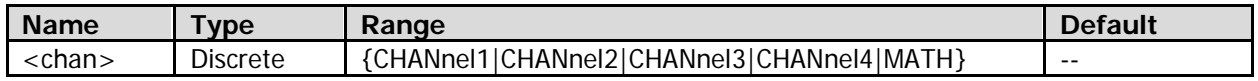

#### **Remarks**

- Before making measurements, turn on the channels to be measured.
- When the math operation type is FFT (refer to the [:CALCulate:MODE](#page-49-0) command), <chan> cannot be set to "MATH".
- When [<chan>] is omitted, the command, by default, applies to the currently set measurement source (refer to the [:MEASure:SOURce](#page-165-0) command).

#### **Return Format**

# **:MEASure:VTOP:SAVerage :MEASure:VTOP:SCURrent :MEASure:VTOP:SDEViation :MEASure:VTOP:SMAXimum :MEASure:VTOP:SMINimum**

### **Syntax 1**

:MEASure:VTOP:SAVerage [<chan>] :MEASure:VTOP:SCURrent [<chan>] :MEASure:VTOP:SDEViation [<chan>] :MEASure:VTOP:SMAXimum [<chan>] :MEASure:VTOP:SMINimum [<chan>]

# **Description 1**

Measures the amplitude top value of the specified source channel and enables the statistic function of the measurement results.

### **Syntax 2**

:MEASure:VTOP:SAVerage? [<chan>] :MEASure:VTOP:SCURrent? [<chan>] :MEASure:VTOP:SDEViation? [<chan>] :MEASure:VTOP:SMAXimum? [<chan>] :MEASure:VTOP:SMINimum? [<chan>]

### **Description 2**

Queries the average value, current value, standard deviation, maximum value, or minimum value of the amplitude top value measurement results when the amplitude top value measurement function of the specified source channel and the statistic function of the measurement results are enabled. The unit is related to the current amplitude unit of the specified source channel.

#### **Parameter**

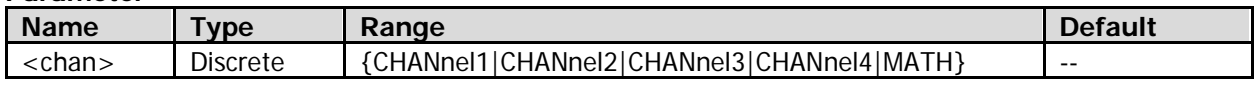

#### **Remarks**

- Before making measurements, turn on the channels to be measured.
- When the math operation type is FFT (refer to the [:CALCulate:MODE](#page-49-0) command), <chan> cannot be set to "MATH".
- When [<chan>] is omitted, the command, by default, applies to the currently set measurement source (refer to the [:MEASure:SOURce](#page-165-0) command).

#### **Return Format**

# **:RECall Commands**

### **Command List:**

- [:RECall:MTESt](#page-178-0)
- [:RECall:REFerence](#page-178-1)
- [:RECall:SETup](#page-179-0)
- [:RECall:TRACe](#page-179-1)
- [:RECall:WAVeform](#page-180-0)

# <span id="page-178-0"></span>**:RECall:MTESt**

### **Syntax**

:RECall:MTEst <file\_spec>

### **Description**

Recalls the pass/fail test mask file stored in the external memory.

#### **Parameter**

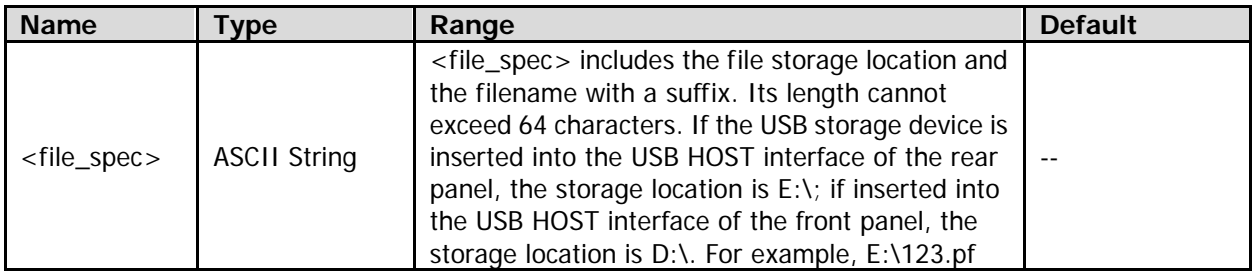

#### **Remarks**

Before using the command to recall the pass/fail test mask file, send the [:MASK:ENABle](#page-121-0) command first to enable the pass/fail test function and ensure that the specified file has been stored in the specified location. otherwise, this command is invalid.

# <span id="page-178-1"></span>**:RECall:REFerence**

# **Syntax**

:RECall:REFerence <file\_spec>

#### **Description**

Recalls the reference waveform file stored in the external memory.

### **Parameter**

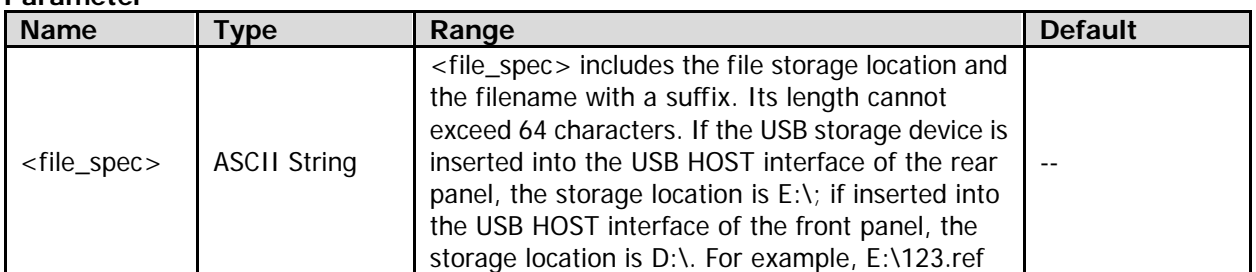

#### **Remarks**

Before using the command to recall the reference waveform file, send the [:REFerence:DISPlay](#page-182-0) command first to enable the REF function and ensure that the specified file has been stored in the specified location. otherwise, this command is invalid.

# <span id="page-179-0"></span>**:RECall:SETup**

# **Syntax**

:RECall:SETup <file\_spec>

# **Description**

Recalls the setup file stored in the external memory.

# **Parameter**

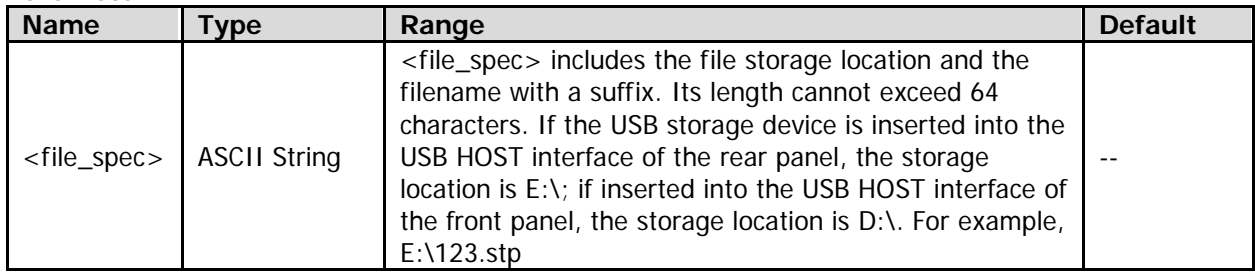

# **Remarks**

Before using the command to recall the setting file, ensure that the specified file has been stored in the specified location. otherwise, this command is invalid.

# <span id="page-179-1"></span>**:RECall:TRACe**

# **Syntax**

:RECall:TRACe <file\_spec>

# **Description**

Recalls the trace file stored in the external memory.

#### **Parameter**

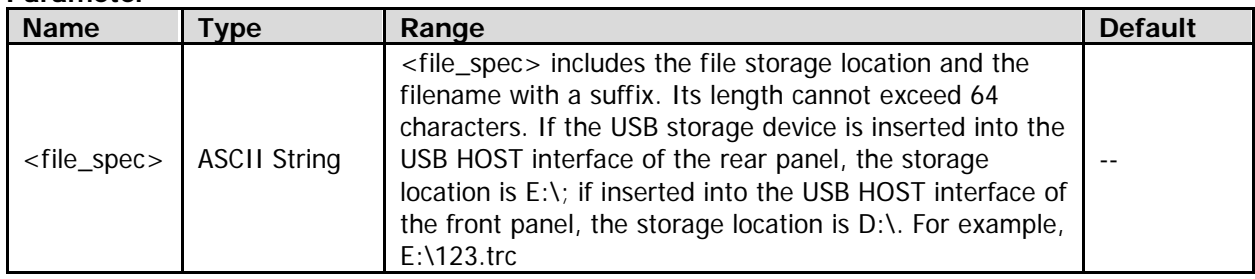

#### **Remarks**

Before using the command to recall the trace file, ensure that the specified file has been stored in the specified location. otherwise, this command is invalid.
### **:RECall:WAVeform**

### **Syntax**

:RECall:WAVeform <file\_spec>

### **Description**

Recalls the waveform file stored in the external memory.

### **Parameter**

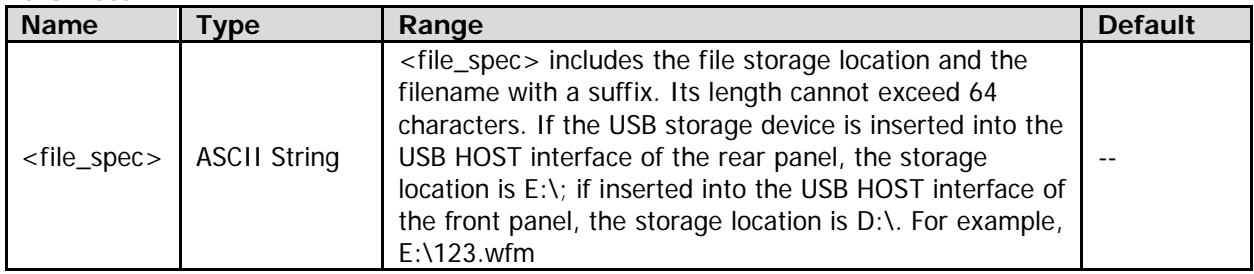

### **Remarks**

Before using the command to recall the waveform file, ensure that the specified file has been stored in the specified location. otherwise, this command is invalid.

## **:REFerence Commands**

### **Command List:**

- [:REFerence:COLor](#page-181-0)
- [:REFerence:CURRent?](#page-181-1)
- [:REFerence:DISPlay](#page-182-0)
- [:REFerence:RESet](#page-182-1)
- [:REFerence:SAVe](#page-182-2)
- :RFFerence:SOURce
- [:REFerence:VOFFset](#page-183-1)
- :RFFerence:VSCale
- [:REFerence<n>:CURRent](#page-184-0)
- [:REFerence<n>:ENABle](#page-184-1)

## <span id="page-181-0"></span>**:REFerence:COLor**

### **Syntax**

:REFerence:COLor <color> :REFerence:COLor?

### **Description**

Sets or queries the color of the current reference waveform.

### **Parameter**

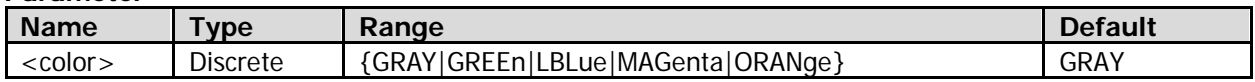

### **Return Format**

The query returns GRAY, GREE, LBL, MAG, or ORAN.

### <span id="page-181-1"></span>**:REFerence:CURRent?**

### **Syntax**

:REFerence:CURRent?

### **Description**

Queries the current reference waveform channel.

### **Remarks**

You can use the [:REFerence<n>:CURRent](#page-184-0) command to set the current reference waveform channel.

### **Return Format**

The query returns REF1, REF2, REF3, REF4, REF5, REF6, REF7, REF8, REF9, or REF10.

### <span id="page-182-0"></span>**:REFerence:DISPlay**

### **Syntax**

:REFerence:DISPlay <bool> :REFerence:DISPlay?

### **Description**

Turns on or off the REF function; or queries the on/off status of the REF function.

### **Parameter**

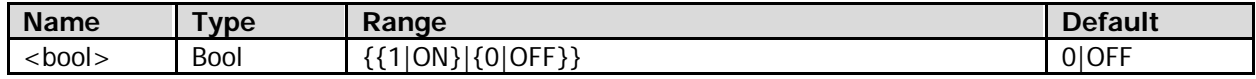

### **Remarks**

When the REF function is enabled or disabled, the display of the currently enabled reference waveform channel(s) will be turned on or off (refer to the [:REFerence<n>:ENABle](#page-184-1) command).

### **Return Format**

The query returns 1 or 0.

### <span id="page-182-1"></span>**:REFerence:RESet**

#### **Syntax**

:REFerence:RESet

### **Description**

After the save operation was executed, reset the vertical scale and vertical position of the current reference waveform to that of the source channel settings in last save operation.

### **Remarks**

You need to save the reference waveform (refer to the [:REFerence:SAVe](#page-182-2) command) before using this command.

### <span id="page-182-2"></span>**:REFerence:SAVe**

### **Syntax**

:REFerence:SAVe

#### **Description**

Saves the waveform (screen region) of the specified source channel to the internal memory as the reference waveform of the current reference waveform channel and displays it on the screen.

#### **Remarks**

- This operation only saves the reference waveform in the volatile memory and the waveform will be cleared at power-off.
- You can set the color of the reference waveform (refer to the [:REFerence:COLor](#page-181-0) command), adjust the vertical scale (refer to the [:REFerence:VSCale](#page-183-2) command) and vertical position (refer to the [:REFerence:VOFFset](#page-183-1) command) of the reference waveform.

### <span id="page-183-0"></span>**:REFerence:SOURce**

### **Syntax**

:REFerence:SOURce <source> :REFerence:SOURce?

### **Description**

Sets or queries the source channel of the current reference waveform channel.

### **Parameter**

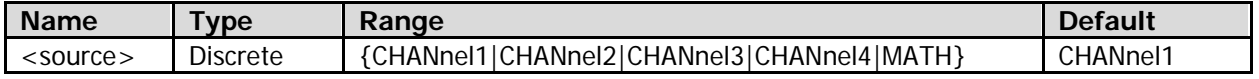

### **Remarks**

Only the currently enabled channel can be selected as the source channel of the reference waveform.

### **Return Format**

The query returns CHAN1, CHAN2, CHAN3, CHAN4, or MATH.

### <span id="page-183-1"></span>**:REFerence:VOFFset**

### **Syntax**

:REFerence:VOFFset <voffset> :REFerence:VOFFset?

### **Description**

Sets or queries the vertical position of the current reference waveform.

### **Parameter**

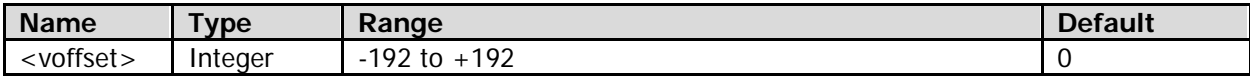

### **Remarks**

When <voffset> is 0, the vertical position of the reference waveform is the same as that of the source channel waveform before the save operation is executed. Increasing or reducing <voffset> will move the reference waveform up or down vertically relative to the original position.

### **Return Format**

The query returns an integer between -192 and +192.

### <span id="page-183-2"></span>**:REFerence:VSCale**

### **Syntax**

:REFerence:VSCale <vscale> :REFerence:VSCale?

### **Description**

Sets or queries the vertical scale of the current reference waveform.

### **Parameter**

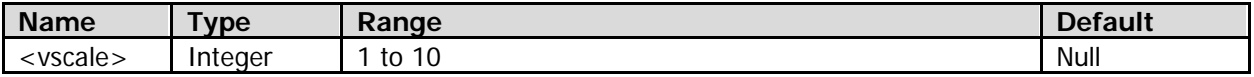

### **Remarks**

Defines the saved vertical scale of the reference waveform as **Vscale0**, the currently set vertical scale of the reference waveform as **Vscale1**. Different values of <vscale> indicate different ratios between **Vscale0** and **Vscale1**, as shown in the table below.

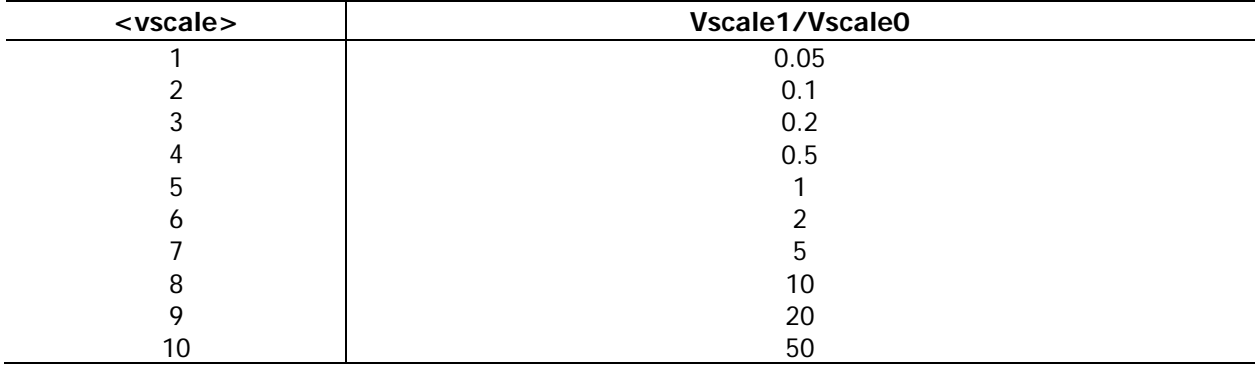

### **Return Format**

The query returns an integer between 1 and 10. The query returns Null if no reference waveform is saved for the current reference waveform channel.

### <span id="page-184-0"></span>**:REFerence<n>:CURRent**

### **Syntax**

:REFerence<n>:CURRent

### **Description**

Sets the specified reference waveform channel as the current reference waveform channel.

### **Parameter**

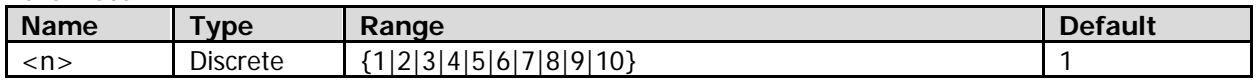

### **Remarks**

- Only reference waveform channels currently enabled (refer to the [:REFerence<n>:ENABle](#page-184-1) command) can be selected as the current reference waveform channel.
- You can use the [:REFerence:CURRent?](#page-181-1) command to query the current reference waveform channel.

### <span id="page-184-1"></span>**:REFerence<n>:ENABle**

### **Syntax**

:REFerence<n>:ENABle <bool> :REFerence<n>:ENABle?

### **Description**

Turns on or off the specified reference waveform channel; or queries the on/off status of the specified reference waveform channel.

### **Parameter**

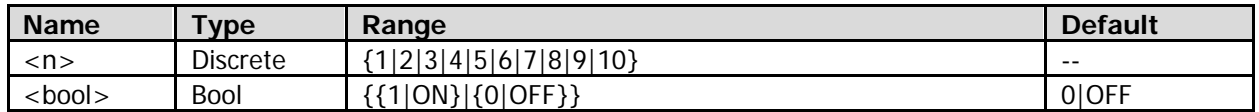

### **Return Format**

The query returns 1 or 0.

## **:SAVE Commands**

### **Command List:**

- [:SAVE:CSV\[:STARt\]](#page-185-0)
- [:SAVE:CSV:FACTors](#page-185-1)
- [:SAVE:CSV:LENGth](#page-186-0)
- [:SAVE:FORMat](#page-186-1)
- [:SAVE:IMAGe\[:STARt\]](#page-187-0)
- [:SAVE:IMAGe:TYPE](#page-187-1)
- [:SAVE:IMAGe:FACTors](#page-187-2)
- [:SAVE:SETup\[:STARt\]](#page-188-0)
- [:SAVE:TRACe\[:STARt\]](#page-188-1)
- [:SAVE:WAVeform\[:STARt\]](#page-189-0)
- [:SAVE:REFerence\[:STARt\]](#page-189-1)
- [:SAVE:MTESt\[:STARt\]](#page-190-0)

## <span id="page-185-0"></span>**:SAVE:CSV[:STARt]**

### **Syntax**

:SAVE:CSV[:STARt] <file\_spec>

### **Description**

Saves the waveform data to the external memory in "\*.csv" format.

#### **Parameter**

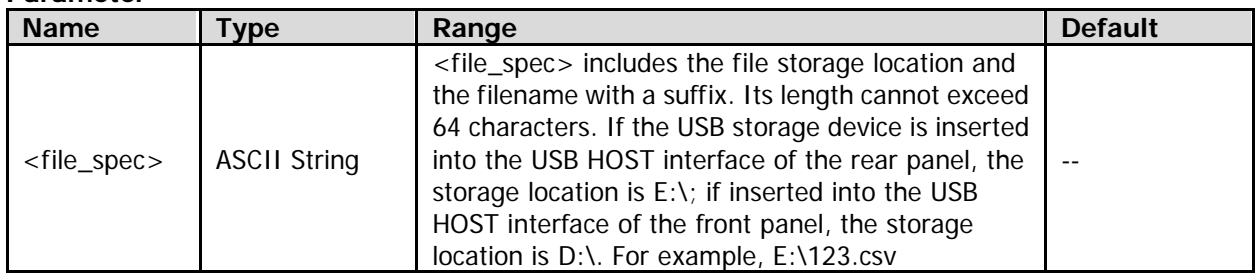

### **Remarks**

- If the specified storage location already contains a file with the same filename, the original file will be overwritten.
- The stored "\*.csv" file includes the current horizontal time base, start point time, and voltage value corresponding to each point of the enabled channel. You can open and edit the file via Excel.

### <span id="page-185-1"></span>**:SAVE:CSV:FACTors**

### **Syntax**

:SAVE:CSV:FACTors <bool> :SAVE:CSV:FACTors?

### **Description**

Enables or disables the parameter save function when saving the "\*.csv" file; or queries the on/off status of the parameter save function when saving the "\*.csv" file.

#### **Parameter**

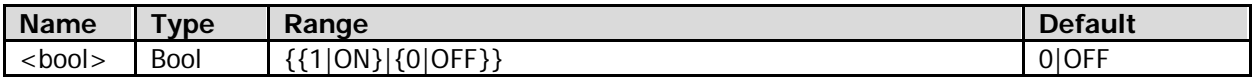

### **Remarks**

After this function is enabled, when you send the [:SAVE:CSV\[:STARt\]](#page-185-0) command to save the "\*.csv" file, a ".txt" file with the same filename will also be saved. This file includes the model, serial number, hardware and software version number, as well as the current parameter configurations of the oscilloscope.

### **Return Format**

The query returns 1 or 0.

## <span id="page-186-0"></span>**:SAVE:CSV:LENGth**

### **Syntax**

:SAVE:CSV:LENGth <len> :SAVE:CSV:LENGth?

### **Description**

Sets or queries the data length type in saving the "\*.csv" file.

### **Parameter**

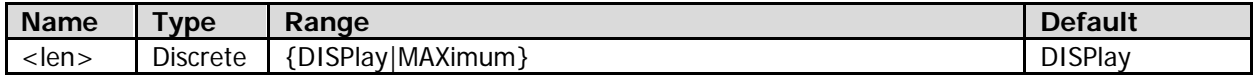

### **Remarks**

- DISPlay: only stores the points (1,400 points) within the screen region.
- MAXimum: stores all the points in the internal memory (equal to the current memory depth).

### **Return Format**

The query returns DISP or MAX.

## <span id="page-186-1"></span>**:SAVE:FORMat**

### **Syntax**

:SAVE:FORMat <format> :SAVE:FORMat?

### **Description**

Sets or queries the storage format.

### **Parameter**

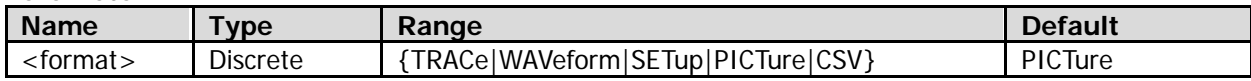

### **Return Format**

The query returns TRAC, WAV, SET, PICT, or CSV.

## <span id="page-187-0"></span>**:SAVE:IMAGe[:STARt]**

### **Syntax**

:SAVE:IMAGe[:STARt] <file\_spec>

### **Description**

Stores the contents displayed on the screen into the external memory in image format.

### **Parameter**

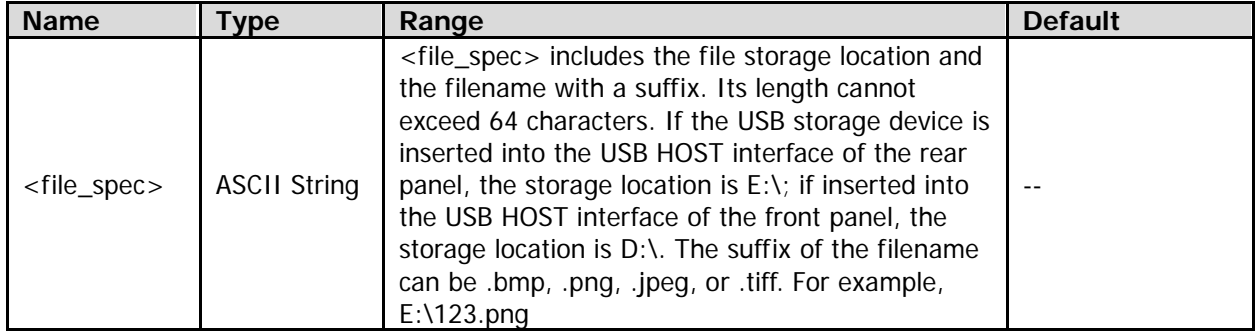

### **Remarks**

If the specified storage location already contains a file with the same filename, the original file will be overwritten.

### <span id="page-187-1"></span>**:SAVE:IMAGe:TYPE**

### **Syntax**

:SAVE:IMAGe:TYPE <type> :SAVE:IMAGe:TYPE?

### **Description**

Sets or queries in what format is the image saved.

#### **Parameter**

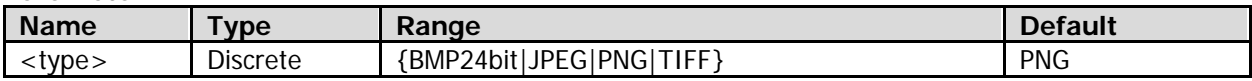

### **Return Format**

The query returns BMP24, JPEG, PNG, or TIFF.

### <span id="page-187-2"></span>**:SAVE:IMAGe:FACTors**

#### **Syntax**

:SAVE:IMAGe:FACTors <bool> :SAVE:IMAGe:FACTors?

### **Description**

Enables or disables the parameter save function when saving the image; or queries whether the parameter save function is enabled when saving the image.

### **Parameter**

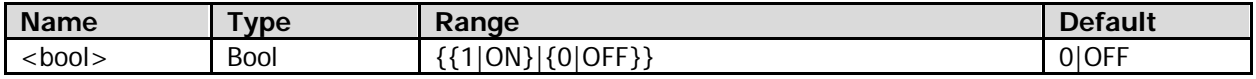

### **Remarks**

After this function is enabled, when you send the [:SAVE:IMAGe\[:STARt\]](#page-187-0) command to save the image file, a ".txt" file with the same filename will also be saved. This file includes the model, serial number, hardware and software version number, as well as the current parameter configurations of the oscilloscope.

### **Return Format**

The query returns 1 or 0.

## <span id="page-188-0"></span>**:SAVE:SETup[:STARt]**

### **Syntax**

:SAVE:SETup[:STARt] <file\_spec>

### **Description**

Saves the current parameter settings of the oscilloscope to the external memory in "\*.stp" format.

### **Parameter**

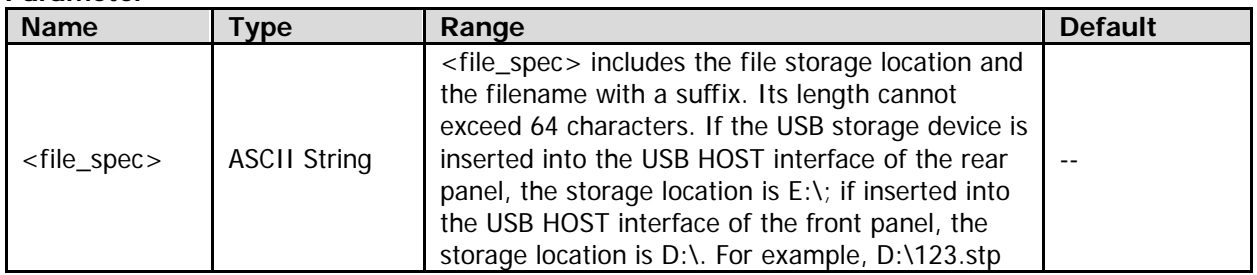

### **Remarks**

- If the specified storage location already contains a file with the same filename, the original file will be overwritten.
- DS4000E does not support running a command to save the setting file to the internal memory for now. If required, save the file by performing the save operation on the front panel of the oscilloscope.

## <span id="page-188-1"></span>**:SAVE:TRACe[:STARt]**

### **Syntax**

:SAVE:TRACe[:STARt] {<file\_spec>}

### **Description**

Saves the waveform trace to the external memory in "\*.trc" format.

#### **Parameter**

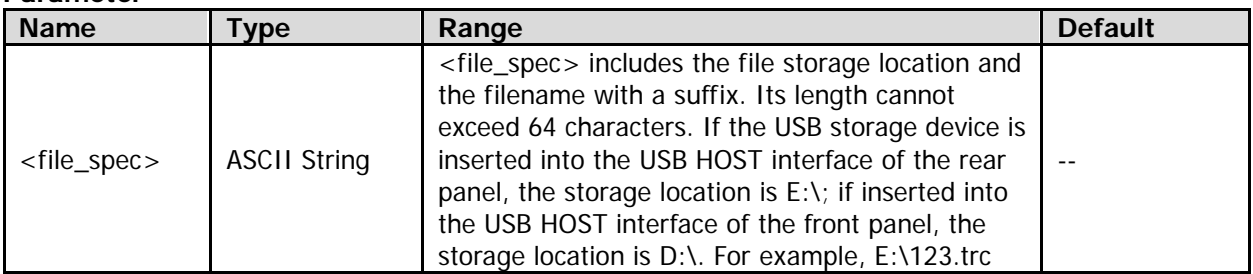

#### **Remarks**

If the specified storage location already contains a file with the same filename, the original file will be overwritten.

## <span id="page-189-0"></span>**:SAVE:WAVeform[:STARt]**

### **Syntax**

:SAVE:WAVeform[:STARt] {<file\_spec>}

### **Description**

Saves the waveform data to the external memory in "\*.wfm" format.

### **Parameter**

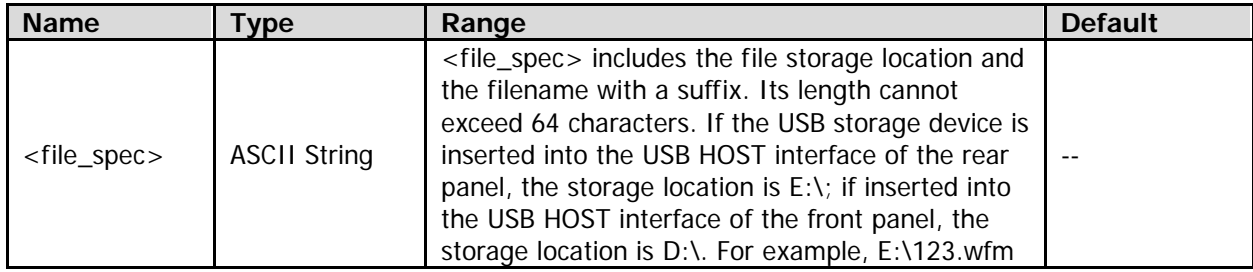

### **Remarks**

If the specified storage location already contains a file with the same filename, the original file will be overwritten.

## <span id="page-189-1"></span>**:SAVE:REFerence[:STARt]**

### **Syntax**

:SAVE:REFerence[:STARt] <file\_spec>

### **Description**

Saves the reference waveform currently stored in the oscilloscope to the external memory in "\*.ref" format.

### **Parameter**

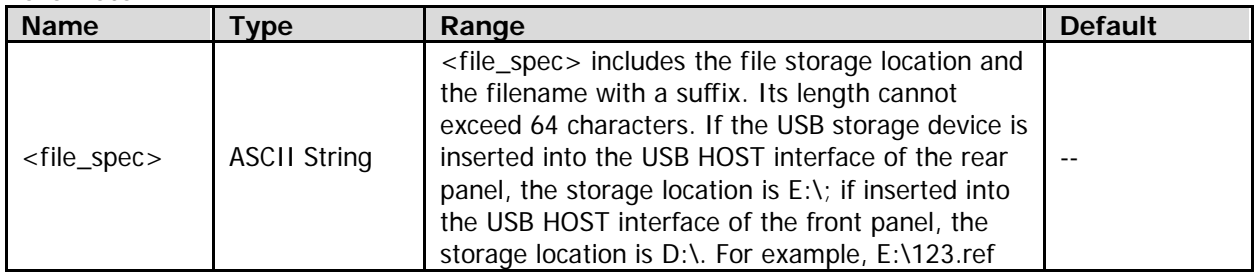

### **Remarks**

- Before using this command to save the reference waveform file, send the [:REFerence:SAVe](#page-182-2) command to save the reference waveform of the current reference channel, and send the [:REFerence:DISPlay](#page-182-0) command to enable the REF function. otherwise, this command is invalid.
- If the specified storage location already contains a file with the same filename, the original file will be overwritten.
- DS4000E does not support running a command to save the reference waveform file to the internal memory for now. If required, save the file by performing the save operation on the front panel of the oscilloscope.

## <span id="page-190-0"></span>**:SAVE:MTESt[:STARt]**

### **Syntax**

:SAVE:MTESt[:STARt] <file\_spec>

### **Description**

Saves the current pass/fail test mask to the external memory in "\*.pf" format.

### **Parameter**

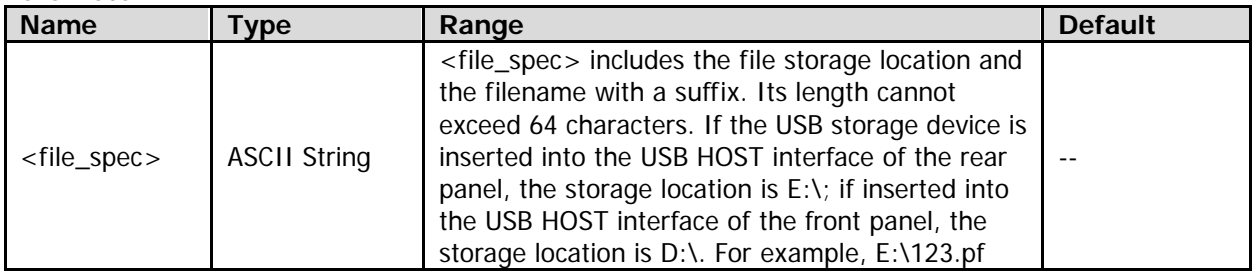

### **Remarks**

- **•** Before using the command to save the pass/fail test mask file, send the [:MASK:ENABle](#page-121-0) command first to enable the pass/fail test function. otherwise, this command is invalid.
- If the specified storage location already contains a file with the same filename, the original file will be overwritten.
- DS4000E does not support running a command to save the pass/fail test mask file to the internal memory for now. If required, save the file by performing the save operation on the front panel of the oscilloscope.

## **:SYSTem Commands**

### **Command List:**

- [:SYSTem:AOUTput](#page-191-0)
- [:SYSTem:AUToscale](#page-192-0)
- [:SYSTem:BEEPer](#page-192-1)
- [:SYSTem:DATE](#page-193-0)
- [:SYSTem:ERRor\[:NEXT\]?](#page-193-1)
- [:SYSTem:ETIMpedence](#page-193-2)
- [:SYSTem:EXPand](#page-194-0)
- [:SYSTem:GAMount?](#page-194-1)
- [:SYSTem:GPIB](#page-194-2)
- [:SYSTem:LANGuage](#page-195-0)
- [:SYSTem:OPTion:INSTall](#page-195-1)
- [:SYSTem:OPTion:UNINSTall](#page-195-2)
- [:SYSTem:PON](#page-196-0)
- [:SYSTem:PSTatus](#page-196-1)
- [:SYSTem:RAMount?](#page-196-2)
- [:SYSTem:RCLOck](#page-197-0)
- :SYSTem:RFSet
- [:SYSTem:SETup](#page-197-2)
- [:SYSTem:SSAVer:TIME](#page-198-0)
- [:SYSTem:TIME](#page-198-1)
- [:SYSTem:UDEVice](#page-199-0)
- [:SYSTem:VERSion?](#page-199-1)

## <span id="page-191-0"></span>**:SYSTem:AOUTput**

### **Syntax**

:SYSTem:AOUTput <aoutput> :SYSTem:AOUTput?

### **Description**

Sets or queries the type of the signal output from the **[Trig Out/Calibration]** connector on the rear panel.

### **Parameter**

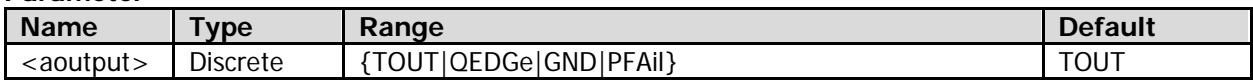

### **Remarks**

- TOUT: indicates that each time the oscilloscope triggers, a signal that can reflect the current capture rate of the oscilloscope will be output from the **[Trig Out/Calibration]** connector on the rear panel.
- QEDGe: indicates that a fast edge signal whose rise time is 500 ps will be output from the [Trig Out/Calibration] connector on the rear panel. The signal can be used for the self-calibration of the oscilloscope.
- GND: indicates that a ground level will be output from the [Trig Out/Calibration] connector on the rear panel.
- PFAil: indicates that when a failed waveform is detected by the oscilloscope, a pulse will be output from the [Trig Out/Calibration] connector on the rear panel.

### **Return Format**

The query returns TOUT, QEDG, GND, or PFA.

## <span id="page-192-0"></span>**:SYSTem:AUToscale**

### **Syntax**

:SYSTem:AUToscale <bool> :SYSTem:AUToscale?

### **Description**

Enables or disables the Auto function; or queries the on/off status of the Auto function.

### **Parameter**

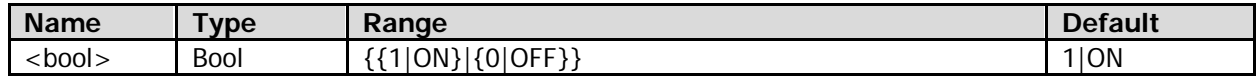

### **Remarks**

- 1|ON: enables the Auto function. After it is enabled, you can use the [:AUToscale](#page-12-1) command (or press **AUTO** on the front panel) to make the oscilloscope perform a waveform auto setting operation.
- $\bullet$  0 | OFF: disables the Auto function.

### **Return Format**

The query returns 1 or 0.

## <span id="page-192-1"></span>**:SYSTem:BEEPer**

### **Syntax**

:SYSTem:BEEPer <bool> :SYSTem:BEEPer?

### **Description**

Turns on or off the beeper; or queries the on/off status of the beeper.

### **Parameter**

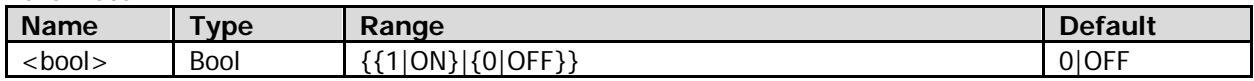

### **Remarks**

- 1|ON: turns on the beeper. After it is turned on, the beeper sounds when you operate the menu or when a prompt message is displayed.
- 0|OFF: turns off the beeper.

### **Return Format**

The query returns 1 or 0.

### <span id="page-193-0"></span>**:SYSTem:DATE**

### **Syntax**

:SYSTem:DATE <year>,<month>,<day> :SYSTem:DATE?

### **Description**

Sets or queries the system date.

### **Parameter**

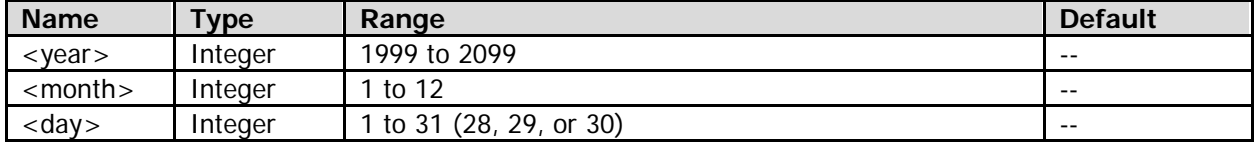

### **Return Format**

The query returns the system date in strings. The year, month, and date are separated by commas.

## <span id="page-193-1"></span>**:SYSTem:ERRor[:NEXT]?**

### **Syntax**

:SYSTem:ERRor[:NEXT]?

### **Description**

Queries and deletes the last system error message.

### **Return Format**

The query returns the system error message in strings. The format is <Message Number>,<Message Content>; wherein, <Message Number> is an integer and <Message Content> is a double-quoted ASCII string. For example, -113,"Undefined header; keyword cannot be found".

### <span id="page-193-2"></span>**:SYSTem:ETIMpedence**

### **Syntax**

:SYSTem:ETIMpedence <imped> :SYSTem:ETIMpedence?

### **Description**

Sets or queries the external trigger impedance (namely the input impedance of the **[EXT TRIG]** connector on the front panel of the instrument).

#### **Parameter**

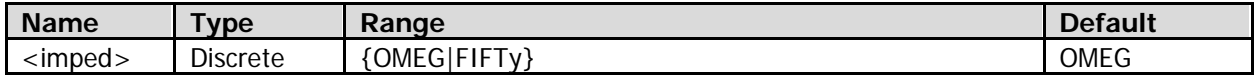

### **Remarks**

- OMEG: indicates 1 MΩ.
- FIFTy: indicates 50 Ω.

### **Return Format**

The query returns OMEG or FIFT.

## <span id="page-194-0"></span>**:SYSTem:EXPand**

### **Syntax**

:SYSTem:EXPand <exp> :SYSTem:EXPand?

### **Description**

Sets or queries the vertical reference.

### **Parameter**

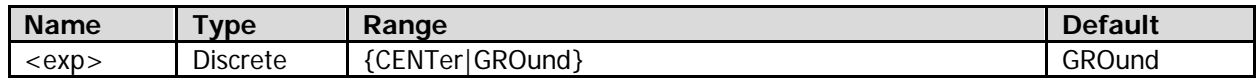

### **Remarks**

- CENTer: when the vertical scale of the channel is modified, the waveform of the corresponding channel will be zoomed in or out vertically relative to the screen center.
- GROund: when the vertical scale of the channel is modified, the waveform of the corresponding channel will be zoomed in or out vertically relative to the ground level.

### **Return Format**

The query returns CENT or GRO.

### <span id="page-194-1"></span>**:SYSTem:GAMount?**

### **Syntax**

:SYSTem:GAMount?

### **Description**

Queries the number of grids on the screen horizontally.

### **Return Format**

For this oscilloscope, the query always returns 14.

### <span id="page-194-2"></span>**:SYSTem:GPIB**

### **Syntax**

:SYSTem:GPIB <adr> :SYSTem:GPIB?

### **Description**

Sets or queries the GPIB address.

### **Parameter**

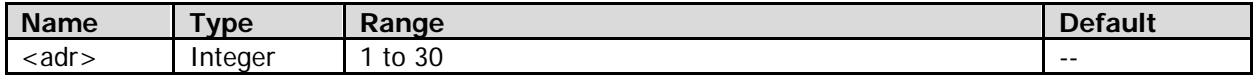

### **Return Format**

The query returns an integer between 1 and 30.

## <span id="page-195-0"></span>**:SYSTem:LANGuage**

### **Syntax**

:SYSTem:LANGuage <lang> :SYSTem:LANGuage?

### **Description**

Sets or queries the system language.

### **Parameter**

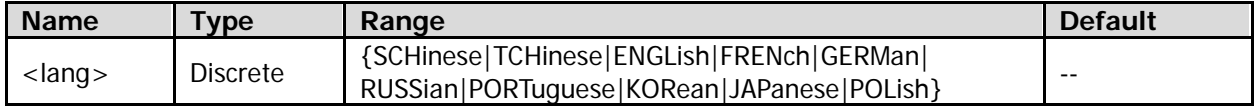

### **Return Format**

The query returns SCH, TCH, ENGL, FREN, GERM, RUSS, PORT, KOR, JAP, or POL.

### <span id="page-195-1"></span>**:SYSTem:OPTion:INSTall**

### **Syntax**

:SYSTem:OPTion:INSTall <license>

### **Description**

Installs an option.

### **Parameter**

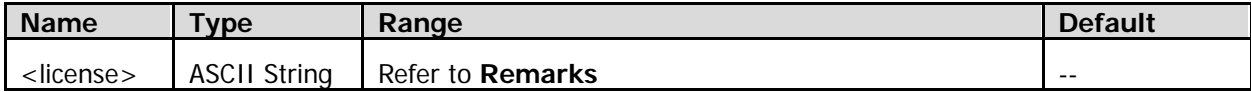

### **Remarks**

To install an option, you need an option license (<license>, and each instrument has a unique license). The option license code is a 28-character string, which consists of English letters and numbers. After you purchase an option, you will obtain a key (used for obtaining the license). Then, you can install the option according to the following steps.

### **1. Obtain an option license**

- 1) Log in to the **RIGOL** official website [\(www.rigol.com\)](http://www.rigol.com/), click **SERVICE Software License Register** to enter the "Registered product license code" interface.
- 2) In the interface, enter the correct key, serial number (press **System**, and select the "Info." tab to obtain the serial number of the instrument), and verification code. Then click **Generate** to obtain the option license for the parameter <license>.

**Note:** The hyphens in the option license should be omitted for the parameter <license>.

### **2. Install the option**

Send the :SYSTem:OPTion:INSTall <license> command.

## <span id="page-195-2"></span>**:SYSTem:OPTion:UNINSTall**

### **Syntax**

:SYSTem:OPTion:UNINSTall

### **Description**

Uninstalls the option.

## <span id="page-196-0"></span>**:SYSTem:PON**

### **Syntax**

:SYSTem:PON <pon> :SYSTem:PON?

### **Description**

Sets or queries the system configuration recalled by the oscilloscope when it is powered on again after power-off.

#### **Parameter**

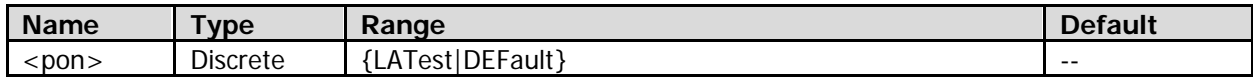

### **Remarks**

- LATest: restores the oscilloscope to the system configuration at the last power-off.
- DEFault: restores the oscilloscope to the factory setting.

### **Return Format**

The query returns LAT or DEF.

## <span id="page-196-1"></span>**:SYSTem:PSTatus**

### **Syntax**

:SYSTem:PSTatus <status> :SYSTem:PSTatus?

### **Description**

Sets or queries the power status of the oscilloscope after power-on.

#### **Parameter**

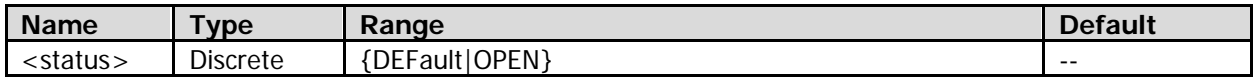

#### **Remarks**

- DEFault: after the oscilloscope is powered on, you need to press the power key on the front panel to start the oscilloscope.
- OPEN: after the oscilloscope is powered on, it starts directly. In this case, you can still press the power key on the front panel to turn on or off the instrument.

### **Return Format**

The query returns DEF or OPEN.

### <span id="page-196-2"></span>**:SYSTem:RAMount?**

### **Syntax**

:SYSTem:RAMount?

#### **Description**

Queries the number of analog channels of the instrument.

#### **Return Format**

For this oscilloscope, the query always returns 4.

## <span id="page-197-0"></span>**:SYSTem:RCLOck**

### **Syntax**

:SYSTem:RCLock <clock> :SYSTem:RCLock?

### **Description**

Sets or queries the type of the reference clock.

### **Parameter**

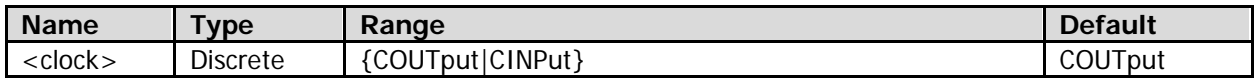

**Remarks**

- COUTput: indicates clock output. The oscilloscope outputs the internal 10 MHz clock signal from the **[10MHz In/Out]** connector on the rear panel.
- CINPut: indicates clock input. The oscilloscope receives the external 10 MHz signal input from the **[10MHz In/Out]** connector on the rear panel as the clock signal.

### **Return Format**

The query returns COUT or CINP.

### <span id="page-197-1"></span>**:SYSTem:RESet**

### **Syntax**

:SYSTem:RESet

### **Description**

Powers on the system again.

## <span id="page-197-2"></span>**:SYSTem:SETup**

### **Syntax**

:SYSTem:SETup <setup> :SYSTem:SETup?

### **Description**

Sends or reads the data stream of the system setup file.

### **Parameter**

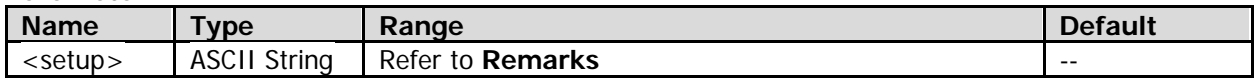

### **Remarks**

- <setup> is a binary data block, which consists of the TMC data block header and SETUP data.
	- ― The format of the TMC data block header is **#NX…X**. Wherein, **#** is the start identifier of the data stream; the N-digit data "X...X" (**N≤9**) following the start identifier indicate the length of the data stream (the number of bytes).
		- For example, **#9000002506**. Wherein, **N** is **9**, 000002506 following it represents that the data stream contains 2506 bytes of effective data.
	- The SETUP data is in ASCII format.

 When sending the command, directly place the data stream after the command string, then complete the whole sending process in one time. When reading the data stream, ensure that there is enough buffer space to receive the data stream; otherwise, errors might occur in reading the program.

## <span id="page-198-0"></span>**:SYSTem:SSAVer:TIME**

### **Syntax**

:SYSTem:SSAVer:TIME <time> :SYSTem:SSAVer:TIME? **Description**

Sets or queries the screen saver time.

### **Parameter**

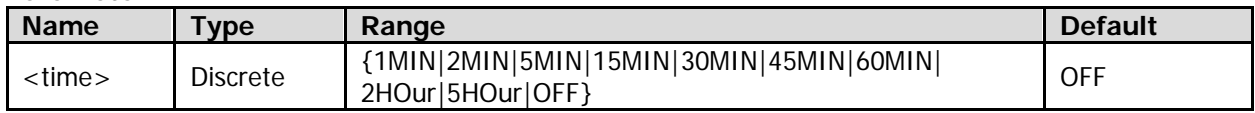

### **Remarks**

After the oscilloscope enters the idle state and holds for a specified period of time (screen saver time), the screen saver program will be enabled automatically. When <time> is "OFF", it indicates that the screen saver function is disabled.

### **Return Format**

The query returns 1MIN, 2MIN, 5MIN, 15MIN, 30MIN, 45MIN, 60MIN, 2HO, 5HO, or OFF.

### <span id="page-198-1"></span>**:SYSTem:TIME**

### **Syntax**

:SYSTem:TIME <hour>,<minute>,<second> :SYSTem:TIME?

#### **Description**

Sets or queries the system time.

#### **Parameter**

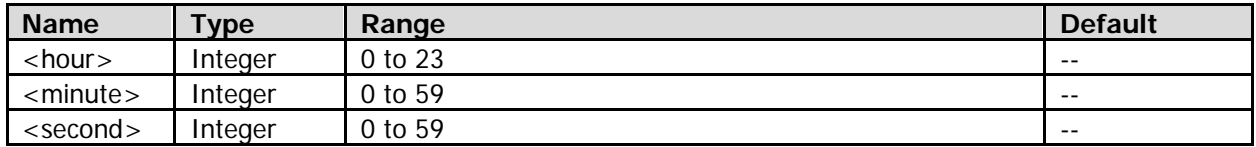

#### **Remarks**

There is a certain delay between the return time value and the set time value due to the command response time and other factors.

### **Return Format**

The query returns the system time in strings.

## <span id="page-199-0"></span>**:SYSTem:UDEVice**

### **Syntax**

:SYSTem:UDEVice <udv> :SYSTem:UDEVice?

### **Description**

Sets or queries the type of the device connected to the USB Device interface.

### **Parameter**

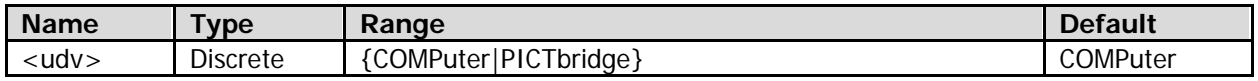

### **Remarks**

- COMPuter: The oscilloscope can communicate with a PC via the USB DEVICE interface on the rear panel.
- PICTbridge: The oscilloscope can communicate with a PictBridge printer via the USB DEVICE interface on the rear panel.

### **Return Format**

When <udv> is "COMPuter", the query returns COMP. When <udv> is "PICTbridge", the oscilloscope cannot communicate with the PC; therefore, you cannot perform the query operation.

## <span id="page-199-1"></span>**:SYSTem:VERSion?**

### **Syntax**

:SYSTem:VERSion?

### **Description**

Queries the SCPI version of the system.

### **Return Format**

The query always returns 1999.0.

## **:TIMebase Commands**

### **Command List:**

- [:TIMebase:DELay:ENABle](#page-200-0)
- [:TIMebase:DELay:OFFSet](#page-200-1)
- [:TIMebase:DELay:SCALe](#page-201-0)
- [:TIMebase:HREF:MODE](#page-201-1)
- [:TIMebase:HREF:POSition](#page-202-0)
- [:TIMebase:MODE](#page-202-1)
- [:TIMebase:VERNier](#page-202-2)
- [:TIMebase:XY1:DISPlay](#page-203-0)
- [:TIMebase:XY2:DISPlay](#page-203-1)
- [:TIMebase\[:MAIN\]:OFFSet](#page-203-2)
- [:TIMebase\[:MAIN\]:SCALe](#page-204-0)

## <span id="page-200-0"></span>**:TIMebase:DELay:ENABle**

### **Syntax**

:TIMebase:DELay:ENABle <bool> :TIMebase:DELay:ENABle?

### **Description**

Turns on or off the delayed sweep; or queries the on/off status of the delayed sweep.

### **Parameter**

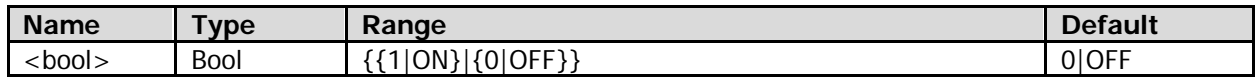

#### **Remarks**

Only when the horizontal time base mode is Y-T (refer to th[e :TIMebase:MODE](#page-202-1) command) and the pass/fail test function is disabled (refer to the [:MASK:ENABle](#page-121-0) command), can the delayed sweep be turned on.

### **Return Format**

The query returns 1 or 0.

### <span id="page-200-1"></span>**:TIMebase:DELay:OFFSet**

### **Syntax**

:TIMebase:DELay:OFFSet <offset> :TIMebase:DELay:OFFSet?

### **Description**

Sets or queries the horizontal position of the delayed sweep. The default unit is s.

#### **Parameter**

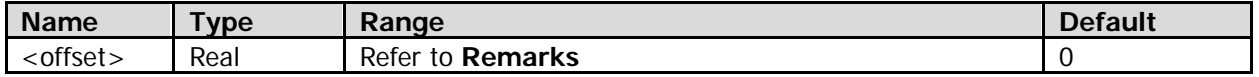

### **Remarks**

The range of <offset> is from (LeftTime + DelayRange/2) to (RightTime – DelayRange/2). Wherein,

LeftTime = -7 x MainScale + MainOffset; RightTime = 7 x MainScale + MainOffset;

### DelayRange = 14 x DelayScale.

MainScale is the main time base, refer to the [:TIMebase\[:MAIN\]:SCALe](#page-204-0) command; MainOffset is the horizontal position (normal sweep), refer to the [:TIMebase\[:MAIN\]:OFFSet](#page-203-2) command; DelayScale is the horizontal time base of the delayed sweep, refer to the [:TIMebase:DELay:SCALe](#page-201-0) command.

### **Return Format**

The query returns the horizontal position of the delayed sweep in scientific notation.

## <span id="page-201-0"></span>**:TIMebase:DELay:SCALe**

### **Syntax**

:TIMebase:DELay:SCALe <scale> :TIMebase:DELay:SCALe?

### **Description**

Sets or queries the horizontal time base of the delayed sweep. The default unit is s/div.

### **Parameter**

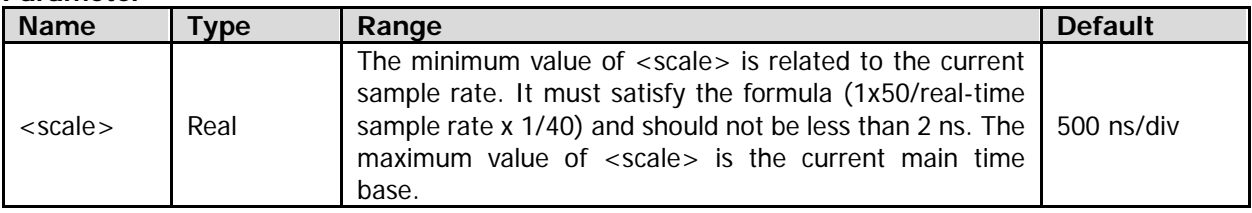

### **Return Format**

The query returns the horizontal time base of the delayed sweep in scientific notation.

## <span id="page-201-1"></span>**:TIMebase:HREF:MODE**

### **Syntax**

- :TIMebase:HREF:MODE <href>
- :TIMebase:HREF:MODE?

### **Description**

Sets or queries the horizontal reference.

### **Parameter**

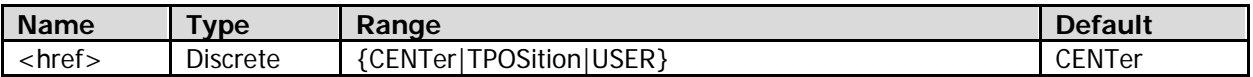

### **Remarks**

 CENTer: when the horizontal time base is modified, the waveform displayed will be expanded or compressed horizontally relative to the screen center.

TPOSition: when the horizontal time base is modified, the waveform displayed will be expanded or compressed horizontally relative to the trigger position.

USER: when the horizontal time base is modified, the waveform displayed will be expanded or compressed horizontally relative to the user-defined reference position (refer to the [:TIMebase:HREF:POSition](#page-202-0) command).

 Only when the horizontal time base mode is Y-T (refer to the [:TIMebase:MODE](#page-202-1) command) and the delayed sweep is off (refer to the [:TIMebase:DELay:ENABle](#page-200-0) command), can this command be valid.

### **Return Format**

The query returns CENT, TPOS, or USER.

## <span id="page-202-0"></span>**:TIMebase:HREF:POSition**

### **Syntax**

:TIMebase:HREF:POSition <pos> :TIMebase:HREF:POSition?

### **Description**

Sets or queries the user-defined horizontal reference position when the horizontal reference is set to "USER" (refer to the [:TIMebase:HREF:MODE](#page-201-1) command).

### **Parameter**

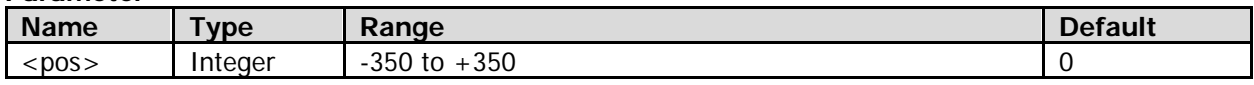

### **Remarks**

The leftmost, rightmost, and center of the screen are 350, -350, and 0 respectively.

### **Return Format**

The query returns an integer between -350 and +350.

### <span id="page-202-1"></span>**:TIMebase:MODE**

### **Syntax**

:TIMebase:MODE <mode> :TIMebase:MODE?

### **Description**

Sets or queries the horizontal time base mode.

### **Parameter**

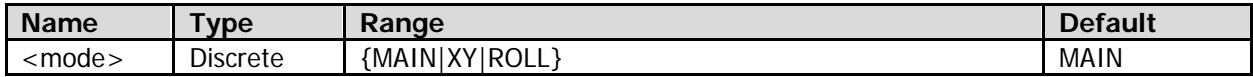

### **Remarks**

- $\bullet$  MAIN: indicates the Y-T mode.
- XY: indicates the X-Y mode.
- ROLL: indicates the Roll mode.

### **Return Format**

The query returns MAIN, XY, or ROLL.

### <span id="page-202-2"></span>**:TIMebase:VERNier**

### **Syntax**

- :TIMebase:VERNier <bool>
- :TIMebase:VERNier?

### **Description**

Enables or disables the fine adjustment function of the horizontal time base; or queries the on/off status of the fine adjustment function of the horizontal time base.

### **Parameter**

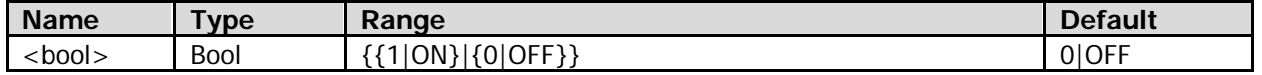

### **Remarks**

- 1|ON: enables the fine adjustment function. Rotate **Horizontal SCALE** to further adjust the horizontal time base at a relatively smaller step.
- 0|OFF: disables the fine adjustment function. Rotate **Horizontal SCALE** to adjust the horizontal time base within the adjustable range at 1-2-5 step.

### **Return Format**

The query returns 1 or 0.

## <span id="page-203-0"></span>**:TIMebase:XY1:DISPlay**

### **Syntax**

:TIMebase:XY1:DISPlay <bool> :TIMebase:XY1:DISPlay?

### **Description**

Turns on or off the display of the XY1 area when the horizontal time base mode is "X-Y" (refer to the [:TIMebase:MODE](#page-202-1) command); or queries the on/off status of the display of the XY1 area.

### **Parameter**

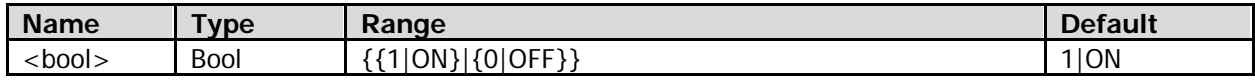

### **Return Format**

The query returns 1 or 0.

## <span id="page-203-1"></span>**:TIMebase:XY2:DISPlay**

### **Syntax**

:TIMebase:XY2:DISPlay <bool> :TIMebase:XY2:DISPlay?

### **Description**

Turns on or off the display of the XY2 area when the horizontal time base mode is "X-Y" (refer to the [:TIMebase:MODE](#page-202-1) command); or queries the on/off status of the display of the XY2 area.

### **Parameter**

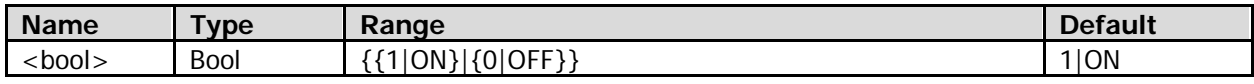

### **Return Format**

The query returns 1 or 0.

## <span id="page-203-2"></span>**:TIMebase[:MAIN]:OFFSet**

### **Syntax**

:TIMebase[:MAIN]:OFFSet <offset> :TIMebase[:MAIN]:OFFSet?

### **Description**

Sets or queries the horizontal position (normal sweep). The default unit is s.

### **Parameter**

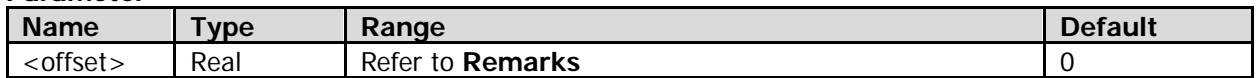

### **Remarks**

The range of <offset> is related to the current horizontal time base mode (refer to the [:TIMebase:MODE](#page-202-1) command) and the operating state of the oscilloscope.

Y-T mode

In the Run state: When TimeScale is less than 20 ms/div, the range of <offset> is from (-MemDepth/SamplingRate) to 1 s; when TimeScale is greater than or equal to 20 ms/div, the range of <offset> is from (-MemDepth/SamplingRate) to (100 x TimeScale).

- In the Stop state: -7000 s to 7000 s
- Roll mode

In the Run state: This command is not available.

In the Stop state: -7000 s to 0 s

Wherein, MemDepth is the current memory depth of the oscilloscope, refer to the [:ACQuire:MDEPth](#page-16-0) command.

SamplingRate is the current sample rate of the oscilloscope, refer to the [:ACQuire:SRATe?](#page-16-1) command. TimeScale is the horizontal time base (normal sweep), refer to the [:TIMebase\[:MAIN\]:SCALe](#page-204-0) command.

### **Return Format**

The query returns the horizontal position (normal sweep) in scientific notation.

## <span id="page-204-0"></span>**:TIMebase[:MAIN]:SCALe**

### **Syntax**

:TIMebase[:MAIN]:SCALe <scale> :TIMebase[:MAIN]:SCALe?

### **Description**

Sets or queries the horizontal time base. The default unit is s/div.

### **Parameter**

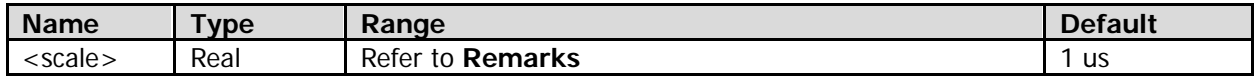

### **Remarks**

The range of <scale> is related to the current horizontal time base mode (refer to the [:TIMebase:MODE](#page-202-1) command) and the model of the oscilloscope.

- Y-T mode DS4024E: 2 ns to 1000 s DS4014E: 5 ns to 1000 s
- Roll mode

200 ms to 1000 s

### **Return Format**

The query returns the horizontal time base in scientific notation.

# **:TRIGger Commands**

### **Command List:**

- [:TRIGger:COUPling](#page-205-0)
- [:TRIGger:HOLDoff](#page-206-0)
- [:TRIGger:MODE](#page-206-1)
- [:TRIGger:STATus?](#page-206-2)
- [:TRIGger:SWEep](#page-207-0)
- [:TRIGger:NREJect](#page-207-1)
- [:TRIGger:CAN](#page-208-0)
- [:TRIGger:EDGe](#page-212-0)
- [:TRIGger:IIC](#page-214-0)
- [:TRIGger:PATTern](#page-218-0)
- [:TRIGger:PULSe](#page-220-0)
- [:TRIGger:RUNT](#page-223-0)
- [:TRIGger:NEDGe](#page-227-0)
- [:TRIGger:RS232](#page-229-0)
- [:TRIGger:SLOPe](#page-233-0)
- [:TRIGger:SPI](#page-237-0)
- [:TRIGger:USB](#page-242-0)
- [:TRIGger:VIDeo](#page-245-0)
- [:TRIGger:FLEXray](#page-248-0)

## <span id="page-205-0"></span>**:TRIGger:COUPling**

### **Syntax**

:TRIGger:COUPling <couple> :TRIGger:COUPling?

### **Description**

Sets or queries the trigger coupling type.

### **Parameter**

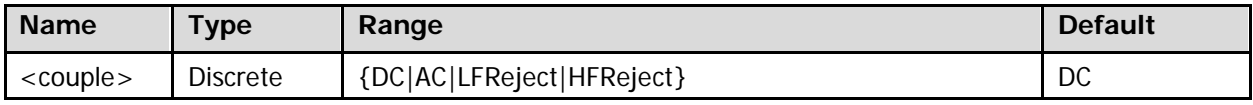

### **Remarks**

● DC: allows DC and AC components to pass the trigger path. AC: blocks all the DC components and attenuates signals below 8 Hz. LFReject: blocks the DC components and rejects the low frequency components below 5 kHz. HFReject: rejects the high frequency components above 50 kHz.

Trigger coupling is only valid in Edge trigger (refer to the [:TRIGger:MODE](#page-206-1) command).

### **Return Format**

The query returns DC, AC, LFR, or HFR.

## <span id="page-206-0"></span>**:TRIGger:HOLDoff**

### **Syntax**

:TRIGger:HOLDoff <value> :TRIGger:HOLDoff?

### **Description**

Sets or queries the trigger holdoff time. The default unit is s.

### **Parameter**

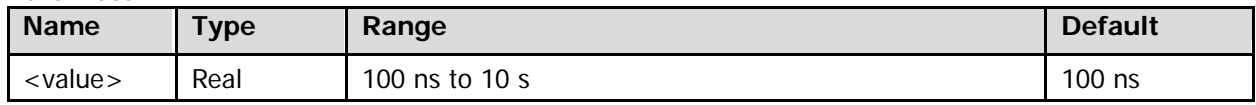

### **Remarks**

The trigger types that support the holdoff include Edge trigger, Pulse trigger, Runt trigger, Slope trigger, and Pattern trigger.

### **Return Format**

The query returns the trigger holdoff time in scientific notation.

## <span id="page-206-1"></span>**:TRIGger:MODE**

### **Syntax**

:TRIGger:MODE <mode> :TRIGger:MODE?

### **Description**

Sets or queries the trigger type.

### **Parameter**

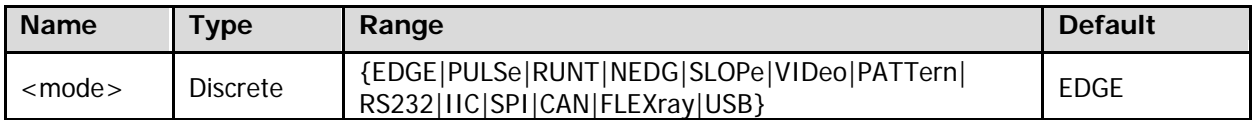

### **Return Format**

The query returns EDGE, PULS, RUNT, NEDG, SLOP, VID, PATT, RS232, IIC, SPI, CAN, FLEX, or USB.

### <span id="page-206-2"></span>**:TRIGger:STATus?**

### **Syntax**

:TRIGger:STATus?

### **Description**

Queries the current operating state.

### **Remarks**

The operating states include RUN, STOP, T'D (triggered), WAIT, and AUTO.

### **Return Format**

The query returns RUN, STOP, TD, WAIT, or AUTO.

## <span id="page-207-0"></span>**:TRIGger:SWEep**

### **Syntax**

:TRIGger:SWEep <sweep> :TRIGger:SWEep?

### **Description**

Sets or queries the trigger mode.

### **Parameter**

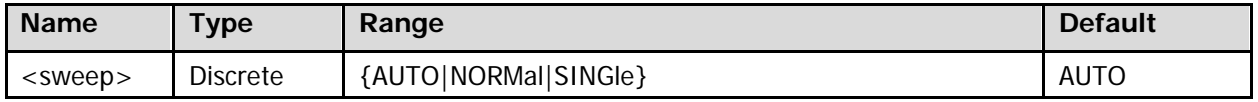

### **Remarks**

- AUTO: indicates the auto trigger. In this trigger mode, if the specified trigger condition is not found, the oscilloscope will force a trigger and data acquisition to display the waveform.
- NORMal: indicates the normal trigger. In this trigger mode, only when the specified trigger condition is found, will the oscilloscope perform a trigger and data acquisition.
- SINGle: indicates the single trigger. In this trigger mode, when the specified trigger condition is found, the oscilloscope performs a single trigger and data acquisition, and then stops.

### **Return Format**

The query returns AUTO, NORM, or SING.

## <span id="page-207-1"></span>**:TRIGger:NREJect**

### **Syntax**

:TRIGger:NREJect <bool> :TRIGger:NREJect?

### **Description**

Turns on or off noise rejection; or queries the on/off status of noise rejection.

### **Parameter**

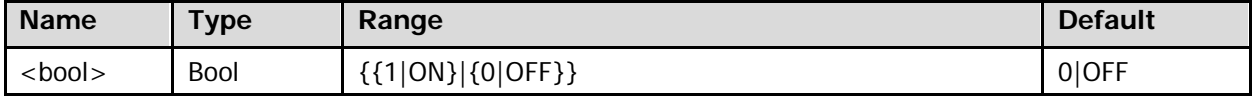

### **Return Format**

The query returns 1 or 0.

## <span id="page-208-0"></span>**:TRIGger:CAN**

### **Command List:**

- [:TRIGger:CAN:BAUD](#page-208-1)
- [:TRIGger:CAN:BUSer](#page-208-2)
- [:TRIGger:CAN:FTYPe](#page-209-0)
- [:TRIGger:CAN:LEVel](#page-209-1)
- [:TRIGger:CAN:SOURce](#page-209-2)
- [:TRIGger:CAN:SPOint](#page-210-0)
- [:TRIGger:CAN:STYPe](#page-210-1)
- [:TRIGger:CAN:WHEN](#page-211-0)

### <span id="page-208-1"></span>**:TRIGger:CAN:BAUD**

### **Syntax**

:TRIGger:CAN:BAUD <br/>baud> :TRIGger:CAN:BAUD?

### **Description**

Sets or queries the signal rate of CAN trigger. The default unit is b/s.

### **Parameter**

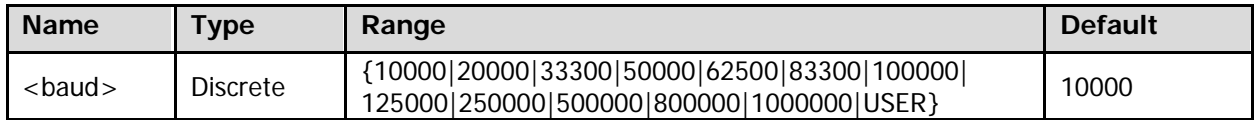

### **Remarks**

When <br/>shaud> is set to "USER", you can use the [:TRIGger:CAN:BUSer](#page-208-2) command to self-define the signal rate of CAN trigger.

### **Return Format**

The query returns 10000, 20000, 33300, 50000, 62500, 83300, 100000, 125000, 250000, 500000, 800000, 1000000, or USER.

### <span id="page-208-2"></span>**:TRIGger:CAN:BUSer**

### **Syntax**

:TRIGger:CAN:BUSer <baud> :TRIGger:CAN:BUSer?

### **Description**

Sets or queries the user-defined signal rate of CAN trigger. The default unit is b/s.

### **Parameter**

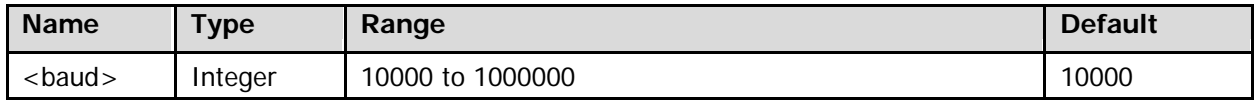

### **Return Format**

The query returns an integer between 10000 and 10000000.

### <span id="page-209-0"></span>**:TRIGger:CAN:FTYPe**

### **Syntax**

:TRIGger:CAN:FTYPe <ftype> :TRIGger:CAN:FTYPe?

### **Description**

Sets or queries the frame type of CAN trigger when the trigger condition is "FTYPe" (refer to the [:TRIGger:CAN:WHEN](#page-211-0) command).

### **Parameter**

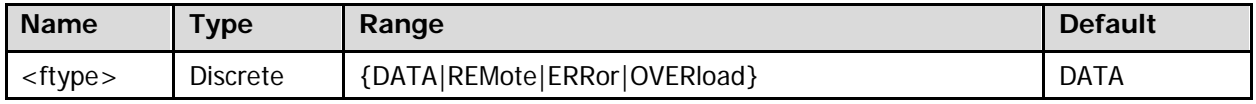

### **Remarks**

- DATA: indicates data frame.
- REMote: indicates remote frame.
- **•** ERRor: indicates error frame.
- OVERload: indicates overload frame.

### **Return Format**

The query returns DATA, REM, ERR, or OVER.

### <span id="page-209-1"></span>**:TRIGger:CAN:LEVel**

#### **Syntax**

:TRIGger:CAN:LEVel <level> :TRIGger:CAN:LEVel?

#### **Description**

Sets or queries the trigger level of CAN trigger. The unit is the same as the current amplitude unit of the source channel.

#### **Parameter**

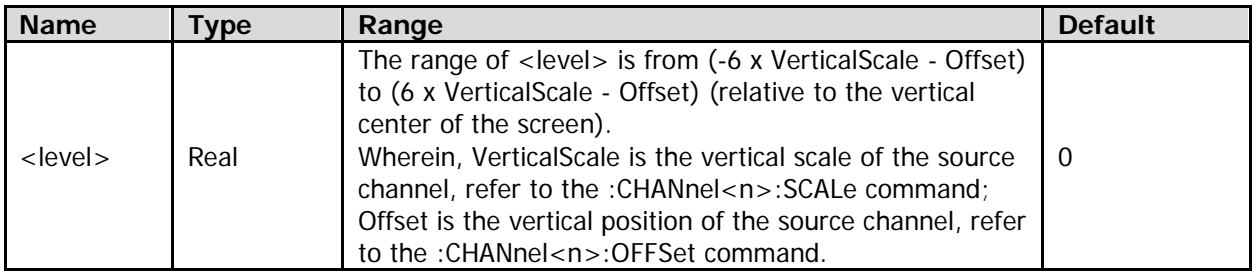

### **Return Format**

The query returns the trigger level in scientific notation.

### <span id="page-209-2"></span>**:TRIGger:CAN:SOURce**

#### **Syntax**

:TRIGger:CAN:SOURce <source> :TRIGger:CAN:SOURce?

Sets or queries the source channel of CAN trigger.

### **Parameter**

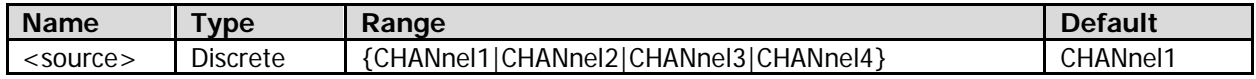

### **Remarks**

Channels that are not currently turned on can also be selected as the trigger source.

### **Return Format**

The query returns CHAN1, CHAN2, CHAN3, or CHAN4.

### <span id="page-210-0"></span>**:TRIGger:CAN:SPOint**

### **Syntax**

:TRIGger:CAN:SPOint <spo> :TRIGger:CAN:SPOint?

### **Description**

Sets or queries the sample point position of CAN trigger (expressed in %).

### **Parameter**

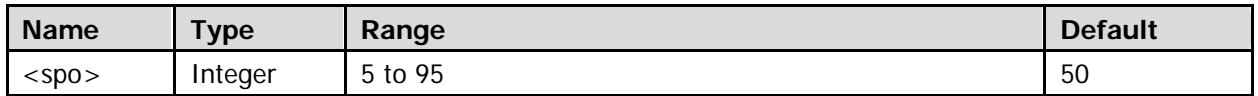

#### **Remarks**

The sample point is within the range of the bit time. The oscilloscope samples the bit level at the sample point. The sample point position is expressed as the ratio of "time from the bit start to the sample point" to "bit time", in %.

#### **Return Format**

The query returns an integer between 5 and 95.

### <span id="page-210-1"></span>**:TRIGger:CAN:STYPe**

#### **Syntax**

:TRIGger:CAN:STYPe <stype> :TRIGger:CAN:STYPe?

#### **Description**

Sets or queries the signal type of CAN trigger.

### **Parameter**

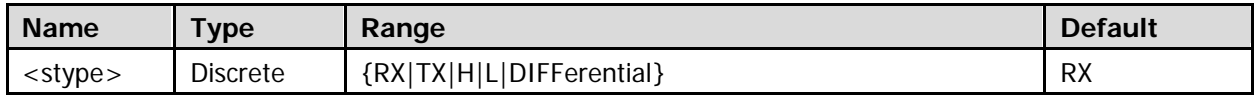

### **Remarks**

- RX: indicates the Receive signal from the CAN bus transceiver.
- TX: indicates the Transmit signal from the CAN bus transceiver.
- H: indicates the actual CAN\_H differential bus signal.
- L: indicates the actual CAN\_L differential bus signal.
- DIFFerential: indicates the CAN differential bus signal connected to an analog channel by using a

differential probe. The positive polarity of the differential probe connects the CAN\_H bus signal, and the negative polarity connects the CAN\_L bus signal.

### **Return Format**

The query returns RX, TX, H, L, or DIFF.

### <span id="page-211-0"></span>**:TRIGger:CAN:WHEN**

### **Syntax**

:TRIGger:CAN:WHEN <cond> :TRIGger:CAN:WHEN?

### **Description**

Sets or queries the trigger condition of CAN trigger.

### **Parameter**

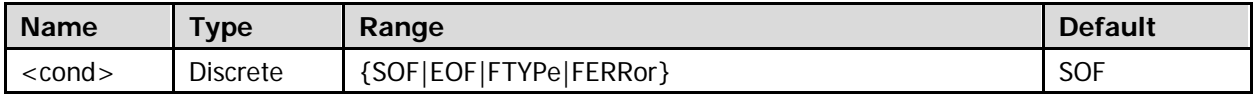

### **Remarks**

- SOF: indicates start of frame. It indicates that the oscilloscope triggers at the start of a data frame. EOF: indicates end of frame. It indicates that the oscilloscope triggers at the end of a data frame. FTYPe: indicates frame type. It indicates that the oscilloscope triggers on the specified type of a frame. FERRor: indicates the frame error. It indicates that the oscilloscope triggers on the frame that has a specified error type.
- When <cond> is "FTYPe", you can use the [:TRIGger:CAN:FTYPe](#page-209-0) command to set the frame type of CAN trigger.

### **Return Format**

The query returns SOF, EOF, FTYP, or FERR.

## <span id="page-212-0"></span>**:TRIGger:EDGe**

### **Command List:**

- [:TRIGger:EDGe:LEVel](#page-212-1)
- [:TRIGger:EDGe:SLOPe](#page-212-2)
- [:TRIGger:EDGe:SOURce](#page-213-0)

### <span id="page-212-1"></span>**:TRIGger:EDGe:LEVel**

### **Syntax**

:TRIGger:EDGe:LEVel <level> :TRIGger:EDGe:LEVel?

### **Description**

Sets or queries the trigger level of Edge trigger. The unit is the same as the current amplitude unit of the source channel.

### **Parameter**

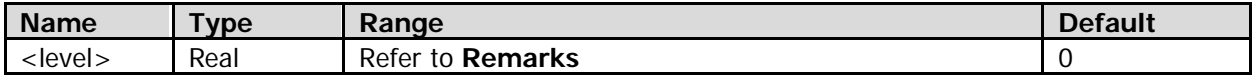

### **Remarks**

The range of <level> is related to the type of the source channel of Edge trigger.

### **Analog channel (CH1-CH4**)

The range of <level> is from (-6 x VerticalScale - Offset) to (6 x VerticalScale - Offset) (relative to the vertical center of the screen).

Wherein, VerticalScale is the vertical scale of the source channel, refer to the [:CHANnel<n>:SCALe](#page-75-0) command; Offset is the vertical position of the source channel, refer to the [:CHANnel<n>:OFFSet](#page-74-0) command.

#### **External trigger channel (EXT or EXT/5)** The range of  $\le$  level  $>$  is from -800 mV to +800 mV (EXT) or from -4 V to +4 V (EXT/5). The unit is the same as the current amplitude unit of CH1.

**AC line**

You do not need to set the trigger level.

### **Return Format**

The query returns the trigger level in scientific notation.

### <span id="page-212-2"></span>**:TRIGger:EDGe:SLOPe**

### **Syntax**

:TRIGger:EDGe:SLOPe <slope> :TRIGger:EDGe:SLOPe?

### **Description**

Sets or queries the edge type of Edge trigger.

### **Parameter**

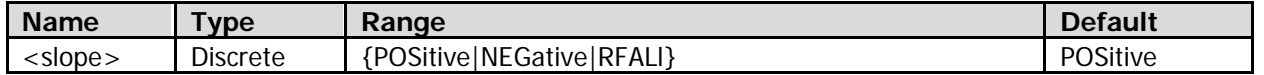

### **Remarks**

 POSitive: indicates that the oscilloscope triggers at the crossing point where the rising edge of the input signal meets the preset trigger level.

- NEGative: indicates that the oscilloscope triggers at the crossing point where the falling edge of the input signal meets the preset trigger level.
- RFALl: indicates that the oscilloscope triggers at the crossing point where the rising or falling edge of the input signal meets the preset trigger level.

### **Return Format**

The query returns POS, NEG, or RFAL.

### <span id="page-213-0"></span>**:TRIGger:EDGe:SOURce**

### **Syntax**

:TRIGger:EDGe:SOURce <source> :TRIGger:EDGe:SOURce?

### **Description**

Sets or queries the source channel of Edge trigger.

### **Parameter**

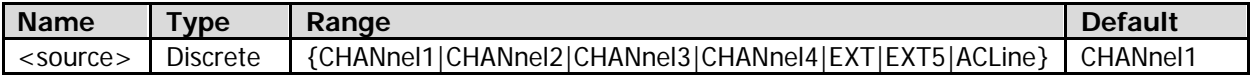

### **Remarks**

Channels that are not currently turned on can also be selected as the trigger source.

### **Return Format**

The query returns CHAN1, CHAN2, CHAN3, CHAN4, EXT, EXT5, or ACL.

## <span id="page-214-0"></span>**:TRIGger:IIC**

### **Command List:**

- [:TRIGger:IIC:ADDRess](#page-214-1)
- [:TRIGger:IIC:AWIDth](#page-214-2)
- [:TRIGger:IIC:CLEVel](#page-215-0)
- [:TRIGger:IIC:DATA](#page-215-1)
- [:TRIGger:IIC:DIRection](#page-215-2)
- [:TRIGger:IIC:DLEVel](#page-216-0)
- [:TRIGger:IIC:SCL](#page-216-1)
- [:TRIGger:IIC:SDA](#page-217-0)
- [:TRIGger:IIC:WHEN](#page-217-1)

### <span id="page-214-1"></span>**:TRIGger:IIC:ADDRess**

### **Syntax**

:TRIGger:IIC:ADDRess <address> :TRIGger:IIC:ADDRess?

### **Description**

Sets or queries the address of IIC trigger when the trigger condition is "ADDRess" or "ADATa" (refer to the [:TRIGger:IIC:WHEN](#page-217-1) command).

### **Parameter**

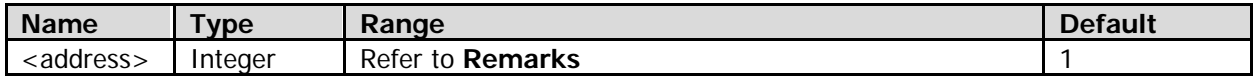

### **Remarks**

The value of <address> is related to the current address width (set to n, refer to the [:TRIGger:IIC:AWIDth](#page-214-2) command). Its range is from 0 to  $(2^n - 1)$ .

### **Return Format**

The query returns an integer.

### <span id="page-214-2"></span>**:TRIGger:IIC:AWIDth**

### **Syntax**

:TRIGger:IIC:AWIDth <awidth> :TRIGger:IIC:AWIDth?

### **Description**

Sets or queries the address width of IIC trigger when the trigger condition is "ADDRess" or "ADATa" (refer to the [:TRIGger:IIC:WHEN](#page-217-1) command).

### **Parameter**

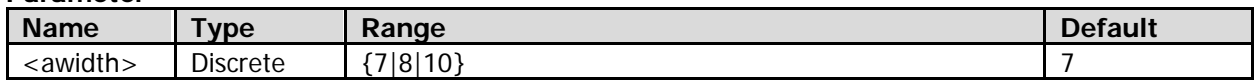

### **Return Format**

The query returns 7, 8, or 10.

### <span id="page-215-0"></span>**:TRIGger:IIC:CLEVel**

### **Syntax**

:TRIGger:IIC:CLEVel <level> :TRIGger:IIC:CLEVel?

### **Description**

Sets or queries the trigger level of the clock signal of IIC trigger. The unit is the same as the current amplitude unit of the source channel.

### **Parameter**

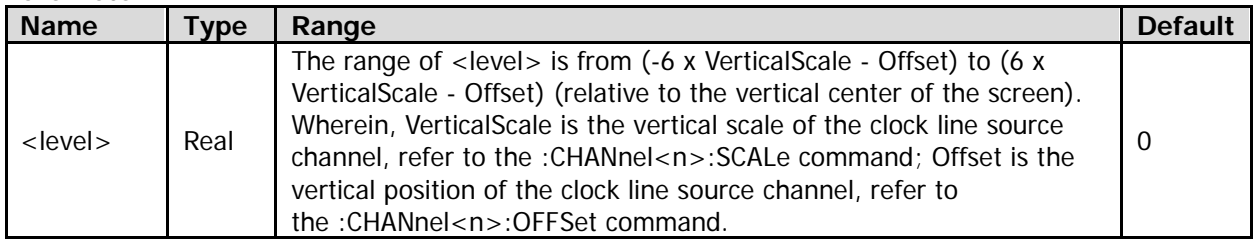

### **Return Format**

The query returns the trigger level in scientific notation.

### <span id="page-215-1"></span>**:TRIGger:IIC:DATA**

### **Syntax**

:TRIGger:IIC:DATA <data> :TRIGger:IIC:DATA?

### **Description**

Sets or queries the data value of IIC trigger when the trigger condition is "DATA" or "ADATa" (refer to the [:TRIGger:IIC:WHEN](#page-217-1) command).

### **Parameter**

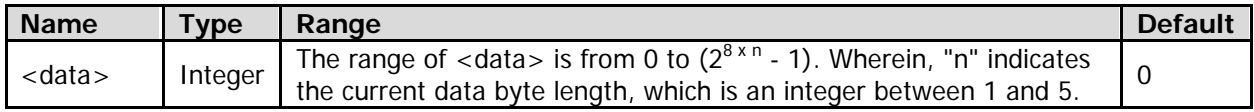

### **Return Format**

The query returns an integer.

### <span id="page-215-2"></span>**:TRIGger:IIC:DIRection**

### **Syntax**

:TRIGger:IIC:DIRection <dir> :TRIGger:IIC:DIRection?

### **Description**

Sets or queries the data direction of IIC trigger when the trigger condition is "ADDRess" or "ADATa" (refer to the [:TRIGger:IIC:WHEN](#page-217-1) command).

### **Parameter**

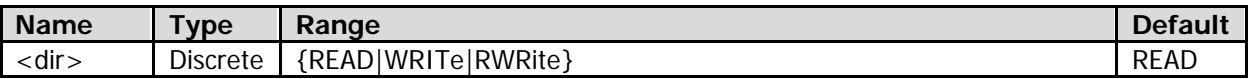
## **Remarks**

You do not need to set the data direction when the address width of IIC trigger is 8 bits (refer to the [:TRIGger:IIC:AWIDth](#page-214-0) command).

#### **Return Format**

The query returns READ, WRIT, or RWR.

# **:TRIGger:IIC:DLEVel**

#### **Syntax**

:TRIGger:IIC:DLEVel <level> :TRIGger:IIC:DLEVel?

#### **Description**

Sets or queries the trigger level of the data signal of IIC trigger. The unit is the same as the current amplitude unit of the source channel.

#### **Parameter**

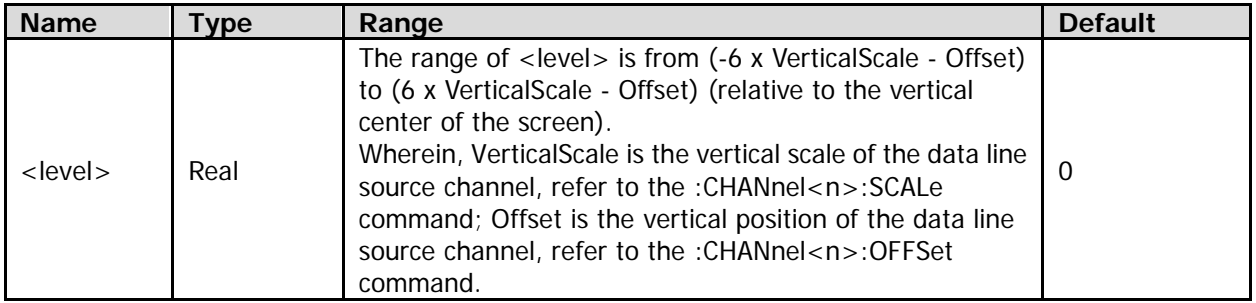

## **Return Format**

The query returns the trigger level in scientific notation.

# **:TRIGger:IIC:SCL**

## **Syntax**

:TRIGger:IIC:SCL <source> :TRIGger:IIC:SCL?

## **Description**

Sets or queries the source channel of the clock line of IIC trigger.

#### **Parameter**

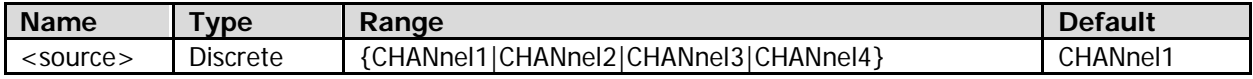

#### **Remarks**

Channels that are not currently turned on can also be selected as the trigger source.

## **Return Format**

The query returns CHAN1, CHAN2, CHAN3, or CHAN4.

# **:TRIGger:IIC:SDA**

## **Syntax**

:TRIGger:IIC:SDA <source> :TRIGger:IIC:SDA?

## **Description**

Sets or queries the source channel of the data line of IIC trigger.

## **Parameter**

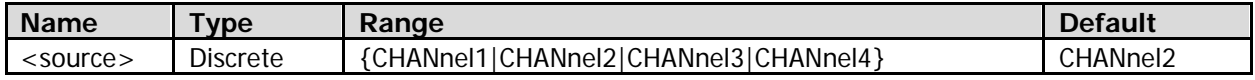

## **Remarks**

Channels that are not currently turned on can also be selected as the trigger source.

## **Return Format**

The query returns CHAN1, CHAN2, CHAN3, or CHAN4.

# **:TRIGger:IIC:WHEN**

## **Syntax**

:TRIGger:IIC:WHEN <cond> :TRIGger:IIC:WHEN?

## **Description**

Sets or queries the trigger condition of IIC trigger.

## **Parameter**

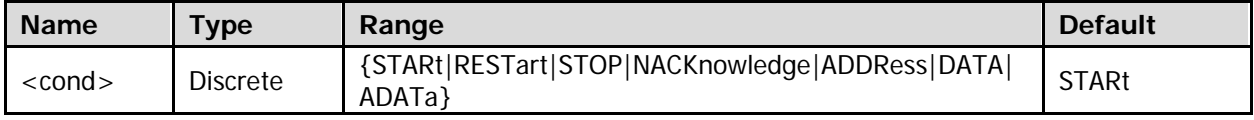

## **Remarks**

 STARt: indicates that the oscilloscope triggers when the clock line is high level and the data line hops from high level to low level.

RESTart: indicates that the oscilloscope triggers when another start condition occurs before a stop condition.

STOP: indicates that the oscilloscope triggers when the clock line is high level and the data line hops from low level to high level.

NACKnowledge: indicates that the oscilloscope triggers when the data line is high level during the acknowledgement of the clock line bit.

ADDRess: searches for the specified address, and then triggers on the acknowledgement of the clock line bit.

DATA: searches for the specified data from the data line, and then triggers on the acknowledgement of the clock line bit that follows the data value.

ADATa: indicates that the oscilloscope searches for the specified address and data, and then triggers when both the address and data meet the conditions.

When <cond> is set to "ADDRess" or "ADATa", use the [:TRIGger:IIC:ADDRess](#page-214-1) command to set the address. When <cond> is set to "DATA" or "ADATa", use the [:TRIGger:IIC:DATA](#page-215-0) command to set the data.

## **Return Format**

The query returns STAR, REST,STOP, NACK, ADDR, DATA, or ADAT.

# **:TRIGger:PATTern**

## **Command List:**

- [:TRIGger:PATTern:LEVel](#page-218-0)
- [:TRIGger:PATTern:PATTern](#page-218-1)
- [:TRIGger:PATTern:SOURce](#page-219-0)

# <span id="page-218-0"></span>**:TRIGger:PATTern:LEVel**

## **Syntax**

:TRIGger:PATTern:LEVel [<chan>,]<level>

:TRIGger:PATTern:LEVel? [<chan>]

## **Description**

Sets or queries the trigger level of the specified channel of Pattern trigger. If <chan> is omitted, the command sets or queries the trigger level of the current channel (refer to the [:TRIGger:PATTern:SOURce](#page-219-0) command). The unit is related to the type of the channel.

#### **Parameter**

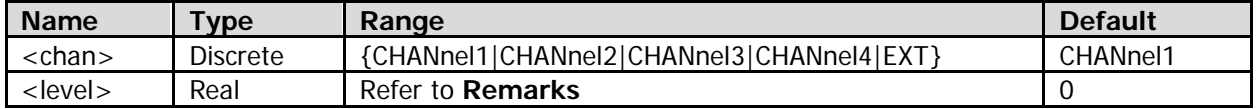

## **Remarks**

The range of <level> is related to the type of the source channel.

## **Analog channel (CH1-CH4**)

The range of <level> is from (-6 x VerticalScale - Offset) to (6 x VerticalScale - Offset) (relative to the vertical center of the screen). The unit is the same as the amplitude unit of the specified channel. Wherein, VerticalScale is the vertical scale of the specified channel, refer to the [:CHANnel<n>:SCALe](#page-75-0) command; Offset is the vertical position of the specified channel, refer to the [:CHANnel<n>:OFFSet](#page-74-0) command.

## **External trigger channel (EXT)** The range of <level> is from -800 mV to +800 mV. The unit is the same as the current amplitude unit

of CH1.

# **Return Format**

The query returns the trigger level in scientific notation.

# <span id="page-218-1"></span>**:TRIGger:PATTern:PATTern**

# **Syntax**

```
:TRIGger:PATTern:PATTern <pch1>[,<pch2>[,<pch3>[,<pch4>[,<pext>]]]]
:TRIGger:PATTern:PATTern?
```
# **Description**

Sets or queries the channel pattern of Pattern trigger.

## **Parameter**

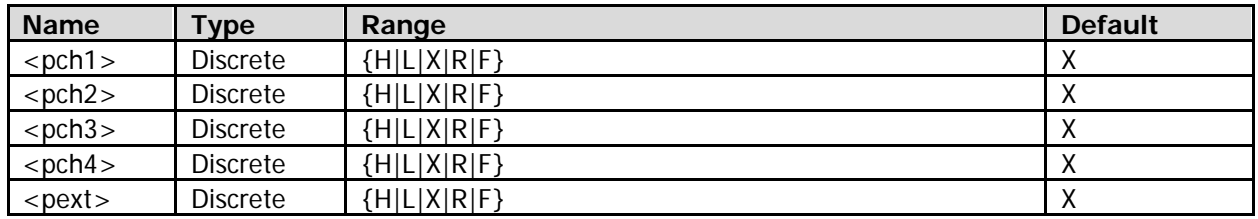

## **Remarks**

- $\epsilon$  -spch1>- $\epsilon$  represent the patterns of the analog channels (CH1-CH4) respectively;  $\epsilon$  pext> represents the pattern of the external trigger channel (EXT TRIG). By default, the instrument sets the patterns of the channels (CH1-CH4) first, and then the external trigger channel EXT TRIG. You can use 5 parameters to set the patterns of all the channels; or only use  $n(1 \le n < 5)$  parameters to set the patterns of the first n channels (at this time, the state of the patterns of the other channels remain unchanged).
- H: indicates high level; higher than the trigger level of the channel.
	- L: indicates low level; lower than the trigger level of the channel.

X: ignores this channel, which indicates that you can ignore the state of this channel when judging the pattern. If the patterns of all the channels are set to X, the oscilloscope will not trigger.

R, F: indicates the rising edge and falling edge. In the pattern, you can only specify one edge (rising edge or falling edge). If one edge item has been defined, and you choose another channel and define its edge item, then the edge item defined previously will be replaced by "X".

## **Return Format**

The query returns the channel patterns in strings (5 in total, the pattern sequence is from CH1-CH4 to EXT TRIG). The patterns are separated by commas.

# <span id="page-219-0"></span>**:TRIGger:PATTern:SOURce**

## **Syntax**

:TRIGger:PATTern:SOURce <source> :TRIGger:PATTern:SOURce?

## **Description**

Sets or queries the current channel of Pattern trigger.

## **Parameter**

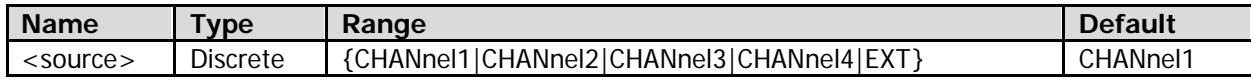

## **Return Format**

The query returns CHAN1, CHAN2, CHAN3, CHAN4, or EXT.

# **:TRIGger:PULSe**

## **Command List:**

- [:TRIGger:PULSe:LEVel](#page-220-0)
- [:TRIGger:PULSe:LWIDth](#page-220-1)
- [:TRIGger:PULSe:SOURce](#page-221-0)
- [:TRIGger:PULSe:UWIDth](#page-221-1)
- [:TRIGger:PULSe:WHEN](#page-222-0)

# <span id="page-220-0"></span>**:TRIGger:PULSe:LEVel**

## **Syntax**

:TRIGger:PULSe:LEVel <level> :TRIGger:PULSe:LEVel?

## **Description**

Sets or queries the trigger level of Pulse trigger. The unit is the same as the current amplitude unit of the source channel.

## **Parameter**

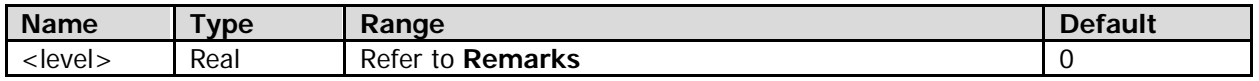

## **Remarks**

The range of <level> is related to the type of the source channel of Pulse trigger.

 **Analog channel (CH1-CH4**) The range of <level> is from (-6 x VerticalScale - Offset) to (6 x VerticalScale - Offset) (relative to the vertical center of the screen). Wherein, VerticalScale is the vertical scale of the source channel, refer to the [:CHANnel<n>:SCALe](#page-75-0) command; Offset is the vertical position of the source channel, refer to the [:CHANnel<n>:OFFSet](#page-74-0) command.

## **External trigger channel (EXT)**

The range of <level> is from -800 mV to +800 mV. The unit is the same as the current amplitude unit of CH1.

## **Return Format**

The query returns the trigger level in scientific notation.

# <span id="page-220-1"></span>**:TRIGger:PULSe:LWIDth**

## **Syntax**

:TRIGger:PULSe:LWIDth <lwidth> :TRIGger:PULSe:LWIDth?

## **Description**

Sets or queries the lower limit of the pulse width of Pulse trigger when the trigger condition is "PGReater", "NGReater", "PGLess", or "NGLess" (refer to the [:TRIGger:PULSe:WHEN](#page-222-0) command). The default unit is s.

## **Parameter**

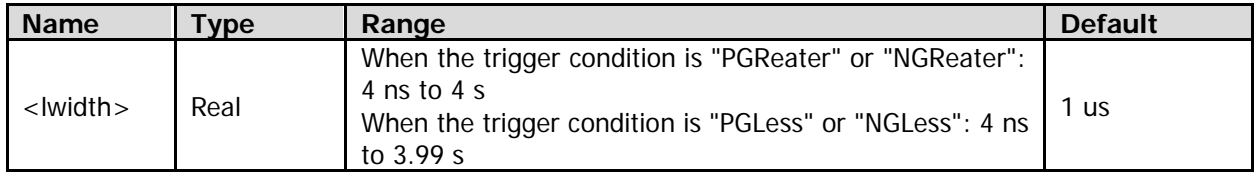

## **Remarks**

When the trigger condition is "PGLess" or "NGLess" (refer to the [:TRIGger:PULSe:WHEN](#page-222-0) command), the lower limit of the pulse width must be smaller than the upper limit of the current pulse width (refer to the [:TRIGger:PULSe:UWIDth](#page-221-1) command).

## **Return Format**

The query returns the lower limit of the pulse width in scientific notation.

# <span id="page-221-0"></span>**:TRIGger:PULSe:SOURce**

## **Syntax**

:TRIGger:PULSe:SOURce <source> :TRIGger:PULSe:SOURce?

## **Description**

Sets or queries the source channel of Pulse trigger.

## **Parameter**

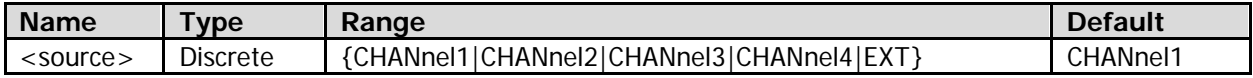

## **Remarks**

Channels that are not currently turned on can also be selected as the trigger source.

## **Return Format**

The query returns CHAN1, CHAN2, CHAN3, CHAN4, or EXT.

# <span id="page-221-1"></span>**:TRIGger:PULSe:UWIDth**

## **Syntax**

:TRIGger:PULSe:UWIDth <uwidth> :TRIGger:PULSe:UWIDth?

## **Description**

Sets or queries the upper limit of the pulse width of Pulse trigger when the trigger condition is "PLESs", "NLESs", "PGLess", or "NGLess" (refer to the [:TRIGger:PULSe:WHEN](#page-222-0) command). The default unit is s.

## **Parameter**

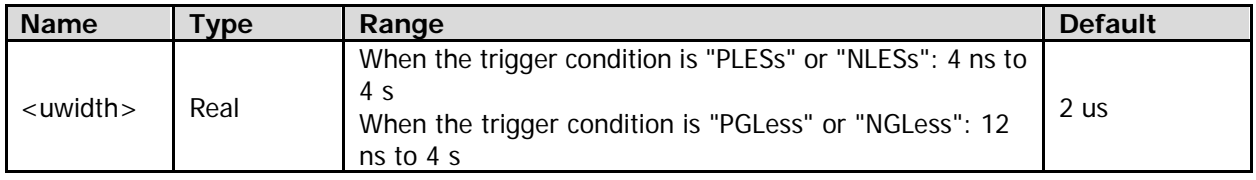

## **Remarks**

When the trigger condition is "PGLess" or "NGLess" (refer to the [:TRIGger:PULSe:WHEN](#page-222-0) command), the upper limit of the pulse width must be greater than the lower limit of the current pulse width (refer to the [:TRIGger:PULSe:LWIDth](#page-220-1) command).

## **Return Format**

The query returns the upper limit of the pulse width in scientific notation.

# <span id="page-222-0"></span>**:TRIGger:PULSe:WHEN**

## **Syntax**

:TRIGger:PULSe:WHEN <cond> :TRIGger:PULSe:WHEN?

## **Description**

Sets or queries the trigger condition of Pulse trigger.

## **Parameter**

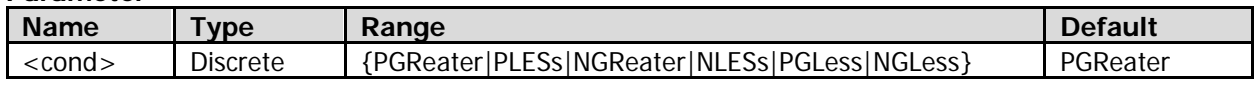

## **Remarks**

- PGReater: indicates that the oscilloscope triggers when the positive pulse width of the input signal is greater than the specified pulse width (refer to the [:TRIGger:PULSe:LWIDth](#page-220-1) command).
- PLESs: indicates that the oscilloscope triggers when the positive pulse width of the input signal is smaller than the specified pulse width (refer to the [:TRIGger:PULSe:UWIDth](#page-221-1) command).
- NGReater: indicates that the oscilloscope triggers when the negative pulse width of the input signal is greater than the specified pulse width (refer to the [:TRIGger:PULSe:LWIDth](#page-220-1) command).
- NLESs: indicates that the oscilloscope triggers when the negative pulse width of the input signal is smaller than the specified pulse width (refer to the [:TRIGger:PULSe:UWIDth](#page-221-1) command).
- PGLess: indicates that the oscilloscope triggers when the positive pulse width of the input signal is greater than the lower limit of the specified pulse width (refer to the [:TRIGger:PULSe:LWIDth](#page-220-1) command) and smaller than the upper limit of the specified pulse width (refer to the [:TRIGger:PULSe:UWIDth](#page-221-1) command).
- NGLess: indicates that the oscilloscope triggers when the negative pulse width of the input signal is greater than the lower limit of the specified pulse width (refer to the [:TRIGger:PULSe:LWIDth](#page-220-1) command) and smaller than the upper limit of the specified pulse width (refer to the [:TRIGger:PULSe:UWIDth](#page-221-1) command).

## **Return Format**

The query returns PGR, PLES, NGR, NLES, PGL, or NGL.

# **:TRIGger:RUNT**

## **Command List:**

- [:TRIGger:RUNT:ALEVel](#page-223-0)
- [:TRIGger:RUNT:BLEVel](#page-223-1)
- [:TRIGger:RUNT:POLarity](#page-224-0)
- [:TRIGger:RUNT:SOURce](#page-224-1)
- [:TRIGger:RUNT:WHEN](#page-225-0)
- [:TRIGger:RUNT:WLOWer](#page-225-1)
- [:TRIGger:RUNT:WUPPer](#page-226-0)

# <span id="page-223-0"></span>**:TRIGger:RUNT:ALEVel**

## **Syntax**

:TRIGger:RUNT:ALEVel <level> :TRIGger:RUNT:ALEVel?

## **Description**

Sets or queries the upper limit of trigger level of Runt trigger (namely the high level). The unit is the same as the current amplitude unit of the source channel.

## **Parameter**

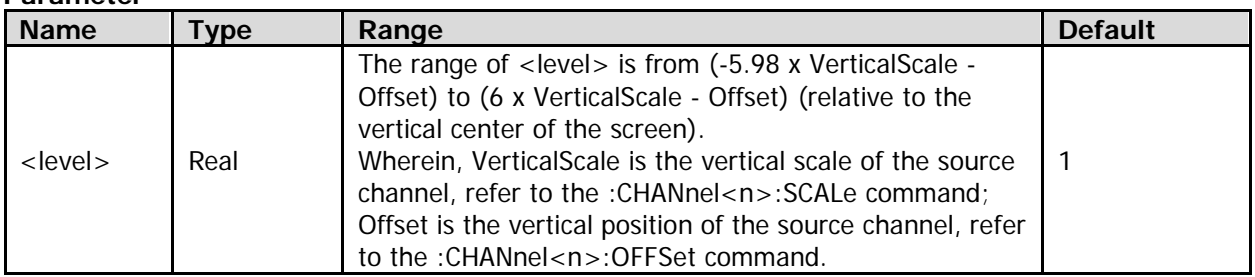

## **Remarks**

The upper limit of the trigger level of Runt trigger must be greater than the lower limit of the current trigger level (refer to the [:TRIGger:RUNT:BLEVel](#page-223-1) command).

## **Return Format**

The query returns the upper limit of the trigger level in scientific notation.

# <span id="page-223-1"></span>**:TRIGger:RUNT:BLEVel**

## **Syntax**

:TRIGger:RUNT:BLEVel <level> :TRIGger:RUNT:BLEVel?

## **Description**

Sets or queries the lower limit of trigger level of Runt trigger (namely the low level). The unit is the same as the current amplitude unit of the source channel.

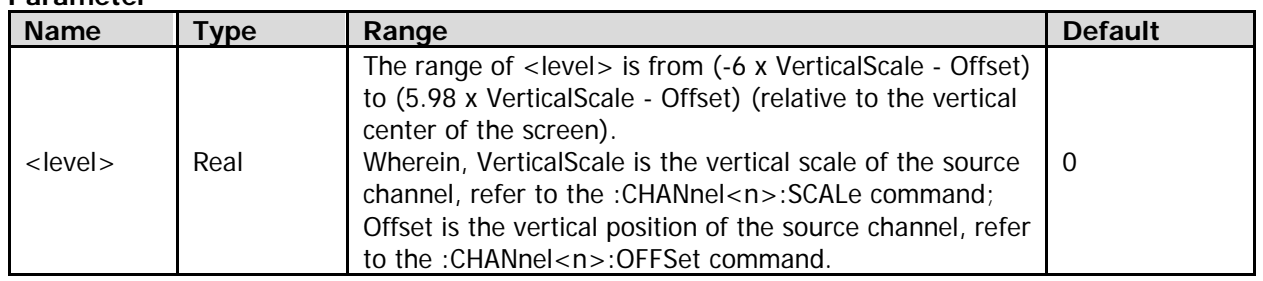

#### **Parameter**

#### **Remarks**

The lower limit of the trigger level of Runt trigger must be smaller than the upper limit of the current trigger level (refer to the [:TRIGger:RUNT:ALEVel](#page-223-0) command).

#### **Return Format**

The query returns the lower limit of the trigger level in scientific notation.

## <span id="page-224-0"></span>**:TRIGger:RUNT:POLarity**

#### **Syntax**

:TRIGger:RUNT:POLarity <polarity> :TRIGger:RUNT:POLarity?

#### **Description**

Sets or queries the polarity of Runt trigger.

#### **Parameter**

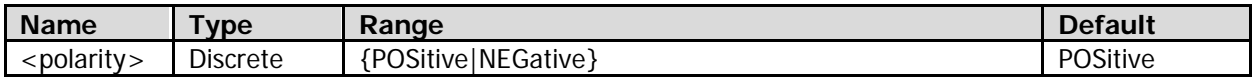

#### **Remarks**

- POSitive: indicates the positive polarity. The oscilloscope triggers on the positive polarity of Runt trigger.
- NEGative: indicates the negative polarity. The oscilloscope triggers on the negative polarity of Runt trigger.

#### **Return Format**

The query returns POS or NEG.

## <span id="page-224-1"></span>**:TRIGger:RUNT:SOURce**

#### **Syntax**

:TRIGger:RUNT:SOURce <source> :TRIGger:RUNT:SOURce?

#### **Description**

Sets or queries the source channel of Runt trigger.

#### **Parameter**

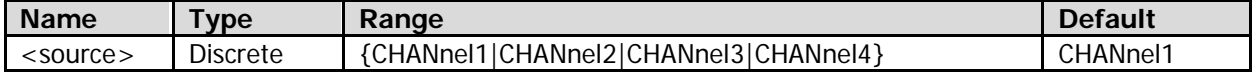

#### **Remarks**

Channels that are not currently turned on can also be selected as the trigger source.

## **Return Format**

The query returns CHAN1, CHAN2, CHAN3, or CHAN4.

# <span id="page-225-0"></span>**:TRIGger:RUNT:WHEN**

## **Syntax**

:TRIGger:RUNT:WHEN <cond> :TRIGger:RUNT:WHEN?

## **Description**

Sets or queries the trigger conditions of Runt trigger.

## **Parameter**

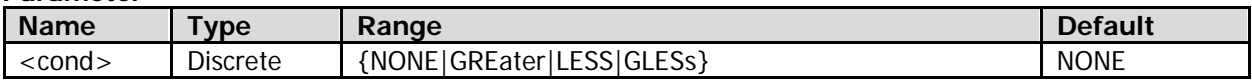

## **Remarks**

- NONE: indicates that no trigger conditions of Runt trigger are set.
- GREater: triggers when the width of the runt is greater than the current minimum width of the runt (i.g. lower limit of the pulse width, refer to the [:TRIGger:RUNT:WLOWer](#page-225-1) command).
- LESS: triggers when the width of the runt is smaller than the current maximum width of the runt (i.g. upper limit of the pulse width, refer to the [:TRIGger:RUNT:WUPPer](#page-226-0) command).
- GLESs: triggers when the width of the runt is greater than the current minimum width of the runt (i.g. lower limit of the pulse width, refer to the [:TRIGger:RUNT:WLOWer](#page-225-1) command) and smaller than the current maximum width of the runt (i.g. upper limit of the pulse width, refer to the [:TRIGger:RUNT:WUPPer](#page-226-0) command).

## **Return Format**

The query returns NONE, GRE, LESS, or GLES.

# <span id="page-225-1"></span>**:TRIGger:RUNT:WLOWer**

## **Syntax**

:TRIGger:RUNT:WLOWer <width> :TRIGger:RUNT:WLOWer?

## **Description**

Sets or queries the minimum pulse width (i.g. lower limit of the pulse width) of Runt trigger when the trigger condition is "GREater" or "GLESs" (refer to the [:TRIGger:RUNT:WHEN](#page-225-0) command).

## **Parameter**

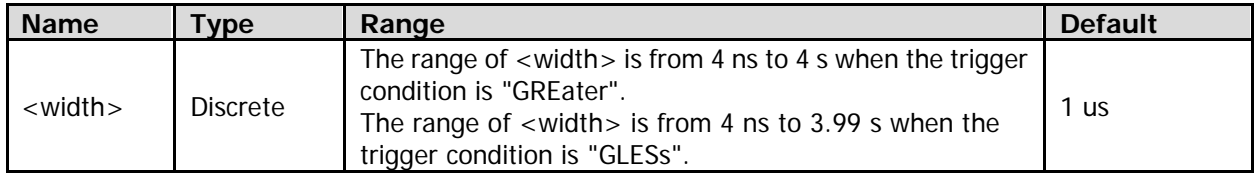

## **Remarks**

If the trigger condition is "GLESs" (refer to the [:TRIGger:RUNT:WHEN](#page-225-0) command, the minimum pulse width must be smaller than the current maximum pulse width (refer to the [:TRIGger:RUNT:WUPPer](#page-226-0) command).

## **Return Format**

The query returns the minimum pulse width in scientific notation.

# <span id="page-226-0"></span>**:TRIGger:RUNT:WUPPer**

## **Syntax**

:TRIGger:RUNT:WUPPer <width> :TRIGger:RUNT:WUPPer?

## **Description**

Sets or queries the maximum pulse width (i.g. upper limit of the pulse width) of Runt trigger when the trigger condition is "LESS" or "GLESs" (refer to the [:TRIGger:RUNT:WHEN](#page-225-0) command).

## **Parameter**

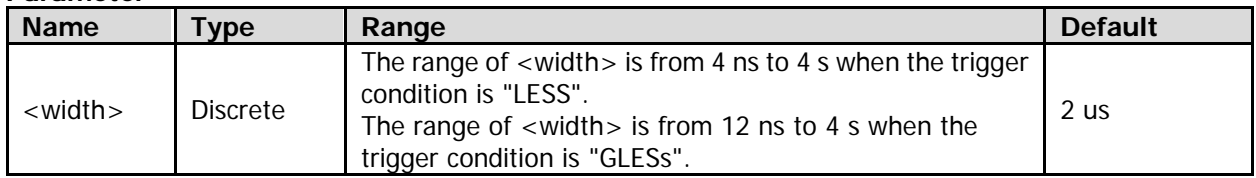

## **Remarks**

If the trigger condition is "GLESs" (refer to the [:TRIGger:RUNT:WHEN](#page-225-0) command), the maximum pulse width must be greater than the current minimum pulse width (refer to the [:TRIGger:RUNT:WLOWer](#page-225-1) command).

## **Return Format**

The query returns the maximum pulse width in scientific notation.

# **:TRIGger:NEDGe**

## **Command List:**

- [:TRIGger:NEDGe:EDGE](#page-227-0)
- [:TRIGger:NEDGe:IDLE](#page-227-1)
- [:TRIGger:NEDGe:LEVel](#page-227-2)
- [:TRIGger:NEDGe:SLOPe](#page-228-0)
- [:TRIGger:NEDGe:SOURce](#page-228-1)

# <span id="page-227-0"></span>**:TRIGger:NEDGe:EDGE**

## **Syntax**

:TRIGger:NEDGe:EDGE <edge> :TRIGger:NEDGe:EDGE?

## **Description**

Sets or queries the number of edges for the Nth edge trigger.

## **Parameter**

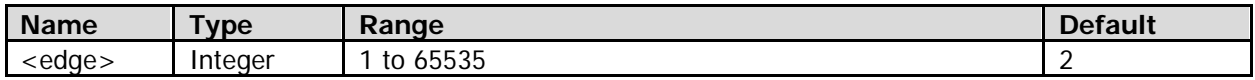

## **Return Format**

The query returns an integer between 1 and 65535.

# <span id="page-227-1"></span>**:TRIGger:NEDGe:IDLE**

## **Syntax**

:TRIGger:NEDGe:IDLE <idle> :TRIGger:NEDGe:IDLE?

## **Description**

Sets or queries the idle time for the Nth edge trigger. The default unit is s.

## **Parameter**

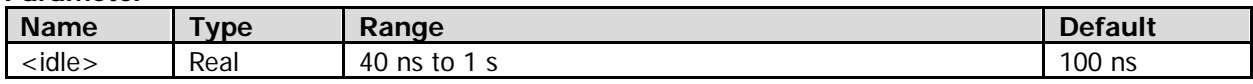

## **Return Format**

The query returns the idle time in scientific notation.

# <span id="page-227-2"></span>**:TRIGger:NEDGe:LEVel**

## **Syntax**

:TRIGger:NEDGe:LEVel <level> :TRIGger:NEDGe:LEVel?

## **Description**

Sets or queries the trigger level of the Nth edge trigger. The unit is the same as the current amplitude unit of the source channel.

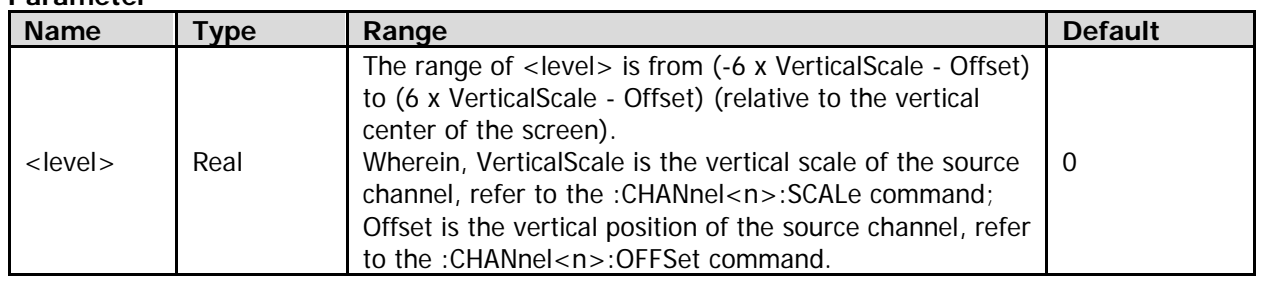

#### **Parameter**

## **Return Format**

The query returns the trigger level in scientific notation.

## <span id="page-228-0"></span>**:TRIGger:NEDGe:SLOPe**

#### **Syntax**

:TRIGger:NEDGe:SLOPe <slope> :TRIGger:NEDGe:SLOPe?

#### **Description**

Sets or queries the edge type of the Nth Edge trigger.

#### **Parameter**

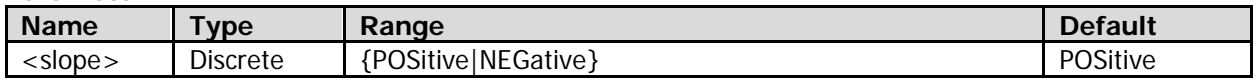

## **Remarks**

- POSitive: indicates that the oscilloscope triggers at the crosspoint between the rising edge of the input signal and the preset trigger level.
- NEGative: indicates that the oscilloscope triggers at the crosspoint between the falling edge of the input signal and the preset trigger level.

## **Return Format**

The query returns POS or NEG.

# <span id="page-228-1"></span>**:TRIGger:NEDGe:SOURce**

#### **Syntax**

:TRIGger:NEDGe:SOURce <source> :TRIGger:NEDGe:SOURce?

## **Description**

Sets or queries the source channel of the Nth Edge trigger.

#### **Parameter**

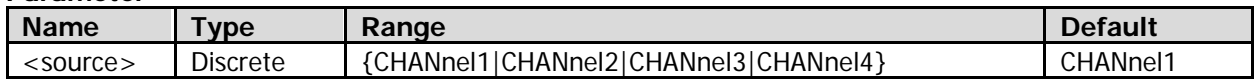

#### **Remarks**

Channels that are not currently turned on can also be selected as the trigger source.

## **Return Format**

The query returns CHAN1, CHAN2, CHAN3, or CHAN4.

# **:TRIGger:RS232**

## **Command List:**

- [:TRIGger:RS232:BAUD](#page-229-0)
- [:TRIGger:RS232:BUSer](#page-229-1)
- [:TRIGger:RS232:DATA](#page-230-0)
- [:TRIGger:RS232:LEVel](#page-230-1)
- [:TRIGger:RS232:PARity](#page-230-2)
- [:TRIGger:RS232:SOURce](#page-231-0)
- [:TRIGger:RS232:STOP](#page-231-1)
- [:TRIGger:RS232:WHEN](#page-232-0)
- [:TRIGger:RS232:WIDTh](#page-232-1)

# <span id="page-229-0"></span>**:TRIGger:RS232:BAUD**

## **Syntax**

:TRIGger:RS232:BAUD <baud> :TRIGger:RS232:BAUD?

## **Description**

Sets or queries the baud rate of RS232 trigger. The default unit is bps.

## **Parameter**

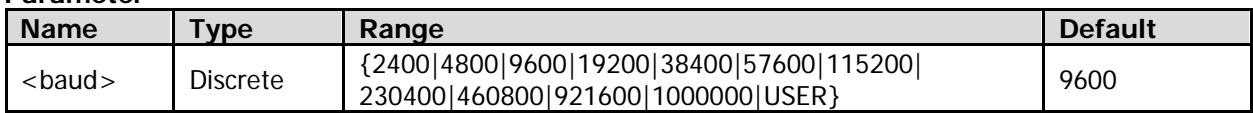

## **Remarks**

When <br/>baud> is set to "USER", you can use the [:TRIGger:RS232:BUSer](#page-229-1) command to self-define the baud rate of RS232 trigger.

## **Return Format**

The query returns 2400, 4800, 9600, 19200, 38400, 57600, 115200, 230400, 460800, 921600, 1000000, or USER.

# <span id="page-229-1"></span>**:TRIGger:RS232:BUSer**

## **Syntax**

:TRIGger:RS232:BUSer <baud> :TRIGger:RS232:BUSer?

## **Description**

Sets or queries the user-defined baud rate of RS232 trigger. The default unit is bps.

## **Parameter**

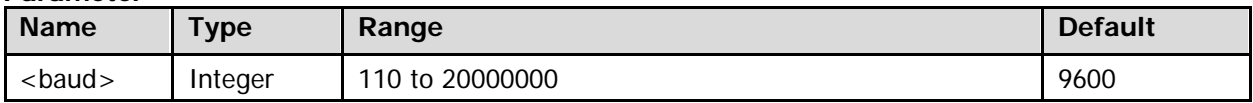

## **Return Format**

The query returns an integer between 110 and 20000000.

# <span id="page-230-0"></span>**:TRIGger:RS232:DATA**

#### **Syntax**

:TRIGger:RS232:DATA <data> :TRIGger:RS232:DATA?

#### **Description**

Sets or queries the data value of RS232 trigger when the trigger condition is "DATA" (refer to the [:TRIGger:RS232:WHEN](#page-232-0) command).

#### **Parameter**

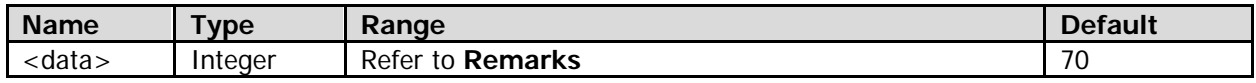

#### **Remarks**

The value of <data> is related to the current data width (set to n, refer to the [:TRIGger:RS232:WIDTh](#page-232-1) command). Its range is from 0 to  $(2^n - 1)$ .

#### **Return Format**

The query returns an integer.

# <span id="page-230-1"></span>**:TRIGger:RS232:LEVel**

#### **Syntax**

:TRIGger:RS232:LEVel <level> :TRIGger:RS232:LEVel?

#### **Description**

Sets or queries the trigger level of RS232 trigger. The unit is the same as the current amplitude unit of the source channel.

#### **Parameter**

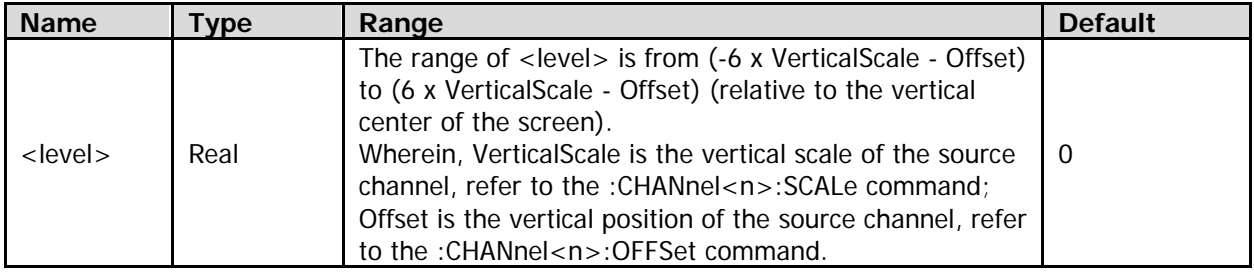

## **Return Format**

The query returns the trigger level in scientific notation.

# <span id="page-230-2"></span>**:TRIGger:RS232:PARity**

#### **Syntax**

:TRIGger:RS232:PARity <parity> :TRIGger:RS232:PARity?

## **Description**

Sets or queries the even-odd check mode of RS232 trigger when the trigger condition is "ERRor", "PARity", or "DATA" (refer to the [:TRIGger:RS232:WHEN](#page-232-0) command).

#### **Parameter**

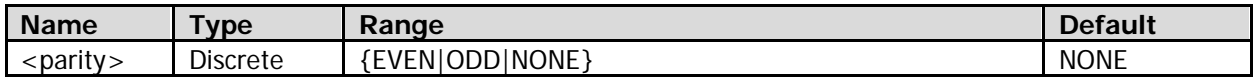

## **Remarks**

The even-odd check mode cannot be set to NONE when the trigger condition is "PARity" (refer to the [:TRIGger:RS232:WHEN](#page-232-0) command).

## **Return Format**

The query returns EVEN, ODD, or NONE.

# <span id="page-231-0"></span>**:TRIGger:RS232:SOURce**

## **Syntax**

:TRIGger:RS232:SOURce <source> :TRIGger:RS232:SOURce?

## **Description**

Sets or queries the source channel of RS232 trigger.

#### **Parameter**

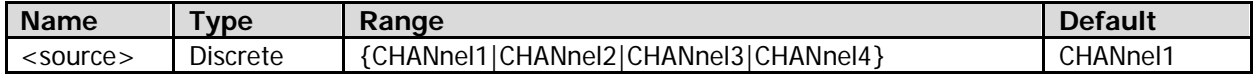

## **Remarks**

Channels that are not currently turned on can also be selected as the trigger source.

## **Return Format**

The query returns CHAN1, CHAN2, CHAN3, or CHAN4.

# <span id="page-231-1"></span>**:TRIGger:RS232:STOP**

## **Syntax**

:TRIGger:RS232:STOP <bit> :TRIGger:RS232:STOP?

## **Description**

Sets or queries the stop bit of RS232 trigger when the trigger condition is "ERRor", "PARity" or "DATA" (refer to the [:TRIGger:RS232:WHEN](#page-232-0) command).

#### **Parameter**

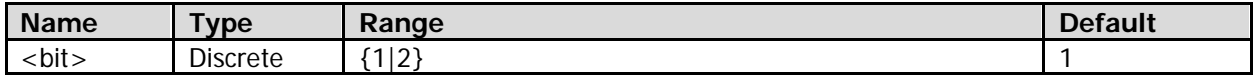

## **Return Format**

The query returns 1 or 2.

# <span id="page-232-0"></span>**:TRIGger:RS232:WHEN**

## **Syntax**

:TRIGger:RS232:WHEN <cond> :TRIGger:RS232:WHEN?

## **Description**

Sets or queries the trigger condition of RS232 trigger.

## **Parameter**

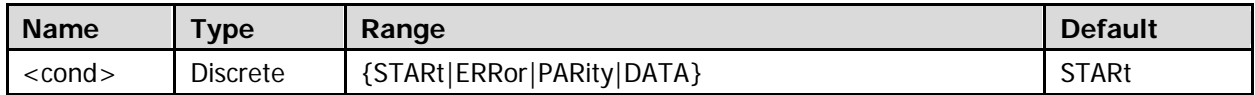

#### **Remarks**

- STARt: indicates start of frame.The oscilloscope triggers at the start of a frame. ERRor: indicates error frame. The oscilloscope triggers when an error frame is found. PARity: indicates check error. The oscilloscope triggers when a check error is found. DATA: indicates that the oscilloscope triggers on the last bit of the preset data bits.
- When <cond> is "ERRor", you can use the [:TRIGger:RS232:PARity](#page-230-2) command to set the even-odd check mode of RS232 trigger, and use the [:TRIGger:RS232:STOP](#page-231-1) command to set the stop bit of RS232 trigger.
- When <cond> is "PARity", you can use the [:TRIGger:RS232:PARity](#page-230-2) command to set the even-odd check mode of RS232 trigger.
- When <cond> is "DATA", you can use the [:TRIGger:RS232:WIDTh](#page-232-1) command to set the data width of RS232 trigger, use the [:TRIGger:RS232:DATA](#page-230-0) command to set the data value of RS232 trigger, use the [:TRIGger:RS232:PARity](#page-230-2) command to set the even-odd check mode, and use the [:TRIGger:RS232:STOP](#page-231-1) command to set the stop bit of RS232 trigger.

## **Return Format**

The query returns STAR, ERR, PAR, or DATA.

# <span id="page-232-1"></span>**:TRIGger:RS232:WIDTh**

## **Syntax**

:TRIGger:RS232:WIDTh <width> :TRIGger:RS232:WIDTh?

## **Description**

Sets or queries the data width of RS232 trigger when the trigger condition is "DATA" (refer to the [:TRIGger:RS232:WHEN](#page-232-0) command).

#### **Parameter**

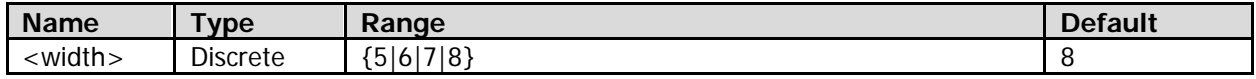

#### **Return Format**

The query returns 5, 6, 7, or 8.

# **:TRIGger:SLOPe**

## **Command List:**

- [:TRIGger:SLOPe:ALEVel](#page-233-0)
- [:TRIGger:SLOPe:BLEVel](#page-233-1)
- [:TRIGger:SLOPe:SOURce](#page-234-0)
- [:TRIGger:SLOPe:TLOWer](#page-234-1)
- [:TRIGger:SLOPe:TUPPer](#page-235-0)
- [:TRIGger:SLOPe:WHEN](#page-235-1)
- [:TRIGger:SLOPe:WINDow](#page-236-0)

# <span id="page-233-0"></span>**:TRIGger:SLOPe:ALEVel**

## **Syntax**

:TRIGger:SLOPe:ALEVel <level> :TRIGger:SLOPe:ALEVel?

## **Description**

Sets or queries the upper limit of trigger level of Slope trigger (namely the high level). The unit is the same as the current amplitude unit of the source channel.

## **Parameter**

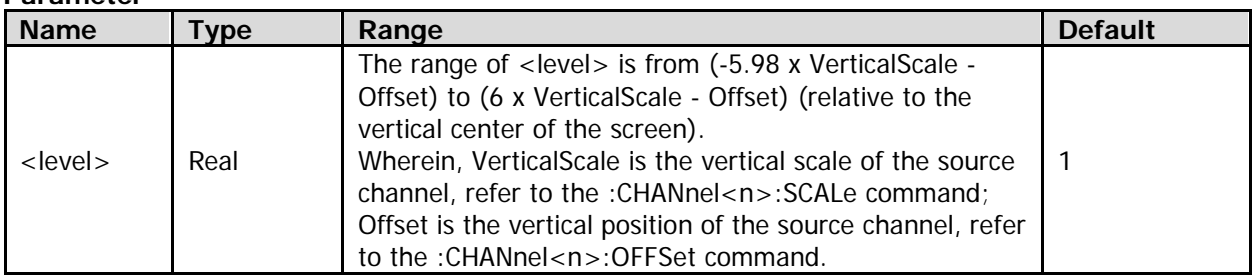

## **Remarks**

The upper limit of the trigger level of Slope trigger must be greater than the lower limit of the current trigger level (refer to the [:TRIGger:SLOPe:BLEVel](#page-233-1) command).

## **Return Format**

The query returns the upper limit of the trigger level in scientific notation.

# <span id="page-233-1"></span>**:TRIGger:SLOPe:BLEVel**

## **Syntax**

:TRIGger:SLOPe:BLEVel <level> :TRIGger:SLOPe:BLEVel?

## **Description**

Sets or queries the lower limit of trigger level of Slope trigger (namely the low level). The unit is the same as the current amplitude unit of the source channel of Slope trigger.

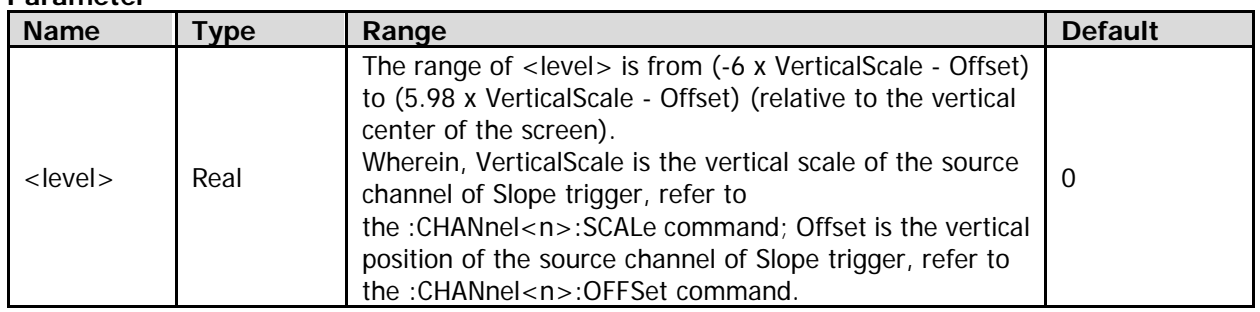

#### **Parameter**

## **Remarks**

The lower limit of the trigger level of Slope trigger must be smaller than the upper limit of the current trigger level (refer to the [:TRIGger:SLOPe:ALEVel](#page-233-0) command).

## **Return Format**

The query returns the lower limit of the trigger level in scientific notation.

# <span id="page-234-0"></span>**:TRIGger:SLOPe:SOURce**

## **Syntax**

:TRIGger:SLOPe:SOURce <source> :TRIGger:SLOPe:SOURce?

## **Description**

Sets or queries the source channel of Slope trigger.

#### **Parameter**

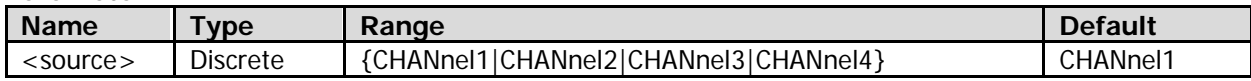

## **Remarks**

Channels that are not currently turned on can also be selected as the trigger source.

## **Return Format**

The query returns CHAN1, CHAN2, CHAN3, or CHAN4.

# <span id="page-234-1"></span>**:TRIGger:SLOPe:TLOWer**

## **Syntax**

:TRIGger:SLOPe:TLOWer <time> :TRIGger:SLOPe:TLOWer?

## **Description**

Sets or queries the time lower limit of Slope trigger when the trigger condition is "PGReater", "NGReater", "PGLess", or "NGLess" (refer to the [:TRIGger:SLOPe:WHEN](#page-235-1) command). The default unit is s.

## **Parameter**

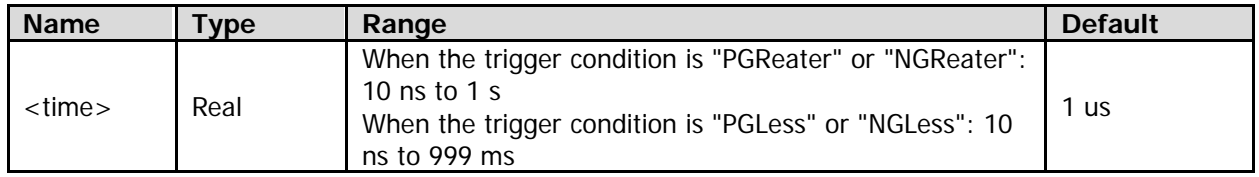

## **Remarks**

When the trigger condition is "PGLess" or "NGLess" (refer to the [:TRIGger:SLOPe:WHEN](#page-235-1) command), the time lower limit must be smaller than the current time upper limit (refer to the [:TRIGger:SLOPe:TUPPer](#page-235-0) command).

## **Return Format**

The query returns the time lower limit in scientific notation.

# <span id="page-235-0"></span>**:TRIGger:SLOPe:TUPPer**

## **Syntax**

:TRIGger:SLOPe:TUPPer <time> :TRIGger:SLOPe:TUPPer?

## **Description**

Sets or queries the time upper limit of Slope trigger when the trigger condition is "PLESs", "NLESs", "PGLess", or "NGLess" (refer to the [:TRIGger:SLOPe:WHEN](#page-235-1) command). The default unit is s.

## **Parameter**

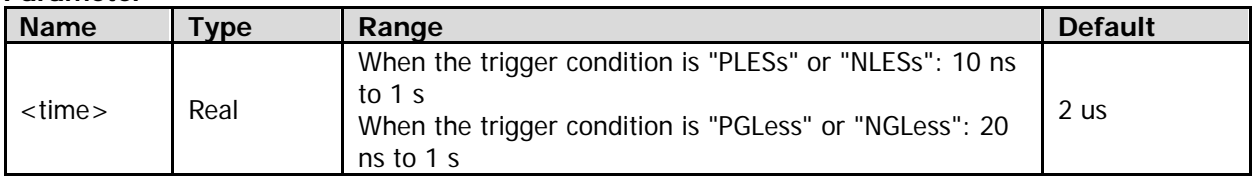

## **Remarks**

When the trigger condition is "PGLess" or "NGLess" (refer to the [:TRIGger:SLOPe:WHEN](#page-235-1) command), the time upper limit must be greater than the current time lower limit (refer to the [:TRIGger:SLOPe:TLOWer](#page-234-1) command).

## **Return Format**

The query returns the timer upper limit in scientific notation.

# <span id="page-235-1"></span>**:TRIGger:SLOPe:WHEN**

## **Syntax**

:TRIGger:SLOPe:WHEN <cond> :TRIGger:SLOPe:WHEN?

## **Description**

Sets or queries the trigger condition of Slope trigger.

## **Parameter**

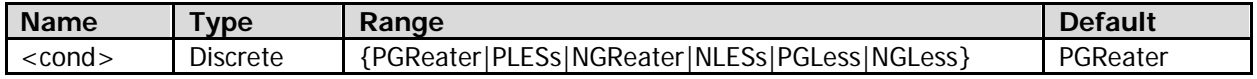

## **Remarks**

- PGReater: indicates that the oscilloscope triggers when the positive slope time of the input signal is greater than the specified time (refer to the [:TRIGger:SLOPe:TLOWer](#page-234-1) command).
- PLESs: indicates that the oscilloscope triggers when the positive slope time of the input signal is smaller than the specified time (refer to the [:TRIGger:SLOPe:TUPPer](#page-235-0) command).
- NGReater: indicates that the oscilloscope triggers when the negative slope time of the input signal is greater than the specified time (refer to the [:TRIGger:SLOPe:TLOWer](#page-234-1) command).
- NLESs: indicates that the oscilloscope triggers when the negative slope time of the input signal is smaller than the specified time (refer to the [:TRIGger:SLOPe:TUPPer](#page-235-0) command).
- PGLess: indicates that the oscilloscope triggers when the positive slope time of the input signal is greater than the lower limit of the specified time (refer to th[e :TRIGger:SLOPe:TLOWer](#page-234-1) command) and smaller than the upper limit of the specified time (refer to the [:TRIGger:SLOPe:TUPPer](#page-235-0) command).
- NGLess: indicates that the oscilloscope triggers when the negative slope time of the input signal is greater than the lower limit of the specified time (refer to th[e :TRIGger:SLOPe:TLOWer](#page-234-1) command) and smaller than the upper limit of the specified time (refer to the [:TRIGger:SLOPe:TUPPer](#page-235-0) command).

## **Return Format**

The query returns PGR, PLES, NGR, NLES, PGL, or NGL.

# <span id="page-236-0"></span>**:TRIGger:SLOPe:WINDow**

## **Syntax**

:TRIGger:SLOPe:WINDow <window> :TRIGger:SLOPe:WINDow?

## **Description**

Sets or queries the vertical window type of Slope trigger.

## **Parameter**

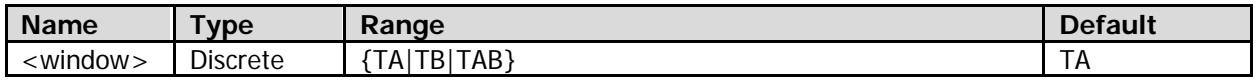

## **Remarks**

Different vertical windows correspond to different adjustment modes of the trigger level (use **TRIGGER LEVEL**).

- TA: only adjusts the upper limit of the trigger level; the lower limit of the trigger level remains unchanged.
- TB: only adjusts the lower limit of the trigger level; the upper limit of the trigger level remains unchanged.
- TAB: adjusts the upper and lower limits of the trigger level at the same time; the trigger level deviation (the difference between the upper limit and lower limit) remains unchanged.

## **Return Format**

The query returns TA, TB, or TAB.

# **:TRIGger:SPI**

## **Command List:**

- [:TRIGger:SPI:CLEVel](#page-237-0)
- [:TRIGger:SPI:CS](#page-237-1)
- [:TRIGger:SPI:DATA](#page-238-0)
- [:TRIGger:SPI:DLEVel](#page-238-1)
- [:TRIGger:SPI:MODE](#page-239-0)
- [:TRIGger:SPI:SCL](#page-239-1)
- [:TRIGger:SPI:SDA](#page-239-2)
- [:TRIGger:SPI:SLEVel](#page-240-0)
- [:TRIGger:SPI:SLOPe](#page-240-1)
- [:TRIGger:SPI:TIMeout](#page-241-0)
- [:TRIGger:SPI:WHEN](#page-241-1)
- [:TRIGger:SPI:WIDTh](#page-241-2)

# <span id="page-237-0"></span>**:TRIGger:SPI:CLEVel**

## **Syntax**

:TRIGger:SPI:CLEVel <level> :TRIGger:SPI:CLEVel?

## **Description**

Sets or queries the trigger level of the clock signal of SPI trigger. The unit is the same as the current amplitude unit of the source channel.

## **Parameter**

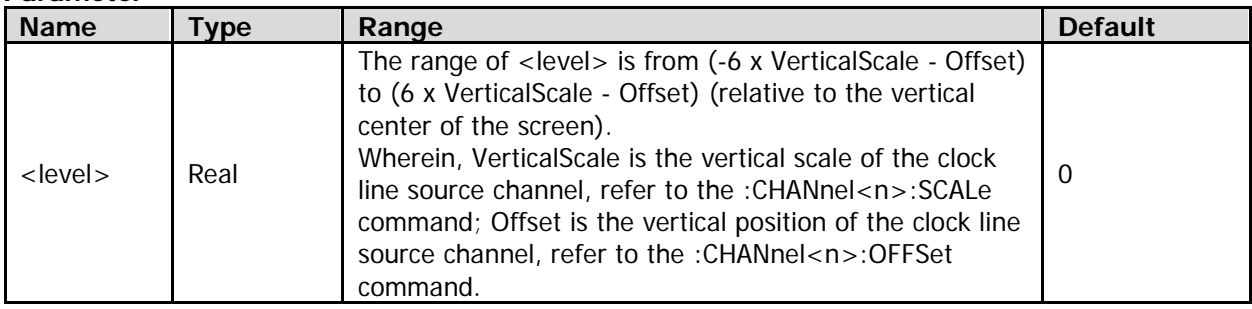

## **Return Format**

The query returns the trigger level in scientific notation.

# <span id="page-237-1"></span>**:TRIGger:SPI:CS**

## **Syntax**

- :TRIGger:SPI:CS <source>
- :TRIGger:SPI:CS?

## **Description**

Sets or queries the source channel of the CS line of SPI trigger.

## **Parameter**

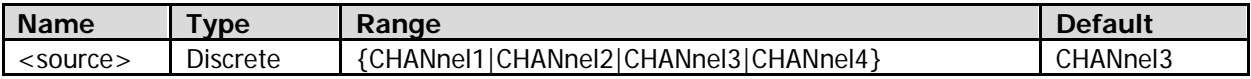

Channels that are not currently turned on can also be selected as the trigger source.

## **Return Format**

The query returns CHAN1, CHAN2, CHAN3, or CHAN4.

## <span id="page-238-0"></span>**:TRIGger:SPI:DATA**

#### **Syntax**

:TRIGger:SPI:DATA <data> :TRIGger:SPI:DATA?

#### **Description**

Sets or queries the data value of SPI trigger.

#### **Parameter**

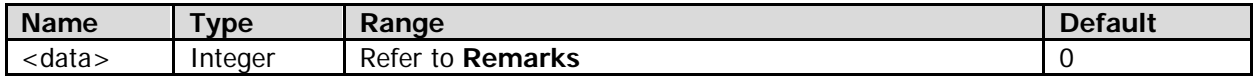

## **Remarks**

The value of <data> is related to the current data width (set to n, refer to the [:TRIGger:SPI:WIDTh](#page-241-2) command). Its range is from 0 to  $(2^n - 1)$ .

#### **Return Format**

The query returns an integer.

## <span id="page-238-1"></span>**:TRIGger:SPI:DLEVel**

#### **Syntax**

:TRIGger:SPI:DLEVel <level> :TRIGger:SPI:DLEVel?

#### **Description**

Sets or queries the trigger level of the data signal of SPI trigger. The unit is the same as the current amplitude unit of the source channel.

#### **Parameter**

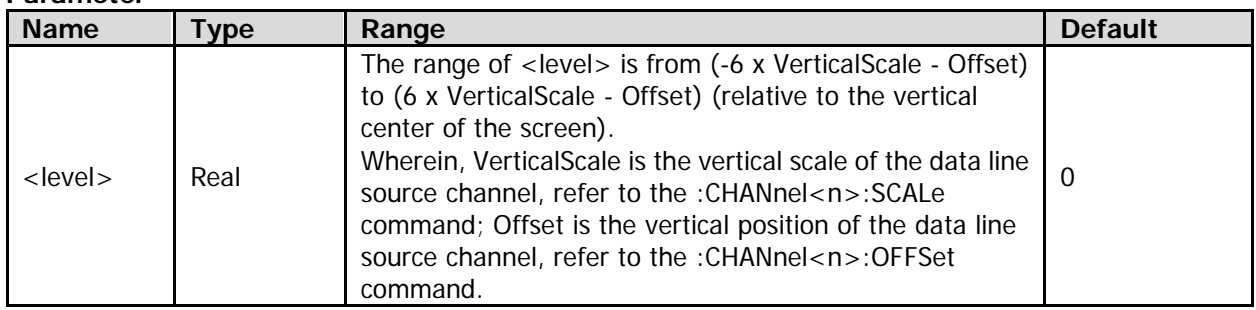

## **Return Format**

The query returns the trigger level in scientific notation.

# <span id="page-239-0"></span>**:TRIGger:SPI:MODE**

## **Syntax**

:TRIGger:SPI:MODE <mode> :TRIGger:SPI:MODE?

#### **Description**

Sets or queries the CS mode of SPI trigger when the trigger condition is "CS" (refer to the [:TRIGger:SPI:WHEN](#page-241-1) command).

#### **Parameter**

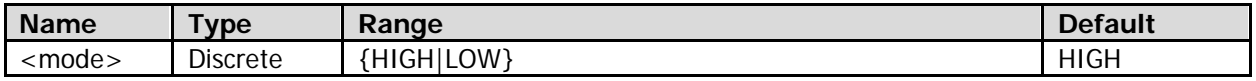

## **Return Format**

The query returns HIGH or LOW.

# <span id="page-239-1"></span>**:TRIGger:SPI:SCL**

#### **Syntax**

:TRIGger:SPI:SCL <source> :TRIGger:SPI:SCL?

#### **Description**

Sets or queries the source channel of the clock line of SPI trigger.

## **Parameter**

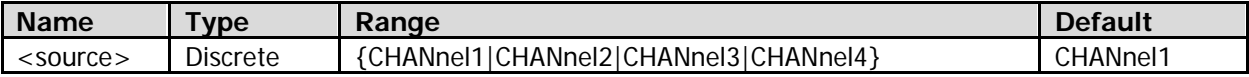

#### **Remarks**

Channels that are not currently turned on can also be selected as the trigger source.

## **Return Format**

The query returns CHAN1, CHAN2, CHAN3, or CHAN4.

# <span id="page-239-2"></span>**:TRIGger:SPI:SDA**

#### **Syntax**

:TRIGger:SPI:SDA <source> :TRIGger:SPI:SDA?

#### **Description**

Sets or queries the source channel of the data line of SPI trigger.

## **Parameter**

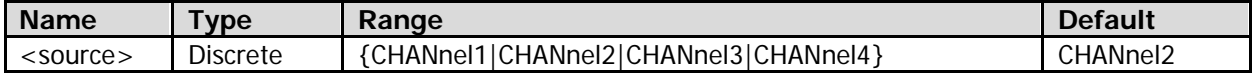

#### **Remarks**

Channels that are not currently turned on can also be selected as the trigger source.

## **Return Format**

The query returns CHAN1, CHAN2, CHAN3, or CHAN4.

# <span id="page-240-0"></span>**:TRIGger:SPI:SLEVel**

## **Syntax**

:TRIGger:SPI:SLEVel <level> :TRIGger:SPI:SLEVel?

## **Description**

Sets or queries the trigger level of the CS signal of SPI trigger when the trigger condition is "CS" (refer to the [:TRIGger:SPI:WHEN](#page-241-1) command). The unit is the same as the current amplitude unit of the source channel.

## **Parameter**

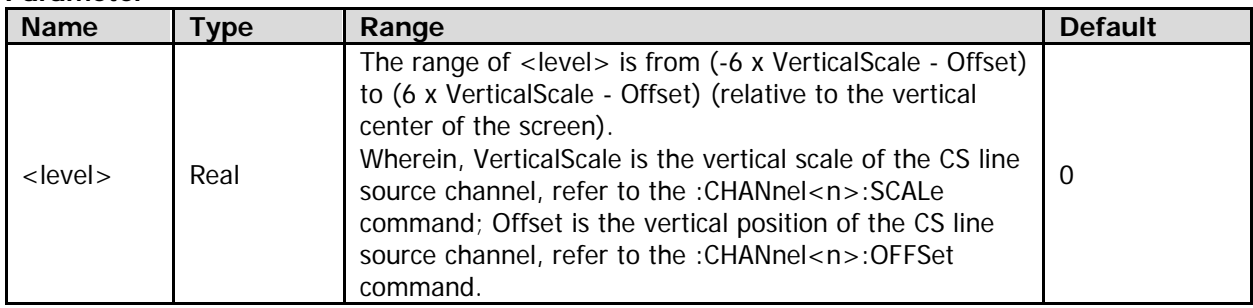

## **Return Format**

The query returns the trigger level in scientific notation.

# <span id="page-240-1"></span>**:TRIGger:SPI:SLOPe**

## **Syntax**

:TRIGger:SPI:SLOPe <slope> :TRIGger:SPI:SLOPe?

## **Description**

Sets or queries the edge type of the clock signal of SPI trigger.

## **Parameter**

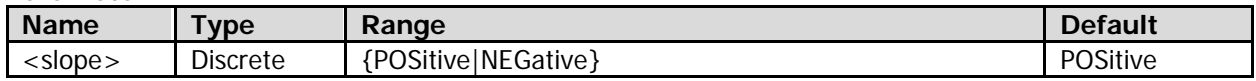

## **Remarks**

- POSitive: samples the data signal (refer to the [:TRIGger:SPI:SDA](#page-239-2) command) on the rising edge of the clock signal.
- NEGative: samples the data signal (refer to the [:TRIGger:SPI:SDA](#page-239-2) command) on the falling edge of the clock signal.

## **Return Format**

The query returns POS or NEG.

# <span id="page-241-0"></span>**:TRIGger:SPI:TIMeout**

## **Syntax**

:TRIGger:SPI:TIMeout <time> :TRIGger:SPI:TIMeout?

## **Description**

Sets or queries the timeout value of SPI trigger when the trigger condition is "TIMeout" (refer to the [:TRIGger:SPI:WHEN](#page-241-1) command). The default unit is s.

## **Parameter**

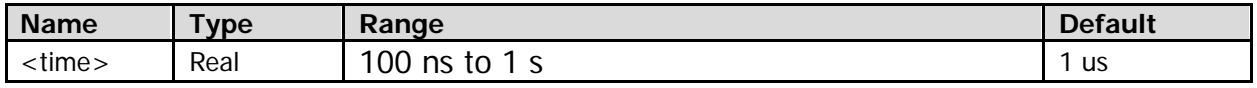

## **Return Format**

The query returns the timeout value in scientific notation.

## <span id="page-241-1"></span>**:TRIGger:SPI:WHEN**

#### **Syntax**

:TRIGger:SPI:WHEN <cond> :TRIGger:SPI:WHEN?

#### **Description**

Sets or queries the trigger condition of SPI trigger.

#### **Parameter**

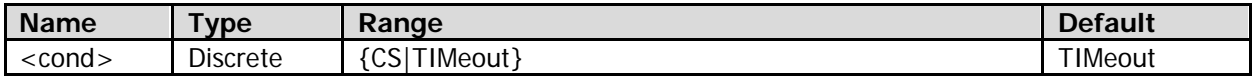

## **Remarks**

- CS: The oscilloscope starts to search for the data to be triggered on it when the CS signal is valid.
- TIMeout: The oscilloscope starts to search for the data to be triggered on it after the clock signal stays in the idle state for a specified period of time.

## **Return Format**

The query returns CS or TIM.

# <span id="page-241-2"></span>**:TRIGger:SPI:WIDTh**

#### **Syntax**

:TRIGger:SPI:WIDTh <width> :TRIGger:SPI:WIDTh?

## **Description**

Sets or queries the data width of SPI trigger.

# **Parameter**

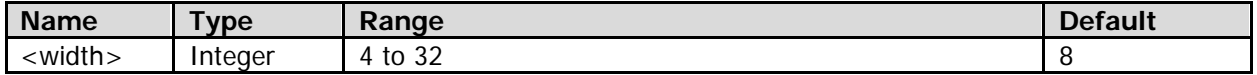

## **Return Format**

The query returns an integer between 4 and 32.

# **:TRIGger:USB**

## **Command List:**

- [:TRIGger:USB:DMINus](#page-242-0)
- [:TRIGger:USB:DPLus](#page-242-1)
- [:TRIGger:USB:MLEVel](#page-243-0)
- [:TRIGger:USB:PLEVel](#page-243-1)
- [:TRIGger:USB:SPEed](#page-244-0)
- [:TRIGger:USB:WHEN](#page-244-1)

# <span id="page-242-0"></span>**:TRIGger:USB:DMINus**

## **Syntax**

:TRIGger:USB:DMINus <source> :TRIGger:USB:DMINus?

## **Description**

Sets or queries the source channel of D- data line of USB trigger.

## **Parameter**

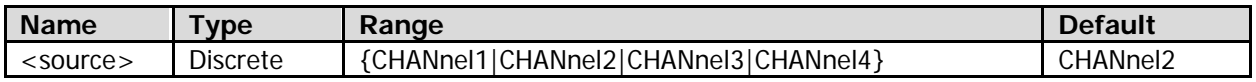

## **Remarks**

Channels that are not currently turned on can also be selected as the trigger source.

## **Return Format**

The query returns CHAN1, CHAN2, CHAN3, or CHAN4.

# <span id="page-242-1"></span>**:TRIGger:USB:DPLus**

## **Syntax**

:TRIGger:USB:DPLus <source> :TRIGger:USB:DPLus?

## **Description**

Sets or queries the source channel of D+ data line of USB trigger.

## **Parameter**

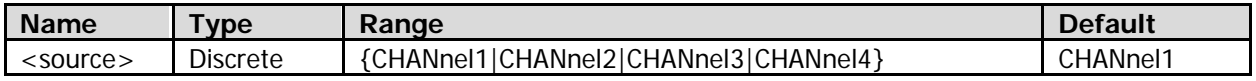

## **Remarks**

Channels that are not currently turned on can also be selected as the trigger source.

## **Return Format**

The query returns CHAN1, CHAN2, CHAN3, or CHAN4.

## <span id="page-243-0"></span>**:TRIGger:USB:MLEVel**

## **Syntax**

:TRIGger:USB:MLEVel <level> :TRIGger:USB:MLEVel?

#### **Description**

Sets or queries the trigger level of D- data signal of USB trigger. The unit is the same as the current amplitude unit of the source channel.

#### **Parameter**

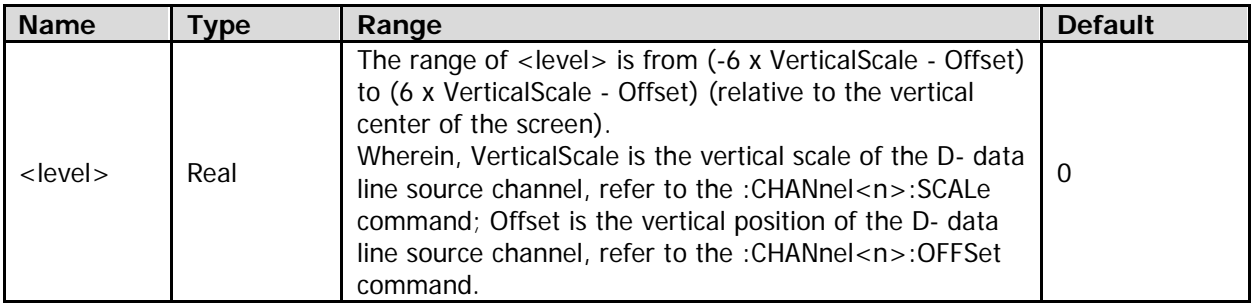

#### **Return Format**

The query returns the trigger level in scientific notation.

# <span id="page-243-1"></span>**:TRIGger:USB:PLEVel**

## **Syntax**

:TRIGger:USB:PLEVel <level> :TRIGger:USB:PLEVel?

## **Description**

Sets or queries the trigger level of D+ data signal of USB trigger. The unit is the same as the current amplitude unit of the source channel.

## **Parameter**

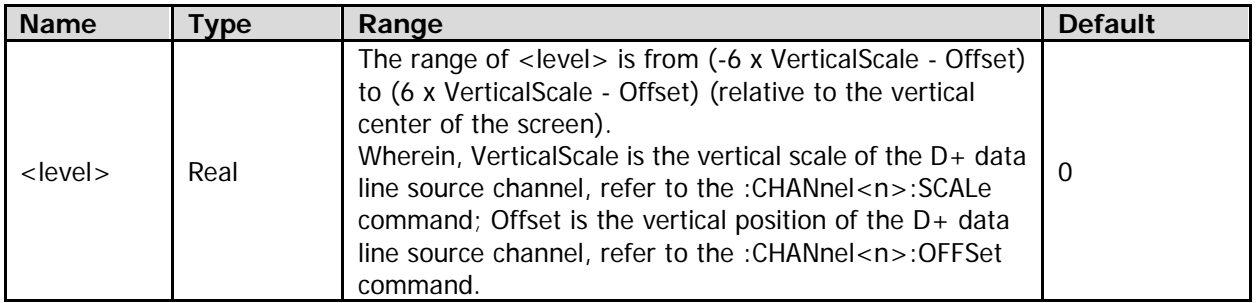

## **Return Format**

The query returns the trigger level in scientific notation.

# <span id="page-244-0"></span>**:TRIGger:USB:SPEed**

## **Syntax**

:TRIGger:USB:SPEed <value> :TRIGger:USB:SPEed?

#### **Description**

Sets or queries the signal rate of USB trigger.

#### **Parameter**

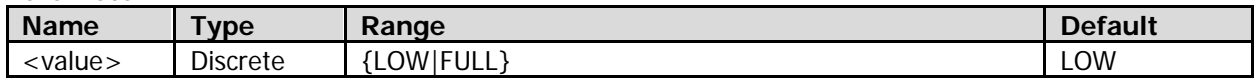

#### **Return Format**

The query returns LOW or FULL.

## <span id="page-244-1"></span>**:TRIGger:USB:WHEN**

#### **Syntax**

:TRIGger:USB:WHEN <cond> :TRIGger:USB:WHEN?

#### **Description**

Sets or queries the trigger condition of USB trigger.

#### **Parameter**

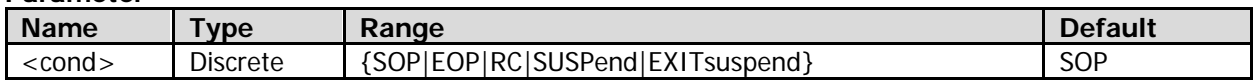

## **Remarks**

- SOP: indicates Start of Packet. The oscilloscope triggers at the sync bit of SOP.
- EOP: indicates End of Packet. The oscilloscope triggers at the end of the SEO portion of EOP.
- RC: indicates Reset Complete. The oscilloscope triggers when SEO is greater than 10 ms.
- SUSPend: indicates Enter Suspend. The oscilloscope triggers when the idle time of the bus is greater than 3 ms.
- EXITsuspend: indicates Exit Suspend. The oscilloscope triggers when the bus exits from the idle state for more than 10 ms.

## **Return Format**

The query returns SOP, EOP, RC, SUSP, or EXIT.

# **:TRIGger:VIDeo**

## **Command List:**

- [:TRIGger:VIDeo:LEVel](#page-245-0)
- [:TRIGger:VIDeo:LINE](#page-245-1)
- [:TRIGger:VIDeo:MODE](#page-246-0)
- [:TRIGger:VIDeo:POLarity](#page-246-1)
- [:TRIGger:VIDeo:SOURce](#page-247-0)
- [:TRIGger:VIDeo:STANdard](#page-247-1)

# <span id="page-245-0"></span>**:TRIGger:VIDeo:LEVel**

## **Syntax**

:TRIGger:VIDeo:LEVel <level> :TRIGger:VIDeo:LEVel?

## **Description**

Sets or queries the trigger level of Video trigger. The unit is the same as the current amplitude unit of the source channel.

## **Parameter**

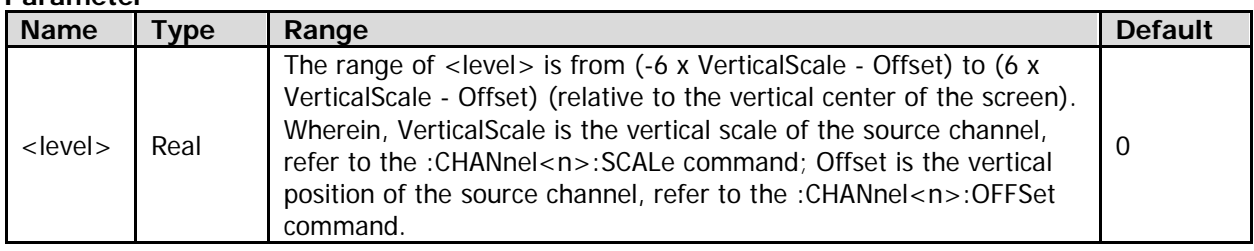

## **Return Format**

The query returns the trigger level in scientific notation.

# <span id="page-245-1"></span>**:TRIGger:VIDeo:LINE**

## **Syntax**

:TRIGger:VIDeo:LINE <line> :TRIGger:VIDeo:LINE?

## **Description**

Sets or queries the line number of Video trigger when the sync trigger mode is "LINE" (refer to the [:TRIGger:VIDeo:MODE](#page-246-0) command).

## **Parameter**

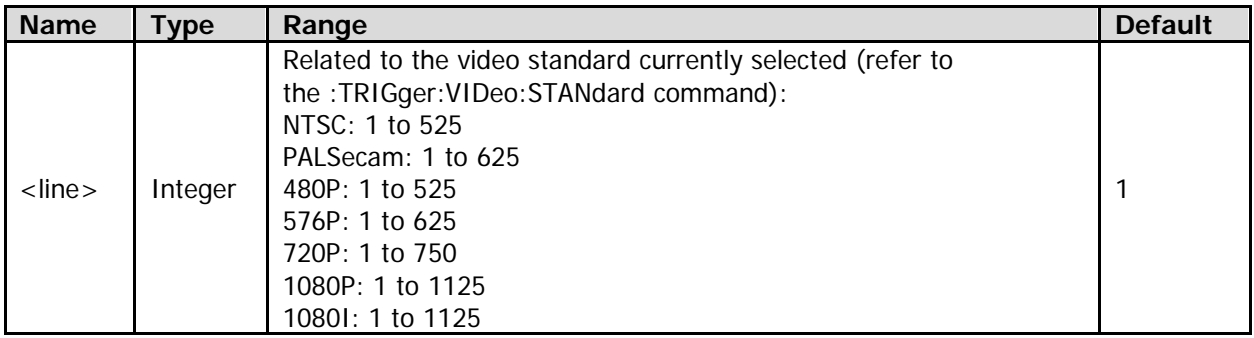

## **Return Format**

The query returns an integer.

# <span id="page-246-0"></span>**:TRIGger:VIDeo:MODE**

## **Syntax**

:TRIGger:VIDeo:MODE <mode> :TRIGger:VIDeo:MODE?

## **Description**

Sets or queries the sync trigger mode of Video trigger.

#### **Parameter**

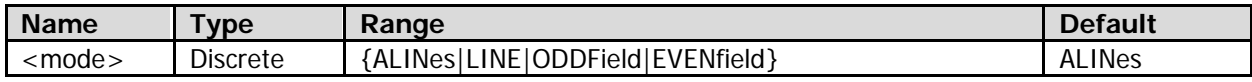

#### **Remarks**

- ALINes: indicates all lines. The oscilloscope triggers on the first line found.
- LINE: indicates the specified line. The oscilloscope triggers on the specified line. For NTSC and PAL/SECAM video standards, the oscilloscope triggers on the specified line in the odd or even field. For HDTV video standard, the oscilloscope triggers on the specified line. You can use the [:TRIGger:VIDeo:LINE](#page-245-1) command to specify the line number.
- ODDField: indicates the odd field. The oscilloscope triggers on the rising edge of the first ramp waveform pulse in the odd field. It is only available when the video standard is "NTSC" or "PALSecam" (refer to the [:TRIGger:VIDeo:STANdard](#page-247-1) command).
- EVENfield: indicates the even field. The oscilloscope triggers on the rising edge of the first ramp waveform pulse in the even field. It is only available when the video standard is "NTSC" or "PALSecam" (refer to the [:TRIGger:VIDeo:STANdard](#page-247-1) command).

## **Return Format**

The query returns ALIN, LINE, ODDF, or EVEN.

# <span id="page-246-1"></span>**:TRIGger:VIDeo:POLarity**

## **Syntax**

:TRIGger:VIDeo:POLarity <polarity> :TRIGger:VIDeo:POLarity?

## **Description**

Sets or queries the video polarity of Video trigger.

#### **Parameter**

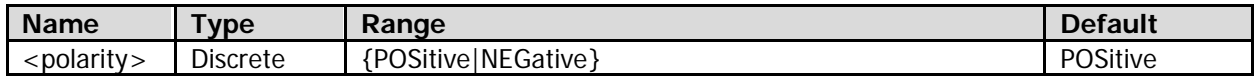

## **Return Format**

The query returns POS or NEG.

# <span id="page-247-0"></span>**:TRIGger:VIDeo:SOURce**

## **Syntax**

:TRIGger:VIDeo:SOURce <source> :TRIGger:VIDeo:SOURce?

## **Description**

Sets or queries the source channel of Video trigger.

## **Parameter**

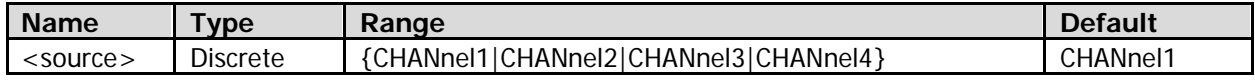

## **Remarks**

Channels that are not currently turned on can also be selected as the trigger source.

## **Return Format**

The query returns CHAN1, CHAN2, CHAN3, or CHAN4.

# <span id="page-247-1"></span>**:TRIGger:VIDeo:STANdard**

## **Syntax**

:TRIGger:VIDeo:STANdard <std> :TRIGger:VIDeo:STANdard?

## **Description**

Sets or queries the video standard of Video trigger.

## **Parameter**

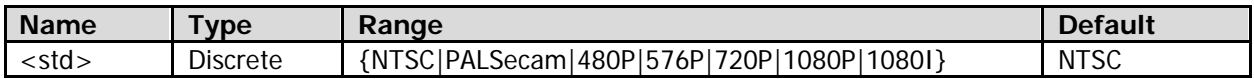

## **Return Format**

The query returns NTSC, PALS, 480P, 576P, 720P, 1080P, or 1080I.

# **:TRIGger:FLEXray**

## **Command List:**

- [:TRIGger:FLEXray:BAUD](#page-248-0)
- [:TRIGger:FLEXray:LEVel](#page-248-1)
- [:TRIGger:FLEXray:SOURce](#page-249-0)
- [:TRIGger:FLEXray:WHEN](#page-249-1)

# <span id="page-248-0"></span>**:TRIGger:FLEXray:BAUD**

## **Syntax**

:TRIGger:FLEXray:BAUD <baud> :TRIGger:FLEXray:BAUD?

## **Description**

Sets or queries the signal rate of FlexRay trigger. The default unit is b/s.

#### **Parameter**

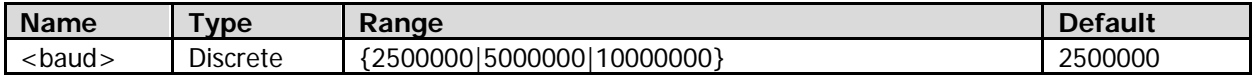

## **Return Format**

The query returns 2500000, 5000000, or 10000000.

# <span id="page-248-1"></span>**:TRIGger:FLEXray:LEVel**

## **Syntax**

:TRIGger:FLEXray:LEVel <level> :TRIGger:FLEXray:LEVel?

## **Description**

Sets or queries the trigger level of FlexRay trigger. The unit is the same as the current amplitude unit of the source channel.

## **Parameter**

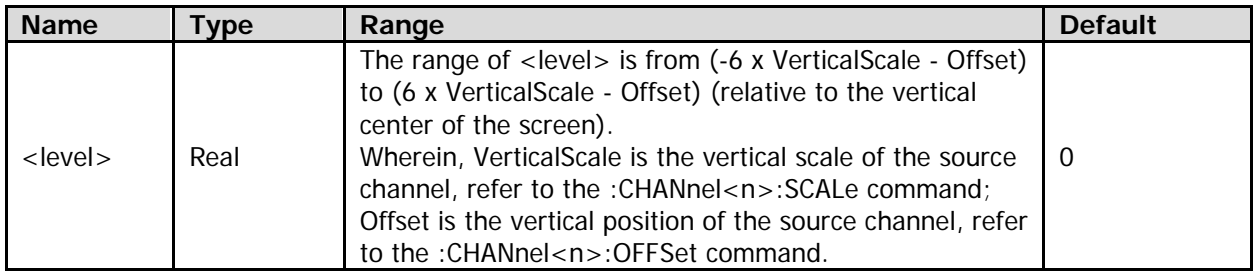

## **Return Format**

The query returns the trigger level in scientific notation.

## <span id="page-249-0"></span>**:TRIGger:FLEXray:SOURce**

## **Syntax**

:TRIGger:FLEXray:SOURce <source> :TRIGger:FLEXray:SOURce?

## **Description**

Sets or queries the source channel of FlexRay trigger.

## **Parameter**

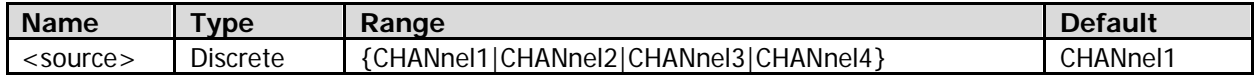

## **Remarks**

Channels that are not currently turned on can also be selected as the trigger source.

## **Return Format**

The query returns CHAN1, CHAN2, CHAN3, or CHAN4.

# <span id="page-249-1"></span>**:TRIGger:FLEXray:WHEN**

## **Syntax**

:TRIGger:FLEXray:WHEN <cond> :TRIGger:FLEXray:WHEN?

## **Description**

Sets or queries the trigger condition of FlexRay trigger.

## **Parameter**

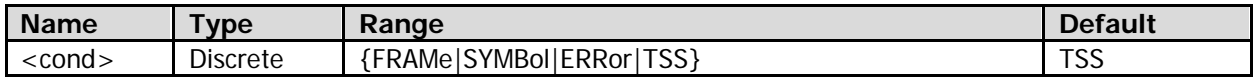

## **Remarks**

- FRAMe: triggers on the frame of the FlexRay bus.
- SYMBol: triggers on the Channel Idle Delimiter (CID), Collision Avoidance Symbol (CAS), Media Access Test Symbol (MTS), and Wakeup Pattern (WUP) of the FlexRay bus.
- ERRor: triggers when an error occurs to the FlexRay bus, including header CRC error and frame CRC error.
- TSS: triggers on the transmission start sequence of the FlexRay bus.

## **Return Format**

The query returns FRAM, SYMB, ERR, or TSS.

# **:WAVeform Commands**

The :WAVeform commands are used to set the parameters concerning waveform data reading and to read the waveform data. In different waveform data reading mode (refer to the [:WAVeform:MODE](#page-254-0) command), the definition of each parameter is different. The definitions of the parameters in NORMAL and RAW modes are as shown in [Figure 2-1](#page-250-0) and [Figure 2-2.](#page-250-1)

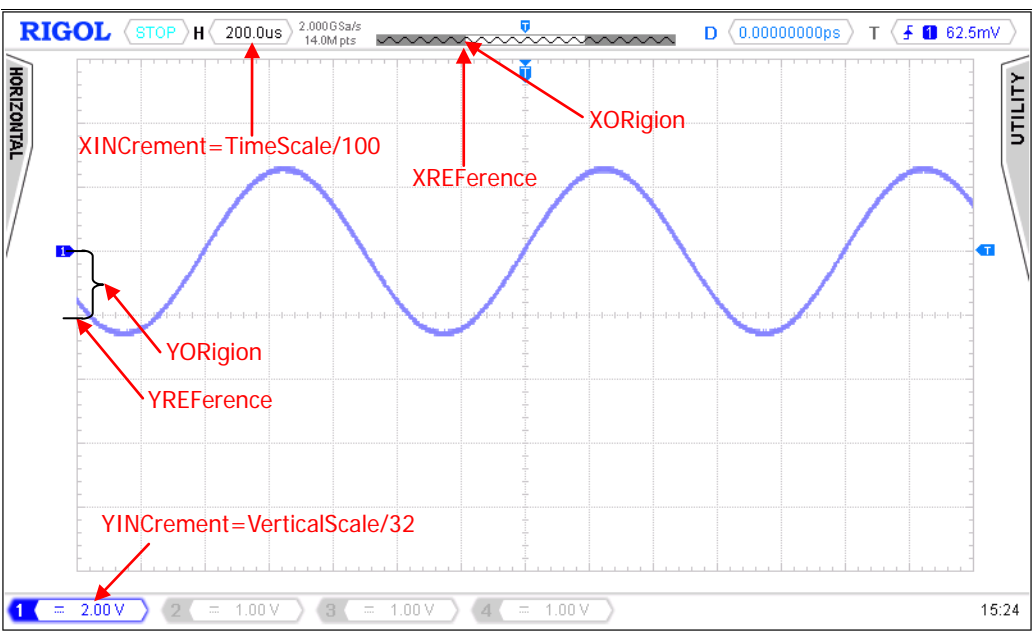

Figure 2-1 Parameter Definitions in NORMAL Mode

<span id="page-250-0"></span>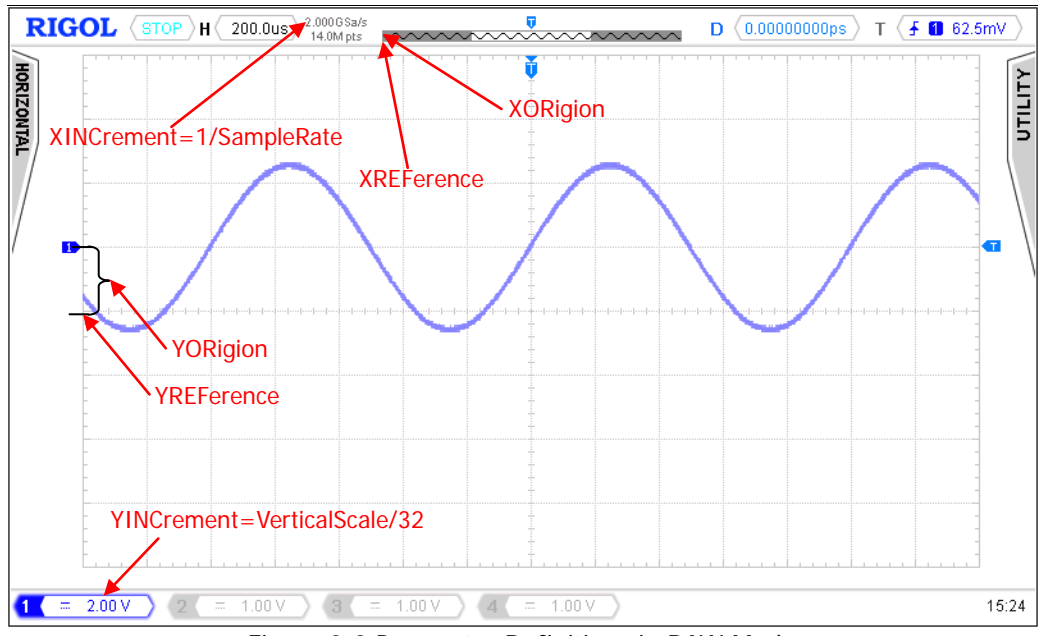

<span id="page-250-1"></span>Figure 2-2 Parameter Definitions in RAW Mode

## **Command List:**

- [:WAVeform:BEGin](#page-251-0)
- [:WAVeform:DATA?](#page-251-1)
- [:WAVeform:END](#page-253-0)
- [:WAVeform:FORMat](#page-253-1)
- [:WAVeform:MODE](#page-254-0)
- [:WAVeform:POINts](#page-254-1)
- [:WAVeform:PREamble?](#page-255-0)
- [:WAVeform:RESet](#page-255-1)
- [:WAVeform:SOURce](#page-256-0)
- [:WAVeform:STARt](#page-256-1)
- [:WAVeform:STATus?](#page-257-0)
- [:WAVeform:STOP](#page-257-1)
- [:WAVeform:XINCrement?](#page-257-2)
- [:WAVeform:XORigin?](#page-258-0)
- [:WAVeform:XREFerence?](#page-258-1)
- [:WAVeform:YINCrement?](#page-258-2)
- [:WAVeform:YORigin?](#page-259-0)
- [:WAVeform:YREFerence?](#page-259-1)

# <span id="page-251-0"></span>**:WAVeform:BEGin**

## **Syntax**

:WAVeform:BEGin

## **Description**

Starts the waveform data reading.

## **Remarks**

This command is only applicable to reading waveform data in the internal memory (refer to the [:WAVeform:MODE](#page-254-0) command).

# <span id="page-251-1"></span>**:WAVeform:DATA?**

## **Syntax**

:WAVeform:DATA?

## **Description**

Queries the waveform data in the buffer.

## **Remarks**

You can use the [:WAVeform:FORMat,](#page-253-1) [:WAVeform:MODE,](#page-254-0) [:WAVeform:POINts,](#page-254-1) and [:WAVeform:SOURce](#page-256-0) commands to set various parameters for the waveform data reading.

**Note:** Turn on the display of the source channel (refer to the [:WAVeform:SOURce](#page-256-0) command) before querying the waveform data.

Procedures of reading the waveform data on the screen:

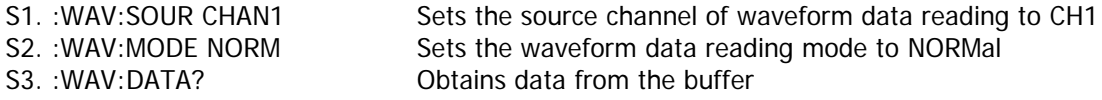
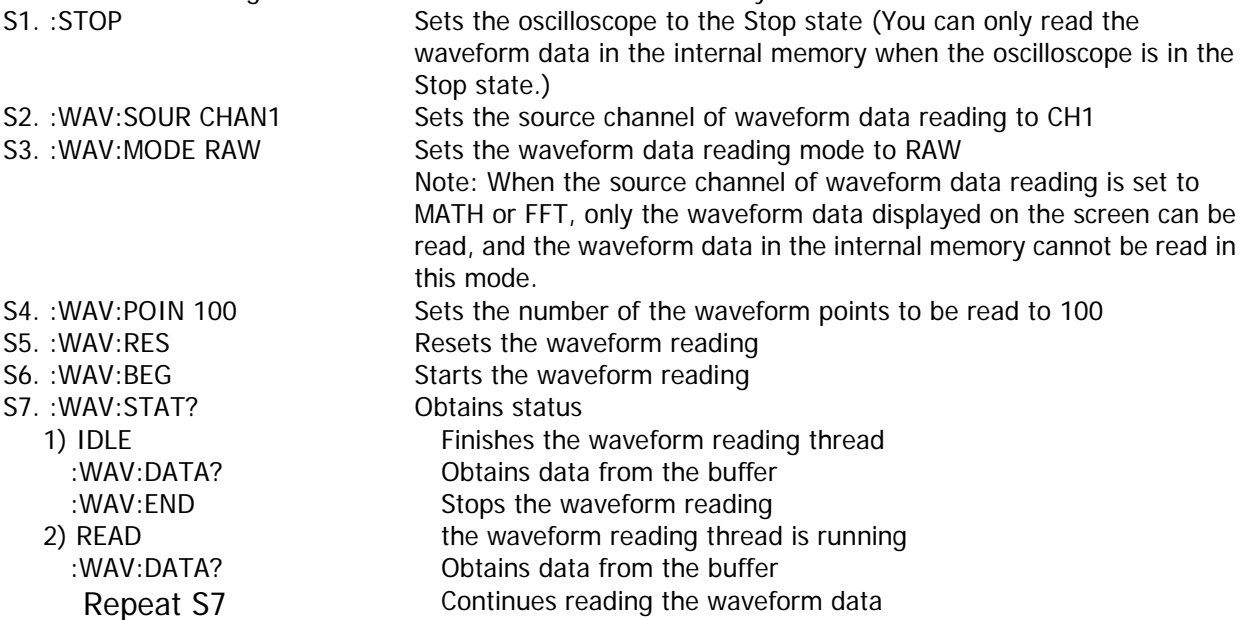

## **Return Format**

The query returns the waveform data in strings.

 The return value is related to the current return format of the waveform data (refer to the [:WAVeform:FORMat](#page-253-0) command).

"WORD" or "BYTE" format: The strings of the waveform data consists of TMC data block header and the waveform data. The format of the TMC data block header is **#9XXXXXXXXX**, and the 9-digit data (XXXXXXXXX) following it denotes the length of the data stream (in bytes). The TMC data block header is followed by the waveform data.

"ASCii" format: The query directly returns the actual voltage value of each waveform point in scientific notation; and the voltage values are separated by commas.

- When the waveform data in the internal memory are read, the waveform data returned each time might be the data in one area of the internal memory. Waveform data in two adjacent data blocks are consecutive. In "WORD" or "BYTE" return format, each returned data in a block contains the TMC data block header (**#9XXXXXXXXX**).
- You can follow the methods below to convert the waveform data that have been read to the voltage value of each point of the waveform on the screen. The figure below shows the waveform data that have been read. First, select "View as hexadecimal only" from the drop-down list at the right of Buffer. Then, the waveform data that have been read are displayed in hexadecimal format. The first 11 bytes denote the "TMC data block header", and beginning from the 12th byte (9c) are the waveform data. Then use the formula "(Data Read-YREFerence-YORigin) x YINCrement" to convert the waveform data that have been read to the voltage value of the specified point of the waveform on the screen. Wherein, Data Read represents the specified waveform data. For YREFerence, refer to the [:WAVeform:YREFerence?](#page-259-0) command; for YINCrement, refer to the [:WAVeform:YINCrement?](#page-258-0) command; and for YORigin, refer to the [:WAVeform:YORigin?](#page-259-1) command.

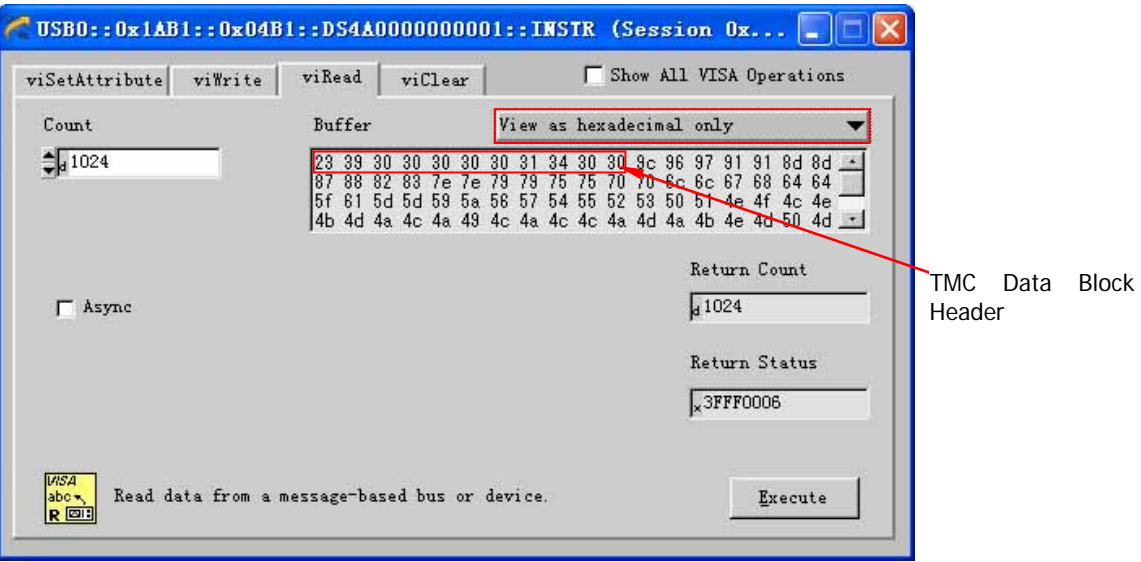

## **:WAVeform:END**

#### **Syntax**

:WAVeform:END

## **Description**

Stops the waveform data reading.

#### **Remarks**

This command is only applicable to reading waveform data in the internal memory (refer to the [:WAVeform:MODE](#page-254-0) command).

## <span id="page-253-0"></span>**:WAVeform:FORMat**

#### **Syntax**

:WAVeform:FORMat <format> :WAVeform:FORMat?

## **Description**

Sets or queries the return format of the waveform data.

## **Parameter**

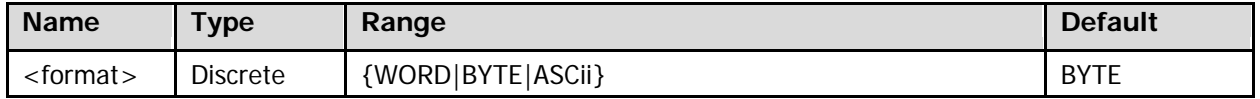

## **Remarks**

- WORD: Each waveform point corresponds to 2-byte (16-bit) waveform data. The lower 8 bits are valid and the higher 8 bits are 0.
- BYTE: Each waveform point corresponds to 1-byte (8-bit) waveform data.
- ASCii: The query directly returns the actual voltage value of each waveform point in scientific notation; and the voltage values are separated by commas.

## **Return Format**

The query returns WORD, BYTE, or ASC.

## <span id="page-254-0"></span>**:WAVeform:MODE**

## **Syntax**

:WAVeform:MODE <mode> :WAVeform:MODE?

## **Description**

Sets or queries the reading mode of the waveform data.

## **Parameter**

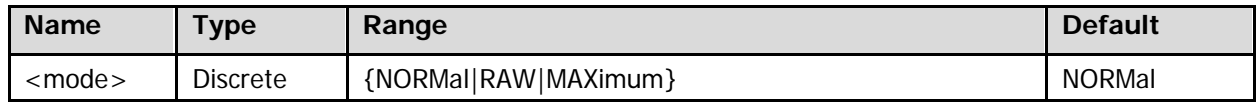

#### **Remarks**

 NORMal: reads the waveform data displayed on the screen. RAW: reads the waveform data in the internal memory. MAXimum: reads the waveform data displayed on the screen when the oscilloscope is in the Run state; reads the waveform data in the internal memory when the oscilloscope is in the Stop state. Note: The waveform data in the internal memory can only be read when the oscilloscope is in the Stop state; besides, you cannot operate the oscilloscope during the reading process.

 When the source channel of waveform data reading is set to MATH or FFT (refer to the [:WAVeform:SOURce](#page-256-0) command), only the waveform data displayed on the screen can be read, and the waveform data in the internal memory cannot be read at this time.

## **Return Format**

The query returns NORM, RAW, or MAX.

## <span id="page-254-1"></span>**:WAVeform:POINts**

## **Syntax**

: WAVeform: POINts <point> :WAVeform:POINts?

## **Description**

Sets or queries the number of the waveform points to be read.

## **Parameter**

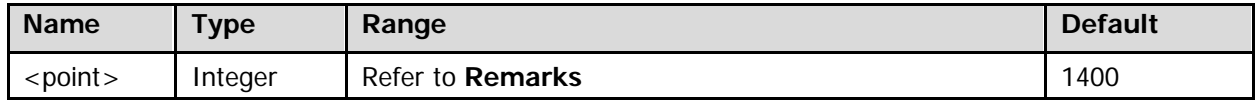

## **Remarks**

The range of <point> is related to the current waveform data reading mode (refer to the [:WAVeform:MODE](#page-254-0) command).

- NORMal mode: 1 to 1400
- RAW mode: 1 to the current maximum memory depth
- MAXimum mode: 1 to the number of effective points currently on the screen

## **Return Format**

The query returns an integer.

# **:WAVeform:PREamble?**

## **Syntax**

:WAVeform:PREamble?

## **Description**

Queries the waveform parameter settings related to the waveform data reading.

## **Return Format**

The query returns the parameter settings in strings in the following sequence, and the parameters are separated by commas.

<format>,<mode>,<points>,<count>,<xincrement>,<xorigin>,<xreference>,<yincrement>,<yorigin>, <yreference>

<format>: indicates 0 (BYTE), 1 (WORD), or 2 (ASCii). Refer to the [:WAVeform:FORMat](#page-253-0) command. <mode>: indicates 0 (NORMal), 1 (MAXimum), or 2 (RAW). Refer to the [:WAVeform:MODE](#page-254-0) command. <points>: indicates the number of waveform points to be read (in integer). Refer to the [:WAVeform:POINts](#page-254-1) command.

<count>: indicates the number of averages (refer to the [:ACQuire:AVERages](#page-15-0) command) in "Average" acquisition mode (refer to the [:ACQuire:TYPE](#page-16-0) command). The <count> parameter is 1 in other modes. <xincrement>: indicates the time difference (in scientific notation) between two neighboring points in the X direction. Refer to the [:WAVeform:XINCrement?](#page-257-0) command.

<xorigin>: indicates the start time (in scientific notation) of the waveform data in the X direction. Refer to the [:WAVeform:XORigin?](#page-258-1) command.

<xreference>: indicates the reference time (in integer) of the waveform data in the X direction. Refer to the [:WAVeform:XREFerence?](#page-258-2) command.

<yincrement>: indicates the unit voltage value (in scientific notation) in the Y direction. Refer to the [:WAVeform:YINCrement?](#page-258-0) command.

<yorigin>: indicates the vertical position (in integer) relative to the vertical reference position in the Y direction. Refer to the [:WAVeform:YORigin?](#page-259-1) command.

<yreference>: indicates the vertical reference position (in integer) in the Y direction. Refer to the [:WAVeform:YREFerence?](#page-259-0) command.

## **:WAVeform:RESet**

## **Syntax**

:WAVeform:RESet

## **Description**

Resets the waveform data reading.

## **Remarks**

This command is only applicable to reading waveform data in the internal memory (refer to the [:WAVeform:MODE](#page-254-0) command).

## <span id="page-256-0"></span>**:WAVeform:SOURce**

## **Syntax**

:WAVeform:SOURce <source> :WAVeform:SOURce?

## **Description**

Sets or queries the source channel of waveform data reading.

## **Parameter**

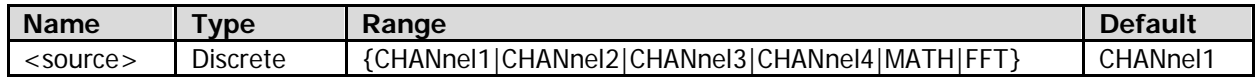

## **Remarks**

When the source channel is set to MATH or FFT, only the waveform data displayed on the screen can be read, and the waveform data in the internal memory cannot be read in this mode.

## **Return Format**

The query returns CHAN1, CHAN2, CHAN3, CHAN4, MATH, or FFT.

## **:WAVeform:STARt**

#### **Syntax**

:WAVeform:STARt <start> :WAVeform:STARt?

#### **Description**

Sets or queries the start position of waveform data reading.

#### **Parameter**

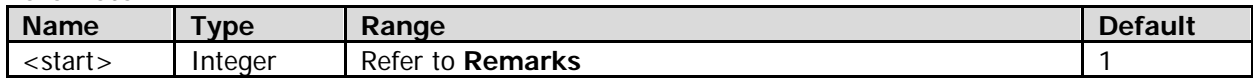

## **Remarks**

The range of <start> is related to the current waveform data reading mode (refer to the [:WAVeform:MODE](#page-254-0) command).

NORMal mode: 1 to 1400

RAW mode: 1 to the current maximum memory depth

MAXimum mode: 1 to the number of effective points currently on the screen

For the memory depth, refer to the [:ACQuire:MDEPth](#page-16-1) command.

## **Return Format**

The query returns an integer.

## **:WAVeform:STATus?**

#### **Syntax**

:WAVeform:STATus?

## **Description**

Queries the current status of waveform data reading.

## **Return Format**

The query returns IDLE, <n> or READ, <n>.

 $IDE, < n$ : indicates that the waveform data reading thread finishes;  $< n$  is the number of waveform points that have been read.

READ,<n>: indicates that the waveform data reading thread is running; <n> is the number of waveform points that have currently been read.

## **:WAVeform:STOP**

#### **Syntax**

:WAVeform:STOP <stop> :WAVeform:STOP?

#### **Description**

Sets or queries the stop position of waveform data reading.

#### **Parameter**

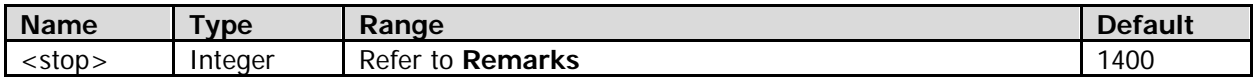

#### **Remarks**

 The range of <stop> is related to the current waveform data reading mode (refer to the [:WAVeform:MODE](#page-254-0) command). NORMal mode: 1 to 1400 RAW mode: 1 to the current maximum memory depth MAXimum mode: 1 to the number of effective points currently on the screen

For the memory depth, refer to the [:ACQuire:MDEPth](#page-16-1) command.

#### **Return Format**

The query returns an integer.

## <span id="page-257-0"></span>**:WAVeform:XINCrement?**

#### **Syntax**

:WAVeform:XINCrement?

#### **Description**

Queries the time difference (the default unit is s) between two neighboring points of the current source channel in the X direction when the current source channel is (CHANnel1-CHANnel4) or MATH (and the MATH operation type is not FFT) (refer to the [:WAVeform:SOURce](#page-256-0) command).

#### **Remarks**

The time difference (XINCrement) between two neighboring points in the X direction is related to the current waveform data reading mode (refer to the [:WAVeform:MODE](#page-254-0) command).

- NORMal mode: XINCrement = TimeScale/100.
- RAW mode: XINCrement = 1/SampleRate.

 MAXimum mode: XINCrement = TimeScale/100 when the oscilloscope is in the Run state; XINCrement = 1/SampleRate when the oscilloscope is in the Stop state.

Wherein, TimeScale is the current horizontal time base, refer to the [:TIMebase\[:MAIN\]:SCALe](#page-204-0) command; SampleRate is the current sample rate, refer to the [:ACQuire:SRATe?](#page-16-2) command.

## **Return Format**

The query returns the time difference in scientific notation.

## <span id="page-258-1"></span>**:WAVeform:XORigin?**

## **Syntax**

:WAVeform:XORigin?

## **Description**

Queries the start time (the default unit is s) of the waveform data of the current source channel in the X direction when the current source channel is (CHANnel1-CHANnel4) or MATH (and the MATH operation type is not FFT) (refer to the [:WAVeform:SOURce](#page-256-0) command).

## **Remarks**

The start time of the waveform data in the X direction is related to the current waveform data reading mode (refer to the [:WAVeform:MODE](#page-254-0) command).

- NORMal mode: the start time of the waveform currently displayed on the screen.
- RAW mode: the start time of the waveform in the internal memory.
- MAX mode: the start time of the waveform currently displayed on the screen when the oscilloscope is in the Run state; the start time of the waveform in the internal memory when the oscilloscope is in the Stop state.

## **Return Format**

The query returns the time value in scientific notation.

## <span id="page-258-2"></span>**:WAVeform:XREFerence?**

## **Syntax**

:WAVeform:XREFerence?

## **Description**

Queries the reference time of the waveform data of the current source channel (refer to the [:WAVeform:SOURce](#page-256-0) command) in the X direction. The default unit is s.

## **Return Format**

The query returns 0 (namely the first waveform point on the screen or in the internal memory).

## <span id="page-258-0"></span>**:WAVeform:YINCrement?**

## **Syntax**

:WAVeform:YINCrement?

## **Description**

Queries the unit voltage value of the current source channel (refer to the [:WAVeform:SOURce](#page-256-0) command) in the Y direction. The unit is the same as the current amplitude unit of the source channel.

## **Remarks**

YINCrement=Vertical Scale/32

## **Return Format**

The query returns the unit voltage value in scientific notation.

## <span id="page-259-1"></span>**:WAVeform:YORigin?**

## **Syntax**

:WAVeform:YORigin?

## **Description**

Queries the vertical position relative to the vertical reference position (refer to the [:WAVeform:YREFerence?](#page-259-0) command) of the current source channel (refer to the [:WAVeform:SOURce](#page-256-0) command) in the Y direction.

## **Remarks**

The following formula presents the relations among three parameters: YORigin = VerticalOffset/VerticalScale x 32. Wherein, YORigin is the vertical position relative to the vertical reference position in the Y direction; VerticalOffset is the vertical position of the channel; and VerticalScale is the vertical scale of the channel.

## **Return Format**

The query returns an integer.

## <span id="page-259-0"></span>**:WAVeform:YREFerence?**

## **Syntax**

:WAVeform:YREFerence?

## **Description**

Queries the vertical reference position of the current source channel (refer to the [:WAVeform:SOURce](#page-256-0) command) in the Y direction.

## **Remarks**

YREFerence is always 127 (the screen bottom is 0 and the screen top is 255).

## **Return Format**

The query returns 127.

<span id="page-260-0"></span>This chapter illustrates how to program the DS4000E series digital oscilloscope with SCPI commands based on NI-VISA in Excel, LabVIEW, MATLAB, Visual Basic 6.0, and Visual C++ 6.0.

NI-VISA (National Instrument-Virtual Instrument Software Architecture), developed by NI (National Instrument), provides an advanced programming interface to communicate with various instruments through their bus lines. NI-VISA enables you to communicate with the instrument in the same way, without considering the interface type of the instrument (such as GPIB, USB, LAN/Ethernet, or RS232). The instruments that communicate with NI-VISA through various interfaces are called "Resources". The VISA descriptor (i.g. resource name) describes the accurate name and location of the VISA resource. For example, when you use the LAN interface to communicate with the instrument, the VISA descriptor is displayed as "TCPIP::172.16.3.4::INSTR". Before programming, please obtain the correct VISA descriptor.

## **Contents in this chapter:**

- [Programming Preparations](#page-260-1)
- **•** [Excel Programming Example](#page-261-0)
- [LabVIEW Programming Example](#page-266-0)
- [MATLAB Programming Example](#page-270-0)
- [Visual Basic 6.0 Programming Example](#page-272-0)
- [Visual C++ 6.0 Programming Example](#page-274-0)

# <span id="page-260-1"></span>**Programming Preparations**

Before programming, you need to prepare the following tasks:

- 1. Install Ultra Sigma (PC) software. You can log in to the **RIGOL** official website [\(www.rigol.com\)](http://www.rigol.com/) to download the software. Then install the software according to the installation wizard. After Ultra Sigma is installed successfully, NI-VISA library will be completely installed automatically. In this manual, the default installation path is C:\Program Files\IVI Foundation\VISA.
- 2. Use the USB cable to connect the computer with the USB DEVICE interface on the rear panel of the digital oscilloscope. DS4000E can communicate with a PC through the USB, LAN, or GPIB (works with the specified USB-GPIB interface module provided by **RIGOL**). This chapter takes the USB interface as an example.
- 3. After the oscilloscope is correctly connected to the PC, power it on to start the oscilloscope.
- 4. In this case, "Found New Hardware Wizard" dialog box appears on the PC. Please install "USB Test and Measurement Device (IVI)" according to the instructions (For detailed installation procedures, refer to DS4000E User's Guide).

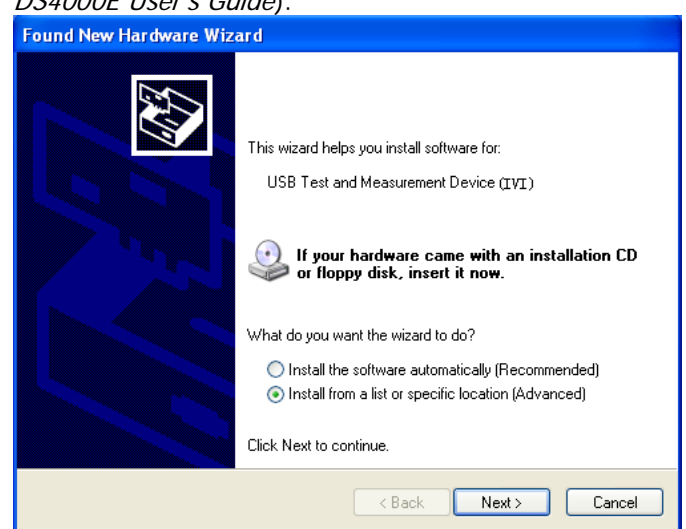

5. Obtain the USB VISA descriptor of the oscilloscope. Open Ultra Sigma and the searched instrument

resource (connected to PC via the USB interface) will be under the directory of "RIGOL Online Resource" in the Ultra Sigma interface, with the model of the instrument and the USB information displayed. In this instance, the USB VISA descriptor is

## **USB0::0x1AB1::0x04B1::DS4A0000000001::INSTR**

By now, the programming preparations are complete. The following parts will make a detailed introduction about the programming examples in Excel, LabVIEW, MATLAB, Visual Basic 6.0, and Visual  $C_{++}$  6.0.

# <span id="page-261-0"></span>**Excel Programming Example**

## **Software used in this example:** Microsoft Excel 2010

**Function realized in this example:** sending the \*IDN? command and reading the instrument information.

- 1. Open a new Macro-enabled Excel file and name it "Demo\_Excel.xlsm" in this example.
- 2. Displays the Developer tab. Run the Demo\_Excel.xlsm file. Click **FileOptions** at the upper-left corner of the Excel file to open the interface as shown in the figure below. Click **Customize Ribbon** at the left, check **Developer** and click **OK**. At this time, the Excel menu bar displays the **Developer** tab.

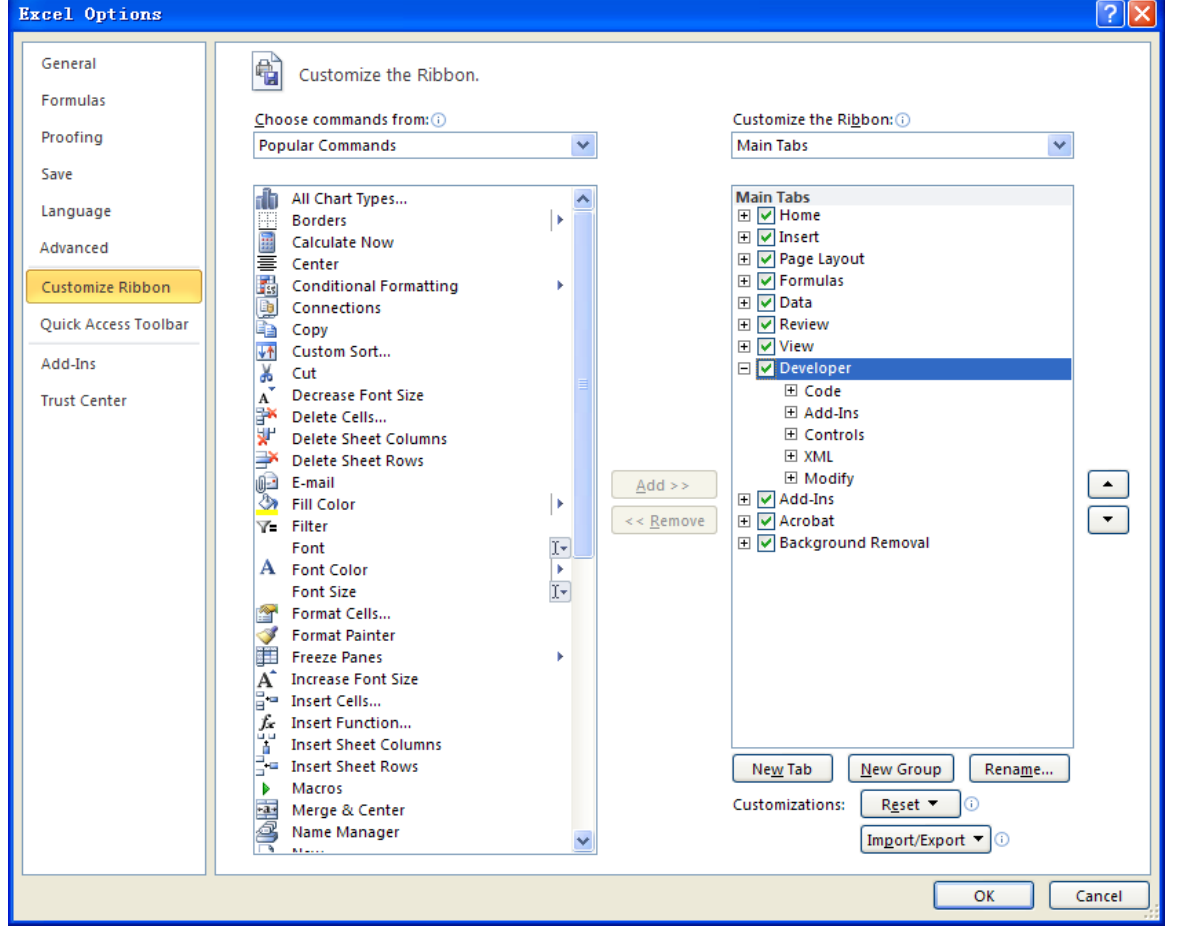

3. Enter the VISA descriptor into a cell of the file. In this example, input the VISA descriptor into SHEET1.CELLS(1,2) (namely the B1 cell in Sheet 1) as shown in the figure below.

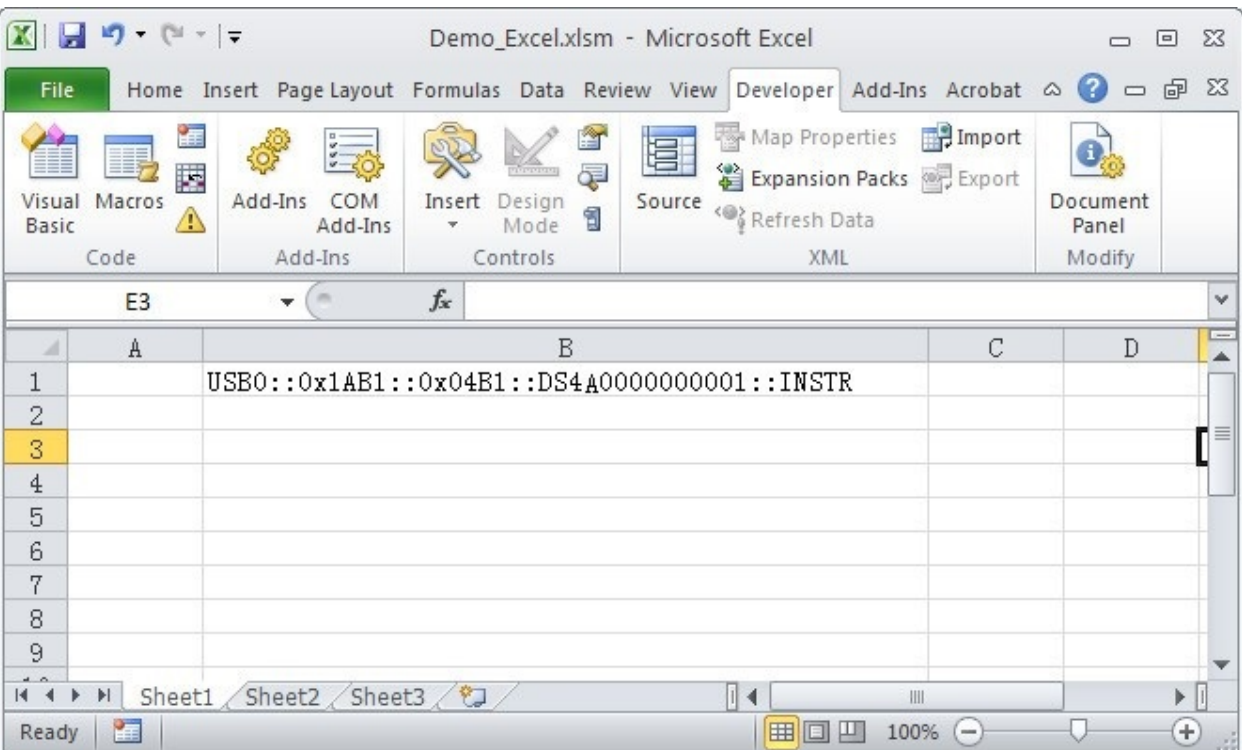

Click the **Developer** tab and select the **Visual Basic** option to open the Microsoft Visual Basic.  $\sqrt{1}$ Demo\_Excel.xlsm - Microsoft Excel

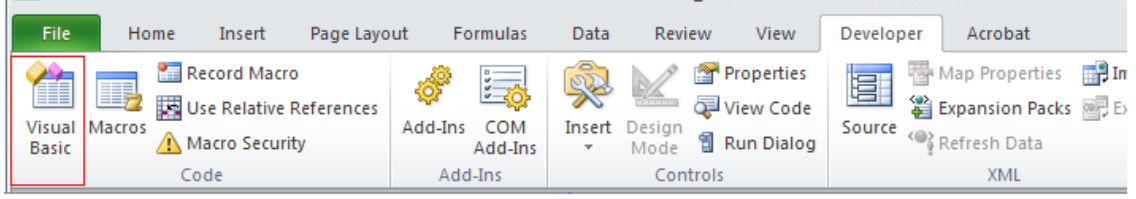

4. Click **Tools** in the Microsoft Visual Basic menu bar and select **References…**

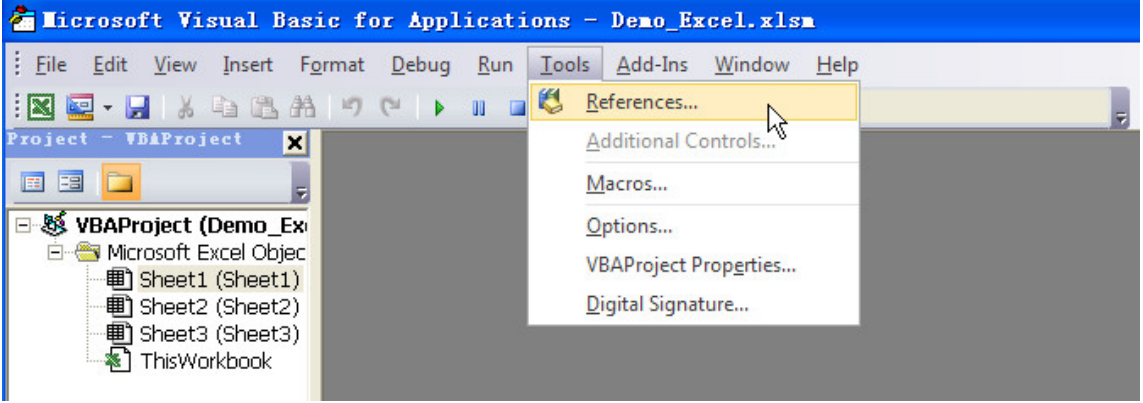

Select **VISA Library** in the pop-up dialog box and click **OK** to take VISA Library as a reference.

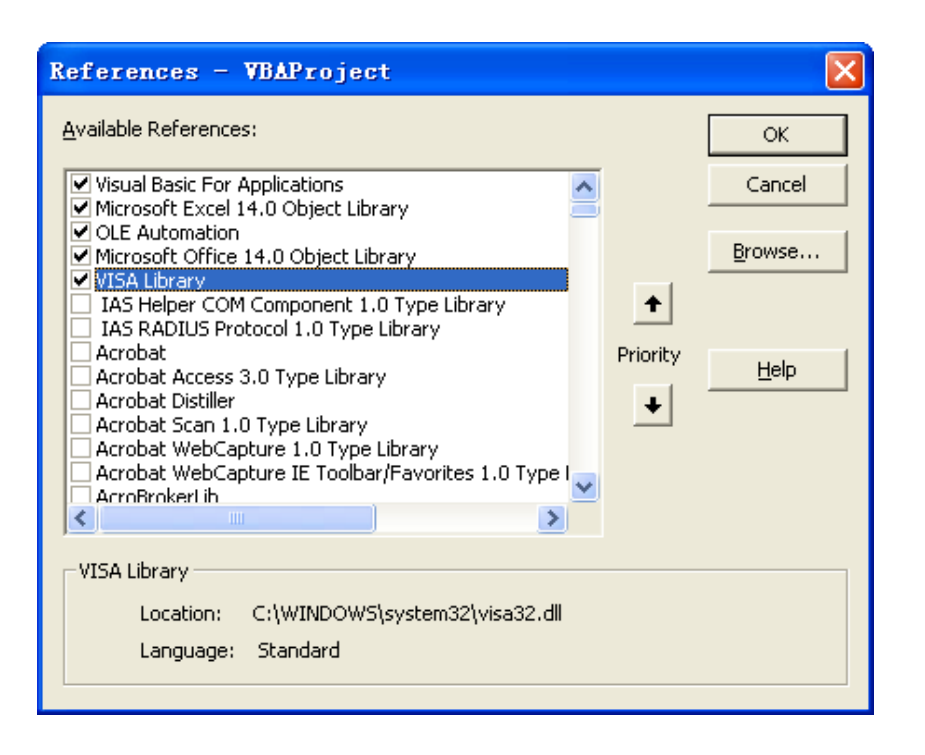

## **Remarks:**

If you cannot find **VISA Library** in the left section of the above dialog box, please follow the method below to find it.

- (1) Make sure that your PC has installed the NI-VISA library.
- (2) Click **Browse…**, then select the path **C:\WINDOWS\system32** and search the filename **visa32.dll**, as shown in the figure below.

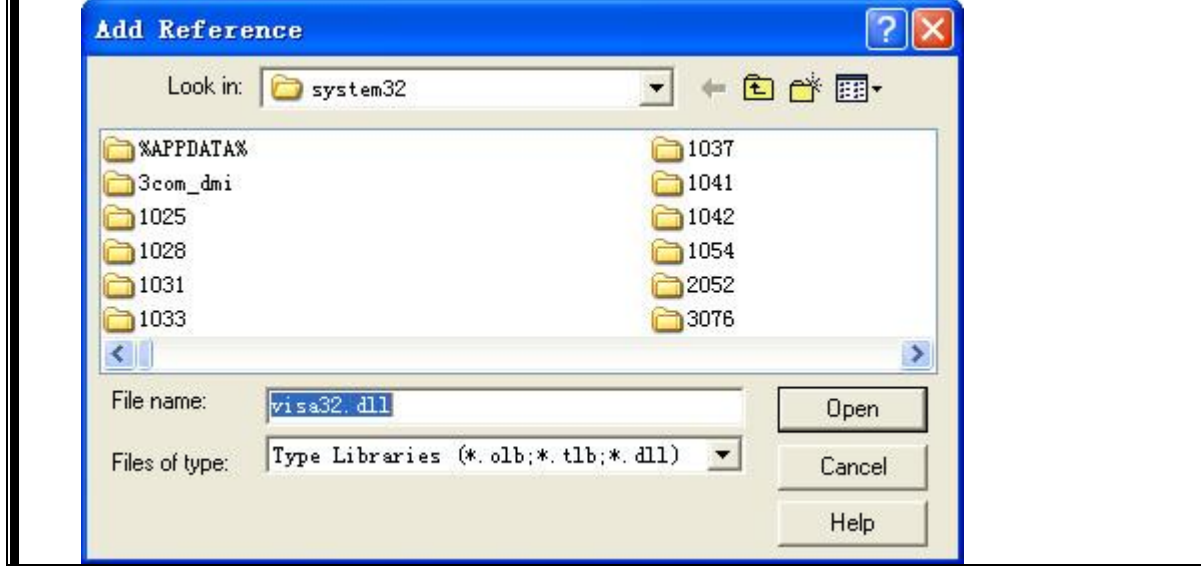

5. Click **View** in the Microsoft Visual Basic menu bar and select **Code** to enter the code window. Add the following codes and save the file.

Sub QueryIdn()

 Dim viDefRm As Long Dim viDevice As Long Dim viErr As Long Dim cmdStr As String Dim idnStr As String \* 128 Dim ret As Long

```
 'Turn on the device, and the device resource descriptor is in CELLS(1,2) of SHEET1'
 viErr = visa.viOpenDefaultRM(viDefRm)
 viErr = visa.viOpen(viDefRm, Sheet1.Cells(1, 2), 0, 5000, viDevice)
'Send request, read the data, and the return value is in CELLS(2,2) of SHEET1'
cmdStr = "*IDN?" viErr = visa.viWrite(viDevice, cmdStr, Len(cmdStr), ret)
 viErr = visa.viRead(viDevice, idnStr, 128, ret)
Sheet1.Cells(2, 2) = idnStr
'Turn off the device'
 visa.viClose (viDevice)
 visa.viClose (viDefRm)
```
End Sub

**Note:** If the Excel file created in Step 1 does not enable the Macros, a prompt message "The following features cannot be saved in macro-free workbooks" will be displayed. In this case, please save the file as a macro-enabled file type (filename with a suffix of ".xlsm").

Besides, when you need to view or modify the codes, you can select **View Code** in the **Developer** tab in the Excel window to open the code window.

6. Click **Insert** in the **Developer** tab in the Excel window, and then select the desired button in **Form Controls** and put it into the cell of the Excel. At this time, the **Assign Macro** interface is displayed, select **Sheet1.QueryIdn** and click **OK**.

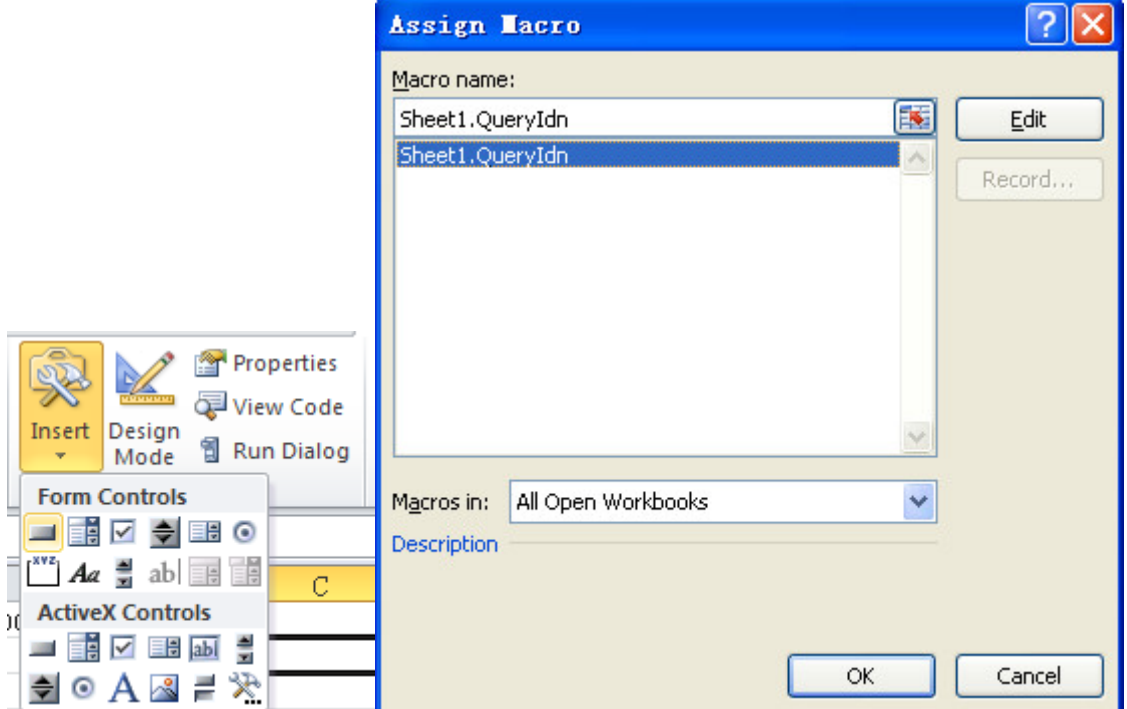

7. The default button name is "Button 1". Right-click the button and select **Edit Text** in the pop-up menu to change the button name to "\*IDN?" as shown in the figure below. Click the **\*IDN?** button to read the device information. The result is displayed in SHEET1.CELLS(2,2) (namely the B2 cell in Sheet1).

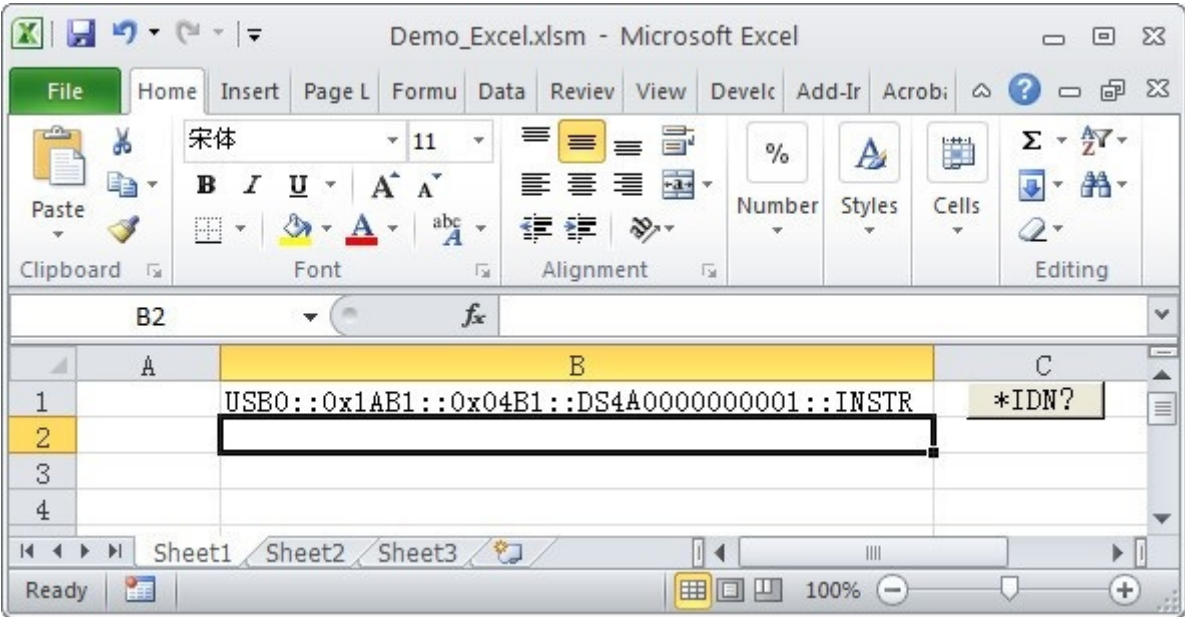

瀷

XY Graph

# <span id="page-266-0"></span>**LabVIEW Programming Example**

## **Program used in this example:** LabVIEW 8.2

**Function realized in this instance:** reading the waveform data of CH1 on the screen.

- 1. Run LabVIEW 8.2, and then create a VI file named Demo\_LabVIEW.
- 2. Add the **VISA resource name** and **Waveform Graph** controls, as shown in the figure below:.

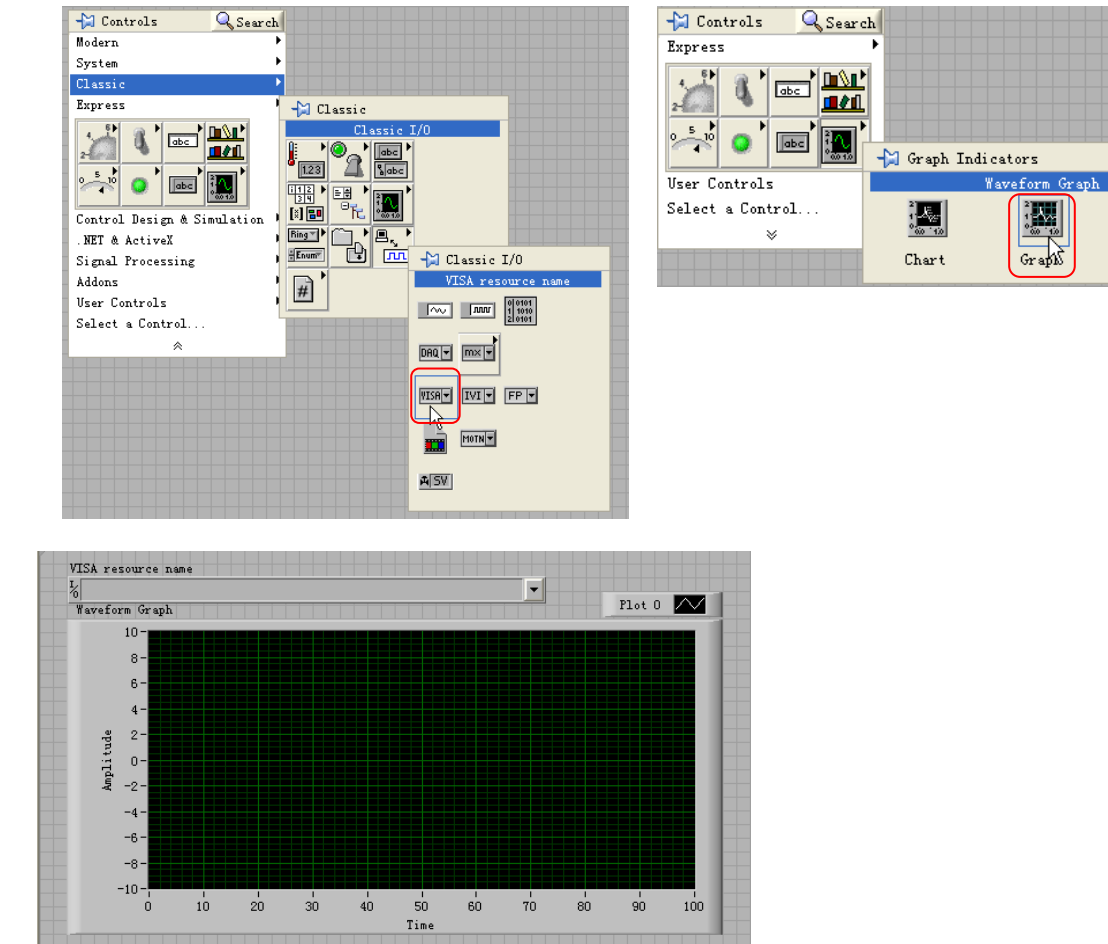

3. Open the **Block Diagram** interface. Right-click on the **VISA resource name** and you can select and add the following functions from **VISA Palette** in the pop-up menu: **VISA Write**, **VISA Read**, **VISA Open** and **VISA Close**.

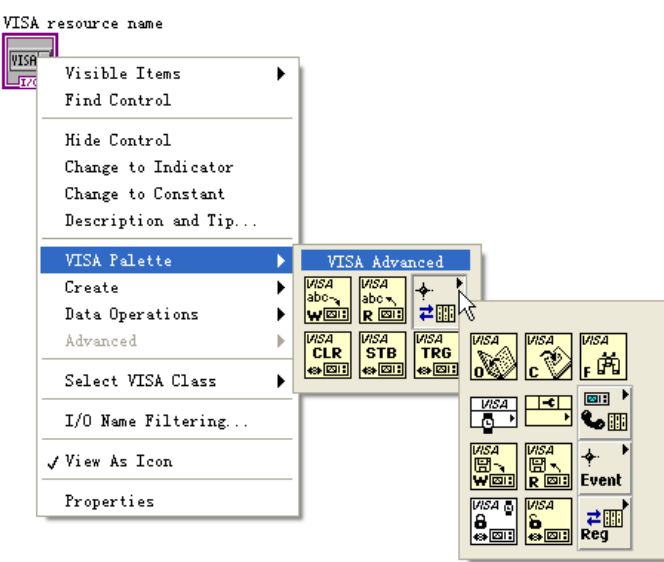

4. Connect the **VISA resource name** with the **VISA Open**. Then, connect the VISA resource name outputs of all the functions with the VISA resource name and connect the error output with the error input as shown in the figure below.

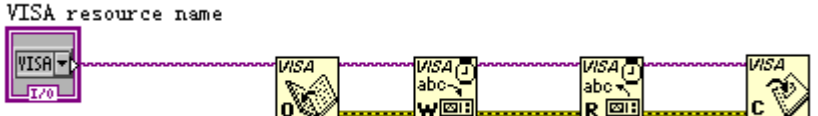

5. Add text boxes in the write buffer areas of the **VISA Write** controls and input ":WAV:SOUR CHAN1", ":WAV:FORM BYTE" and ":WAV:DATA?" respectively. The first sets the source channel of waveform data reading to CH1, the second sets the return format of the waveform data to BYTE, and the last reads the waveform data on the screen. Waveform data is read through the **VISA Read** function which requires users to input the total number of bytes to be read. In this example, the total number of bytes of waveform data to be read is less than 2048. Close the VISA resource after the VISA operation is finished.

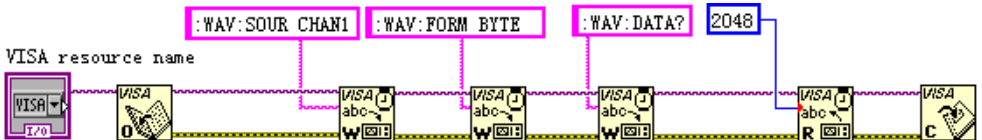

6. The data format is TMC data block header + waveform data + terminator. The TMC header is in **#NX…X** format; wherein, **#** is the TMC header identifier; **N** following # represents the the length of the waveform data; and the terminator represents the ending of communication. For example, for **#9000001400XXXX…**, "**000001400**" following "**9**" indicates that the length of the waveform data byte is 1400. Use the **String Subset** and **Decimal String To Number** functions to get the value of N.

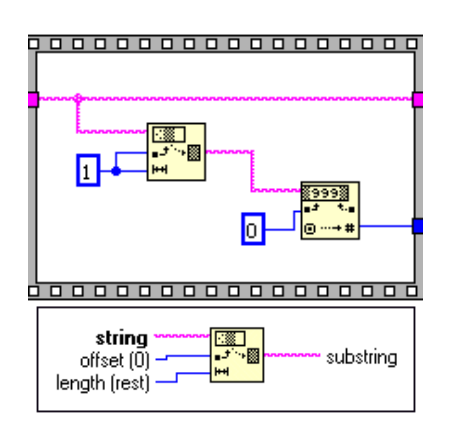

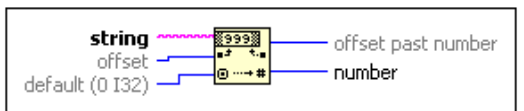

Get the length of the effective waveform data.<br>  $\frac{1}{\sqrt{1-\frac{1}{\sqrt{1-\$ 

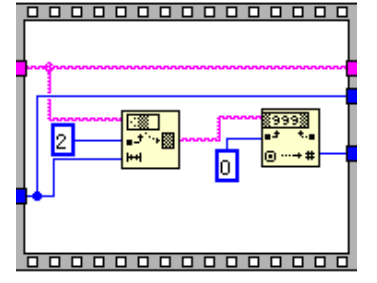

7. Convert the character data into array format using the **String To Byte Array** to display the waveform data on the **Waveform Graph** control and then remove the TMC data header using the **Array Subset** function.

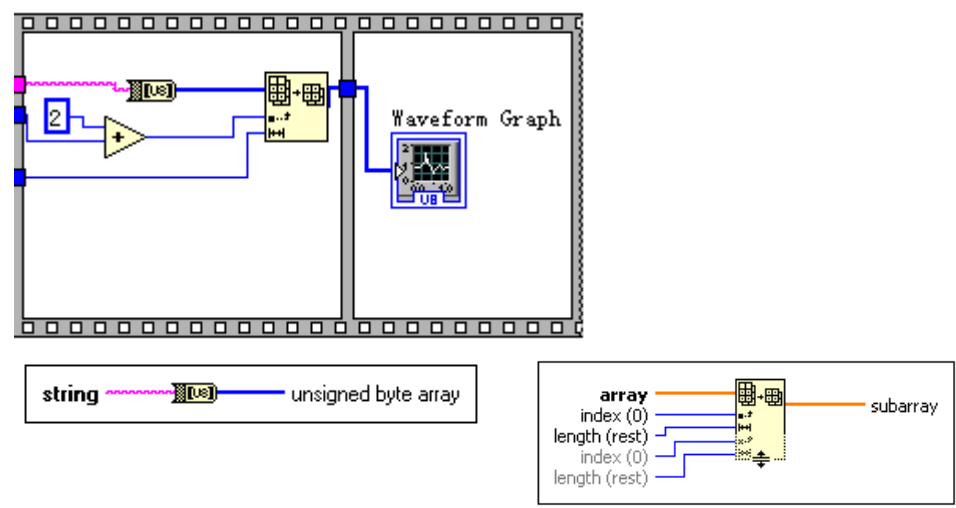

8. The complete program block diagram is as shown in the figure below:

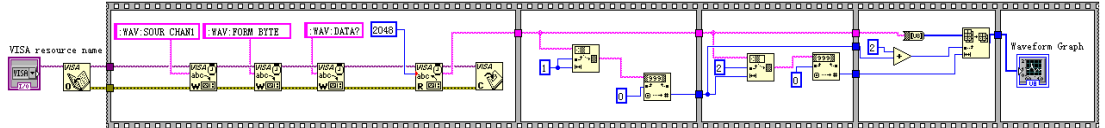

9. Select the device resource from the **VISA Resource Name** drop-down list and run the program.

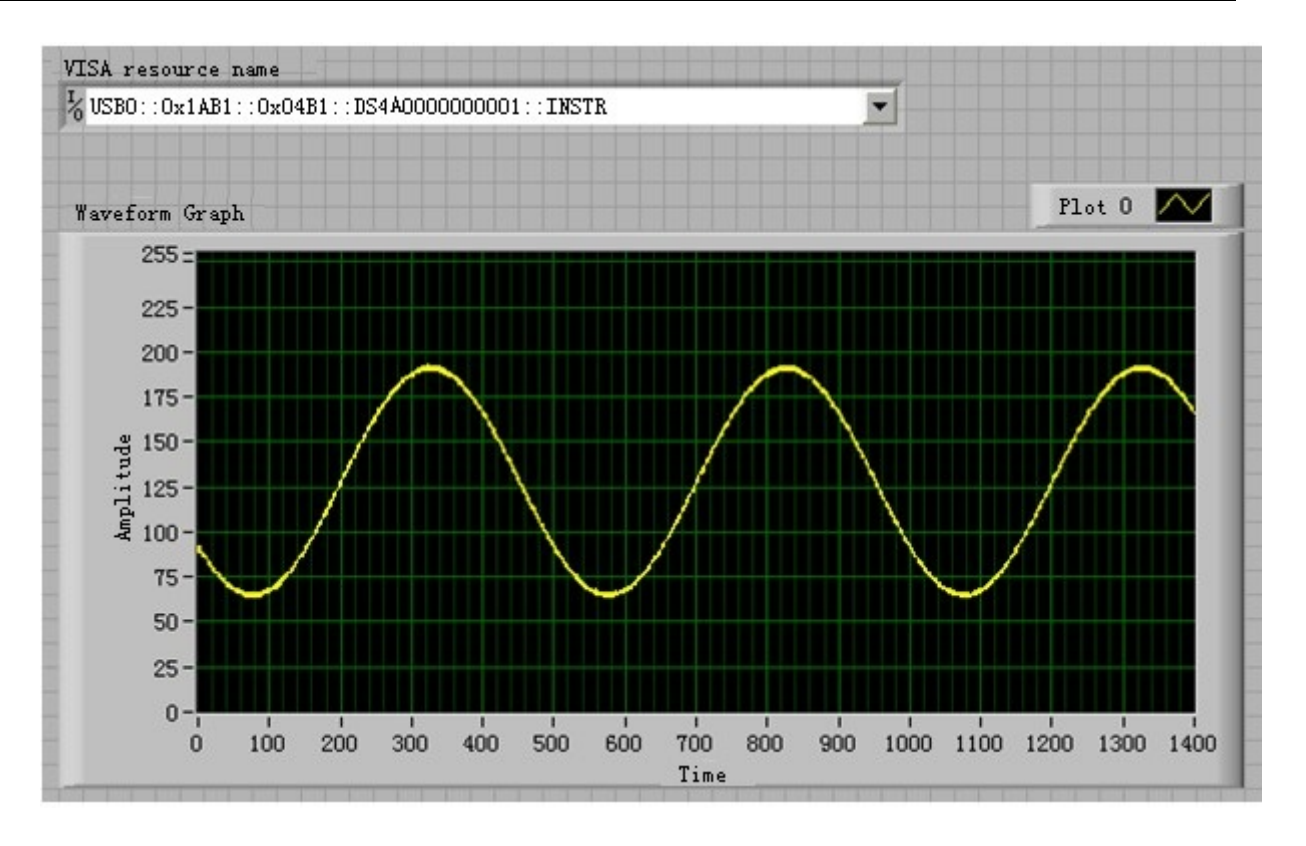

## <span id="page-270-0"></span>**MATLAB Programming Example**

#### **Program used in this example:** MATLAB R2009a

**Function realized in this instance:** making FFT operation on the waveform data and plotting the waveform.

1. Run the MATLAB software and modify the current path. In this example, the current path is modified to be D:\Demo\MATLAB.

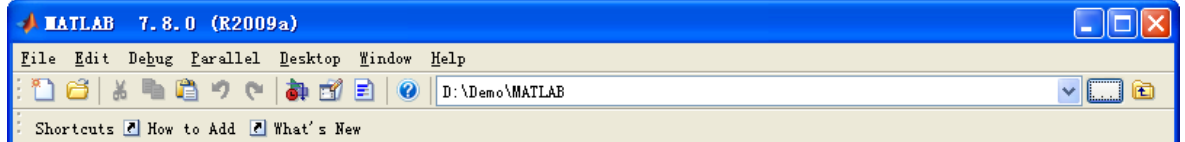

2. Click File  $\rightarrow$  New  $\rightarrow$  Blank M-File in the Matlab interface to create an empty M file. Add the following codes to the M file:

% Create the VISA object.

%'ni' is the seller parameter, and it can be agilent, NI, or tek, %'USB0::0x1AB1::0x04B1::DS4A0000000001::INSTR'is the instrument resource descriptor. % Create the instrument property. In this example, set the length of the input buffer to 2048 DS4000E = visa( 'ni','USB0::0x1AB1::0x04B1::DS4A0000000001::INSTR' ); DS4000E.InputBufferSize = 2048;

% Open the created VISA object fopen(DS4000E);

% Read the waveform fprintf(DS4000E, ':wav:data?' );

% Request data  $[data, len] = freqd(DS4000E, 2048);$ 

% Turn off the instrument fclose(DS4000E); delete(DS4000E); clear DS4000E;

% Data processing. The waveform data read contains the TMC block header. The length of the header is 11 bytes. The first two bytes are the TMC data block header identifier (#) and the width descriptor (9) respectively. The 9 bytes following the identifier are the data length. Then, comes with the waveform data. The last byte is the terminator (0x0A). Therefore, the effective waveform data read is from the 12nd byte to the next-to-last byte.

```
wave = data(12:len-1);
wave = wave':
subplot(211);
plot(wave);
fftSpec = fft(worde', 2048);fftRms = abs(fftSpec');fftLg = 20*log(fftRms);
subplot(212);
plot(fftLg);
```
3. Save the M file to the current path. In this example, the M file is named as "Demo\_MATLAB.m". Run the M file and the running results are displayed as follows:

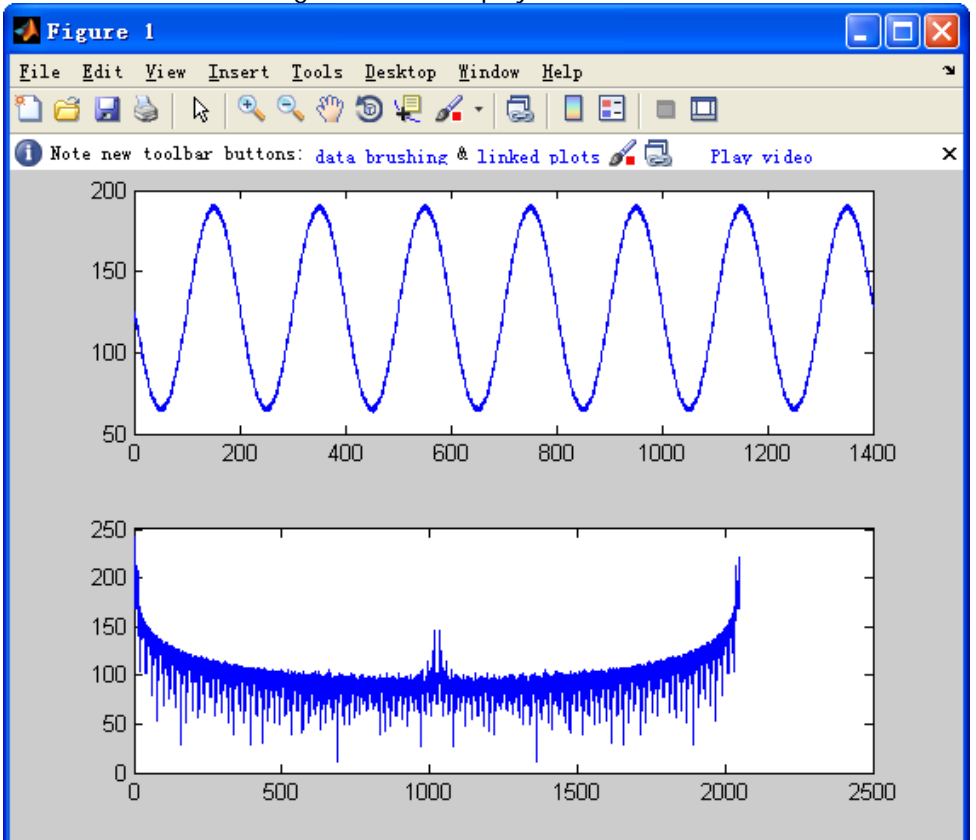

# <span id="page-272-0"></span>**Visual Basic 6.0 Programming Example**

**Program used in this example:** Visual Basic 6.0

**Function realized in this example:** controlling the on/off status of any channel.

- 1. Build a standard application program project (Standard EXE), and name it "Demo\_VB".
- 2. Click **Project Add Module** to open the **Add Module** dialog box. In the dialog box, click the **Existing** tab to search for the **visa32.bas** file in the "include" folder in the NI-VISA installation path and add the file.

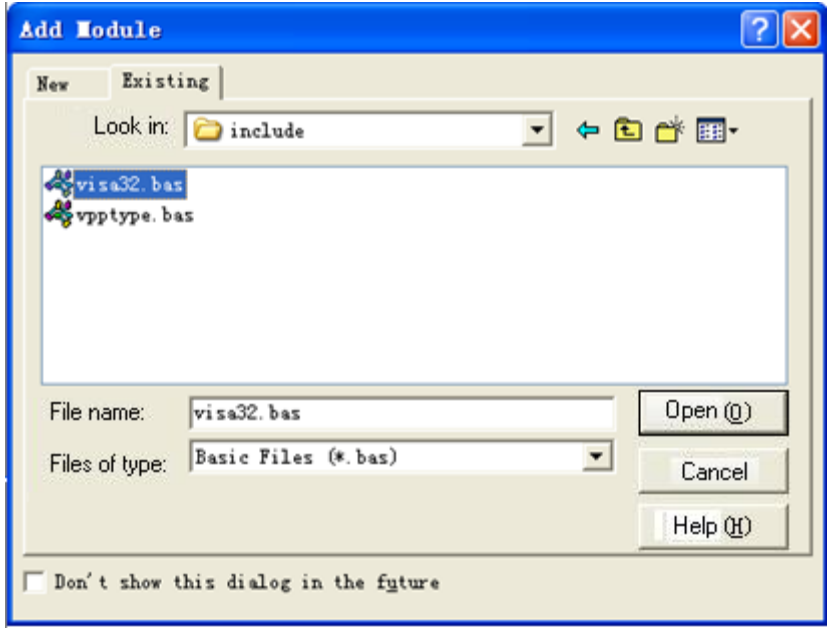

3. In the **Demo** dialog box, add four buttons to represent CH1 to CH4 respectively. Add four Labels (Label1(0), Label1(1), Label1(2) and Label1(3)) to represent the statuses of CH1 to CH4 respectively (when the channel is enabled, it displays the color of the channel; when the channel is disabled, it displays gray), as shown in the figure below.

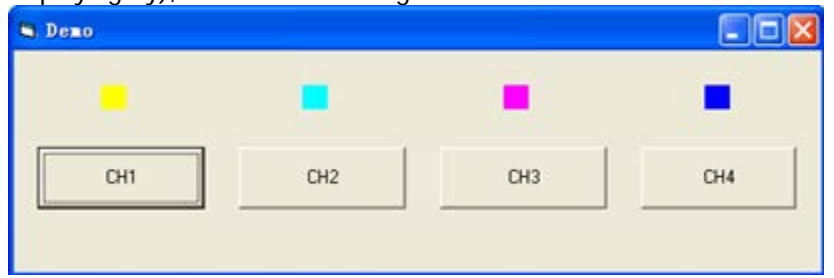

- 4. Click **Project Project1 Properties** to open the **Project1 – Project Properties** dialog box. Select **Form1** in the **Startup Object** drop-down list box in the **General** tab.
- 5. Double-click **CH1** to enter the programming environment. Add the following codes to control CH1. The codes of CH1 are as shown below; the codes of the other channels are similar. Please use the same method to control the other channels.

Dim defrm As Long Dim vi As Long Dim strRes As String \* 200 Dim list As Long Dim nmatches As Long Dim matches As String \* 200 Dim s32Disp As Integer

' Obtain the USB resource of VISA Call viOpenDefaultRM(defrm) Call viFindRsrc(defrm, "USB?\*", list, nmatches, matches)

' Turn on the instrument Call viOpen(defrm, matches, 0, 0, vi)

' Send a command to query the status of CH1 Call viVPrintf(vi, ":CHAN1:DISP?" + Chr\$(10), 0)

' Acquire the status of CH1 Call viVScanf(vi, "%t", strRes) s32Disp = CInt(strRes) If  $(s32Disp = 1)$  Then

' Send the setting command Call viVPrintf(vi, ":CHAN1:DISP  $0" + Chr$(10)$ , 0) Label1(0).ForeColor =  $&H808080$  'Gray Else Call viVPrintf(vi, ":CHAN1:DISP 1" + Chr\$(10), 0) Label1(0).ForeColor = &HFFFF& 'Yellow End If

' Close the resource Call viClose(vi) Call viClose(defrm)

6. Save and run the project to obtain a single exe. program for demo. When the oscilloscope is correctly connected to the PC, the ON/OFF control of any channel can be realized.

# <span id="page-274-0"></span>**Visual C++ 6.0 Programming Example**

**Program used in this instance:** Microsoft Visual C++ 6.0

**Function realized in this instance:** searching for the instrument address, connecting to the instrument, sending commands, and reading return values.

- 1. Run Microsoft Visual C++ 6.0. Create a MFC project based on a dialog box and name it as demoIDN in this instance.
- 2. Click **Project Settings** to open the **Project Settings** dialog box. Select **Code Generation** from the **Category** drop-down list box in the **C/C++** tab; select **Debug Multithreaded DLL** from the **Use run-time library** drop-down list box. Click **OK** to close the dialog box.

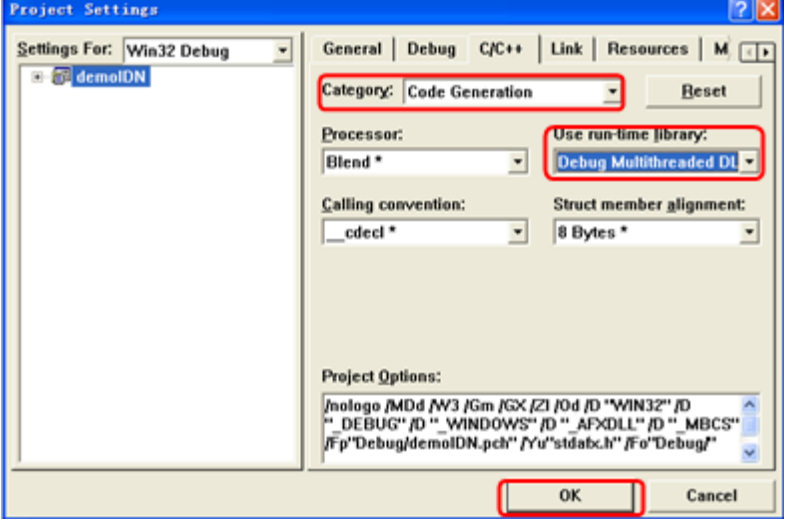

3. Click **Project Settings** to open the **Project Settings** dialog box. In the dialog box, click the **Link** tab, add "visa32.lib" under **Object/library modules**, then click **OK** to close the dialog box.

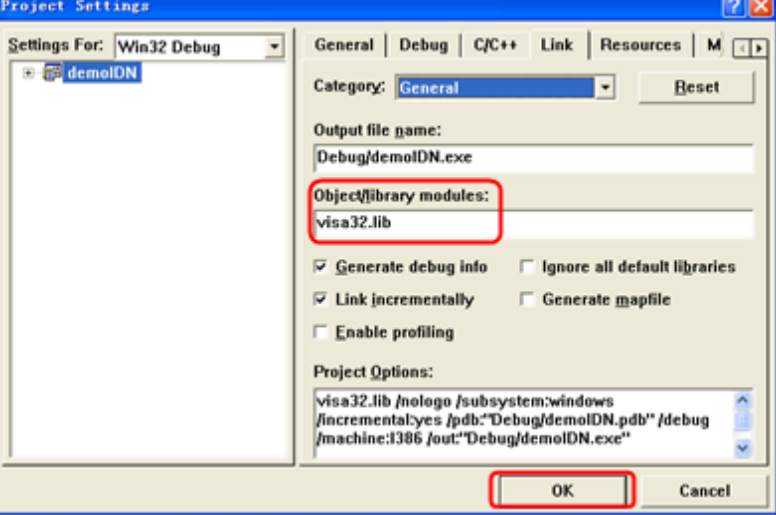

- 4. Click **Tools Options** to open the **Options** dialog box.
	- 1) Select **Include files** from the drop-down list box under **Show directories for**. Double click the empty space under **Directories** to enter the specified path of Include files: C:\Program Files\IVI Foundation\VISA\WinNT\include. Click **OK** to close the dialog box.

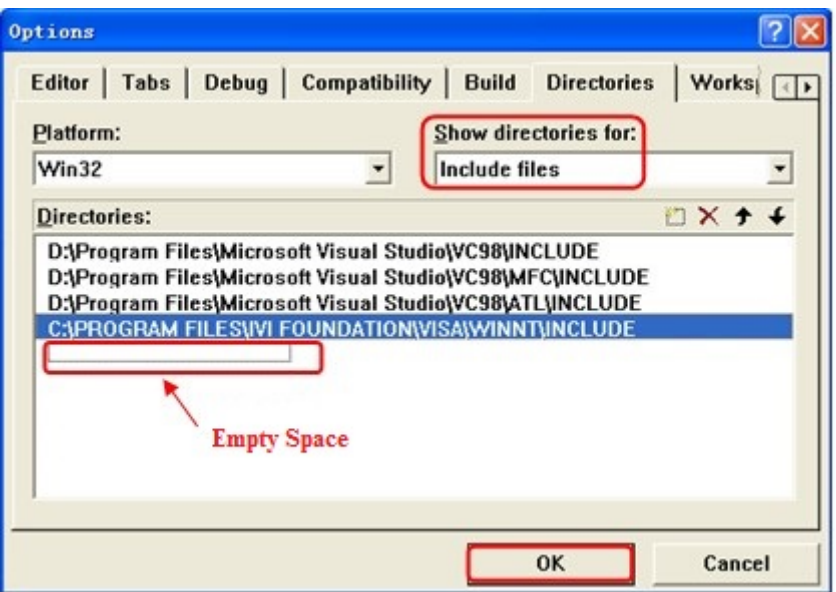

2) Select **Library files** from the drop-down list box under **Show directories for**. Double click the empty space under Directories to enter the specified path of Library files: C:\Program Files\IVI Foundation\VISA\WinNT\lib\msc. Click **OK** to close the dialog box.

By now, VISA library has been added.

5. Add **Static Text**, **Combo Box, Button**, and **Edit Box** controls. The layout interface for adding controls is as follows:

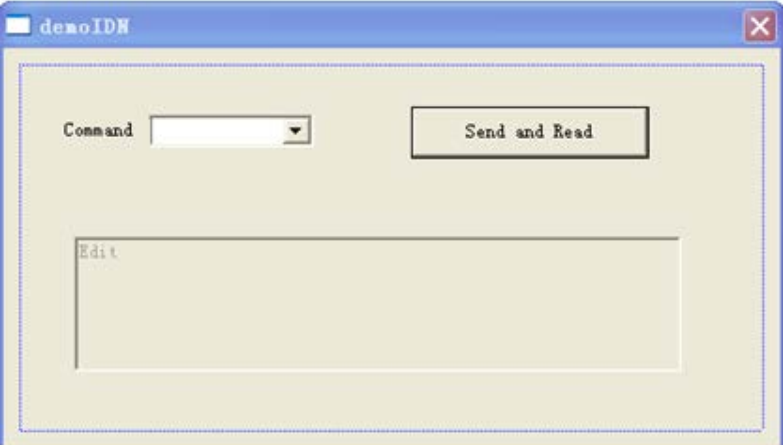

- 6. Modify the control attributes.
	- 1) Name **Static Text** as "Command".
	- 2) Open the **Data** item in the **Com Box** attribute and input the following three commands manually. \*IDN? :CHAN1:DISP 1
		- :CHAN1:DISP 0
	- 3) Open the **General** item in the **Edit Box** attribute and select **Disable**.
	- 4) Name **Button** as **Send and Read**.

7. Add the variables **m\_combox** and **m\_receive** to the **Com Box** and **Edit Box** controls respectively.

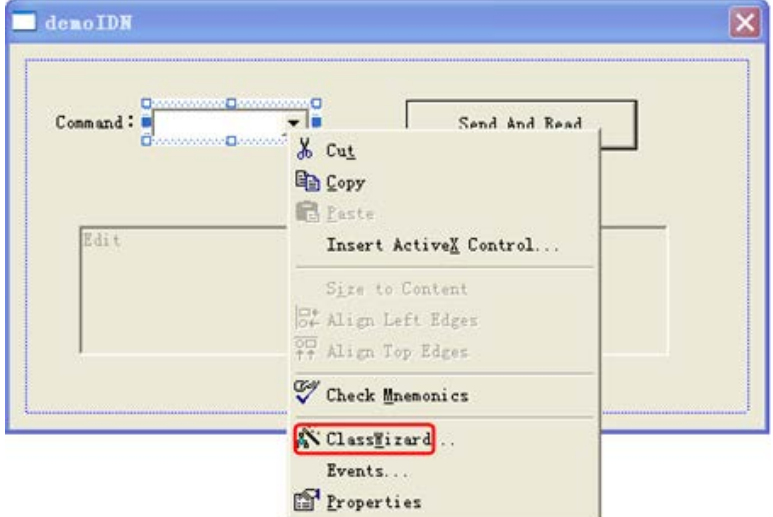

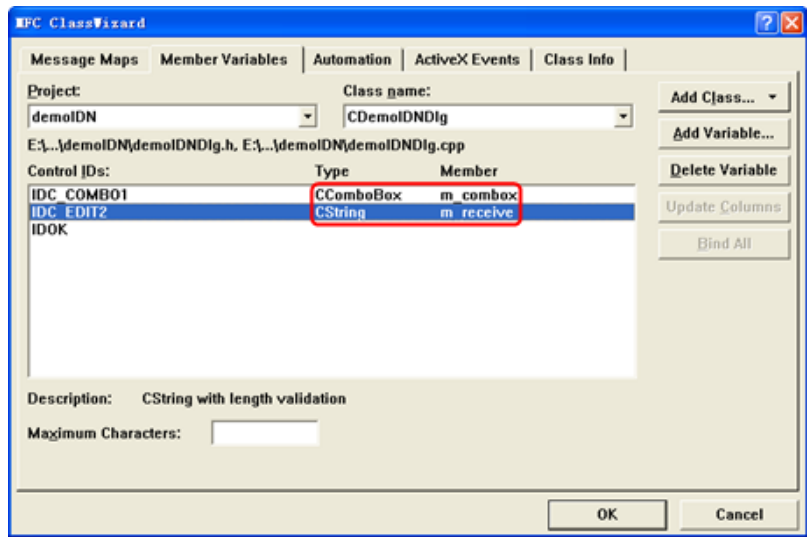

8. Add codes.

Double-click **Send and Read** to enter the programming environment. Declare the **#include <visa.h>** of the VISA library in the header file and then add the following codes:

ViSession defaultRM, vi; char buf  $[256] = \{0\}$ ; CString s,strTemp; char\* stringTemp; ViChar buffer [VI\_FIND\_BUFLEN]; ViRsrc matches="buffer"; ViUInt32 nmatches; ViFindList list; viOpenDefaultRM (&defaultRM);

//Acquire the USB resource of VISA viFindRsrc(defaultRM, "USB?\*", &list,&nmatches, matches); viOpen (defaultRM,matches,VI\_NULL,VI\_NULL,&vi); viPrintf (vi, "\*RST\n");

//Send the command received m\_combox.GetLBText(m\_combox.GetCurSel(),strTemp);  $strTemp = strTemp + "\\n";$ 

stringTemp = (char \*)(LPCTSTR)strTemp; viPrintf (vi,stringTemp);

//Read the results viScanf (vi, "%t\n", &buf);

//Display the results UpdateData (TRUE); m\_receive = buf; UpdateData (FALSE); viClose (vi); viClose (defaultRM);

9. Save, compile, and run the project to obtain a single exe file. When the oscilloscope is correctly connected to the PC, select a command and click **Send and Read** to execute the command.

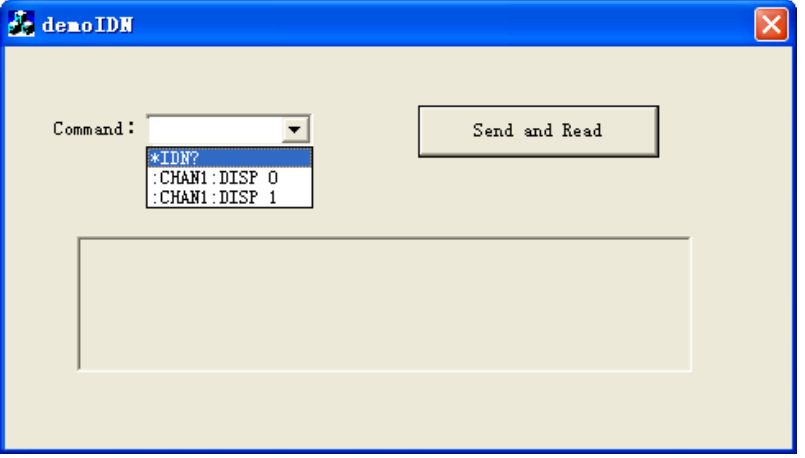